# **YASKAWA**

 $\Sigma$ -7-Series AC Servo Drive

# Σ-7S SERVOPACK with FT/EX Specification for Indexing Application Product Manual

Model: SGD7S-□□□□00□□□□F79□

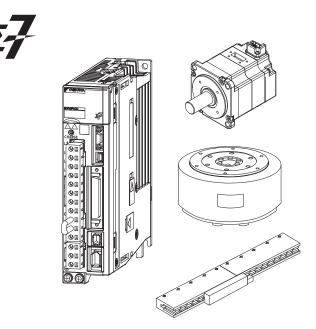

Basic Information on SERVOPACKs

SERVOPACK Ratings and Specifications

Wiring and Connecting SERVOPACKs

Trial Operation

Monitoring

Settings

Operation with Digital I/O

Maintenance

Parameter Lists

Appendices

тррепаюсь

| Copyright © 2015 YASKAWA ELECTRIC CORPORATION                                                                                                    |
|----------------------------------------------------------------------------------------------------|
| All rights reserved. No part of this publication may be reproduced, stored in a retrieval system, or transmitted, in any form, or by any means, mechanical, electronic, photocopying, recording, or otherwise, without the prior written permission of Yaskawa. No patent liability is assumed with respect to the use of the information contained herein. Moreover, because Yaskawa is constantly striving to improve its high-quality products, the information contained in this manual is subject to change without notice. Every precaution has been taken in the preparation of this manual. Nevertheless, Yaskawa assumes no responsibility for errors or omissions. Neither is any liability assumed for damages resulting from the use of the information contained in this publication. |

# About this Manual

This manual describes the  $\Sigma$ -7-Series AC Servo Drive  $\Sigma$ -7S SERVOPACKs for indexing applications.

Read and understand this manual to ensure correct usage of the  $\Sigma$ -7-Series AC Servo Drives. Keep this manual in a safe place so that it can be referred to whenever necessary.

# **Outline of Manual**

The contents of the chapters of this manual are described in the following table.

When you use the  $\Sigma$ -7S SERVOPACKs for indexing applications, use this manual together with the relevant  $\Sigma$ -7-Series product manual.

| Item                   |                                                                            | This<br>Manual | Σ-7S SERVOPACKs<br>Analog Voltage/Pulse Train<br>References Product Manual |
|------------------------|----------------------------------------------------------------------------|----------------|----------------------------------------------------------------------------|
|                        | The Σ-7 Series                                                             | -              | 1.1                                                                        |
|                        | Product Introduction                                                       | 1.1            | -                                                                          |
|                        | Interpreting the Nameplate                                                 | -              | 1.2                                                                        |
| Basic Information on   | Part Names                                                                 | -              | 1.3                                                                        |
| SERVOPACKs             | Model Designations                                                         | 1.2            | -                                                                          |
|                        | Combinations of SERVOPACKs and Servomotors                                 | 1.3            | -                                                                          |
|                        | Functions                                                                  | -              | 1.6                                                                        |
|                        | Ratings                                                                    | 2.1            | -                                                                          |
|                        | SERVOPACK Overload Characteristics                                         | 2.2            | -                                                                          |
| Calaatina              | Specifications                                                             | 2.3            | -                                                                          |
| Selecting a SERVOPACK  | Block Diagrams                                                             | -              | 2.2                                                                        |
| <u> </u>               | External Dimensions                                                        | -              | 2.3                                                                        |
|                        | Examples of Standard Connections between SERVOPACKs and Peripheral Devices | -              | 2.4                                                                        |
| SERVOPACK Installation |                                                                            | -              | Chapter 3                                                                  |
|                        | Wiring and Connecting SERVOPACKs                                           | -              | 4.1                                                                        |
|                        | Basic Wiring Diagrams                                                      | 3.1            | -                                                                          |
| Wiring and             | Wiring the Power Supply to the SERVOPACK                                   | -              | 4.3                                                                        |
| Connecting             | Wiring Servomotors                                                         | -              | 4.4                                                                        |
| SERVOPACKs             | I/O Signal Connections                                                     | 3.2            | -                                                                          |
|                        | Connecting Safety Function Signals                                         | -              | 4.6                                                                        |
|                        | Connecting the Other Connectors                                            | -              | 4.7                                                                        |
| Basic Functions That   | Require Setting before Operation                                           | -              | Chapter 5                                                                  |
| Application Functions  |                                                                            | -              | Chapter 6                                                                  |

| Trial Operation and Actual Operation  To a To a To a To a To a To a To a To                                                                                                    | Item Flow of Trial Operation Inspections and Confirmations before Trial Operation Irial Operation for the Servomotor without a Load Irial Operation Example Irial Operation from the Host Controller for the Servomotor without a Load Irial Operation with the Servomotor Controller to the Machine Convenient Function to Use during Trial Operation  Monitoring Product Information | This Manual  -  -  4.1  -  -  -  4.1  - | Σ-7S SERVOPACKs Analog Voltage/Pulse Train References Product Manual 7.1 7.2 7.3 - 7.4 7.5 7.6 Chapter 8 |
|----------------------------------------------------------------------------------------------------|----------------------------------------------------------------------------------------------------|-----------------------------------------|----------------------------------------------------------------------------------------------------|
| Trial Operation and Actual Operation  To a To a To a To a To a To a To a To                                                                                                    | Inspections and Confirmations before Trial Operation  Trial Operation for the Servomotor without a Load  Trial Operation Example  Trial Operation from the Host Controller for the Servomotor without a Load  Trial Operation with the Servomotor Connected to the Machine  Convenient Function to Use during Trial Operation  Monitoring Product Information                          | -<br>4.1<br>-<br>-                      | 7.2 7.3 - 7.4 7.5 7.6                                                                                    |
| Trial Operation and Actual Operation  To Some Taning  Tuning  Contact Taning  Months Actual Operation  To Some Taning  Months Actual Operation  To Some Taning  Months Actual Operation  To Some Taning  Months Actual Operation and Taning  To Some Taning  Months Actual Operation and Taning  To Some Taning  Months Actual Operation and Taning  To Some Taning  Months Actual Operation and Taning  To Some Taning  To Some Taning  To So | Operation  Trial Operation for the Servomotor without a Load  Trial Operation Example  Trial Operation from the Host Controller for the Servomotor without a Load  Trial Operation with the Servomotor Connected to the Machine  Convenient Function to Use during Trial Operation  Monitoring Product Information                                                                     | -<br>4.1<br>-<br>-<br>-                 | 7.3<br>-<br>7.4<br>7.5<br>7.6                                                                            |
| Trial Operation and Actual Operation  To Some Tuning  Late In In In In In In In In In In In In In                                                                                                    | Trial Operation Example  Trial Operation from the Host Controller for the Servomotor without a Load  Trial Operation with the Servomotor Connected to the Machine  Convenient Function to Use during Trial Operation  Monitoring Product Information                                                                                                    | 4.1<br>-<br>-<br>-                      | -<br>7.4<br>7.5<br>7.6                                                                                   |
| Actual Operation TS Tn n Ca Tuning N M                                                                                                    | Frial Operation from the Host Controller for the Servomotor without a Load  Frial Operation with the Servomotor Connected to the Machine  Convenient Function to Use during Trial Operation  Monitoring Product Information                                                                                                    | -<br>-<br>-                             | 7.4<br>7.5<br>7.6                                                                                        |
| Tuning  No. 1                                                                                                    | Servomotor without a Load  Frial Operation with the Servomotor Connected to the Machine  Convenient Function to Use during Trial Operation  Monitoring Product Information                                                                                                    | -                                       | 7.5<br>7.6                                                                                               |
| Tuning N                                                                                                    | Dected to the Machine Convenient Function to Use during Trial Operation  Monitoring Product Information                                                                                                    | -                                       | 7.6                                                                                                    |
| Tuning M                                                                                                    | Monitoring Product Information                                                                                                    | -                                       |                                                                                                    |
| N<br>N                                                                                                    | -                                                                                                    |                                         | Chapter 8                                                                                                |
| N                                                                                                    | -                                                                                                    |                                         |                                                                                                    |
|                                                                                                    | 4 '' ' OFD\/OD4O\/ OL I                                                                                                    | -                                       | 9.1                                                                                                    |
| <del>-</del>                                                                                                    | Monitoring SERVOPACK Status                                                                                                    | 5.1                                     | -                                                                                                    |
|                                                                                                    | Monitoring Machine Operation Status and Sig-<br>nal Waveforms                                                                                                    | 5.2                                     | -                                                                                                    |
| N                                                                                                    | Monitoring Product Life                                                                                                    | -                                       | 9.4                                                                                                    |
| А                                                                                                    | Alarm Tracing                                                                                                    | -                                       | 9.5                                                                                                    |
| Fully-Closed Loop Cont                                                                                                    | trol                                                                                                    | -                                       | Chapter 10                                                                                               |
| Safety Functions                                                                                                    |                                                                                                    | -                                       | Chapter 11                                                                                               |
| C                                                                                                    | Control Method Selection                                                                                                    | 6.1                                     | -                                                                                                    |
| 1/                                                                                                    | O Signal Allocations                                                                                                    | 6.2                                     | -                                                                                                    |
| Settings N                                                                                                    | Moving Mode and Coordinate Settings                                                                                                    | 6.3                                     | -                                                                                                    |
| S                                                                                                    | Settings for References                                                                                                    | 6.4                                     | -                                                                                                    |
| C                                                                                                    | Origin Settings                                                                                                    | 6.5                                     | -                                                                                                    |
| С                                                                                                    | Operations                                                                                                    | 7.1                                     | -                                                                                                    |
| F                                                                                                    | Homing                                                                                                    | 7.2                                     | -                                                                                                    |
| Operation with Digital I/O                                                                                                    | Program Table Operation                                                                                                    | 7.3                                     | -                                                                                                    |
| J J                                                                                                    | log Speed Table Operation                                                                                                    | 7.4                                     | -                                                                                                    |
| Z                                                                                                    | ZONE Outputs                                                                                                    | 7.5                                     | -                                                                                                    |
| Ir                                                                                                    | nspections and Part Replacement                                                                                                    | -                                       | 12.1                                                                                                    |
| А                                                                                                    | Alarm Displays                                                                                                    |                                         | -                                                                                                    |
|                                                                                                    | List of Alarms                                                                                                    | 8.1.1                                   | -                                                                                                    |
|                                                                                                    | Troubleshooting Alarms                                                                                                    | 8.1.2                                   | -                                                                                                    |
|                                                                                                    | INDEXER Warning Displays and Trouble-shooting                                                                                                    | 8.1.3                                   | -                                                                                                    |
|                                                                                                    | Resetting Alarms                                                                                                    | -                                       | 12.2.3                                                                                                   |
| Maintenance                                                                                                    | Alarm History Display                                                                                                    | -                                       | 12.2.4                                                                                                   |
|                                                                                                    | Clearing the Alarm History                                                                                                    | -                                       | 12.2.5                                                                                                   |
|                                                                                                    | Resetting Alarms Detected in Option Modules                                                                                                    | -                                       | 12.2.6                                                                                                   |
|                                                                                                    | Resetting Motor Type Alarms                                                                                                    | -                                       | 12.2.7                                                                                                   |
| V                                                                                                    | Varning Displays                                                                                                    | 8.2                                     |                                                                                                    |
|                                                                                                    | Froubleshooting Based on the Operation and Conditions of the Servomotor                                                                                                    | 8.3                                     | -                                                                                                    |
| Panel Displays and Panel                                                                                                    | nel Operator Procedures                                                                                                    | 10.3                                    | -                                                                                                    |
| P                                                                                                    | Parameter Configuration                                                                                                    | 9.1                                     | -                                                                                                    |
| Parameter Lists L                                                                                                    | ist of Parameters                                                                                                    | 9.2                                     | -                                                                                                    |
| P                                                                                                    | Parameter Recording Table                                                                                                    | -                                       | 14.2                                                                                                    |

| Item       |                                                     | This<br>Manual | Σ-7S SERVOPACKs<br>Analog Voltage/Pulse Train<br>References Product Manual |
|------------|-----------------------------------------------------|----------------|----------------------------------------------------------------------------|
|            | Examples of Connections to Host Controllers         | -              | 15.1                                                                       |
| Appendices | Corresponding SERVOPACK and SigmaWin+Function Names | 10.1           | -                                                                          |
|            | Operation of Digital Operator                       | 10.2           | -                                                                          |

# **Related Documents**

The relationships between the documents that are related to the Servo Drives are shown in the following figure. The numbers in the figure correspond to the numbers in the table on the following pages. Refer to these documents as required.

System Components Servo Drives Machine Controllers (1) Catalogs Machine Controller MP3300 Σ-7-Series and Servo Drive Catalog Catalog General Catalog Machine Controllers 4 (5) SERVOPACKs with Built-in Controllers:  $\Sigma$ -7C Built-in Option Function Module User's 7 8 Manuals Manuals Enclosed  $\Sigma$ -7-Series Built-in  $\Sigma$ -7-Series **Documents** Σ-7C Function Σ-7C SERVOPACK SERVOPACK Manuals SERVOPACKs:  $\Sigma$ -7S and  $\Sigma$ -7W Troubleshooting Product Manual Manual 12 Enclosed  $\Sigma$ -7-Series  $\Sigma$ -7-Series Σ-7-Series Option Documents  $\Sigma$ -7S/ $\Sigma$ -7W Σ-7S/Σ-7W Σ-7S/Σ-7W Module SERVOPACK SERVOPACK SERVOPACK Hardware Option User's FT/EX Product Product Manuals Manual Manuals Manuals Product Manuals (such as this manual) Servomotors Enclosed  $\Sigma$ -7-Series Documents Servomotor Product Manuals Other Documents Σ-7-Series Programming  $\Sigma$ -7-Series Distributed Σ-7-Series MECHATROLINK Operation Manuals I/O Module Peripheral Interface Communications Device User's Command Operating Manual Selection Manuals Manuals Manual

| Classification                                           | Document Name                                                                                | Document No.    | Description                                                                                                    |
|----------------------------------------------------------|----------------------------------------------------------------------------------------------|-----------------|----------------------------------------------------------------------------------------------------|
| Machine Controller and<br>Servo Drive<br>General Catalog | Machine Controller and<br>AC Servo Drive<br>Solutions Catalog                                | KAEP S800001 22 | Describes the features and application examples for combinations of MP3000-Series Machine Controllers and $\Sigma$ -7-Series AC Servo Drives.                                                                                                    |
| ②<br>MP3300 Catalog                                      | Machine Controller<br>MP3300                                                                 | KAEP C880725 03 | Provides detailed information on MP3300 Machine Controllers, including features and specifications.                                                                                                    |
| ③<br>Σ-7-Series Catalog                                  | AC Servo Drives<br>Σ-7 Series                                                                | KAEP S800001 23 | Provides detailed information on $\Sigma$ -7-Series AC Servo Drives, including features and specifications.                                                                                                    |
| Φ<br>Built-in Function Manuals  M<br>M<br>M              | Σ-7-Series AC Servo Drive<br>Σ-7C SERVOPACK<br>Motion Control<br>User's Manual               | SIEP S800002 03 | Provides detailed information on the specifications, system configuration, and application methods of the Motion Control Function Modules (SVD, SVC4, and SVR4) for $\Sigma$ -7-Series $\Sigma$ -7C SERVOPACKs.                                        |
|                                                          | Machine Controller<br>MP3000 Series<br>Communications<br>User's Manual                       | SIEP C880725 12 | Provides detailed information on the specifications, system configuration, and communications connection methods for the Ethernet communications that are used with MP3000-Series Machine Controllers and $\Sigma$ -7-Series $\Sigma$ -7C SERVO-PACKs. |
| ⑤<br>Option Module<br>User's Manuals                     | Machine Controller<br>MP2000 Series<br>Communication Module<br>User's Manual                 | SIEP C880700 04 |                                                                                                    |
|                                                          | Machine Controller MP2000 Series 262IF-01 FL-net Communication Module User's Manual          | SIEP C880700 36 | Provide detailed information on the specifications and communications methods for the Communications Modules that can be mounted to MP3000-Series Machine Controllers and Σ-7-Series Σ-7C                                                              |
|                                                          | Machine Controller MP2000 Series 263IF-01 EtherNet/IP Communication Module User's Manual     | SIEP C880700 39 | SERVOPACKs.                                                                                                    |
|                                                          | Machine Controller<br>MP2000 Series<br>I/O Module<br>User's Manual                           | SIEP C880700 34 |                                                                                                    |
|                                                          | Machine Controller MP2000 Series Analog Input/Analog Output Module Al-01/AO-01 User's Manual | SIEP C880700 26 | Provide detailed information on the specifications and communications methods for the I/O Modules that can be mounted to MP3000-Series Machine Controllers and Σ-7-Series Σ-7C SERVOPACKs.                                                             |
|                                                          | Machine Controller<br>MP2000 Series<br>Counter Module CNTR-01<br>User's Manual               | SIEP C880700 27 |                                                                                                    |

| Classification                                                 | Document Name                                                                                                  | Document No.    | Continued from previous page.                                                                                                    |
|----------------------------------------------------------------|----------------------------------------------------------------------------------------------------|-----------------|----------------------------------------------------------------------------------------------------|
| Classification                                                 |                                                                                                    | Document No.    | Description                                                                                                    |
|                                                                | Σ-7-Series AC Servo Drive<br>Σ-7S, Σ-7W, and Σ-7C<br>SERVOPACK<br>Safety Precautions                           | TOMP C710828 00 | Provides detailed information for the safe usage of $\Sigma$ -7-Series SERVOPACKs.                                                                                                    |
|                                                                | Σ-V-Series/Σ-V-Series for Large-Capacity Models/ Σ-7-Series Safety Precautions Option Module                   | TOBP C720829 00 | Provides detailed information for the safe usage of Option Modules.                                                                                                    |
|                                                                | Σ-V-Series/Σ-V-Series for Large-Capacity Models/ Σ-7-Series Installation Guide Command Option Module           | TOBP C720829 01 | Provides detailed procedures for installing the Command Option Module in a SERVOPACK.                                                                                                    |
| ©<br>Enclosed Documents                                        | Σ-V-Series/Σ-V-Series<br>for Large-Capacity Models/<br>Σ-7-Series<br>Installation Guide<br>Fully-closed Module | TOBP C720829 03 | Provides detailed procedures for installing the Fully-closed Module in a SERVOPACK.                                                                                                    |
|                                                                | Σ-V-Series/Σ-V-Series for Large-Capacity Models/ Σ-7-Series Installation Guide Safety Module                   | TOBP C720829 06 | Provides detailed procedures for installing the Safety Module in a SERVOPACK.                                                                                                    |
|                                                                | Σ-V-Series/Σ-V-Series<br>for Large-Capacity Models/<br>Σ-7-Series<br>Installation Guide<br>INDEXER Module      | TOBP C720829 02 | Provides detailed procedures for installing the INDEXER Module in a SERVOPACK.                                                                                                    |
|                                                                | Σ-V-Series/Σ-V-Series for Large-Capacity Models/ Σ-7-Series Installation Guide DeviceNet Module                | TOBP C720829 07 | Provides detailed procedures for installing the DeviceNet Module in a SERVOPACK.                                                                                                    |
| ⑦<br>Σ-7-Series<br>Σ-7C SERVOPACK<br>Product Manual            | Σ-7-Series AC Servo Drive<br>Σ-7C SERVOPACK<br>Product Manual                                                  | SIEP S800002 04 | Provides detailed information on selecting Σ-7-Series Σ-7C SERVO-PACKs; installing, connecting, setting, testing in trial operation, and tuning Servo Drives; writing, monitoring, and maintaining programs; and other information. |
| ®<br>Σ-7-Series<br>Σ-7C SERVOPACK<br>Troubleshooting<br>Manual | Σ-7-Series AC Servo Drive<br>Σ-7C SERVOPACK<br>Troubleshooting Manual                                          | SIEP S800002 07 | Provides detailed troubleshooting information for $\Sigma$ -7-Series $\Sigma$ -7C SERVOPACKs.                                                                                                    |

| Classification                                                                                                    | Document Name                                                                                                    | Document No.    | Description                                                                                                    |
|----------------------------------------------------------------------------------------------------|----------------------------------------------------------------------------------------------------|-----------------|----------------------------------------------------------------------------------------------------|
|                                                                                                    | Σ-7-Series AC Servo Drive<br>Σ-7S SERVOPACK with<br>MECHATROLINK-4<br>Communications References<br>Product Manual             | SIEP S800002 31 | ·                                                                                                    |
|                                                                                                    | Σ-7-Series AC Servo Drive<br>Σ-7S SERVOPACK with<br>MECHATROLINK-III<br>Communications References<br>Product Manual           | SIEP S800001 28 |                                                                                                    |
|                                                                                                    | Σ-7-Series AC Servo Drive<br>Σ-7S SERVOPACK with<br>MECHATROLINK-II<br>Communications References<br>Product Manual            | SIEP S800001 27 | Provide detailed information on                                                                                                    |
| <ul><li>⑨</li><li>Σ-7-Series</li><li>Σ-7S/Σ-7W</li><li>SERVOPACK</li><li>Product Manuals</li></ul>                                                                                                    | Σ-7-Series AC Servo Drive<br>Σ-7S SERVOPACK with<br>Analog Voltage/Pulse Train<br>References<br>Product Manual                | SIEP S800001 26 | selecting Σ-7-Series SERVO-<br>PACKs and information on install-<br>ing, connecting, setting, performing<br>trial operation for, tuning, monitor-<br>ing, and maintaining the Servo |
|                                                                                                    | Σ-7-Series AC Servo Drive<br>Σ-7S SERVOPACK<br>Command Option Attachable<br>Type with INDEXER Module<br>Product Manual        | SIEP S800001 64 | Drives.                                                                                                    |
|                                                                                                    | Σ-7-Series AC Servo Drive<br>Σ-7S SERVOPACK<br>Command Option Attachable<br>Type with DeviceNet Module<br>Product Manual      | SIEP S800001 70 |                                                                                                    |
|                                                                                                    | Σ-7-Series AC Servo Drive<br>Σ-7W SERVOPACK with<br>MECHATROLINK-III<br>Communications References<br>Product Manual           | SIEP S800001 29 |                                                                                                    |
| <ul> <li>         \begin{align*}             \Delta -7 - Series             \Delta -7 S/\Delta -7 W             SERVOPACK with             Hardware Option             Specifications             Product Manuals         </li> </ul> | Σ-7-Series AC Servo Drive<br>Σ-7S/Σ-7W SERVOPACK with<br>Hardware Option<br>Specifications<br>Dynamic Brake<br>Product Manual | SIEP S800001 73 | Provide detailed information on<br>Hardware Options for Σ-7-Series                                                                                                    |
|                                                                                                    | Σ-7-Series AC Servo Drive<br>Σ-7W/Σ-7C SERVOPACK with<br>Hardware Option<br>Specifications<br>HWBB Function<br>Product Manual | SIEP S800001 72 | SERVOPACKs.                                                                                                    |

| 21 15                                                              |                                                                                                    |                                  | Continued from previous page.                                               |
|--------------------------------------------------------------------|----------------------------------------------------------------------------------------------------|----------------------------------|-----------------------------------------------------------------------------|
| Classification                                                     | Document Name                                                                                                    | Document No.                     | Description                                                                 |
|                                                                    | Σ-7-Series AC Servo Drive<br>Σ-7S SERVOPACK with<br>FT/EX Specification for Index-<br>ing Application<br>Product Manual                                          | This manual<br>(SIEP S800001 84) |                                                                             |
|                                                                    | Σ-7-Series AC Servo Drive<br>Σ-7S SERVOPACK with<br>FT/EX Specification for Track-<br>ing Application<br>Product Manual                                          | SIEP S800001 89                  |                                                                             |
|                                                                    | Σ-7-Series AC Servo Drive Σ-7S SERVOPACK with FT/EX Specification for Application with Special Motor, SGM7D Motor Product Manual                                 | SIEP S800001 91                  |                                                                             |
|                                                                    | Σ-7-Series AC Servo Drive Σ-7S SERVOPACK with FT/EX Specification for Press and Injection Molding Application Product Manual                                     | SIEP S800001 94                  |                                                                             |
| Φ<br>Σ-7-Series<br>Σ-7S/Σ-7W SERVOPACK<br>FT/EX<br>Product Manuals | Σ-7-Series AC Servo Drive<br>Σ-7S SERVOPACK with<br>FT/EX Specification<br>for Transfer and Alignment<br>Application<br>Product Manual                           | SIEP S800001 95                  | Provide detailed information on the FT/EX Option for Σ-7-Series SERVOPACKs. |
|                                                                    | Σ-7-Series AC Servo Drive<br>Σ-7S SERVOPACK with<br>FT/EX Specification<br>for Torque/Force Assistance<br>for Conveyance Application<br>Product Manual           | SIEP S800002 09                  |                                                                             |
|                                                                    | Σ-7-Series AC Servo Drive Σ-7S SERVOPACK with FT/EX Specification for Cutting Application Feed Shaft Motor Product Manual                                        | SIEP S800002 10                  |                                                                             |
|                                                                    | Σ-7-Series AC Servo Drive<br>Σ-7S SERVOPACK with<br>FT/EX Specification<br>for Three-Point Latching<br>for Conveyance Application<br>Product Manual              | SIEP S800002 17                  |                                                                             |
|                                                                    | Σ-7-Series AC Servo Drive Σ-7S SERVOPACK with FT/EX Specification for Semi-/Fully-Closed Loop Control Online Switching for Conveyance Application Product Manual | SIEP S800002 27                  |                                                                             |
|                                                                    | Σ-7-Series AC Servo Drive<br>Σ-7W SERVOPACK with<br>FT/EX Specification<br>for Gantry Applications<br>Product Manual                                             | SIEP S800002 29                  | Continued on next page                                                      |

| Classification                                                                            | Document Name                                                                                       | Document No.    | Continued from previous page.  Description                                                                                                    |
|-------------------------------------------------------------------------------------------|----------------------------------------------------------------------------------------------------|-----------------|----------------------------------------------------------------------------------------------------|
| Giassilloation                                                                            | AC Servo Drives                                                                                     | Document No.    | Description                                                                                                    |
| ®<br>Option Module<br>User's Manual                                                       | Σ-V Series/Σ-V Series<br>for Large-Capacity Models/<br>Σ-7 Series<br>User's Manual<br>Safety Module | SIEP C720829 06 | Provides details information required for the design and maintenance of a Safety Module.                                                                                                    |
| <b>®</b>                                                                                  | AC Servo Drive<br>Rotary Servomotor<br>Safety Precautions                                           | TOBP C230260 00 | Provides detailed information for the safe usage of Rotary Servomotors and Direct Drive Servomotors.                                                                                                   |
| Enclosed Documents                                                                        | AC Servomotor Linear Σ Series Safety Precautions                                                    | TOBP C230800 00 | Provides detailed information for the safe usage of Linear Servomotors.                                                                                                    |
|                                                                                           | Σ-7-Series AC Servo Drive<br>Rotary Servomotor<br>Product Manual                                    | SIEP S800001 36 |                                                                                                    |
| ®<br>Σ-7-Series<br>Servomotor<br>Product Manuals                                          | Σ-7-Series AC Servo Drive<br>Linear Servomotor<br>Product Manual                                    | SIEP S800001 37 | Provide detailed information on selecting, installing, and connecting the $\Sigma$ -7-Series Servomotors.                                                                                              |
|                                                                                           | Σ-7-Series AC Servo Drive<br>Direct Drive Servomotor<br>Product Manual                              | SIEP S800001 38 |                                                                                                    |
| <ul><li>⑤</li><li>Σ-7-Series</li><li>Peripheral Device</li><li>Selection Manual</li></ul> | Σ-7-Series AC Servo Drive<br>Peripheral Device<br>Selection Manual                                  | SIEP S800001 32 | Describes the peripheral devices for a $\Sigma$ -7-Series Servo System.                                                                                                    |
|                                                                                           | Σ-7-Series AC Servo Drive<br>MECHATROLINK-II<br>Communications<br>Command Manual                    | SIEP S800001 30 | Provides detailed information on the MECHATROLINK-II communications commands that are used for a $\Sigma$ -7-Series Servo System.                                                                      |
| ©<br>Σ-7-Series<br>MECHATROLINK<br>Communications<br>Command Manuals                      | Σ-7-Series AC Servo Drive MECHATROLINK-III Communications Standard Servo Profile Command Manual     | SIEP S800001 31 | Provides detailed information on the MECHATROLINK-III communications standard servo profile commands that are used for a $\Sigma$ -7-Series Servo System.                                              |
|                                                                                           | Σ-7-Series AC Servo Drive MECHATROLINK-4 Communications Standard Servo Profile Command Manual       | SIEP S800002 32 | Provides detailed information on the MECHATROLINK-4 communications standard servo profile commands that are used for a $\Sigma$ -7- Series Servo System.                                               |
| 0                                                                                         | Machine Controller<br>MP3000 Series<br>Ladder Programming<br>Manual                                 | SIEP C880725 13 | Provides detailed information on the ladder programming specifications and instructions for MP3000-Series Machine Controllers and $\Sigma$ -7-Series $\Sigma$ -7C SERVOPACKs.                          |
| Programming<br>Manuals                                                                    | Machine Controller<br>MP3000 Series<br>Motion Programming<br>Manual                                 | SIEP C880725 14 | Provides detailed information on the motion programming and sequence programming specifications and instructions for MP3000-Series Machine Controllers and $\Sigma$ -7-Series $\Sigma$ -7C SERVOPACKs. |
| <sup>®</sup><br>Σ-7-Series<br>Operation Interface<br>Operating Manuals                    | Machine Controller MP2000/MP3000 Series Engineering Tool MPE720 Version 7 User's Manual             | SIEP C880761 03 | Describes in detail how to operate MPE720 version 7.                                                                                                    |
|                                                                                           | Σ-7-Series AC Servo Drive<br>Digital Operator<br>Operating Manual                                   | SIEP S800001 33 | Describes the operating procedures for a Digital Operator for a Σ-7-Series Servo System.                                                                                                    |
|                                                                                           | AC Servo Drive<br>Engineering Tool<br>SigmaWin+<br>Operation Manual                                 | SIET S800001 34 | Provides detailed operating procedures for the SigmaWin+ Engineering Tool for a Σ-7-Series Servo System.                                                                                               |

| Classification              | Document Name                                              | Document No.    | Description                                                                                                    |
|-----------------------------|------------------------------------------------------------|-----------------|----------------------------------------------------------------------------------------------------|
| <sup>®</sup><br>Distributed | MECHATROLINK-III<br>Compatible I/O Module<br>User's Manual | SIEP C880781 04 | Describes the functions, specifications, operating methods, and MECHATROLINK-III communications for the Remote I/O Modules for MP2000/MP3000-Series Machine Controllers. |
| I/O Module<br>User's Manual | MECHATROLINK-4<br>Compatible I/O Module<br>User's Manual   | SIEP C880782 01 | Describes the functions, specifications, operating methods, and MECHATROLINK-4 communications for the Remote I/O Modules for MP3000-Series Machine Controllers.          |

# **Using This Manual**

#### ◆ Technical Terms Used in This Manual

The following terms are used in this manual.

| Term               | Meaning                                                                                                    |
|--------------------|----------------------------------------------------------------------------------------------------|
| Servomotor         | A Σ-7-Series Rotary Servomotor, Direct Drive Servomotor, or Linear Servomotor.                                                                                                    |
| Rotary Servomotor  | A generic term used for a Σ-7-Series Rotary Servomotor (SGM7M, SGM7J, SGM7A, SGM7P, SGM7G, or SGMMV) or a Direct Drive Servomotor (SGM7E, SGM7F, SGMCV, or SGMCS). The descriptions will specify when Direct Drive Servomotors are excluded. |
| Linear Servomotor  | A generic term used for a $\Sigma$ -7-Series Linear Servomotor (SGLG, SGLF, or SGLT).                                                                                                    |
| SERVOPACK          | A $\Sigma$ -7-Series $\Sigma$ -7S Servo Amplifier with Analog Voltage/Pulse Train References.                                                                                                    |
| Servo Drive        | The combination of a Servomotor and SERVOPACK.                                                                                                    |
| Servo System       | A servo control system that includes the combination of a Servo Drive with a host controller and peripheral devices.                                                                                                    |
| servo ON           | Supplying power to the motor.                                                                                                    |
| servo OFF          | Not supplying power to the motor.                                                                                                    |
| base block (BB)    | Shutting OFF the power supply to the motor by shutting OFF the base current to the power transistor in the SERVOPACK.                                                                                                    |
| servo lock         | A state in which the motor is stopped and is in a position loop with a position reference of 0.                                                                                                    |
| Main Circuit Cable | One of the cables that connect to the main circuit terminals, including the Main Circuit Power Supply Cable, Control Power Supply Cable, and Servomotor Main Circuit Cable.                                                                  |
| SigmaWin+          | The Engineering Tool for setting up and tuning Servo Drives or a computer in which the Engineering Tool is installed.                                                                                                    |

#### ◆ Differences in Terms for Rotary Servomotors and Linear Servomotors

There are differences in the terms that are used for Rotary Servomotors and Linear Servomotors. This manual primarily describes Rotary Servomotors. If you are using a Linear Servomotor, you need to interpret the terms as given in the following table.

| Rotary Servomotors                    | Linear Servomotors                    |
|---------------------------------------|---------------------------------------|
| torque                                | force                                 |
| moment of inertia                     | mass                                  |
| rotation                              | movement                              |
| forward rotation and reverse rotation | forward movement and reverse movement |
| CW and CCW pulse trains               | forward and reverse pulse trains      |
| rotary encoder                        | linear encoder                        |
| absolute rotary encoder               | absolute linear encoder               |
| incremental rotary encoder            | incremental linear encoder            |
| unit: min <sup>-1</sup>               | unit: mm/s                            |
| unit: N·m                             | unit: N                               |

#### Notation Used in this Manual

#### ■ Notation for Reverse Signals

The names of reverse signals (i.e., ones that are valid when low) are written with a forward slash (/) before the signal abbreviation.

Notation Example

BK is written as /BK.

#### ■ Notation for Parameters

The notation depends on whether the parameter requires a numeric setting (parameter for numeric setting) or requires the selection of a function (parameter for selecting functions).

#### · Parameters for Numeric Settings

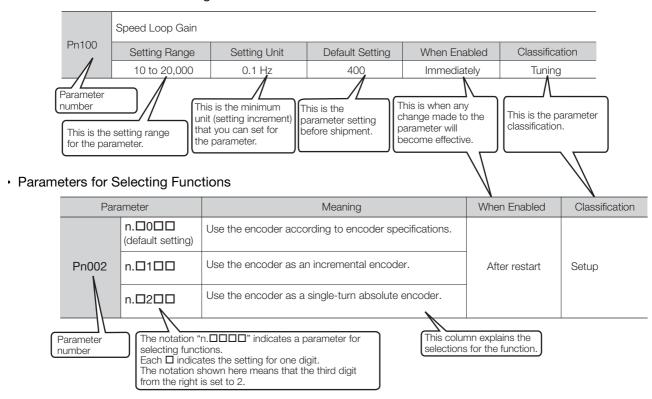

#### Notation Example

Notation Examples for Pn002

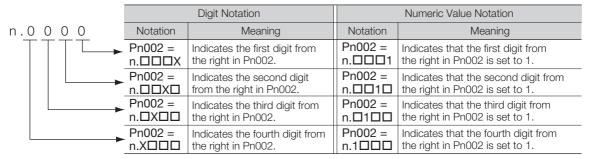

#### Engineering Tools Used in This Manual

This manual uses the interfaces of the SigmaWin+ for descriptions.

#### **♦** Trademarks

- QR code is a trademark of Denso Wave Inc.
- Other product names and company names are the trademarks or registered trademarks of the respective company. "TM" and the ® mark do not appear with product or company names in this manual.

#### ◆ Visual Aids

The following aids are used to indicate certain types of information for easier reference.

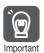

Indicates precautions or restrictions that must be observed. Also indicates alarm displays and other precautions that will not result in machine damage.

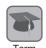

Indicates definitions of difficult terms or terms that have not been previously explained in this manual.

**Example** Indicates operating or setting examples.

Information Indicates supplemental information to deepen understanding or useful information.

# **Safety Precautions**

#### Safety Information

To prevent personal injury and equipment damage in advance, the following signal words are used to indicate safety precautions in this document. The signal words are used to classify the hazards and the degree of damage or injury that may occur if a product is used incorrectly. Information marked as shown below is important for safety. Always read this information and heed the precautions that are provided.

#### DANGER

• Indicates precautions that, if not heeded, are likely to result in loss of life, serious injury, or fire.

# WARNING

• Indicates precautions that, if not heeded, could result in loss of life, serious injury, or fire.

# **CAUTION**

• Indicates precautions that, if not heeded, could result in relatively serious or minor injury, or in fire.

#### NOTICE

• Indicates precautions that, if not heeded, could result in property damage.

#### Safety Precautions That Must Always Be Observed

#### General Precautions

#### DANGER

- Read and understand this manual to ensure the safe usage of the product.
- Keep this manual in a safe, convenient place so that it can be referred to whenever necessary.
   Make sure that it is delivered to the final user of the product.
- Do not remove covers, cables, connectors, or optional devices while power is being supplied to the SERVOPACK.

There is a risk of electric shock, operational failure of the product, or burning.

# **WARNING**

- Use a power supply with specifications (number of phases, voltage, frequency, and AC/DC type) that are appropriate for the product.
   There is a risk of burning, electric shock, or fire.
- Connect the ground terminals on the SERVOPACK and Servomotor to ground poles according to local electrical codes (100  $\Omega$  or less for a SERVOPACK with a 100-VAC or 200-VAC power supply, and 10  $\Omega$  or less for a SERVOPACK with a 400-VAC power supply). There is a risk of electric shock or fire.
- Do not attempt to disassemble, repair, or modify the product.
   There is a risk of fire or failure.
   The warranty is void for the product if you disassemble, repair, or modify it.

# **CAUTION**

- The SERVOPACK heat sinks, regenerative resistors, External Dynamic Brake Resistors, Servomotors, and other components can be very hot while power is ON or soon after the power is turned OFF. Implement safety measures, such as installing covers, so that hands and parts such as cables do not come into contact with hot components.
   There is a risk of burn injury.
- For a 24-VDC power supply, use a power supply device with double insulation or reinforced insulation.

There is a risk of electric shock.

- Do not damage, pull on, apply excessive force to, place heavy objects on, or pinch cables. There is a risk of failure, damage, or electric shock.
- The person who designs the system that uses the hard wire base block safety function must have a complete knowledge of the related safety standards and a complete understanding of the instructions in this document.

There is a risk of injury, product damage, or machine damage.

 Do not use the product in an environment that is subject to water, corrosive gases, or flammable gases, or near flammable materials.

There is a risk of electric shock or fire.

- Do not attempt to use a SERVOPACK or Servomotor that is damaged or that has missing parts.
- Install external emergency stop circuits that shut OFF the power supply and stops operation immediately when an error occurs.
- In locations with poor power supply conditions, install the necessary protective devices (such as AC reactors) to ensure that the input power is supplied within the specified voltage range.
   There is a risk of damage to the SERVOPACK.
- Use a Noise Filter to minimize the effects of electromagnetic interference. Electronic devices used near the SERVOPACK may be affected by electromagnetic interference.
- Always use a Servomotor and SERVOPACK in one of the specified combinations.
- Do not touch a SERVOPACK or Servomotor with wet hands.
   There is a risk of product failure.

#### ■ Storage Precautions

# **M** CAUTION

 Do not place an excessive load on the product during storage. (Follow all instructions on the packages.)

There is a risk of injury or damage.

### **NOTICE**

- Do not install or store the product in any of the following locations.
  - Locations that are subject to direct sunlight
  - Locations that are subject to ambient temperatures that exceed product specifications
  - Locations that are subject to relative humidities that exceed product specifications
  - · Locations that are subject to condensation as the result of extreme changes in temperature
  - Locations that are subject to corrosive or flammable gases
  - · Locations that are near flammable materials
  - · Locations that are subject to dust, salts, or iron powder
  - Locations that are subject to water, oil, or chemicals
  - Locations that are subject to vibration or shock that exceeds product specifications
  - · Locations that are subject to radiation

If you store or install the product in any of the above locations, the product may fail or be damaged.

#### ■ Transportation Precautions

# **A** CAUTION

- Transport the product in a way that is suitable to the mass of the product.
- Do not use the eyebolts on a SERVOPACK or Servomotor to move the machine. There is a risk of damage or injury.
- When you handle a SERVOPACK or Servomotor, be careful of sharp parts, such as the corners. There is a risk of injury.
- Do not place an excessive load on the product during transportation. (Follow all instructions on the packages.)

There is a risk of injury or damage.

- Do not hold onto the front cover or connectors when you move a SERVOPACK.
   There is a risk of the SERVOPACK falling.
- A SERVOPACK or Servomotor is a precision device. Do not drop it or subject it to strong shock. There is a risk of failure or damage.
- Do not subject connectors to shock.

  There is a risk of faulty connections or damage.
- If disinfectants or insecticides must be used to treat packing materials such as wooden frames, plywood, or pallets, the packing materials must be treated before the product is packaged, and methods other than fumigation must be used.

Example: Heat treatment, where materials are kiln-dried to a core temperature of 56°C for 30 minutes or more.

If the electronic products, which include stand-alone products and products installed in machines, are packed with fumigated wooden materials, the electrical components may be greatly damaged by the gases or fumes resulting from the fumigation process. In particular, disinfectants containing halogen, which includes chlorine, fluorine, bromine, or iodine can contribute to the erosion of the capacitors.

Do not overtighten the eyebolts on a SERVOPACK or Servomotor.
 If you use a tool to overtighten the eyebolts, the tapped holes may be damaged.

#### ■ Installation Precautions

# **⚠** CAUTION

- Install the Servomotor or SERVOPACK in a way that will support the mass given in technical documents.
- Install SERVOPACKs, Servomotors, regenerative resistors, and External Dynamic Brake Resistors on nonflammable materials.

Installation directly onto or near flammable materials may result in fire.

 Provide the specified clearances between the SERVOPACK and the control panel as well as with other devices.

There is a risk of fire or failure.

- Install the SERVOPACK in the specified orientation. There is a risk of fire or failure.
- Do not step on or place a heavy object on the product. There is a risk of failure, damage, or injury.
- Do not allow any foreign matter to enter the SERVOPACK or Servomotor.
   There is a risk of failure or fire.

- Do not install or store the product in any of the following locations.
  - · Locations that are subject to direct sunlight
  - · Locations that are subject to ambient temperatures that exceed product specifications
  - · Locations that are subject to relative humidities that exceed product specifications
  - · Locations that are subject to condensation as the result of extreme changes in temperature
  - Locations that are subject to corrosive or flammable gases
  - · Locations that are near flammable materials
  - · Locations that are subject to dust, salts, or iron powder
  - Locations that are subject to water, oil, or chemicals
  - · Locations that are subject to vibration or shock that exceeds product specifications
  - · Locations that are subject to radiation

If you store or install the product in any of the above locations, the product may fail or be damaged.

- Use the product in an environment that is appropriate for the product specifications. If you use the product in an environment that exceeds product specifications, the product may fail or be damaged.
- A SERVOPACK or Servomotor is a precision device. Do not drop it or subject it to strong shock. There is a risk of failure or damage.
- Always install a SERVOPACK in a control panel.
- Do not allow any foreign matter to enter a SERVOPACK or a Servomotor with a Cooling Fan and do not cover the outlet from the Servomotor's cooling fan.
   There is a risk of failure.

#### Wiring Precautions

# **A DANGER**

Do not change any wiring while power is being supplied.
 There is a risk of electric shock or injury.

# **⚠ WARNING**

- Wiring and inspections must be performed only by qualified engineers. There is a risk of electric shock or product failure.
- Check all wiring and power supplies carefully.

  Incorrect wiring or incorrect voltage application to the output circuits may cause short-circuit failures. If a short-circuit failure occurs as a result of any of these causes, the holding brake will not work. This could damage the machine or cause an accident that may result in death or injury.
- Connect the AC and DC power supplies to the specified SERVOPACK terminals.
  - Connect an AC power supply to the L1, L2, and L3 terminals and the L1C and L2C terminals on the SERVOPACK.
  - Connect a DC power supply to the B1/⊕ and ⊕2 terminals and the L1C and L2C terminals on the SERVOPACK.

There is a risk of failure or fire.

• If you use a SERVOPACK that supports a Dynamic Brake Option, connect an External Dynamic Brake Resistor that is suitable for the machine and equipment specifications to the specified terminals

There is a risk of unexpected operation, machine damage, burning, or injury when an emergency stop is performed.

# **CAUTION**

Wait for at least six minutes after turning OFF the power supply (with a SERVOPACK for a 100-VAC power supply input, wait for at least nine minutes) and then make sure that the CHARGE indicator is not lit before starting wiring or inspection work. Do not touch the power supply terminals while the CHARGE lamp is lit because high voltage may still remain in the SERVOPACK even after turning OFF the power supply.

There is a risk of electric shock.

 Observe the precautions and instructions for wiring and trial operation precisely as described in this document.

Failures caused by incorrect wiring or incorrect voltage application in the brake circuit may cause the SERVOPACK to fail, damage the equipment, or cause an accident resulting in death or injury.

- Check the wiring to be sure it has been performed correctly.
   Connectors and pin layouts are sometimes different for different models. Always confirm the pin layouts in technical documents for your model before operation.
   There is a risk of failure or malfunction.
- Connect wires to power supply terminals and motor connection terminals securely with the specified methods and tightening torque.
   Insufficient tightening may cause wires and terminal blocks to generate heat due to faulty contact, possibly resulting in fire.
- Use shielded twisted-pair cables or screened unshielded multi-twisted-pair cables for I/O Signal Cables and Encoder Cables.
- The maximum wiring length is 3 m for I/O Signal Cables, and 50 m for Encoder Cables or Servomotor Main Circuit Cables.
- Observe the following precautions when wiring the SERVOPACK's main circuit terminals.
  - Turn ON the power supply to the SERVOPACK only after all wiring, including the main circuit terminals, has been completed.
  - If a connector is used for the main circuit terminals, remove the main circuit connector from the SER-VOPACK before you wire it.
  - Insert only one wire per insertion hole in the main circuit terminals.
  - When you insert a wire, make sure that the conductor wire (e.g., whiskers) does not come into contact with adjacent wires.
- Install molded-case circuit breakers and other safety measures to provide protection against short circuits in external wiring.

There is a risk of fire or failure.

#### NOTICE

- Whenever possible, use the Cables specified by Yaskawa.
   If you use any other cables, confirm the rated current and application environment of your model and use the wiring materials specified by Yaskawa or equivalent materials.
- Securely tighten cable connector screws and lock mechanisms.
   Insufficient tightening may result in cable connectors falling off during operation.
- Do not bundle power lines (e.g., the Main Circuit Cable) and low-current lines (e.g., the I/O Signal Cables or Encoder Cables) together or run them through the same duct. If you do not place power lines and low-current lines in separate ducts, separate them by at least 30 cm.
   If the cables are too close to each other, malfunctions may occur due to noise affecting the low-current lines.
- Install a battery at either the host controller or on the Encoder Cable.

  If you install batteries both at the host controller and on the Encoder Cable at the same time, you will create a loop circuit between the batteries, resulting in a risk of damage or burning.
- When connecting a battery, connect the polarity correctly.
   There is a risk of battery rupture or encoder failure.

#### Operation Precautions

# **WARNING**

- Before starting operation with a machine connected, change the settings of the switches and parameters to match the machine.
  - Unexpected machine operation, failure, or personal injury may occur if operation is started before appropriate settings are made.
- Do not radically change the settings of the parameters.

  There is a risk of unstable operation, machine damage, or injury.
- Install limit switches or stoppers at the ends of the moving parts of the machine to prevent unexpected accidents.

There is a risk of machine damage or injury.

- For trial operation, securely mount the Servomotor and disconnect it from the machine. There is a risk of injury.
- Forcing the motor to stop for overtravel is disabled when the Jog, Origin Search, or EasyFFT utility function is executed. Take necessary precautions.

  There is a risk of machine damage or injury.
- When an alarm occurs, the Servomotor will coast to a stop or stop with the dynamic brake
  according to the SERVOPACK Option specifications and settings. The coasting distance will
  change with the moment of inertia of the load and the resistance of the External Dynamic Brake
  Resistor. Check the coasting distance during trial operation and implement suitable safety measures on the machine.
- Do not enter the machine's range of motion during operation. There is a risk of injury.
- Do not touch the moving parts of the Servomotor or machine during operation.
   There is a risk of injury.

# **⚠** CAUTION

- Design the system to ensure safety even when problems, such as broken signal lines, occur.
   For example, the P-OT and N-OT signals are set in the default settings to operate on the safe side if a signal line breaks. Do not change the polarity of this type of signal.
- When overtravel occurs, the power supply to the motor is turned OFF and the brake is released.
   If you use the Servomotor to drive a vertical load, set the Servomotor to enter a zero-clamped state after the Servomotor stops. Also, install safety devices (such as an external brake or counterweight) to prevent the moving parts of the machine from falling.
- Always turn OFF the servo before you turn OFF the power supply. If you turn OFF the main circuit power supply or control power supply during operation before you turn OFF the servo, the Servomotor will stop as follows:
  - If you turn OFF the main circuit power supply during operation without turning OFF the servo, the Servomotor will stop abruptly with the dynamic brake.
  - If you turn OFF the control power supply without turning OFF the servo, the stopping method that is used by the Servomotor depends on the model of the SERVOPACK. For details, refer to the manual for the SERVOPACK.
  - If you use a SERVOPACK with the Dynamic Brake Hardware Option, the Servomotor stopping methods will be different from the stopping methods used without the Option or with other Hardware Options. For details, refer to the following manual.
    - $\Sigma$ -7-Series  $\Sigma$ -7S/ $\Sigma$ -7W SERVOPACK with Dynamic Brake Hardware Option Specifications Product Manual (Manual No.: SIEP S800001 73)
- Do not use the dynamic brake for any application other than an emergency stop.

  There is a risk of failure due to rapid deterioration of elements in the SERVOPACK and the risk of unexpected operation, machine damage, burning, or injury.

- When you adjust the gain during system commissioning, use a measuring instrument to monitor the torque waveform and speed waveform and confirm that there is no vibration.
   If a high gain causes vibration, the Servomotor will be damaged quickly.
- Do not frequently turn the power supply ON and OFF. After you have started actual operation, allow at least one hour between turning the power supply ON and OFF (as a guideline).
   Do not use the product in applications that require the power supply to be turned ON and OFF frequently.

The elements in the SERVOPACK will deteriorate quickly.

- An alarm or warning may occur if communications are performed with the host controller while the SigmaWin+ or Digital Operator is operating.
  - If an alarm or warning occurs, it may interrupt the current process and stop the system.
- After you complete trial operation of the machine and facilities, use the SigmaWin+ to back up
  the settings of the SERVOPACK parameters. You can use them to reset the parameters after
  SERVOPACK replacement.

If you do not copy backed up parameter settings, normal operation may not be possible after a faulty SERVOPACK is replaced, possibly resulting in machine or equipment damage.

■ Maintenance and Inspection Precautions

#### **A** DANGER

Do not change any wiring while power is being supplied.
 There is a risk of electric shock or injury.

# ♠ WARNING

• Wiring and inspections must be performed only by qualified engineers. There is a risk of electric shock or product failure.

# **M** CAUTION

- Wait for at least six minutes after turning OFF the power supply (with a SERVOPACK for a 100-VAC power supply input, wait for at least nine minutes) and then make sure that the CHARGE indicator is not lit before starting wiring or inspection work. Do not touch the power supply terminals while the CHARGE lamp is lit because high voltage may still remain in the SERVOPACK even after turning OFF the power supply.
   There is a risk of electric shock.
- Before you replace a SERVOPACK, back up the settings of the SERVOPACK parameters. Copy
  the backed up parameter settings to the new SERVOPACK and confirm that they were copied
  correctly.

If you do not copy backed up parameter settings or if the copy operation is not completed normally, normal operation may not be possible, possibly resulting in machine or equipment damage.

#### **NOTICE**

 Discharge all static electricity from your body before you operate any of the buttons or switches inside the front cover of the SERVOPACK.
 There is a risk of equipment damage.

#### ■ Troubleshooting Precautions

#### DANGER

If the safety device (molded-case circuit breaker or fuse) installed in the power supply line operates, remove the cause before you supply power to the SERVOPACK again. If necessary, repair or replace the SERVOPACK, check the wiring, and remove the factor that caused the safety device to operate.

There is a risk of fire, electric shock, or injury.

# **WARNING**

The product may suddenly start to operate when the power supply is recovered after a momentary power interruption. Design the machine to ensure human safety when operation restarts.
 There is a risk of injury.

# **CAUTION**

- When an alarm occurs, remove the cause of the alarm and ensure safety. Then reset the alarm or turn the power supply OFF and ON again to restart operation.
   There is a risk of injury or machine damage.
- If the Servo ON signal is input to the SERVOPACK and an alarm is reset, the Servomotor may suddenly restart operation. Confirm that the servo is OFF and ensure safety before you reset an alarm

There is a risk of injury or machine damage.

- Always insert a magnetic contactor in the line between the main circuit power supply and the
  main circuit power supply terminals on the SERVOPACK so that the power supply can be shut
  OFF at the main circuit power supply.
  - If a magnetic contactor is not connected when the SERVOPACK fails, a large current may flow, possibly resulting in fire.
- If an alarm occurs, shut OFF the main circuit power supply.
   There is a risk of fire due to a regenerative resistor overheating as the result of regenerative transistor failure.
- Install a ground fault detector against overloads and short-circuiting or install a molded-case circuit breaker combined with a ground fault detector.
   There is a risk of SERVOPACK failure or fire if a ground fault occurs.
- The holding brake on a Servomotor will not ensure safety if there is the possibility that an external force (including gravity) may move the current position and create a hazardous situation when power is interrupted or an error occurs. If an external force may cause movement, install an external braking mechanism that ensures safety.

#### ■ Disposal Precautions

 Correctly discard the product as stipulated by regional, local, and municipal laws and regulations. Be sure to include these contents in all labelling and warning notifications on the final product as necessary.

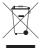

#### ■ General Precautions

- Figures provided in this document are typical examples or conceptual representations. There may be differences between them and actual wiring, circuits, and products.
- The products shown in illustrations in this document are sometimes shown without covers or protective guards. Always replace all covers and protective guards before you use the product.
- If you need a new copy of this document because it has been lost or damaged, contact your nearest Yaskawa representative or one of the offices listed on the back of this document.
- This document is subject to change without notice for product improvements, specifications changes, and improvements to the manual itself.
   We will update the document number of the document and issue revisions when changes are made.
- Any and all quality guarantees provided by Yaskawa are null and void if the customer modifies
  the product in any way. Yaskawa disavows any responsibility for damages or losses that are
  caused by modified products.

# Warranty

#### Details of Warranty

#### ■ Warranty Period

The warranty period for a product that was purchased (hereinafter called the "delivered product") is one year from the time of delivery to the location specified by the customer or 18 months from the time of shipment from the Yaskawa factory, whichever is sooner.

#### ■ Warranty Scope

Yaskawa shall replace or repair a defective product free of charge if a defect attributable to Yaskawa occurs during the above warranty period.

This warranty does not cover defects caused by the delivered product reaching the end of its service life and replacement of parts that require replacement or that have a limited service life.

This warranty does not cover failures that result from any of the following causes.

- Improper handling, abuse, or use in unsuitable conditions or in environments not described in product catalogs or manuals, or in any separately agreed-upon specifications
- · Causes not attributable to the delivered product itself
- Modifications or repairs not performed by Yaskawa
- Use of the delivered product in a manner in which it was not originally intended
- Causes that were not foreseeable with the scientific and technological understanding at the time of shipment from Yaskawa
- · Events for which Yaskawa is not responsible, such as natural or human-made disasters

#### Limitations of Liability

- Yaskawa shall in no event be responsible for any damage or loss of opportunity to the customer that arises due to failure of the delivered product.
- Yaskawa shall not be responsible for any programs (including parameter settings) or the results of program execution of the programs provided by the user or by a third party for use with programmable Yaskawa products.
- The information described in product catalogs or manuals is provided for the purpose of the customer purchasing the appropriate product for the intended application. The use thereof does not guarantee that there are no infringements of intellectual property rights or other proprietary rights of Yaskawa or third parties, nor does it construe a license.
- Yaskawa shall not be responsible for any damage arising from infringements of intellectual property rights or other proprietary rights of third parties as a result of using the information described in catalogs or manuals.

#### Suitability for Use

- It is the customer's responsibility to confirm conformity with any standards, codes, or regulations that apply if the Yaskawa product is used in combination with any other products.
- The customer must confirm that the Yaskawa product is suitable for the systems, machines, and equipment used by the customer.
- Consult with Yaskawa to determine whether use in the following applications is acceptable. If use in the application is acceptable, use the product with extra allowance in ratings and specifications, and provide safety measures to minimize hazards in the event of failure.
  - Outdoor use, use involving potential chemical contamination or electrical interference, or use in conditions or environments not described in product catalogs or manuals
  - Nuclear energy control systems, combustion systems, railroad systems, aviation systems, vehicle systems, medical equipment, amusement machines, and installations subject to separate industry or government regulations
  - Systems, machines, and equipment that may present a risk to life or property
  - Systems that require a high degree of reliability, such as systems that supply gas, water, or electricity, or systems that operate continuously 24 hours a day
  - Other systems that require a similar high degree of safety
- Never use the product for an application involving serious risk to life or property without first ensuring that the system is designed to secure the required level of safety with risk warnings and redundancy, and that the Yaskawa product is properly rated and installed.
- The circuit examples and other application examples described in product catalogs and manuals are for reference. Check the functionality and safety of the actual devices and equipment to be used before using the product.
- Read and understand all use prohibitions and precautions, and operate the Yaskawa product correctly to prevent accidental harm to third parties.

#### ◆ Specifications Change

The names, specifications, appearance, and accessories of products in product catalogs and manuals may be changed at any time based on improvements and other reasons. The next editions of the revised catalogs or manuals will be published with updated code numbers. Consult with your Yaskawa representative to confirm the actual specifications before purchasing a product.

# Compliance with UL Standards, EU Directives, and Other Safety Standards

Certification marks for the standards for which the product has been certified by certification bodies are shown on nameplate. Products that do not have the marks are not certified for the standards.

#### ◆ North American Safety Standards (UL)

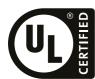

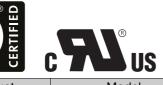

| Product                       | Model                                                                                                    | North American Safety Standards (UL File No.) |
|-------------------------------|----------------------------------------------------------------------------------------------------|-----------------------------------------------|
| SERVOPACKs                    | SGD7S                                                                                                    | UL 61800-5-1 (E147823)<br>CSA C22.2 No.274    |
| Rotary<br>Servomotors         | • SGM7M<br>• SGM7A<br>• SGM7J<br>• SGM7P<br>• SGM7G<br>• SGMMV                                                  | UL 1004-1<br>UL 1004-6<br>(E165827)           |
| Direct Drive Servo-<br>motors | SGM7E SGM7F-□□A, □□B, -□□C, and -□□D SGMCV SGMCS-□□B, □□C, -□□D, and □□E (Small-Capacity, Coreless Servomotors) | UL 1004-1<br>UL 1004-6<br>(E165827)           |
| Linear<br>Servomotors         | • SGLGW* • SGLFW* • SGLFW2 • SGLTW*                                                                             | UL 1004<br>(E165827)                          |

<sup>\*</sup> Only products with derating specifications are in compliance with the UL Standards. Estimates are available for those products. Contact your Yaskawa representative for details.

#### ◆ European Directives

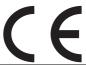

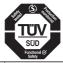

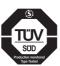

| Product               | Model                                              | EU Directive                        | Harmonized Standards                                                                                         |
|-----------------------|----------------------------------------------------|-------------------------------------|----------------------------------------------------------------------------------------------------|
|                       |                                                    | Machinery Directive 2006/42/EC      | EN ISO13849-1: 2015                                                                                          |
| SERVOPACKs            | SGD7S                                              | EMC Directive<br>2014/30/EU         | EN 55011 group 1, class A<br>EN 61000-6-2<br>EN 61000-6-4<br>EN 61800-3 (Category C2, Second<br>environment) |
|                       |                                                    | Low Voltage Directive 2014/35/EU    | EN 50178<br>EN 61800-5-1                                                                                     |
|                       |                                                    | RoHS Directive<br>2011/65/EU        | EN 50581                                                                                                    |
|                       | COMMAN                                             | EMC Directive<br>2004/108/EC        | EN 55011 group 1, class A<br>EN 61000-6-2<br>EN 61800-3 (Category C2, Second<br>environment)                 |
|                       | SGMMV                                              | Low Voltage Directive 2006/95/EC    | EN 60034-1<br>EN 60034-5                                                                                     |
| Rotary<br>Servomotors |                                                    | RoHS Directive<br>2011/65/EU        | EN 50581                                                                                                    |
|                       | • SGM7M<br>• SGM7J<br>• SGM7A                      | EMC Directive<br>2014/30/EU         | EN 55011 group 1, class A<br>EN 61000-6-2<br>EN 61000-6-4<br>EN 61800-3 (Category C2, Second<br>environment) |
|                       | • SGM7P<br>• SGM7G                                 | Low Voltage Directive 2014/35/EU    | EN 60034-1<br>EN 60034-5                                                                                     |
|                       |                                                    | RoHS Directive<br>2011/65/EU        | EN 50581                                                                                                    |
| Direct Drive          | • SGM7E<br>• SGM7F<br>• SGMCV<br>• SGMCS-          | EMC Directive<br>2014/30/EU         | EN 55011 group 1, class A<br>EN 61000-6-2<br>EN 61000-6-4<br>EN 61800-3 (Category C2, Second<br>environment) |
| Servomotors           | □□B, □□C,<br>□□D, □□E<br>(Small-Capacity, Coreless | Low Voltage Directive<br>2014/35/EU | EN 60034-1<br>EN 60034-5                                                                                     |
|                       | Servomotors)*1                                     | RoHS Directive<br>2011/65/EU        | EN 50581                                                                                                    |
| Linear<br>Servomotors | • SGLG*2<br>• SGLF*2                               | EMC Directive<br>2014/30/EU         | EN 55011 group 1, class A<br>EN 61000-6-2<br>EN 61000-6-4<br>EN61800-3 (Category C2, Second environment)     |
|                       | • SGLF <sup>2</sup>                                | Low Voltage Directive<br>2014/35/EU | EN 60034-1                                                                                                   |
|                       |                                                    | RoHS Directive<br>2011/65/EU        | EN 50581                                                                                                    |

<sup>\*1.</sup> Only models with "-E" at the end of model numbers are in compliance with the standards. Estimates are available for those models. Contact your Yaskawa representative for details.

<sup>\*2.</sup> For Moving Coils, only models with "-E" at the end of model numbers are in compliance with the standards.

Note: 1. We declared the CE Marking based on the harmonized standards in the above table.

<sup>2.</sup> These products are for industrial use. In home environments, these products may cause electromagnetic interference and additional noise reduction measures may be necessary.

# ◆ Safety Standards

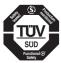

| Product    | Model | Safety Standards    | Standards                                      |
|------------|-------|---------------------|------------------------------------------------|
| SERVOPACKs | SGD7S | Safety of Machinery | EN ISO13849-1: 2015<br>IEC 60204-1             |
|            |       | Functional Safety   | IEC 61508 series<br>IEC 62061<br>IEC 61800-5-2 |
|            |       | EMC                 | IEC 61326-3-1                                  |

# ◆ Safety Parameters

| Item                                           | Standards              | Performance Level                                   |                                                           |
|------------------------------------------------|------------------------|-----------------------------------------------------|-----------------------------------------------------------|
| Safaty Integrity Lavel                         | IEC 61508              | SIL3                                                |                                                           |
| Safety Integrity Level                         | IEC 62061              | SILCL3                                              |                                                           |
| Mission Time                                   | IEC 61508              | 10 years                                            | 20 years                                                  |
| Probability of Dangerous Failure per Hour      | IEC 61508<br>IEC 62061 | PFH = 4.04 × 10 <sup>-9</sup> [1/h] (4.04% of SIL3) | PFH = 4.05 × 10 <sup>-9</sup><br>[1/h]<br>(4.05% of SIL3) |
| Performance Level                              | EN ISO 13849-1         | PL e (Category 3)                                   |                                                           |
| Mean Time to Dangerous Failure of Each Channel | EN ISO 13849-1         | MTTFd: High                                         |                                                           |
| Average Diagnostic Coverage                    | EN ISO 13849-1         | DCavg: Medium                                       |                                                           |
| Stop Category                                  | IEC 60204-1            | Stop category 0                                     |                                                           |
| Safety Function                                | IEC 61800-5-2          | STO                                                 |                                                           |
| Hardware Fault Tolerance                       | IEC 61508              | HFT = 1                                             |                                                           |
| Subsystem                                      | IEC 61508              | В                                                   |                                                           |

# Contents

|     | Outline<br>Related<br>Using Safety<br>Warrar | this Manual                                                                                                    |
|-----|----------------------------------------------|----------------------------------------------------------------------------------------------------|
|     | Basic II                                     | nformation on SERVOPACKs                                                                                                    |
| 1.1 | Produ                                        | uct Introduction                                                                                                    |
|     | 1.1.1<br>1.1.2                               | Main Features1-2Main Functions1-2                                                                                                    |
| 1.2 | Mode                                         | el Designations                                                                                                    |
|     | 1.2.1<br>1.2.2                               | Interpreting SERVOPACK Model Numbers       1-3         Interpreting Servomotor Model Numbers       1-3                                               |
| 1.3 | Comb                                         | pinations of SERVOPACKs and Servomotors 1-4                                                                                                    |
| 1.4 | Funct                                        | tions                                                                                                    |
| 1.5 | Sigma                                        | aWin+                                                                                                    |
| 2   | SERVO                                        | PACK Ratings and Specifications                                                                                                    |
| 2.1 | Ratin                                        | gs2-2                                                                                                    |
| 2.2 | SERV                                         | OPACK Overload Protection Characteristics 2-5                                                                                                    |
| 2.3 | Speci                                        | fications2-6                                                                                                    |
| 3   | <b>Niring</b> :                              | and Connecting SERVOPACKs                                                                                                    |
| 3.1 | Basic                                        | Wiring Diagrams                                                                                                    |
| 3.2 | I/O Si                                       | gnal Connections 3-4                                                                                                    |
|     | 3.2.1<br>3.2.2<br>3.2.3                      | I/O Signal Connector (CN1) Names and Functions       3-4         I/O Signal Connector (CN1) Pin Arrangement       3-7         I/O Circuits       3-8 |

| 4   | Tr  | ial O <sub>l</sub>      | peration                                                                   |
|-----|-----|-------------------------|----------------------------------------------------------------------------|
|     | 4.1 | Trial                   | Operation Example                                                          |
| E   | М   | onito                   | ring                                                                       |
| (5) |     |                         |                                                                            |
|     | 5.1 | Moni                    | toring SERVOPACK Status 5-2                                                |
|     |     | 5.1.1<br>5.1.2          | Monitoring Operation, Status, and I/O                                      |
|     | 5.2 | Moni                    | toring Machine Operation Status and Signal Waveforms 5-6                   |
| 6   | S   | etting                  | JS .                                                                       |
| O   |     |                         |                                                                            |
|     | 6.1 | Prog                    | ram Table Operation Setting6-2                                             |
|     | 6.2 | I/O S                   | ignal Allocations 6-3                                                      |
|     |     | 6.2.1<br>6.2.2          | Input Signal Allocations                                                   |
|     | 6.3 | Movi                    | ng Mode and Coordinate Settings 6-8                                        |
|     |     | 6.3.1<br>6.3.2          | When the Coordinates are the Linear Type                                   |
|     | 6.4 | Setti                   | ngs for References                                                         |
|     |     | 6.4.1<br>6.4.2<br>6.4.3 | Motor Speed.6-10Acceleration Rate and Deceleration Rate.6-10Smoothing.6-11 |
|     | 6.5 | Origi                   | n Settings                                                                 |
|     |     | 6.5.1<br>6.5.2          | When Using an Absolute Encoder                                             |
| 7   | 0   | perat                   | ion with Digital I/O                                                       |
|     |     |                         |                                                                            |
|     | 7.1 | Oper                    | ation Functions7-3                                                         |
|     | 7.2 | Homi                    | ing                                                                        |
|     |     | 7.2.1<br>7.2.2<br>7.2.3 | I/O Signals Related to Homing                                              |

| 7.3 | Progr                                                                         | ram Table Operation                                                                                                    |
|-----|-------------------------------------------------------------------------------|----------------------------------------------------------------------------------------------------|
|     | 7.3.1<br>7.3.2<br>7.3.3<br>7.3.4<br>7.3.5<br>7.3.6<br>7.3.7<br>7.3.8<br>7.3.9 | Types of Operation 7-11 I/O Signals Related to Program Table Operation 7-13 Program Table Configuration 7-14 Settings in the Program Table 7-15 SigmaWin+ Procedures 7-16 State Transitions 7-28 Program Table Operation Examples 7-29 EVENT Examples 7-44 Output Response Times after /START-STOP Turns ON 7-45 |
| 7.4 | Jog S                                                                         | Speed Table Operation                                                                                                    |
|     | 7.4.1<br>7.4.2<br>7.4.3<br>7.4.4<br>7.4.5<br>7.4.6                            | Input Signals Related to Jog Operation7-46Jog Speeds7-46Jog Speed Table and Speed Selection Signals7-47SigmaWin+ Procedures7-48Jog Speed Table Operation Example7-53Timing of Signal Changes7-54                                                                                                    |
| 7.5 | ZONE                                                                          | Outputs 7-55                                                                                                    |
|     | 7.5.1<br>7.5.2<br>7.5.3                                                       | ZONE Table and ZONE Signals7-55Parameters Related to ZONE Signals7-56SigmaWin+ Procedures7-57                                                                                                    |
| 8 M | lainte                                                                        | nance                                                                                                    |
| 8.1 | Alarm                                                                         | n Displays                                                                                                    |
|     | 8.1.1<br>8.1.2<br>8.1.3                                                       | List of Alarms                                                                                                    |
| 8.2 | Warn                                                                          | ing Displays                                                                                                    |
|     | 8.2.1<br>8.2.2<br>8.2.3                                                       | List of Warnings                                                                                                    |
| 8.3 | Trouble                                                                       | eshooting Based on the Operation and Conditions of the Servomotor $8-52$                                                                                                    |
| 9 P | arame                                                                         | eter Lists                                                                                                    |
| 9.1 | Parar                                                                         | meter Configurations 9-2                                                                                                    |
| 9.2 | List o                                                                        | of Parameters                                                                                                    |
|     | 9.2.1<br>9.2.2                                                                | Interpreting the Parameter Lists                                                                                                    |

# 10

# **Appendices**

| 10.1 | Corre  | sponding SERVOPACK and SigmaWin+ Function Names | 10-2  |
|------|--------|-------------------------------------------------|-------|
|      |        | Corresponding SERVOPACK Utility Function Names  |       |
| 10.2 | Opera  | ation of Digital Operator                       | 10-7  |
|      |        | Overview                                        |       |
| 10.3 | Panel  | Operator                                        | 0-21  |
|      | 10.3.2 | Panel Operator Key Names and Functions          | 10-21 |

# Index

# **Revision History**

# **Basic Information on SERVOPACKs**

This chapter provides basic information, including an introduction to the product, and describes how to interpret model numbers and combinations with Servomotors.

| 1.1 | Product Introduction1-2 |                                                                                    |
|-----|-------------------------|------------------------------------------------------------------------------------|
|     | 1.1.1<br>1.1.2          | Main Features                                                                      |
| 1.2 | Mode                    | l Designations1-3                                                                  |
|     | 1.2.1<br>1.2.2          | Interpreting SERVOPACK Model Numbers 1-3 Interpreting Servomotor Model Numbers 1-3 |
| 1.3 | Combi                   | nations of SERVOPACKs and Servomotors1-4                                           |
| 1.4 | Functi                  | ons1-5                                                                             |
| 1.5 | SigmaWin+               |                                                                                    |

#### 1.1.1 Main Features

# 1.1 Product Introduction

The SERVOPACKs described in this manual are for positioning and contain a built-in INDEXER.

#### 1.1.1 Main Features

This section describes the main features.

- You can achieve high-speed, high-precision positioning without using a motion controller. A host controller can be easily connected through digital I/O signals.
- Motion control can be easily achieved simply by setting positions and speeds in a program table or jog speed table.
- The SigmaWin+ Engineering Tool can be used for everything from making adjustments to editing the program table and jog speed table.

#### 1.1.2 Main Functions

This section describes the main functions.

| Function Name                  | Function Overview                                                                                                    |
|--------------------------------|----------------------------------------------------------------------------------------------------|
| Program Table                  | With program table operation, you can register positioning operation patterns in a table in the SERVOPACK in advance and then use digital I/O signals with the host controller to specify the operation patterns to perform operation. You can save up to 256 program steps.  Program steps can be linked to each other to create complex movements. |
| Homing and Jog Speed Table     | You can perform homing when an incremental encoder is used, or you can perform jog operation with a jog speed table that contains up to eight jog speeds.                                                                                                    |
| Registration                   | The program table supports registration (external positioning).                                                                                                    |
| Programmable Output<br>Signals | You can specify the output status of up to five output signals (/POUT0 to /POUT4).                                                                                                    |
| ZONE Table                     | You can use the programmable output signals (/POUT0 to /POUT2) as the ZONE signals. You can specify up to eight ZONEs in the ZONE table.                                                                                                    |

## **Model Designations**

#### 1.2.1 **Interpreting SERVOPACK Model Numbers**

SGD7S  $\Sigma$ -7-Series Σ-7S

**SERVOPACKS** 

1st+2nd+3rd

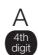

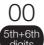

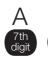

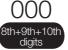

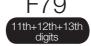

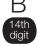

Hardware Options

| 1st+2nd+3rd digits Maximum Applicable Motor Capacity |       |               |  |  |  |  |  |  |  |
|------------------------------------------------------|-------|---------------|--|--|--|--|--|--|--|
| Voltage                                              | Code  | Specification |  |  |  |  |  |  |  |
|                                                      | R70*1 | 0.05 kW       |  |  |  |  |  |  |  |
|                                                      | R90*1 | 0.1 kW        |  |  |  |  |  |  |  |
|                                                      | 1R6*1 | 0.2 kW        |  |  |  |  |  |  |  |
|                                                      | 2R8*1 | 0.4 kW        |  |  |  |  |  |  |  |
|                                                      | 3R8   | 0.5 kW        |  |  |  |  |  |  |  |
|                                                      | 5R5*1 | 0.75 kW       |  |  |  |  |  |  |  |
| Three-                                               | 7R6   | 1.0 kW        |  |  |  |  |  |  |  |
| Phase,                                               | 120*2 | 1.5 kW        |  |  |  |  |  |  |  |
| 200 VAC                                              | 180   | 2.0 kW        |  |  |  |  |  |  |  |
|                                                      | 200   | 3.0 kW        |  |  |  |  |  |  |  |
|                                                      | 330   | 5.0 kW        |  |  |  |  |  |  |  |
|                                                      | 470   | 6.0 kW        |  |  |  |  |  |  |  |
|                                                      | 550   | 7.5 kW        |  |  |  |  |  |  |  |
|                                                      | 590   | 11 kW         |  |  |  |  |  |  |  |
|                                                      | 780   | 15 kW         |  |  |  |  |  |  |  |
|                                                      | R70   | 0.05 kW       |  |  |  |  |  |  |  |
| Single-                                              | R90   | 0.1 kW        |  |  |  |  |  |  |  |
| Phase,<br>100 VAC                                    | 2R1   | 0.2 kW        |  |  |  |  |  |  |  |
|                                                      | 2R8   | 0.4 kW        |  |  |  |  |  |  |  |

| 4th digit Voltage |      |               |  |  |  |  |  |  |
|-------------------|------|---------------|--|--|--|--|--|--|
|                   | Code | Specification |  |  |  |  |  |  |
|                   | Α    | 200 VAC       |  |  |  |  |  |  |
|                   | F    | 100 VAC       |  |  |  |  |  |  |
|                   |      |               |  |  |  |  |  |  |

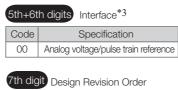

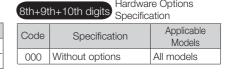

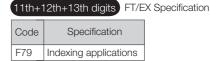

| 14th digit BTO Specification |                   |   |  |  |  |  |  |  |  |
|------------------------------|-------------------|---|--|--|--|--|--|--|--|
| Code                         | Specification     |   |  |  |  |  |  |  |  |
| None                         | None              |   |  |  |  |  |  |  |  |
| В                            | BTO specification | ] |  |  |  |  |  |  |  |

- \*1. You can use these models with either a single-phase or three-phase input.
- \*2. A model with a single-phase, 200-VAC power supply input is available as a hardware option (model: SGD7S-
- \*3. The same SERVOPACKs are used for both Rotary Servomotors and Linear Servomotors.

Α

\*4. The BTO specification indicates if the SERVOPACK is customized by using the MechatroCloud BTO service. You need a BTO number to order SERVOPACKs with customized specifications. Refer to the following catalog for details on the BTO specification.

 $\square$  AC Servo Drives Σ-7 Series (Manual No.: KAEP S800001 23)

#### 1.2.2 **Interpreting Servomotor Model Numbers**

This section outlines the model numbers of Σ-7-series Servomotors. Refer to the relevant manual in the following list for details.

- Σ-7-Series Rotary Servomotor Product Manual (Manual No.: SIEP S800001 36)
- Σ-7-Series Linear Servomotor Product Manual (Manual No.: SIEP S800001 37)
- Σ-7-Series Direct Drive Servomotor Product Manual (Manual No.: SIEP S800001 38)

### 1.3

## **Combinations of SERVOPACKs and Servomotors**

Refer to the following manuals for information on combinations with  $\Sigma$ -7-Series Servomotors.

- Σ-7-Series Rotary Servomotor Product Manual (Manual No.: SIEP S800001 36)
- $\square$   $\Sigma$ -7-Series Linear Servomotor Product Manual (Manual No.: SIEP S800001 37)
- $\square$   $\Sigma$ -7-Series Direct Drive Servomotor Product Manual (Manual No.: SIEP S800001 38)

## 1.4 Functions

This section lists the functions provided by SERVOPACKs. Refer to this manual and the following manuals for details on the functions.

Σ-7-Series Σ-7S SERVOPACK with Analog Voltage/Pulse Train References Product Manual (Manual No.: SIEP S800001 26)

#### · Functions Related to the Machine

| Power Supply Type Settings for the Main Circuit and Control Circuit Automatic Detection of Connected Motor Motor Direction Setting Linear Encoder Pitch Setting Writing Linear Servomotor Parameters Selecting the Phase Sequence for a Linear Servomotor Polarity Sensor Setting Polarity Detection                                                                                                    |
|----------------------------------------------------------------------------------------------------|
| Motor Direction Setting Linear Encoder Pitch Setting Writing Linear Servomotor Parameters Selecting the Phase Sequence for a Linear Servomotor Polarity Sensor Setting                                                                                                    |
| Linear Encoder Pitch Setting Writing Linear Servomotor Parameters Selecting the Phase Sequence for a Linear Servomotor Polarity Sensor Setting                                                                                                    |
| Writing Linear Servomotor Parameters Selecting the Phase Sequence for a Linear Servomotor Polarity Sensor Setting                                                                                                    |
| Selecting the Phase Sequence for a Linear Servomotor Polarity Sensor Setting                                                                                                    |
| Polarity Sensor Setting                                                                                                    |
|                                                                                                    |
| Polarity Detection                                                                                                    |
| and the state of the state of t |
| Overtravel Function and Settings                                                                                                    |
| Holding Brake                                                                                                    |
| Motor Stopping Methods for Servo OFF and Alarms                                                                                                    |
| Resetting the Absolute Encoder                                                                                                    |
| Setting the Origin of the Absolute Encoder                                                                                                    |
| Setting the Regenerative Resistor Capacity                                                                                                    |
| Operation for Momentary Power Interruptions                                                                                                    |
| SEMI F47 Function                                                                                                    |
| Setting the Motor Maximum Speed                                                                                                    |
| Multiturn Limit Setting                                                                                                    |
| Adjustment of Motor Current Detection Signal Offset                                                                                                    |
| Forcing the Motor to Stop                                                                                                    |
| Speed Ripple Compensation                                                                                                    |
| Current Control Mode Selection                                                                                                    |
| Current Gain Level Setting                                                                                                    |
| Speed Detection Method Selection                                                                                                    |
| Fully-Closed Loop Control                                                                                                    |
| Safety Functions                                                                                                    |

#### • Functions Related to the Host Controller

| Function                                    |
|---------------------------------------------|
| Electronic Gear Settings                    |
| I/O Signal Allocations                      |
| ALM (Servo Alarm) Signal                    |
| ALO1 to ALO3 (Alarm Code) Signals           |
| /WARN (Warning Output) Signal               |
| /TGON (Rotation Detection) Signal           |
| /S-RDY (Servo Ready) Signal                 |
| Speed Control                               |
| Basic Settings for Speed Control            |
| Speed Reference Filter                      |
| Zero Clamping                               |
| /V-CMP (Speed Coincidence Detection) Signal |
| Position Control                            |
| Reference Pulse Form                        |
| Continued on payt page                      |

| Function                                                          |  |  |  |  |  |  |
|-------------------------------------------------------------------|--|--|--|--|--|--|
| CLR (Position Deviation Clear Input) Signal Function and Settings |  |  |  |  |  |  |
| Reference Pulse Input Multiplication Switching                    |  |  |  |  |  |  |
| /COIN (Positioning Completion) Signal                             |  |  |  |  |  |  |
| /NEAR (Near) Signal                                               |  |  |  |  |  |  |
| Reference Pulse Inhibition and Settings                           |  |  |  |  |  |  |
| Torque Control                                                    |  |  |  |  |  |  |
| Basic Settings for Torque Control                                 |  |  |  |  |  |  |
| Torque Reference Filter Settings                                  |  |  |  |  |  |  |
| Speed Limit during Torque Control                                 |  |  |  |  |  |  |
| /VLT (Speed Limit Detection) Signal                               |  |  |  |  |  |  |
| Encoder Divided Pulse Output                                      |  |  |  |  |  |  |
| Selecting Torque Limits                                           |  |  |  |  |  |  |
| Vibration Detection Level Initialization                          |  |  |  |  |  |  |
| Alarm Reset                                                       |  |  |  |  |  |  |
| Replacing the Battery                                             |  |  |  |  |  |  |
| Setting the Position Deviation Overflow Alarm Level               |  |  |  |  |  |  |

#### • Functions to Achieve Optimum Motions

| Function                            |
|-------------------------------------|
| Speed Control                       |
| Soft Start Settings                 |
| Position Control                    |
| Smoothing Settings                  |
| Torque Control                      |
| Tuning-less Function                |
| Autotuning without a Host Reference |
| Autotuning with a Host Reference    |
| Custom Tuning                       |
| Anti-Resonance Control Adjustment   |
| Vibration Suppression               |
| Gain Selection                      |
| Friction Compensation               |
| Model Following Control             |
| Compatible Adjustment Functions     |
| Mechanical Analysis                 |
| EasyFFT                             |

#### • Functions for Trial Operation during Setup

| Function                                                 |  |  |  |  |  |  |
|----------------------------------------------------------|--|--|--|--|--|--|
| Software Reset                                           |  |  |  |  |  |  |
| Trial Operation for the Servomotor without a Load        |  |  |  |  |  |  |
| Program Jog Operation                                    |  |  |  |  |  |  |
| Origin Search                                            |  |  |  |  |  |  |
| Test without a Motor                                     |  |  |  |  |  |  |
| Monitoring Machine Operation Status and Signal Waveforms |  |  |  |  |  |  |

#### • Functions for Inspection and Maintenance

| Function                                 |  |  |  |  |  |  |
|------------------------------------------|--|--|--|--|--|--|
| Write Prohibition Setting for Parameters |  |  |  |  |  |  |
| Initializing Parameter Settings          |  |  |  |  |  |  |
| Automatic Detection of Connected Motor   |  |  |  |  |  |  |
| Monitoring Product Information           |  |  |  |  |  |  |
| Monitoring Product Life                  |  |  |  |  |  |  |
| Alarm History Display                    |  |  |  |  |  |  |

#### • Operation with Digital I/O

| Function                                         |  |  |  |  |  |  |
|--------------------------------------------------|--|--|--|--|--|--|
| Homing                                           |  |  |  |  |  |  |
| Positioning Operations with a Program Table      |  |  |  |  |  |  |
| Registration                                     |  |  |  |  |  |  |
| Constant Speed Operations with a Jog Speed Table |  |  |  |  |  |  |
| ZONE Outputs                                     |  |  |  |  |  |  |

## 1.5 SigmaWin+

To use the SigmaWin+, a model information file for the SERVOPACK must be added to SigmaWin+ version 7. Contact your Yaskawa representative for the model information file.

## SERVOPACK Ratings and Specifications

2

This chapter provides information required to select SERVOPACKs, such as specifications.

| 2.1 | Ratings2-2                                        |
|-----|---------------------------------------------------|
| 2.2 | SERVOPACK Overload Protection Characteristics 2-5 |
| 2.3 | Specifications2-6                                 |

#### 2.1

## Ratings

## Three-Phase, 200 VAC

| Model SGD7S-                                   |                                                  |                       | R70A                                          | R90A | 1R6A | 2R8A | 3R8A | 5R5A | 7R6A | 120A | 180A  | 200A  | 330A  |  |
|------------------------------------------------|--------------------------------------------------|-----------------------|-----------------------------------------------|------|------|------|------|------|------|------|-------|-------|-------|--|
| Maximum Applicable Motor Capacity [kW]         |                                                  | 0.05                  | 0.1                                           | 0.2  | 0.4  | 0.5  | 0.75 | 1.0  | 1.5  | 2.0  | 3.0   | 5.0   |       |  |
| Continuo                                       | Continuous Output Current [Arms]                 |                       | 0.66                                          | 0.91 | 1.6  | 2.8  | 3.8  | 5.5  | 7.6  | 11.6 | 18.5  | 19.6  | 32.9  |  |
| Instantaneous Maximum Output<br>Current [Arms] |                                                  | 2.1                   | 3.2                                           | 5.9  | 9.3  | 11   | 16.9 | 17   | 28   | 42   | 56    | 84    |       |  |
| Main                                           | Power Supply                                     |                       | 200 VAC to 240 VAC, -15% to +10%, 50 Hz/60 Hz |      |      |      |      |      |      |      |       |       |       |  |
| Circuit                                        | Input Current [Arms]*                            |                       | 0.4                                           | 0.8  | 1.3  | 2.5  | 3.0  | 4.1  | 5.7  | 7.3  | 10    | 15    | 25    |  |
| Con-                                           | Power Supply                                     |                       | 200 VAC to 240 VAC, -15% to +10%, 50 Hz/60 Hz |      |      |      |      |      |      |      |       |       |       |  |
| trol                                           | Input Current [Arms]*                            |                       | 0.2                                           | 0.2  | 0.2  | 0.2  | 0.2  | 0.2  | 0.2  | 0.2  | 0.25  | 0.25  | 0.3   |  |
| Power S                                        | Power Supply Capacity [kVA]*                     |                       | 0.2                                           | 0.3  | 0.5  | 1.0  | 1.3  | 1.6  | 2.3  | 3.2  | 4.0   | 5.9   | 7.5   |  |
|                                                | Main Circuit Power Loss [W]                      |                       | 5.0                                           | 7.0  | 11.9 | 22.5 | 28.5 | 38.9 | 49.2 | 72.6 | 104.2 | 114.2 | 226.6 |  |
| Power<br>Loss*                                 | Control Circuit Power<br>Loss [W]                |                       | 12                                            | 12   | 12   | 12   | 14   | 14   | 14   | 15   | 16    | 16    | 19    |  |
| LUSS.                                          | Built-in Regenerative<br>Resistor Power Loss [W] |                       | -                                             | -    | _    | _    | 8    | 8    | 8    | 12   | 12    | 12    | 36    |  |
|                                                | Total Power Loss [W]                             |                       | 17.0                                          | 19.0 | 23.9 | 34.5 | 50.5 | 60.9 | 71.2 | 97.6 | 136.2 | 146.2 | 281.6 |  |
|                                                | Built-In                                         | Resistance $[\Omega]$ | _                                             | _    | _    | _    | 40   | 40   | 40   | 20   | 12    | 12    | 8     |  |
| Regenerative<br>Resistor                       | Regener-<br>ative<br>Resistor                    | Capacity [W]          | -                                             | -    | _    | _    | 40   | 40   | 40   | 60   | 60    | 60    | 180   |  |
|                                                | Minimum Allowable External Resistance [Ω]        |                       | 40                                            | 40   | 40   | 40   | 40   | 40   | 40   | 20   | 12    | 12    | 8     |  |
| Overvoltage Category                           |                                                  | III                   |                                               |      |      |      |      |      |      |      |       |       |       |  |

<sup>\*</sup> This is the net value at the rated load.

|                                     | Model SGD7S-                         |                       | 470A       | 550A               | 590A         | 780A       |
|-------------------------------------|--------------------------------------|-----------------------|------------|--------------------|--------------|------------|
| Maximum Applic                      | able Motor Capa                      | city [kW]             | 6.0        | 7.5                | 11           | 15         |
| Continuous Outp                     | out Current [Arms]                   |                       | 46.9       | 54.7               | 58.6         | 78.0       |
| Instantaneous M                     | aximum Output C                      | urrent [Arms]         | 110        | 130                | 140          | 170        |
| Main Circuit                        | Power Supply                         |                       | 200 VAC to | 240 VAC, -15       | % to +10%, 5 | 0 Hz/60 Hz |
| Main Circuit                        | Input Current [A                     | rms]*1                | 29         | 37                 | 54           | 73         |
| Control                             | Power Supply                         |                       | 200 VAC to | 240 VAC, -15       | % to +10%, 5 | 0 Hz/60 Hz |
| Control                             | Input Current [A                     | rms]*1                | 0.3        | 0.3                | 0.4          | 0.4        |
| Power Supply Capacity [kVA]*1       |                                      |                       | 10.7       | 14.6               | 21.7         | 29.6       |
|                                     | Main Circuit Pov                     | ver Loss [W]          | 271.7      | 326.9              | 365.3        | 501.4      |
|                                     | Control Circuit F                    | ower Loss [W]         | 21         | 21                 | 28           | 28         |
| Power Loss*1                        | External Regene<br>Unit Power Loss   |                       | 180*2      | 350*³              | 350*³        | 350*³      |
|                                     | Total Power Los                      | s [W]                 | 292.7      | 347.9              | 393.3        | 529.4      |
|                                     | External                             | Resistance $[\Omega]$ | 6.25*2     | 3.13* <sup>3</sup> | 3.13*3       | 3.13*3     |
| External Regenerative Resistor Unit | Regenerative<br>Resistor Unit        | Capacity [W]          | 880*2      | 1760*³             | 1760*³       | 1760*3     |
|                                     | Minimum Allowa Resistance $[\Omega]$ | ble External          | 5.8        | 2.9                | 2.9          | 2.9        |
| Overvoltage Category                |                                      |                       |            | I                  | II           |            |

st1. This is the net value at the rated load.

#### Single-Phase, 200 VAC

|                            | Model SGD7S-                          | R70A                  | R90A  | 1R6A      | 2R8A     | 5R5A      | 120A     |        |
|----------------------------|---------------------------------------|-----------------------|-------|-----------|----------|-----------|----------|--------|
| Maximum App                | olicable Motor Capa                   | 0.05                  | 0.1   | 0.2       | 0.4      | 0.75      | 1.5      |        |
| Continuous O               | utput Current [Arms                   | 5]                    | 0.66  | 0.91      | 1.6      | 2.8       | 5.5      | 11.6   |
| Instantaneous              | Maximum Output                        | Current [Arms]        | 2.1   | 3.2       | 5.9      | 9.3       | 16.9     | 28     |
| Main Circuit               | Power Supply                          |                       | 200 V | AC to 240 | VAC, -15 | % to +10  | %, 50 Hz | 60 Hz  |
| Mairi Oilcuit              | Input Current [Arn                    | ns]*                  | 0.8   | 1.6       | 2.4      | 5.0       | 8.7      | 16     |
| Control                    | Power Supply                          |                       | 200 V | AC to 240 | VAC, -15 | 5% to +10 | %, 50 Hz | /60 Hz |
| Control                    | Input Current [Arn                    | 0.2                   | 0.2   | 0.2       | 0.2      | 0.2       | 0.25     |        |
| Power Supply               | Capacity [kVA]*                       |                       | 0.2   | 0.3       | 0.6      | 1.2       | 1.9      | 4.0    |
|                            | Main Circuit Powe                     | 5.0                   | 7.1   | 12.1      | 23.7     | 39.2      | 71.8     |        |
|                            | Control Circuit Po                    | 12                    | 12    | 12        | 12       | 14        | 16       |        |
| Power Loss*                | Built-in Regenerat<br>Power Loss [W]  | _                     | _     | _         | _        | 8         | 12       |        |
|                            | Total Power Loss                      | [W]                   | 17.0  | 19.1      | 24.1     | 35.7      | 61.2     | 103.8  |
|                            | Built-In Regener-                     | Resistance $[\Omega]$ | _     | _         | _        | _         | 40       | 12     |
| Regenera-<br>tive Resistor | ative Resistor                        | Capacity [W]          | _     | _         | _        | _         | 40       | 60     |
|                            | Minimum Allowab Resistance $[\Omega]$ | 40                    | 40    | 40        | 40       | 40        | 12       |        |
| Overvoltage Category       |                                       |                       |       |           | ı        | II        |          |        |

<sup>\*</sup> This is the net value at the rated load.

<sup>\*2.</sup> This value is for the optional JUSP-RA04-E Regenerative Resistor Unit.

<sup>\*3.</sup> This value is for the optional JUSP-RA05-E Regenerative Resistor Unit.

#### 270 VDC

| Model                      | R70A                           | R90A               | 1R6A                             | 2R8A   | 3R8A   | 5R5A    | 7R6A    | 120A |      |
|----------------------------|--------------------------------|--------------------|----------------------------------|--------|--------|---------|---------|------|------|
| Maximum Applicable Motor   | Capacity [kW]                  | 0.05               | 0.1                              | 0.2    | 0.4    | 0.5     | 0.75    | 1.0  | 1.5  |
| Continuous Output Current  | [Arms]                         | 0.66               | 0.91                             | 1.6    | 2.8    | 3.8     | 5.5     | 7.6  | 11.6 |
| Instantaneous Maximum Ou   | itput Current [Arms]           | 2.1                | 3.2                              | 5.9    | 9.3    | 11.0    | 16.9    | 17.0 | 28.0 |
| Main Circuit               | Power Supply                   |                    | 270                              | VDC to | 324 VI | DC, -15 | % to +1 | 0%   |      |
| Main Circuit               | Input Current [Arms]*1         | 0.5                | 1.0                              | 1.5    | 3.0    | 3.8     | 4.9     | 6.9  | 11   |
| Control                    | Power Supply                   |                    | 270 VDC to 324 VDC, -15% to +10% |        |        |         |         |      |      |
| Control                    | Input Current [Arms]*1         | 0.2 0.2 0.2 0.2 0. |                                  | 0.2    | 0.2    | 0.2     | 0.2*2   |      |      |
| Power Supply Capacity [kVA | A]*1                           | 0.2                | 0.3                              | 0.6    | 1      | 1.4     | 1.6     | 2.3  | 3.2  |
|                            | Main Circuit Power Loss [W]    | 4.4                | 5.9                              | 9.8    | 17.5   | 23.0    | 30.7    | 38.7 | 55.8 |
| Power Loss*1               | Control Circuit Power Loss [W] | 12                 | 12                               | 12     | 12     | 14      | 14      | 14   | 15   |
|                            | Total Power Loss [W]           | 16.4               | 17.9                             | 21.8   | 29.5   | 37.0    | 44.7    | 52.7 | 70.8 |
| Overvoltage Category       |                                |                    |                                  | I      | II     |         |         |      |      |

<sup>\*1.</sup> This is the net value at the rated load.

<sup>\*2.</sup> The value is 0.25 Arms for the SGD7S-120A00A008.

| Model                      | 180A                           | 200A                                                              | 330A  | 470A      | 550A             | 590A      | 780A  |       |  |  |
|----------------------------|--------------------------------|-------------------------------------------------------------------|-------|-----------|------------------|-----------|-------|-------|--|--|
| Maximum Applicable Motor   | Capacity [kW]                  | 2.0                                                               | 3.0   | 5.0       | 0 6.0 7.5 11.0 1 |           |       |       |  |  |
| Continuous Output Current  | [Arms]                         | 18.5                                                              | 19.6  | 32.9      | 46.9             | 54.7      | 58.6  | 78.0  |  |  |
| Instantaneous Maximum Ou   | tput Current [Arms]            | 42.0                                                              | 56.0  | 84.0      | 110              | 130       | 140   | 170   |  |  |
| Main Circuit               | Power Supply                   |                                                                   | 270 \ | /DC to 32 | 24 VDC,          | -15% to - | +10%  |       |  |  |
| Main Gircuit               | Input Current [Arms]*          | 14                                                                | 20    | 34        | 36               | 48        | 68    | 92    |  |  |
| Control                    | Power Supply                   |                                                                   | 270 \ | /DC to 32 | 24 VDC,          | -15% to - | +10%  |       |  |  |
| Control                    | Input Current [Arms]*          | Current [Arms]*         0.25         0.25         0.3         0.3 | 0.4   | 0.4       |                  |           |       |       |  |  |
| Power Supply Capacity [kVA | /]*                            | 4.0                                                               | 5.9   | 7.5       | 10.7             | 14.6      |       |       |  |  |
|                            | Main Circuit Power Loss [W]    | 82.7                                                              | 83.5  | 146.2     | 211.6            | 255.3     | 243.6 | 343.4 |  |  |
| Power Loss*                | Control Circuit Power Loss [W] | 16                                                                | 16    | 19        | 21               | 21        | 28    | 28    |  |  |
|                            | Total Power Loss [W]           | 98.7                                                              | 99.5  | 165.2     | 232.6            | 276.3     | 271.6 | 371.4 |  |  |
| Overvoltage Category       |                                |                                                                   |       |           | III              |           |       |       |  |  |

<sup>\*</sup> This is the net value at the rated load.

#### Single-Phase, 100 VAC

|                                                               | Model SGD7S-                   | R70F                                          | R90F         | 2R1F         | 2R8F       |  |
|---------------------------------------------------------------|--------------------------------|-----------------------------------------------|--------------|--------------|------------|--|
| Maximum App                                                   | olicable Motor Capacity [kW]   | 0.05                                          | 0.1          | 0.2          | 0.4        |  |
| Continuous O                                                  | utput Current [Arms]           | 0.66                                          | 0.91         | 2.1          | 2.8        |  |
| Instantaneous                                                 | Maximum Output Current [Arms]  | 2.1                                           | 3.2          | 6.5          | 9.3        |  |
| Main Circuit                                                  | Power Supply                   | 100 VAC to                                    | 120 VAC, -15 | % to +10%, 5 | 0 Hz/60 Hz |  |
| Main Circuit                                                  | Input Current [Arms]*          | 1.5                                           | 2.5          | 5            | 10         |  |
| Control                                                       | Power Supply                   | 100 VAC to 120 VAC, -15% to +10%, 50 Hz/60 Hz |              |              |            |  |
| Control                                                       | Input Current [Arms]*          | 0.38                                          | 0.38         | 0.38         | 0.38       |  |
| Power Supply                                                  | Capacity [kVA]*                | 0.2                                           | 0.3          | 0.6          | 1.4        |  |
|                                                               | Main Circuit Power Loss [W]    | 5.3                                           | 7.8          | 14.2         | 26.2       |  |
| Power Loss*                                                   | Control Circuit Power Loss [W] | 12                                            | 12           | 12           | 12         |  |
|                                                               | Total Power Loss [W]           | 17.3                                          | 19.8         | 26.2         | 38.2       |  |
| Regenerative Resistor Minimum Allowable Resistance $[\Omega]$ |                                | 40                                            | 40           | 40           | 40         |  |
| Overvoltage C                                                 | Category                       |                                               | ll l         |              |            |  |

<sup>\*</sup> This is the net value at the rated load.

### 2.2

## **SERVOPACK Overload Protection Characteristics**

The overload detection level is set for hot start conditions with a SERVOPACK surrounding air temperature of 55°C.

An overload alarm (A.710 or A.720) will occur if overload operation that exceeds the overload protection characteristics shown in the following diagram (i.e., operation on the right side of the applicable line) is performed.

The actual overload detection level will be the detection level of the connected SERVOPACK or Servomotor that has the lower overload protection characteristics.

In most cases, that will be the overload protection characteristics of the Servomotor.

• SGD7S-R70A, -R90A, -1R6A, -2R8A, -R70F, -R90F, -2R1F, and -2R8F

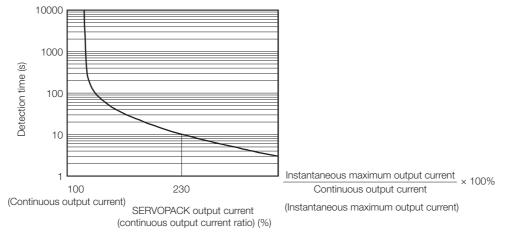

Note: The above overload protection characteristics do not mean that you can perform continuous duty operation with an output of 100% or higher.

For a Yaskawa-specified combination of SERVOPACK and Servomotor, maintain the effective torque within the continuous duty zone of the torque-motor speed characteristic of the Servomotor.

• SGD7S-3R8A, -5R5A, -7R6A, -120A, -180A, -200A, -330A, -470A, -550A, -590A, and -780A

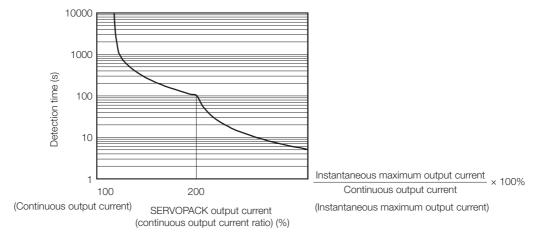

Note: The above overload protection characteristics do not mean that you can perform continuous duty operation with an output of 100% or higher.

For a Yaskawa-specified combination of SERVOPACK and Servomotor, maintain the effective torque within the continuous duty zone of the torque-motor speed characteristic of the Servomotor.

#### 2.3

## **Specifications**

The product specifications are given below.

|                                                                   | Item                                     |                                                                                                    | Specification                                                                                                    |  |  |
|-------------------------------------------------------------------|------------------------------------------|----------------------------------------------------------------------------------------------------|----------------------------------------------------------------------------------------------------|--|--|
| Control Meth                                                      | hod                                      | IGBT-bas                                                                                                    | ed PWM control, sine wave current drive                                                                                                    |  |  |
|                                                                   | With Rotary Servomotor                   | Serial en                                                                                                    | coder: 20 bits or 24 bits (incremental encoder/<br>absolute encoder)<br>22 bits (absolute encoder)                                                                                                    |  |  |
| Feedback                                                          | With Linear Servomotor                   | the abs                                                                                                    | te linear encoder (The signal resolution depends on<br>solute linear encoder.)<br>ental linear encoder (The signal resolution depends<br>incremental linear encoder or Serial Converter Unit.)            |  |  |
|                                                                   | Surrounding Air Temperature*1            | Refer to                                                                                                    | 755°C  Tating, usage is possible between 55°C and 60°C.)  The following manual for derating specifications.  Series Σ-7S SERVOPACK with Analog Voltage/Pulse  References Product Manual (SIEP S800001 26) |  |  |
|                                                                   | Storage Temperature                      | -20°C to                                                                                                    | 85°C                                                                                                    |  |  |
|                                                                   | Surrounding Air Humidity                 | 90% relation)                                                                                                    | tive humidity max. (with no freezing or condensa-                                                                                                    |  |  |
|                                                                   | Storage Humidity                         | 90% relation)                                                                                                    | tive humidity max. (with no freezing or condensa-                                                                                                    |  |  |
|                                                                   | Vibration Resistance                     | 4.9 m/s <sup>2</sup>                                                                                                    |                                                                                                    |  |  |
|                                                                   | Shock Resistance                         | 19.6 m/s                                                                                                    | 2                                                                                                    |  |  |
| Environ-<br>mental                                                |                                          | Degree                                                                                                    | SERVOPACK Model: SGD7S-                                                                                                    |  |  |
| Conditions                                                        | Degree of Protection                     | IP20                                                                                                    | R70A, R90A, 1R6A, 2R8A, 3R8A, 5R5A, 7R6A, 120A, R70F, R90F, 2R1F, 2R8F                                                                                                    |  |  |
|                                                                   |                                          | IP10                                                                                                    | 120A00A008, 180A, 200A, 330A, 470A, 550A, 590A, 780A                                                                                                    |  |  |
|                                                                   | Pollution Degree                         | <ul> <li>Must be no corrosive or flammable gases.</li> <li>Must be no exposure to water, oil, or chemicals.</li> <li>Must be no dust, salts, or iron dust.</li> </ul> |                                                                                                    |  |  |
|                                                                   | Altitude*1                               | 1,000 m                                                                                                    | max.                                                                                                    |  |  |
|                                                                   | Others                                   | Location                                                                                                    | se the SERVOPACK in the following locations: s subject to static electricity noise, strong electro-<br>c/magnetic fields, or radioactivity                                                                |  |  |
| Applicable S                                                      | Standards                                | € Com                                                                                                    | the following section for details.  pliance with UL Standards, EU Directives, and Other ty Standards on page xxviii                                                                                       |  |  |
| Mounting                                                          |                                          | Base-mo                                                                                                    | , , , , , , , , , , , , , , , , , , , ,                                                                                                    |  |  |
| Environ- mental Conditions  P  A  Applicable Star  Mounting  S  C | Speed Control Range                      | 1:5000 (A                                                                                                    | At the rated torque, the lower limit of the speed con-<br>e must not cause the Servomotor to stop.)                                                                                                    |  |  |
|                                                                   | Oceanista (O                             |                                                                                                    | of rated speed max. (for a load fluctuation of 0% to                                                                                                    |  |  |
| Perfor-                                                           | Coefficient of Speed Fluctuation*2       | 0% of rat                                                                                                    | red speed max. (for a load fluctuation of ±10%)                                                                                                    |  |  |
|                                                                   | Tidotation                               | ±0.1% of 25°C ±25°                                                                                                    | rated speed max. (for a temperature fluctuation of 5°C)                                                                                                    |  |  |
|                                                                   | Torque Control Precision (Repeatability) | ±1%                                                                                                    |                                                                                                    |  |  |
|                                                                   | Soft Start Time Setting                  | 0 s to 10 decelerat                                                                                                    | s (Can be set separately for acceleration and ion.)                                                                                                    |  |  |

| مرمادا                       |                                       |                                                                           | Charification                                                                                                    |
|------------------------------|---------------------------------------|---------------------------------------------------------------------------|----------------------------------------------------------------------------------------------------|
| item                         | l                                     |                                                                           | Specification                                                                                                    |
| Encoder Di                   | vided Pulse                           | e Output                                                                  | Phase A, phase B, phase C: Line-driver output Number of divided output pulses: Any setting is allowed.                                                                                                    |
| Overheat F                   | rotection Ir                          | nput                                                                      | Number of input points: 1                                                                                                    |
|                              |                                       | ·<br>                                                                     | Input voltage range: 0 V to +5 V                                                                                                    |
|                              |                                       | Fixed                                                                     | Allowable voltage range: 5 VDC ±5%  Number of input points: 1                                                                                                    |
|                              |                                       | Input                                                                     | (Input method: Sink inputs or source inputs)                                                                                                    |
|                              |                                       | Signals                                                                   | Input signal: SEN (Absolute Data Request) signal                                                                                                    |
|                              |                                       |                                                                           | Number of input points: 1                                                                                                    |
|                              |                                       |                                                                           | (Input method: Line driver or open collector)                                                                                                    |
|                              |                                       |                                                                           | Input Signals  • /DEC (Homing Deceleration Switch) signal  • /RGRT (Registration Input) signal  • CLR (Clear) signal                                                                                                    |
|                              |                                       |                                                                           | Allowable voltage range: 24 VDC ±20%                                                                                                    |
|                              |                                       |                                                                           | Number of input points: 7                                                                                                    |
|                              |                                       |                                                                           | (Input method: Sink inputs or source inputs)                                                                                                    |
| Sequence<br>Input<br>Signals | SERVO-<br>PACKs                       | Input<br>Signals<br>for<br>Which<br>Alloca-<br>tions<br>Can Be<br>Changed | Input Signals  • /S-ON (Servo ON) signal  • /P-CON (Proportional Control) signal  • P-OT (Forward Drive Prohibit) and N-OT (Reverse Drive Prohibit) signals  • /ALM-RST (Alarm Reset) signal  • /P-CL (Forward External Torque Limit) and /N-CL (Reverse External Torque Limit) signals  • /SPD-D (Motor Direction) signal  • /SPD-A and /SPD-B (Internal Set Speed Selection) signals  • /C-SEL (Control Selection) signal  • /ZCLAMP (Zero Clamping) signal  • /INHIBIT (Reference Pulse Inhibit) signal  • /P-DET (Polarity Detection) signal  • /P-SEL (Reference Pulse Input Multiplication Switch) signal  • /PSEL (Reference Pulse Input Multiplication Switch) signal  • /DEC (Homing Deceleration Switch) signal  • /DEC (Homing Deceleration Switch) signal  • /START-STOP (Program Table Operation Start-Stop Input) signal  • /JOGP (Forward Jog Input) signal  • /JOGN (Reverse Jog Input) signal  • /JOGN (Reverse Jog Input) signal  • /PGMRES (Program Step Selection Input 0) signal  • /SEL1 (Program Step Selection Input 1) signal  • /SEL2 (Program Step Selection Input 2) signal  • /SEL3 (Program Step Selection Input 3) signal  • /SEL4 (Program Step Selection Input 4) signal  • /SEL3 (Program Step Selection Input 4) signal  • /SEL4 (Program Step Selection Input 4) signal  • /JOG0 (Jog Speed Table Selection Input 1) signal  • /JOG1 (Jog Speed Table Selection Input 2) signal  • /JOG2 (Jog Speed Table Selection Input 2) signal  • /JOG2 (Jog Speed Table Selection Input 2) signal |
|                              | Encoder Di Overheat F  Sequence Input | Sequence Input SERVO-                                                     | Sequence Input  Sequence Input Signals  SERVO-PACKs  SERVO-Vinity Signals  SERVO-PACKs  Input Signals  SERVO-Vinity Allocations Can Be                                                                                                    |

| Fixed Output (Ou                                                                                                    | Specification  lowable voltage range: 5 VDC to 30 VDC  umber of output points: 1                                                                                                    |
|----------------------------------------------------------------------------------------------------|----------------------------------------------------------------------------------------------------|
| Fixed Output (Ou                                                                                                    | umber of output points: 1                                                                                                    |
| Ou                                                                                                    | \ultra ut mothod. A photogoruplar output (icoloted)\                                                                                                    |
|                                                                                                    | output method: A photocoupler output (isolated))                                                                                                    |
| Allo                                                                                                    | utput signal: ALM (Servo Alarm) signal                                                                                                    |
| (A<br>ou<br>(Ar                                                                                                    | lowable voltage range: 5 VDC to 30 VDC umber of output points: 6 photocoupler output (isolated) is used for three of the utputs.) n open-collector output (non-isolated) is used for the her three outputs.)                                                                                                    |
| Sequence Output Signals  Sequence Output Signals  SERVO-PACKs  Output Signals  That Can Be Allocated  Allocated  Allocated  Allocated  Allocated  Allocated | utput Signals /COIN (Positioning Completion) signal /V-CMP (Speed Coincidence Detection) signal /V-CMP (Speed Coincidence Detection) signal /TGON (Rotation Detection) signal /S-RDY (Servo Ready) signal /CLT (Torque Limit Detection) signal /VLT (Speed Limit Detection) signal /WKRN (Brake) signal /BK (Brake) signal /WARN (Warning) signal /WARN (Warning) signal /PSELA (Reference Pulse Input Multiplication Switching Output) signal ALO1, ALO2, and ALO3 (Alarm Code) signals /POUT0 (Programmable Output 0) signal /POUT1 (Programmable Output 1) signal /POUT2 (Programmable Output 2) signal /POUT3 (Programmable Output 3) signal /POUT4 (Programmable Output 4) signal /POUT4 (Programmable Output 4) signal /POSRDY (Homing Completed Output) signal DEN (Position Reference Distribution Completed) signal signal can be allocated and the positive and negative logic |
| Interfaces Dig                                                                                                    | an be changed.<br>gital Operator (JUSP-OP05A-1-E)                                                                                                    |
| RS-422A<br>Communications Up                                                                                                    | to N = 15 stations possible for RS-422A port                                                                                                    |
| (CNO) Axis Address                                                                                                    | et with parameters.                                                                                                    |
| USB Interface Per                                                                                                    | ersonal computer (with SigmaWin+)                                                                                                    |
| Communications (CN7) Communications Standard                                                                                                    | onforms to USB2.0 standard (12 Mbps).                                                                                                    |
| Displays/Indicators CH                                                                                                    | HARGE indicator and five-digit seven-segment display                                                                                                    |
| Panel Operator Fou                                                                                                    | ur push switches                                                                                                    |
| Program Table si                                                                                                    | Program table positioning in which steps are executed in sequence with commands from contact inputs Positioning by specifying station numbers with commands from contact inputs                                                                                                    |
| Maximum Number 256                                                                                                    | 6 steps<br>p to 32 steps can be selected with input signals.)                                                                                                    |
| Other Functions Reg                                                                                                    | egistration (positioning with external signals) and homing                                                                                                    |
| Ou<br>V)<br>Analog Monitor (CN5)                                                                                                    | umber of points: 2 utput voltage range: ±10 VDC (effective linearity range: ±8 esolution: 16 bits ccuracy: ±20 mV (Typ) aximum output current: ±10 mA                                                                                                    |
|                                                                                                    |                                                                                                    |

|          |                                                                                                    |                               |                                                   | Continued from previous page.                                                                                                    |  |  |
|----------|----------------------------------------------------------------------------------------------------|-------------------------------|---------------------------------------------------|----------------------------------------------------------------------------------------------------|--|--|
|          |                                                                                                    | Item                          |                                                   | Specification                                                                                                    |  |  |
| Dyr      | namic Bra                                                                                                    | ake (DB)                      |                                                   | Activated when a servo alarm or overtravel (OT) occurs, or when the power supply to the main circuit or servo is OFF.                                                                                                 |  |  |
| Reg      | generative                                                                                                    | e Processing                  |                                                   | Built-in (An external resistor must be connected to the SGD7S-470A to -780A.) Refer to the following catalog for details.  Σ-7-Series AC Servo Drive Peripheral Device Selection Manual (Manual No.: SIEP S800001 32) |  |  |
| Ove      | ertravel (C                                                                                                    | OT) Prevention                |                                                   | Stopping with dynamic brake, deceleration to a stop, or coasting to a stop for the P-OT (Forward Drive Prohibit) or N-OT (Reverse Drive Prohibit) signal                                                              |  |  |
| Pro      | Regenerative Processing  Overtravel (OT) Prevention  Protective Functions  Utility Functions  Inputs Output Applicable Standards*3  Applicable Option Modules  Soft Start Time Setting  Reference Voltage Input Impedance Circuit |                               |                                                   | Overcurrent, overvoltage, low voltage, overload, regeneration error, etc.                                                                                                    |  |  |
| Utili    | ity Functi                                                                                                    | ons                           |                                                   | Gain adjustment, alarm history, jog operation, origin search, etc.                                                                                                    |  |  |
| 0 (      |                                                                                                    | Inputs                        |                                                   | /HWBB1 and /HWBB2: Base block signals for Power Modules                                                                                                    |  |  |
|          |                                                                                                    |                               |                                                   | EDM1: Monitors the status of built-in safety circuit (fixed output).                                                                                                    |  |  |
|          |                                                                                                    | Applicable Standards          | *3                                                | ISO13849-1 PLe (Category 3) and IEC61508 SIL3                                                                                                    |  |  |
| Арр      | olicable C                                                                                                    | option Modules                |                                                   | Fully-closed Modules and Safety Modules  Note: You cannot use a Fully-closed Module and a Safety Module together.                                                                                                    |  |  |
|          |                                                                                                    | Soft Start Time Setting       |                                                   | 0 s to 10 s (Can be set separately for acceleration and deceleration.)                                                                                                    |  |  |
|          |                                                                                                    |                               | ence                                              | <ul> <li>Maximum input voltage: ±12 V (forward motor rotation for positive reference).</li> <li>6 VDC at rated speed (default setting).</li> <li>Input gain setting can be changed.</li> </ul>                        |  |  |
|          |                                                                                                    |                               | Imped-                                            | Approx. 14 kΩ                                                                                                    |  |  |
| Controls | Con-                                                                                                    |                               | Time<br>Con-                                      | 30 μs                                                                                                    |  |  |
|          |                                                                                                    | Internal Set Speed<br>Control | Rota-<br>tion<br>Direc-<br>tion<br>Selec-<br>tion | With Proportional Control signal                                                                                                    |  |  |
|          |                                                                                                    | Speed Selection               |                                                   | With Forward/Reverse External Torque Limit signals (speed 1 to 3 selection). Servomotor stops or another control method is used when both signals are OFF.                                                            |  |  |

| Item     |                        |                             |                  |                                           | Specification                                                                                                    |
|----------|------------------------|-----------------------------|------------------|-------------------------------------------|----------------------------------------------------------------------------------------------------|
|          |                        | Feedforward<br>Compensation |                  |                                           | 0% to 100%                                                                                                    |
|          |                        | Output Sigr<br>pleted Widt  |                  | ing Com-                                  | 0 to 1,073,741,824 reference units                                                                                                    |
|          |                        |                             |                  | Refer-<br>ence<br>Pulse<br>Form           | One of the following is selected:<br>Sign + pulse train, CW + CCW pulse trains, and two-phase<br>pulse trains with 90° phase differential                                                                                                    |
|          | D:                     |                             |                  | Input<br>Form                             | Line driver or open collector                                                                                                    |
| Controls | Position<br>Control    | Input Signals               | Reference pulses | Maxi-<br>mum<br>Input<br>Fre-<br>quency   | <ul> <li>Line Driver         Sign + pulse train or CW + CCW pulse trains: 4 Mpps         Two-phase pulse trains with 90° phase differential: 1 Mpps</li> <li>Open Collector         Sign + pulse train or CW + CCW pulse trains: 200 kpps         Two-phase pulse trains with 90° phase differential: 200 kpps</li> </ul> |
| S        |                        |                             |                  | Input<br>Multiplica-<br>tion<br>Switching | 1 to 100 times                                                                                                    |
|          |                        |                             | Clear Signal     |                                           | Position deviation clear<br>Line driver or open collector                                                                                                    |
|          |                        | Input Signal                |                  | Refer-<br>ence<br>Voltage                 | <ul> <li>Maximum input voltage: ±12 V (forward torque output for positive reference).</li> <li>3 VDC at rated torque (default setting).</li> <li>Input gain setting can be changed.</li> </ul>                                                                                                    |
|          | Torque<br>Con-<br>trol |                             |                  | Input<br>Imped-<br>ance                   | Approx. 14 k $\Omega$                                                                                                    |
|          |                        |                             |                  | Circuit<br>Time<br>Constant               | 16 μs                                                                                                    |

<sup>\*1.</sup> If you combine a  $\Sigma$ -7-Series SERVOPACK with a  $\Sigma$ -V-Series Option Module, the following  $\Sigma$ -V-Series SERVOPACKs specifications must be used: a surrounding air temperature of 0°C to 55°C and an altitude of 1,000 m max. Also, the applicable surrounding range cannot be increased by derating.

Coefficient of speed fluctuation = No-load motor speed - Total-load motor speed × 100% Rated motor speed

<sup>\*2.</sup> The coefficient of speed fluctuation for load fluctuation is defined as follows:

st3. Always perform risk assessment for the system and confirm that the safety requirements are met.

# Wiring and Connecting SERVOPACKs

3

This chapter provides information on wiring and connecting SERVOPACKs to power supplies and peripheral devices.

| 3.1 | Basic | Wiring Diagrams3-2                             |
|-----|-------|------------------------------------------------|
| 3.2 | 1/0 S | ignal Connections3-4                           |
| 0.2 | 3.2.1 |                                                |
|     | 3.2.1 | Functions                                      |
|     | 3.2.2 | I/O Signal Connector (CN1) Pin Arrangement 3-7 |
|     | 3.2.3 | I/O Circuits                                   |

## 3.1 Basic Wiring Diagrams

This section provide the basic wiring diagrams. Refer to the reference sections given in the diagrams for details.

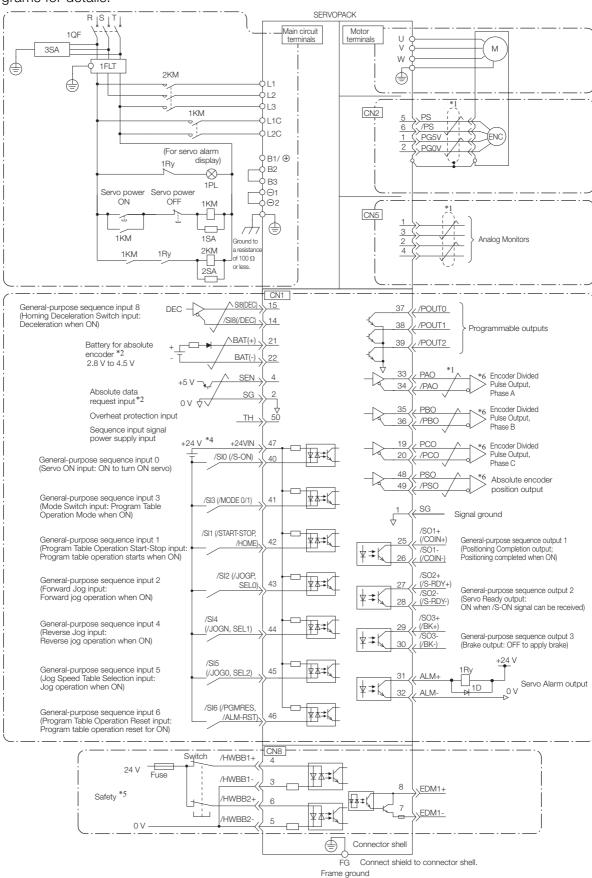

- \*1. represents twisted-pair wires.
  \*2. Connect these when using an absolute encoder. If the Encoder Cable with a Battery Case is connected, do not connect a backup battery.
- \*3. You can enable this function with a parameter setting.
- \*4. The 24-VDC power supply is not provided by Yaskawa. Use a 24-VDC power supply with double insulation or reinforced insulation.
- \*5. Refer to the following manual if you use a safety function device.
  - Σ-7-Series Σ-7S SERVOPACK with Analog Voltage/Pulse Train References Product Manual (Manual No.: SIEP S800001 26)

If you do not use the safety function, insert the Safety Jumper Connector (provided as an accessory) into CN8 when you use the SERVOPACK.

- \*6. Always use line receivers to receive the output signals.
- Note: 1. If you use a 24-V brake, install a separate power supply for the 24-VDC power supply from other power supplies, such as the one for the I/O signals of the CN1 connector. If the power supply is shared, the I/O signals may malfunction.
  - 2. Default settings are given in parentheses.

#### 3.2

## I/O Signal Connections

#### 3.2.1 I/O Signal Connector (CN1) Names and Functions

The following table gives the pin numbers, names, and functions of the I/O signal pins for the default settings.

#### **Input Signals**

Default settings are given in parentheses.

| Control<br>Method        | Signal                               | Pin<br>No.                                                                                                    | Name                                                                                                    | Function                                                                                                    | Reference<br>Page |
|--------------------------|--------------------------------------|----------------------------------------------------------------------------------------------------|----------------------------------------------------------------------------------------------------|----------------------------------------------------------------------------------------------------|-------------------|
|                          | /SI0*<br>(/S-ON)                     | 40                                                                                                    | General-purpose<br>Sequence Input 0<br>(Servo ON Input)                                                               | You can allocate the input signal to use with a parameter. Controls turning the Servomotor ON and OFF (supplying/not supplying power).                                                                                                    | page 6-3          |
|                          | /SI3*<br>(MODE 0/<br>1)              | 41                                                                                                    | General-purpose<br>Sequence Input 3<br>(Mode Switch<br>Input)                                                         | You can allocate the input signal to use with a parameter. Switches between mode 0 and mode 1. ON: Program Table Operation Mode is entered (mode 0). OFF: Jog Speed Table Operation or Homing Mode is entered (mode 1).                                                                                                    | page 6-3          |
|                          | /SI1*<br>(/START-<br>STOP,<br>/HOME) | SI1* /START- STOP, HOME)  Se Se (Proprint of the control of the control of the co | General-purpose<br>Sequence Input 1<br>(Program Table<br>Operation Start-<br>Stop Input or<br>Homing Input)           | You can allocate the input signal to use with a parameter. Mode 0: When the signal turns ON, program table operation starts or restarts. Refer to /SEL0 to /SEL4 when starting. When this signal turns OFF, the program table operation is stopped. Mode 1: When the signal turns ON, homing is started or restarted. When the signal turns OFF, homing is canceled.                 | page 6-3          |
| Any<br>Control<br>Method | /SI2*<br>(/JOGP,<br>SEL0)            | 43                                                                                                    | General-purpose<br>Sequence Input 2<br>(Forward Jog<br>Input or Program-<br>Specified Area 1<br>Input)                | You can allocate the input signal to use with a parameter.  Mode 0: Program table selection 0  Mode 1: Forward jog operation starts when the input signal turns ON. (Jog operation stops when the signal turns OFF.)                                                                                                    |                   |
|                          | /SI5*<br>(/JOG0,<br>/SEL2)           | 45                                                                                                    | General-purpose<br>Sequence Input 5<br>(Jog Speed Table<br>Selection Input or<br>Program-Speci-<br>fied Area 3 Input) | You can allocate the input signal to use with a parameter. Mode 0: Program table selection 2 Mode 1: Jog operation is started when the input signal turns ON.                                                                                                    |                   |
|                          | /SI6*<br>(/PGM-<br>RES,<br>/ALM-RST) | 46                                                                                                    | General-purpose<br>Sequence Input 6<br>(Program Table<br>Operation Reset<br>Input or Alarm<br>Clear Input)            | You can allocate the input signal to use with a parameter. Mode 0: If this signal turns ON while a program table operation is stopped, the program table operation will be reset. Mode 0 or mode 1: An alarm is reset. (There are a limited number of general-purpose input signals, so this signal is used for two functions. Both /ALM-RST and /PGM-RES are used to reset errors.) | page 6-3          |
|                          | /SI4*<br>(/JOGN,<br>SEL1)            | 44                                                                                                    | General-purpose<br>Sequence Input 4<br>(Reverse Jog<br>Input or Program-<br>Specified Area 2<br>Input)                | You can allocate the input signal to use with a parameter. Mode 0: Program table selection 1 Mode 1: Reverse jog operation is performed. (Jog operation stops when the signal turns OFF.)                                                                                                    | page 6-3          |

#### 3.2.1 I/O Signal Connector (CN1) Names and Functions

Continued from previous page.

| Control<br>Method | Signal                 | Pin<br>No. | Name                                                                            | Function                                                                                                    | Reference<br>Page |
|-------------------|------------------------|------------|---------------------------------------------------------------------------------|----------------------------------------------------------------------------------------------------|-------------------|
|                   | +24VIN                 | 47         | Sequence Input<br>Signal Power<br>Supply Input                                  | Inputs the sequence input signal power supply. Allowable voltage range: 24 VDC ±20% The 24-VDC power supply is not provided by Yaskawa. | _                 |
| Any<br>Control    | SEN                    | 4 (2)      | Absolute Data<br>Request Input<br>(SEN)                                         | Inputs the overheat protection signal from a Linear Servomotor.                                                                         | -                 |
| Method            | BAT+                   | 21         | Battery for absolute encoder (+)                                                | These are the pins to connect the absolute encoder backup battery.                                                                      |                   |
|                   | BAT-                   | 22         | Battery for absolute encoder (-)                                                | Do not connect these pins if you use the Encoder Cable with a Battery Case.                                                             |                   |
|                   | TH                     | 50         | Overheat Protection Input                                                       | Inputs the overheat protection signal from a Linear Servomotor.                                                                         | _                 |
| Speed<br>Control  | V-REF                  | 5 (6)      | Speed Reference<br>Input                                                        | Inputs the speed reference. Maximum input voltage: ±12 V                                                                                | _                 |
|                   | PULS<br>/PULS          | 7<br>8     | Pulse Reference<br>Input                                                        | One of the following input pulse forms is set.  • Sign + pulse train                                                                    |                   |
| Position          | SIGN<br>/SIGN          | 11<br>12   | Sign of Reference<br>Input                                                      | CW + CCW pulse trains     90° phase-differential pulses                                                                                 | _                 |
| Control           | SI8(DEC)<br>/SI8(/DEC) | 15<br>14   | General-purpose<br>Sequence Input 8<br>(Homing<br>Deceleration<br>Switch Input) | You can allocate the input signal to use with a parameter. The homing speed is changed to the approach speed or creep speed.            | page 6-6          |
| Torque<br>Control | T-REF                  | 9 (10)     | Torque Reference Input                                                          | Inputs the torque reference. Maximum input voltage: ±12 V                                                                               | _                 |

<sup>\*</sup> You can change the allocations. Refer to the following section for details.

Note: 1. Pin numbers in parentheses () indicate signal grounds.

<sup>6.2.1</sup> Input Signal Allocations on page 6-3

<sup>2.</sup> If forward drive prohibition or reverse drive prohibition is used, the SERVOPACK is stopped by software controls. If the application does not satisfy the safety requirements, add external safety circuits as required.

3.2.1 I/O Signal Connector (CN1) Names and Functions

#### **Output Signals**

Default settings are given in parentheses.

| Control<br>Method | Signal              | Pin No.                                | Name                                     | Function                                                                                                 | Reference<br>Page |  |
|-------------------|---------------------|----------------------------------------|------------------------------------------|----------------------------------------------------------------------------------------------------|-------------------|--|
|                   | ALM+<br>ALM-        | 31<br>32                               | Servo Alarm<br>Output                    | Turns OFF (opens) when an error is detected.                                                             | _                 |  |
|                   | /SO2+*<br>(/S-RDY+) | 27                                     | General-pur-<br>pose Sequence            | You can allocate the output signal to use with a parameter.                                              |                   |  |
|                   | /SO2-*<br>(/S-RDY-) | 28                                     | Output 2<br>(Servo Ready<br>Output)      | Turns ON (closes) when the SERVO-PACK is ready to acknowledge the /S-ON (Servo ON) signal.               | page 6-6          |  |
|                   | /SO3+*<br>(/BK)     | 29                                     | General-pur-<br>pose Sequence            | You can allocate the output signal to use with a parameter.                                              | 22266             |  |
|                   | /SO3-*<br>(/BK)     | 30                                     | Output 3<br>(Brake Output)               | Activates the brake.                                                                                     | page 6-6          |  |
|                   | PAO                 | 33                                     | Encoder Divided                          |                                                                                                    |                   |  |
|                   | /PAO                | 34                                     | Pulse Output,<br>Phase A                 | Output the encoder divided pulse output                                                                  |                   |  |
| Any               | PBO                 | 35                                     | Encoder Divided Pulse Output,            | signals with a 90° phase differential.                                                                   |                   |  |
| Control<br>Method | /PBO                | 36                                     | Phase B                                  |                                                                                                    |                   |  |
| Metriod           | PCO                 | 19                                     | Encoder Divided                          | Outputs the origin signal once every                                                                     | _                 |  |
|                   | /PCO                | 20                                     | Pulse Output,<br>Phase C                 | encoder rotation.                                                                                        | _                 |  |
|                   | PSO                 | 48                                     | Absolute                                 | Outputs the position data of the absolute                                                                |                   |  |
|                   | /PSO                | 49                                     | Encoder Position Output                  | encoder.                                                                                                 |                   |  |
|                   | ALO1*<br>(/POUT0)   | 37 (1)                                 |                                          |                                                                                                    |                   |  |
|                   | ALO2*<br>(/POUT1)   | 38 (1)                                 | Programmable Outputs                     | You can allocate the output signals to use with parameters. Output the programmed signals.               | page 6-6          |  |
|                   | ALO3*<br>(/POUT2)   | 39 (1)                                 |                                          | Catput the programmed signals.                                                                           |                   |  |
|                   | FG                  | Shell                                  | Frame ground                             | Connected to the frame ground if the shield of the I/O Signal Cable is connected to the connector shell. | _                 |  |
|                   | /SO1+*<br>(/COIN+)  | 25                                     | General-pur-<br>pose Sequence            | You can allocate the output signals to use with parameters.                                              |                   |  |
| Position          | /SO1-*<br>(/COIN-)  | 26                                     | Output 1 (Positioning Completion Output) | Turns ON (closes) if the position deviation reaches the set value when position control is selected.     | page 6-6          |  |
| Control           | PL1                 | 3                                      | Open-Collector                           |                                                                                                    |                   |  |
|                   | PL2                 | 13                                     | Power Supply Output for Refer-           | Outputs the open-collector power supply for reference pulses.                                            | _                 |  |
|                   | PL3                 | 18                                     | ence Pulses                              | Tol Tolorolloo puldos.                                                                                   |                   |  |
| -                 | -                   | 16<br>17<br>23<br>24<br>48<br>49<br>50 | _                                        | Do not use these terminals.                                                                              | -                 |  |

<sup>\*</sup> You can change the allocations. Refer to the following section for details.  $\begin{tabular}{ll} \hline \& & 6.2.2 \ Output \ Signal \ Allocations \ on page \ 6-6 \end{tabular}$ 

Note: Pin numbers in parentheses () indicate signal grounds.

#### 3.2.2 I/O Signal Connector (CN1) Pin Arrangement

The following figure gives the pin arrangement of the of the I/O signal connector (CN1) for the default settings.

| 90.            |    |                |                                                             |    |                   |                                                         |    |                    |                                                        |    |                           |                                                        |
|----------------|----|----------------|-------------------------------------------------------------|----|-------------------|---------------------------------------------------------|----|--------------------|--------------------------------------------------------|----|---------------------------|--------------------------------------------------------|
|                | 2  | SG             | Signal<br>Ground                                            | 1  | SG                | Signal<br>Ground                                        | 27 | /SO2+<br>(/S-RDY+) | General-<br>purpose<br>Sequence                        | 26 | /SO1-<br>(/COIN-)         | General-<br>purpose<br>Sequence<br>Output 1            |
|                | 4  | SEN            | Absolute<br>Data<br>Request<br>Input                        | 3  | PL1               | Open-Collector Power Supply Output for Reference Pulses | 29 | /SO3+<br>(/BK+)    | General-<br>purpose<br>Sequence                        | 28 | /SO2-<br>(/S-RDY-)        | General-<br>purpose<br>Sequence<br>Output 2            |
|                | 6  | SG             | (SEN) Signal Ground                                         | 5  | V-REF             | Speed Reference Input                                   | 31 | ALM+               | Output 3  Servo Alarm Output                           | 30 | /SO3-<br>(/BK-)           | General-<br>purpose<br>Sequence<br>Output 3            |
|                | 8  | /PULS          | Pulse Reference                                             | 7  | PULS              | Pulse Reference Input                                   | 33 | PAO                | Encoder<br>Divided<br>Pulse                            | 32 | ALM-                      | Servo<br>Alarm<br>Output                               |
|                | 10 | SG             | Input<br>Signal                                             | 9  | T-REF             | Torque Reference Input                                  | 35 | PBO                | Output,<br>Phase A<br>Encoder<br>Divided<br>Pulse      | 34 | /PAO                      | Encoder Divided Pulse Output, Phase A                  |
| 26<br>27       | 12 | /SIGN          | Ground Sign of Refer-                                       | 11 | SIGN              | Sign of Reference Input                                 | 37 | /POUT0             | Output,<br>Phase B<br>Program-<br>mable                | 36 | /PBO                      | Encoder<br>Divided<br>Pulse<br>Output,                 |
| 49<br>50<br>/  | 14 | /SI8<br>(/DEC) | ence<br>Input<br>General-<br>purpose<br>Sequence<br>Input 8 | 13 | PL2               | Open-Collector Power Supply Output for Reference Pulses | 39 | /POUT2             | Output  Programmable Output                            | 38 | /POUT1                    | Phase B Programmable Output                            |
| C-<br>W-<br>ut | 16 | _              | -                                                           | 15 | SI8<br>(DEC)      | General-pur-<br>pose<br>Sequence<br>Input 8             | 41 | /SI3<br>(MODE0/1)  | General-<br>purpose<br>Sequence<br>Input 3             | 40 | /SI0<br>(/S-ON)           | General-<br>purpose<br>Sequence<br>Input 0             |
|                | 18 | PL3            | Open-<br>Collector<br>Power<br>Supply<br>Output for         | 17 | -                 | -<br>Encoder                                            | 43 | /SI2<br>(/JOGP)    | General-<br>purpose<br>Sequence                        | 42 | /SI1<br>(/START-<br>STOP) | General-<br>purpose<br>Sequence<br>Input 1<br>General- |
|                |    |                | Reference Pulses Encoder                                    | 19 | PCO               | Divided Pulse<br>Output,<br>Phase C                     |    |                    | Input 2                                                | 44 | /SI4<br>(/JOGN)           | purpose<br>Sequence<br>Input 4                         |
|                | 20 | /PCO           | Divided<br>Pulse<br>Output,<br>Phase C                      | 21 | BAT+              | Battery for<br>Absolute<br>Encoder (+)                  | 45 | /SI5<br>(/JOG0)    | General-<br>purpose<br>Sequence<br>Input 5             | 46 | /SI6<br>(/PGM-<br>RES)    | General-<br>purpose<br>Sequence<br>Input 6             |
|                | 22 | BAT-           | Battery<br>for Abso-<br>lute<br>Encoder<br>(-)              | 23 | -                 | -                                                       | 47 | +24VIN             | Sequence<br>Input Sig-<br>nal Power<br>Supply<br>Input | 48 | PSO                       | Absolute<br>Encoder<br>Position<br>Output              |
|                | 24 | -              | -                                                           | 25 | /SO1+<br>(/COIN+) | General-pur-<br>pose<br>Sequence<br>Output 1            | 49 | /PSO               | Absolute<br>Encoder<br>Position<br>Output              | 50 | TH                        | Overheat<br>Protec-<br>tion Input                      |
|                |    |                |                                                             |    | <u> </u>          |                                                         | J  |                    |                                                        |    |                           |                                                        |

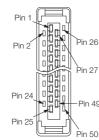

The above view is from the direction of the following arrow without the connector shell attached.

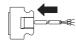

#### 3.2.3 I/O Circuits

#### **Sequence Input Circuits**

This section describes CN1 connector terminals 15-14 (Homing Deceleration Switch Input).

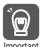

The wiring specifications for CN1 connector terminals 15-14 and 40 to 47 are different. Wire the terminals according to the information described in this section (Sequence Input Circuits).

The SERVOPACK may fail if the terminals are wired incorrectly.

The output circuit for the Homing Deceleration Switch signal from the host controller can be either line-driver output or open-collector output. These are shown below for each type.

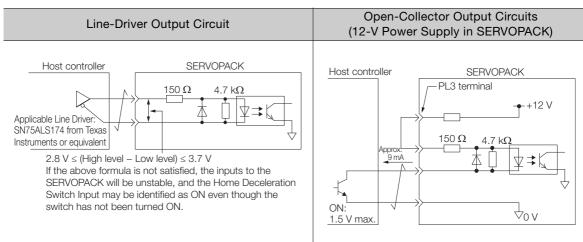

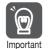

Precaution When Host Controller Uses Open-Collector Output with User-Supplied Power Supply

The SERVOPACK may fail depending on the relationship between the pull-up voltage (Vcc) and the pull-up resistance (R1). Before you wire the circuits, confirm that the specifications of the host controller satisfy the values shown in the following table.

| Pull-Up Voltage (Vcc) | Pull-Up Resistance (R1)          | Output Current (i) |
|-----------------------|----------------------------------|--------------------|
| 24 V                  | 1.8 k $\Omega$ to 2.7 k $\Omega$ |                    |
| 12 V max.             | 820 $\Omega$ to 1.5 k $\Omega$   | 20 mA max.         |
| 5 V max.              | 180 Ω to 470 Ω                   |                    |

#### Circuit Example for Open-Collector Outputs

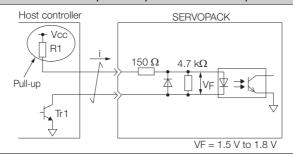

This section describes CN1 connector terminals 40 to 47. The circuits are connected through relay or open-collector transistor circuits. If you connect through a relay, use a low-current relay, If you do not use a low-current relay, a faulty contact may result.

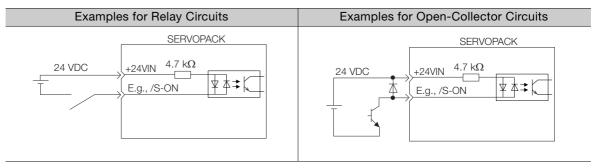

Note: The 24-VDC external power supply capacity must be 50 mA minimum.

The SERVOPACK input circuits use bidirectional photocouplers. Select either a sink circuit or source circuit according to the specifications required by the machine.

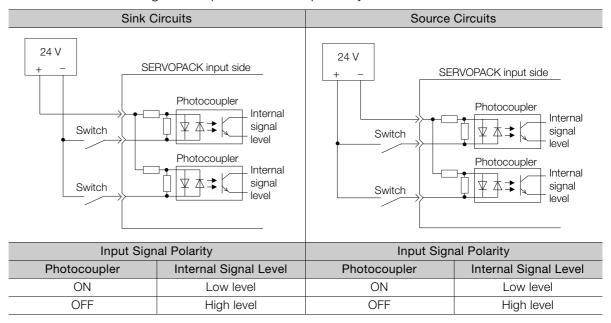

#### **Sequence Output Circuits**

Refer to the following manual for details on sequence circuit outputs.

Σ-7-Series Σ-7S SERVOPACK with Analog Voltage/Pulse Train References Product Manual (Manual No.: SIEP S800001 26)

## **Trial Operation**

This chapter gives the flow and operating procedures for trial operation.

4.1 Trial Operation Example ......4-2

## 4.1 Trial Operation Example

A trial operation example for digital I/O is given below.

Refer to the following chapter for information on operation with digital I/O.

Chapter 7 Operation with Digital I/O

Confirm that the wiring is correct, and then connect the I/O signal connector (CN1 connector).

Refer to the following chapter for details on wiring.

Chapter 3 Wiring and Connecting SERVOPACKs

**2.** Turn ON the power supplies to the SERVOPACK.

If power is being supplied correctly, the CHARGE indicator on the SERVOPACK will light.

3. Set the following items, which are necessary for trial operation.

Program Table Operation

| Setting         | Reference                                                                                                    |
|-----------------|----------------------------------------------------------------------------------------------------|
| Electronic Gear |                                                                                                    |
| Motor Direction | Σ-7-Series Σ-7S SERVOPACK with Analog Voltage/Pulse Train References Product Manual (Manual No.: SIEP S800001 26) |
| Overtravel      | 3333337 237                                                                                                    |

4. Input the /S-ON (Servo ON) signal.

The servo will turn ON.

5. Operate the Servomotor at low speed.

Program Table Operation

| PGM-<br>STEP | POS     | SPD  | RDST | RSPD | ACC | DEC | POUT   | EVENT | LOOP | NEXT |
|--------------|---------|------|------|------|-----|-----|--------|-------|------|------|
| 0            | I+10000 | 1000 | -    | 1000 | :   | :   | :::::: | IT0   | 1    | END  |

6. While operation is in progress for step 5, confirm the following items.

| Confirmation Item                                                                                                    | Reference                                                                                                    |
|----------------------------------------------------------------------------------------------------|----------------------------------------------------------------------------------------------------|
| Confirm that the rotational direction of the Servomotor agrees with the forward or reverse reference. If they do not agree, correct the rotation direction of the Servomotor. | Σ-7-Series Σ-7S SERVOPACK with Analog Voltage/Pulse Train References Product Manual (Manual No.: SIEP S800001 26) |
| Confirm that no abnormal vibration, noise, or temperature rise occurs. If any abnormalities are found, implement corrections.                                                 | 8.3 Troubleshooting Based on the Operation and Conditions of the Servomotor on page 8-52                          |

Note: If the load machine is not sufficiently broken in before trial operation, the Servomotor may become overloaded.

This chapter provides information on monitoring SERVO-PACK product information and SERVOPACK status.

| 5.1 | Moni           | toring SERVOPACK Status5-2                                               |
|-----|----------------|--------------------------------------------------------------------------|
|     | 5.1.1<br>5.1.2 | Monitoring Operation, Status, and I/O 5-2 I/O Signals Status Monitor 5-4 |
| 5.2 | Monito         | ring Machine Operation Status and Signal Waveforms 5-6                   |

## **Monitoring SERVOPACK Status**

#### Monitoring Operation, Status, and I/O 5.1.1

#### **Monitor Items**

The items that you can monitor on the Operation Pane, Status Pane, and I/O Pane are listed below.

#### Operation Pane

#### · Error Monitor

- Position Reference Current Position
- Motor Current Position
- Positioning Target Position
- · Positioning Distance
- Registration Target Position
- Registration Distance
- Program Step
- Elapsed Event Time
- Loop Execution Elapsed Time
- Motor Speed
- Speed Reference
- Internal Torque Reference
- Angle of Rotation 1 (number of encoder pulses from origin within one encoder rotation)
- · Angle of Rotation 2 (angle from origin within one encoder rotation)

#### Monitor Items

- Input Reference Pulse Speed
- Deviation Counter (Position Deviation)
- · Cumulative Load
- Regenerative Load
- Power Consumption
- Consumed Power
- Cumulative Power Consumption
- DB Resistor Consumption Power
- Absolute Encoder Multiturn Data
- · Absolute Encoder Position within One Rotation
- Absolute Encoder (Lower)
- Absolute Encoder (Upper)
- Reference Pulse Counter
- Feedback Pulse Counter
- · Fully Closed Feedback Pulse Counter
- · Total Operating Time

#### Status Pane

#### Monitor Items

- · Main Circuit
- Encoder (PGRDY)
- Motor Power (Request)
- Motor Power ON
- Dynamic Brake (DB)
- Rotation (Movement) Direction
- Mode Switch
- Speed Reference (V-Ref)
- Torque Reference (T-Ref)
- · Position Reference (PULS)
- Position Reference Direction
- Surge Current Limiting Resistor Short Relay

- · Regenerative Transistor
- Regenerative Error Detection
- AC Power ON
- Overcurrent
- · Origin Not Passed
- NEAR Status
- DEN Status
- Positioning Stopped or Program Stopped
- Program Operating Status
- · Current Limit Status
- · Main Power Supply Status

#### Monitor Items

Status

- /S-ON (Servo ON Input Signal)
- P-OT (Forward Drive Prohibit Input Signal)
- N-OT (Reverse Drive Prohibit Input Signal)
- /ALM-RST (Alarm Reset Input Signal)
- CLR (Clear Input Signal)
- /DEC (Homing Deceleration Switch Input Sig-
- /RGRT (Registration Input Signal)
- /MODE 0/1 (Mode Switch Input Signal)
- /START-STOP (Program Table Operation Start-Stop Input Signal)
- /PGMRES (Program Table Operation Reset Input Signal)
- /SEL0 (Program Step Selection Input 0 Signal)
- /SEL1 (Program Step Selection Input 1 Signal)
- /SEL2 (Program Step Selection Input 2 Signal)
- /SEL3 (Program Step Selection Input 3 Signal)
- /SEL4 (Program Step Selection Input 4 Signal)
- /HOME (Homing Input Signal)
- /JOGP (Forward Jog Input Signal)
- /JOGN (Reverse Jog Input Signal)
- /JOG0 (Jog Speed Table Selection Input 0 Sig-
- /JOG1 (Jog Speed Table Selection Input 1 Sig-
- /JOG2 (Jog Speed Table Selection Input 2 Sig-

- ALM (Servo Alarm Output Signal)
  - /S-RDY (Servo Ready Output Signal)
  - /BK (Brake Output Signal)
  - /WARN (Warning Output Signal)
  - PAO (Encoder Divided Pulse Output Phase A Sig-
  - PBO (Encoder Divided Pulse Output Phase B Signal)
  - PCO (Encoder Divided Pulse Output Phase C Signal)
  - ALO1, ALO2, and ALO3 (Alarm Code Output Signals)
  - /COIN (Positioning Completion Output Signal)
  - /POUT0 (Programmable Output 0 Signal)
  - /POUT1 (Programmable Output 1 Signal)
  - /POUT2 (Programmable Output 2 Signal)
  - /POUT3 (Programmable Output 3 Signal)
  - /POUT4 (Programmable Output 4 Signal)
  - /POSRDY (Homing Completed Output Signal)
  - DEN (Position Reference Distribution Completed Signal)

#### Operating Procedure

Use the following procedure to display the Operation Monitor, Status Monitor, and I/O Monitor for the SERVOPACK.

• Select Monitor in the SigmaWin+ Menu Dialog Box. The Operation Pane, Status Pane, and I/O Pane will be displayed in the Monitor Window.

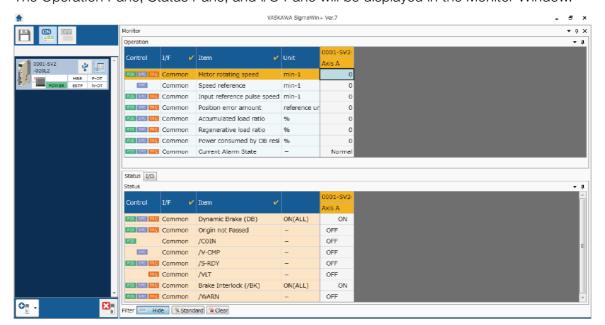

Information

You can flexibly change the contents that are displayed in the Monitor Window. Refer to the following manual for details.

Engineering Tool SigmaWin+ Operation Manual (Manual No.: SIET S800001 34)

#### 5.1.2 I/O Signals Status Monitor

Use the following procedure to check the status of the I/O signals.

- 1. Click the Servo Drive Button in the workspace of the Main Window of the SigmaWin+.
- **2.** Select I/O Signal Allocation in the Menu Dialog Box. The I/O Signal Allocation Window will be displayed.
- 3. Click the Input Signal Tab.

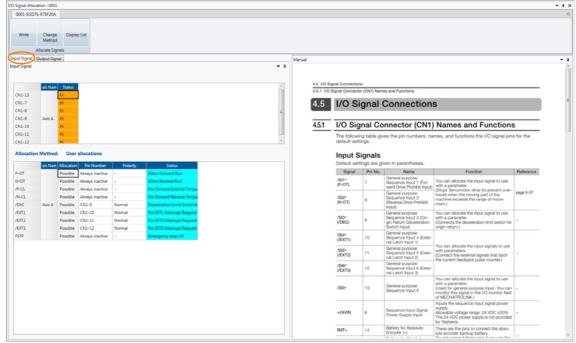

Check the status of the input signals.

4. Click the Output Signal Tab.

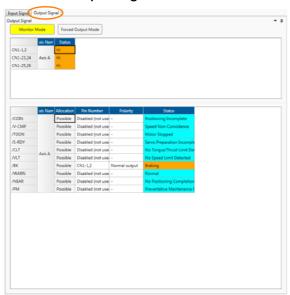

Check the status of the output signals.

#### Information

You can also use the above window to check wiring.

- Checking Input Signal Wiring
   Change the signal status at the host controller. If the input signal status on the window
   changes accordingly, then the wiring is correct.
- Checking Output Signal Wiring
   Click the Force Output Mode Button. This will force the output signal status to change. If
   the signal status at the host controller changes accordingly, then the wiring is correct.
   You cannot use the Force Output Mode Button while the servo is ON.

For details, refer to the following manual.

AC Servo Drive Engineering Tool SigmaWin+ Operation Manual (Manual No.: SIET S800001 34)

#### 5.2

## Monitoring Machine Operation Status and Signal Waveforms

To monitor waveforms, use the SigmaWin+ trace function or a measuring instrument, such as a memory recorder.

This section describes how to trace data and I/O with the SigmaWin+.

Refer to the following manual for detailed operating procedures for the SigmaWin+.

AC Servo Drives Engineering Tool SigmaWin+ Selection Manual (Manual No.: SIEP S800001 34)

#### **Operating Procedure**

- 1. Select the Servo Drive's \_\_ Button from the workspace of the Main Window of the SigmaWin+.
- **2.** Select Trace in the Menu Dialog Box. The Trace Dialog Box will be displayed.

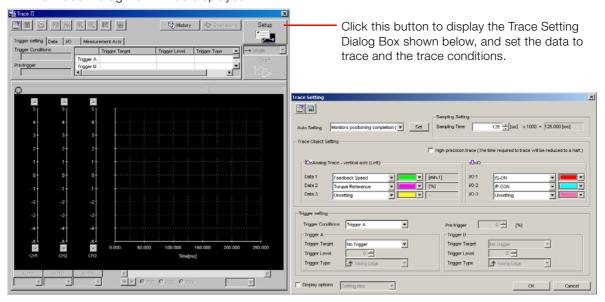

#### **Trace Objects**

You can trace the following items.

· Data Tracing

# Trace Objects Torque Reference Feedback Speed Reference Speed Position Reference Speed Position Error (Deviation) Position Amplifier Error (Deviation) Motor - Load Position Deviation Speed Feedforward Torque Feedforward Effective (Active) Gain Main Circuit DC Voltage External Encoder Speed Control Mode

#### • I/O Tracing

|                  | Trace Objects                                                                                                    |                    |                                                                                                    |  |  |  |  |  |
|------------------|----------------------------------------------------------------------------------------------------|--------------------|----------------------------------------------------------------------------------------------------|--|--|--|--|--|
| Input<br>Signals | · /S-ON (Servo ON Input Signal)     · /P-CON (Proportional Control Input Signal)     · P-OT (Forward Drive Prohibit Input Signal)     · N-OT (Reverse Drive Prohibit Input Signal)     · /ALM-RST (Alarm Reset Input Signal)     · /P-CL (Forward External Torque/Force Limit Input Signal)     · /N-CL (Reverse External Torque/Force Limit Input Signal)     · /SPD-D (Motor Direction Input Signal)     · /SPD-A (Internal Set Speed Selection Input Signal)     · /SPD-B (Internal Set Speed Selection Input Signal)     · /C-SEL (Control Selection Input Signal)     · /C-SEL (Control Selection Input Signal)     · /INHIBIT (Reference Pulse Inhibit Input Signal)     · /G-SEL (Gain Selection Input Signal)     · /P-DET (Polarity Detection Input Signal)     · FSTP (Forced Stop Input Signal)     · SEN (Absolute Data Request Input Signal)     · SIGN (Sign Reference Input Signal)     · CLR (Position Deviation Clear Input Signal) | Output<br>Signals  | ALM (Servo Alarm Output Signal)  /COIN (Positioning Completion Output Signal)  /V-CMP (Speed Coincidence Detection Output Signal)  /TGON (Rotation Detection Output Signal)  /S-RDY (Servo Ready Output Signal)  /CLT (Torque Limit Detection Output Signal)  /VLT (Speed Limit Detection Output Signal)  /WAT (Speed Limit Detection Output Signal)  /MARN (Warning Output Signal)  /MEAR (Near Output Signal)  ALO1 (Alarm Code Output Signal)  ALO2 (Alarm Code Output Signal)  ALO3 (Alarm Code Output Signal)  PAO (Encoder Divided Pulse Output Phase A Signal)  PBO (Encoder Divided Pulse Output Phase B Signal)  PCO (Encoder Divided Pulse Output Phase C Signal)  /PSELA (Reference Pulse Input Multiplication Switching Output Signal) |  |  |  |  |  |
|                  | <ul> <li>/PSEL (Reference Pulse Input Multiplication Input Signal)</li> <li>/HWBB1 (Hard Wire Base Block Input 1 Signal)</li> <li>/HWBB2 (Hard Wire Base Block Input 2 Signal)</li> </ul>                                                                                                    | Internal<br>Status | <ul> <li>ACON (Main Circuit ON Signal)</li> <li>PDETCMP (Polarity Detection Completed Signal)</li> <li>DEN (Position Reference Distribution Completed Signal)</li> </ul>                                                                                                    |  |  |  |  |  |

This chapter describes settings that are made according to the machine.

| 6.1 | Program Table Operation Setting6-2 |                                                                                              |  |  |  |
|-----|------------------------------------|----------------------------------------------------------------------------------------------|--|--|--|
| 6.2 | I/O Si                             | gnal Allocations6-3                                                                          |  |  |  |
|     | 6.2.1<br>6.2.2                     | Input Signal Allocations 6-3 Output Signal Allocations 6-6                                   |  |  |  |
| 6.3 | Movir                              | ng Mode and Coordinate Settings6-8                                                           |  |  |  |
|     | 6.3.1<br>6.3.2                     | When the Coordinates are the Linear Type 6-8<br>When the Coordinates are the Rotary Type 6-9 |  |  |  |
| 6.4 | Settir                             | ngs for References 6-10                                                                      |  |  |  |
|     | 6.4.1<br>6.4.2<br>6.4.3            | Motor Speed 6-10 Acceleration Rate and Deceleration Rate 6-10 Smoothing                      |  |  |  |
| 6.5 | Origin                             | Settings 6-12                                                                                |  |  |  |
|     | 6.5.1<br>6.5.2                     | When Using an Absolute Encoder 6-12 When Using an Incremental Encoder 6-13                   |  |  |  |

#### 6.1

## **Program Table Operation Setting**

Program table operation is set with  $Pn000 = n.\square\square0\square$  to  $n.\square\square2\square$  and the /MODE 0/1 signal. When switching between program table operation and the other types of control (speed control, position control, and torque control), first confirm that the below conditions have been satisfied, and then make the switch.

- Reference value is 0
- · Servomotor is stopped

| $Pn000 = n.\square\square X\square$ | Control Method                                                 | /MODE Signal                                                                                                    |
|-------------------------------------|----------------------------------------------------------------|----------------------------------------------------------------------------------------------------|
| n.□□0□                              | Switching between speed control and program table operation    | <ul> <li>Speed control when the /Mode 0/1 signal is turned OFF (Mode 1).</li> <li>Program table operation when the /Mode 0/1 signal is turned ON (Mode 0).</li> </ul>    |
| n.□□1□<br>(default setting)         | Switching between position control and program table operation | <ul> <li>Position control when the /Mode 0/1 signal is turned OFF (Mode 1).</li> <li>Program table operation when the /Mode 0/1 signal is turned ON (Mode 0).</li> </ul> |
| n.□□2□                              | Switching between torque control and program table operation   | <ul> <li>Torque control when the /Mode 0/1 signal is turned OFF (Mode 1).</li> <li>Program table operation when the /Mode 0/1 signal is turned ON (Mode 0).</li> </ul>   |

Note: When the X in Pn000 = n.□□X□ (Control Method Selection) is set to 3 to B, the program table operation cannot be used.

# 6.2 I/O Signal Allocations

Functions are allocated to the pins on the I/O signal connector (CN1) in advance. You can change the allocations and the polarity for some of the connector pins. Function allocations and polarity settings are made with parameters.

This section describes the I/O signal allocations.

# 6.2.1 Input Signal Allocations

# **Changing Input Signal Allocations**

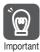

- If you change the polarity of the /S-ON (SERVO ON Input) signal from the default setting, you will not be able to turn OFF the main circuit power supply to the Servomotor if signal lines break or other problems occur. If you change the polarity of this signal, verify operation and make sure that no safety problems will exist.
- If you allocate two or more signals to the same input circuit, a logical OR of the inputs will be used and all of the allocated signals will operate accordingly. This may result in unexpected operation.

### ◆ Input Signals That Can Be Allocated to CN1-40 to CN1-46

The input signals that you can allocate to the pins on the I/O signal connector (CN1) and the related parameters are given in the following table.

| Input Signal | Input Signal Name                           | Parameter      |
|--------------|---------------------------------------------|----------------|
| /S-ON        | Servo ON                                    | Pn50A = n.□□X□ |
| /P-CON       | Proportional Control                        | Pn50A = n.□X□□ |
| P-OT         | Forward Drive Prohibit                      | Pn50A = n.X□□□ |
| N-OT         | Reverse Drive Prohibit                      | Pn50B = n.□□□X |
| /ARM-RST     | Alarm Reset                                 | Pn50B = n.□□X□ |
| /P-CL        | Forward External Torque Limit               | Pn50B = n.□X□□ |
| /N-CL        | Reverse External Torque Limit               | Pn50B = n.X□□□ |
| /SPD-D       | Motor Direction                             | Pn50C = n.□□□X |
| /SPD-A       | Internal Set Speed Selection                | Pn50C = n.□□X□ |
| /SPD-B       | Internal Set Speed Selection                | Pn50C = n.□X□□ |
| /C-SEL       | Control Selection                           | Pn50C = n.X□□□ |
| /ZCLAMP      | Zero Camping                                | Pn50D = n.□□□X |
| /INHIBIT     | Reference Pulse Inhibit                     | Pn50D = n.□□X□ |
| /G-SEL       | Gain Selection                              | Pn50D = n.□X□□ |
| /P-DET       | Polarity Detection                          | Pn50D = n.X□□□ |
| SEN          | Absolute Data Request                       | Pn515 = n.□□□X |
| /PSEL        | Reference Pulse Input Multiplication Switch | Pn515 = n.□□X□ |
| FSTP         | Forced Stop                                 | Pn516 = n.□□□X |
| /MODE 0/1    | Mode Switch                                 | Pn630 = n.□□□X |
| /START-STOP  | Program Table Operation Start-Stop          | Pn630 = n.□□X□ |
| /HOME        | Homing                                      | Pn630 = n.□X□□ |
| /PGMRES      | Program Table Operation Reset               | Pn630 = n.X□□□ |
| /SEL0        | Program Step Selection Input 0              | Pn631 = n.□□□X |
| /SEL1        | Program Step Selection Input 1              | Pn631 = n.□□X□ |
| /SEL2        | Program Step Selection Input 2              | Pn631 = n.□X□□ |
| /SEL3        | Program Step Selection Input 3              | Pn631 = n.X□□□ |

Continued on next page.

### 6.2.1 Input Signal Allocations

| Continued | from | provious | 2000  |
|-----------|------|----------|-------|
| Continued | HOH  | previous | page. |

| Input Signal | Input Signal Name                 | Parameter      |
|--------------|-----------------------------------|----------------|
| /SEL4        | Program Step Selection Input 4    | Pn632 = n.□□□X |
| /JOGP        | Forward Jog Input                 | Pn632 = n.□□X□ |
| /JOGN        | Reverse Jog Input                 | Pn632 = n.□X□□ |
| /JOG0        | Jog Speed Table Selection Input 0 | Pn632 = n.X□□□ |
| /JOG1        | Jog Speed Table Selection Input 1 | Pn633 = n.□□□X |
| /JOG2        | Jog Speed Table Selection Input 2 | Pn633 = n.□□X□ |

### ■ Relationship between Parameter Settings, Allocated Pins, and Polarities

The following table shows the relationship between the input signal parameter settings, the pins on the I/O signal connector (CN1), and polarities.

| Parameter<br>Setting | Pin No. | Description                                                                                                    |  |  |
|----------------------|---------|----------------------------------------------------------------------------------------------------|--|--|
| 0                    | 40      |                                                                                                    |  |  |
| 1                    | 41      | +24 V                                                                                                    |  |  |
| 2                    | 42      | Ţ <u>¥</u> ŢŢ                                                                                                    |  |  |
| 3                    | 43      | A reverse signal (a signal with "/" before the signal abbreviation, such as the /                                                                      |  |  |
| 4                    | 44      | S-ON signal) is active when the contacts are ON (closed).                                                                                              |  |  |
| 5                    | 45      | A signal that does not have "/" before the signal abbreviation (such as the P-OT signal) is active when the contacts are OFF (open).                   |  |  |
| 6                    | 46      | To Forgital, to dollar whom the contacts are of Facepoint                                                                                              |  |  |
| 7                    | _       | The input signal is not allocated to a connector pin and it is always active. If the signal is processed on a signal edge, then it is always inactive. |  |  |
| 8                    | _       | The input signal is not allocated to a connector pin and it is always inactive. Set the parameter to 8 if the signal is not used.                      |  |  |
| 9                    | 40      |                                                                                                    |  |  |
| A                    | 41      | +24 V                                                                                                    |  |  |
| В                    | 42      |                                                                                                    |  |  |
| С                    | 43      | A reverse signal (a signal with "/" before the signal abbreviation, such as the /                                                                      |  |  |
| D                    | 44      | S-ON signal) is active when the contacts are OFF (open).                                                                                               |  |  |
| Е                    | 45      | A signal that does not have "/" before the signal abbreviation (such as the OT signal) is active when the contacts are ON (closed).                    |  |  |
| F                    | 46      |                                                                                                    |  |  |

Note: Refer to the following section for details on input signal parameter settings.

### ■ Example of Changing Input Signal Allocations

The following example shows reversing the P-OT (Forward Drive Prohibit) signal allocated to CN1-42 and the /P-CL (External Torque Limit) signal allocated to CN1-45.

Pn50A = n.2
$$\square$$
0 Pn50B = n. $\square$ 5 $\square$ 0 Before change 
$$\downarrow \qquad \qquad \downarrow$$
 Pn50A = n.5 $\square$ 1 Pn50B = n. $\square$ 2 $\square$ 0 After change

Refer to the following manual for the parameter setting procedure.

Σ-7-Series Σ-7S SERVOPACK with Analog Voltage/Pulse Train References Product Manual (Manual No.: SIEP S800001 26)

<sup>9.2.2</sup> List of Parameters on page 9-4

# Settii

### ◆ Input Signals That Can Be Allocated to CN1-14 and CN1-15

| Input Signal | Input Signal Name          | Parameter Setting |
|--------------|----------------------------|-------------------|
| CLR          | Clear                      | Pn634 = n.□□□1    |
| /DEC         | Homing Deceleration Switch | Pn634 = n.□□□2    |
| /RGRT        | Registration               | Pn634 = n.□□□3    |

### ■ Relationship between Parameter Settings, Pin Numbers, and Polarity

The polarity of the signals that you allocate to CN1-14 and CN1-15 are set in separate parameters. You can set the signal polarity in Pn634 =  $n.\Box\Box X\Box$  (SI8 Signal Selection Logic).

| Parameter<br>Setting | Pin No.  | Description                                                                                                    |
|----------------------|----------|----------------------------------------------------------------------------------------------------|
| 0                    | 14, 15   | A reverse signal (a signal with "/" before the signal abbreviation, such as the /DEC signal) is active when the contacts are ON (closed). |
| 1                    | 1 14, 15 | A reverse signal (a signal with "/" before the signal abbreviation, such as the /DEC signal) is active when the contacts are OFF (open).  |

Note: Refer to the following section for details on input signal parameter settings.

9.2.2 List of Parameters on page 9-4

### ■ Example of Changing Input Signal Allocation for CN1-14 and CN1-15

The following example shows how to change the allocation of the Return Deceleration Switch signal (/DEC) to CN1-14 and CN1-15 to allocate the Registration Input (/RGRT) instead.

Before Change: Pn634 = n.□□□2

 $\downarrow$ 

After Change:  $Pn634 = n.\square\square\square3$ 

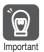

The wiring specifications for CN1 connector terminals 15-14 and 40 to 47 are different. Refer to the following section for information on the wiring the terminals.

3.2.3 I/O Circuits on page 3-8

The SERVOPACK may fail if the terminals are wired incorrectly.

### Confirming the Allocation Status of Input Signals

You can confirm the allocation status of input signals with the I/O Signal Allocations Window of the SigmaWin+. Refer to the following section for details.

5.1.2 I/O Signals Status Monitor on page 5-4

# 6.2.2 Output Signal Allocations

You can allocate the desired output signals to pins 25 to 30 and 37 to 39 on the I/O signal connector (CN1). You set the allocations in the following parameters: Pn50E, Pn50F, Pn510, Pn512, Pn513, Pn514, Pn517, Pn635, and Pn636.

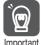

- The signals that are not detected are considered to be OFF. For example, the /COIN (Positioning Completion) signal is considered to be OFF during speed control.
- Reversing the polarity of the /BK (Brake) signal, i.e., changing it to positive logic, will prevent the holding brake from operating if its signal line is disconnected. If you must change the polarity of this signal, verify operation and make sure that no safety problems will exist.
- If you allocate two or more signals to the same output circuit, a logical OR of the outputs will be used and all of the allocated signals will operate accordingly. This may result in unexpected operation.

The following table shows the relationship between the parameters and the output signals that can be allocated to the pins on the I/O signal connector (CN1).

| Output Signals | Output Signal Name                                    | Parameter                             |
|----------------|-------------------------------------------------------|---------------------------------------|
| /COIN          | Positioning Completion                                | Pn50E = n.□□□X                        |
| /V-CMP         | Speed Coincidence Detection                           | Pn50E = n.□□X□                        |
| /TGON          | Rotation Detection                                    | Pn50E = n.□X□□                        |
| /S-RDY         | Servo Ready                                           | Pn50E = n.X□□□                        |
| /CLT           | Torque Limit Detection                                | Pn50F = n.□□□X                        |
| /VLT           | Speed Limit Detection                                 | Pn50F = n.□□X□                        |
| /BK            | Brake                                                 | $Pn50F = n.\square X \square \square$ |
| /WARN          | Warning                                               | $Pn50F = n.X\square\square\square$    |
| /NEAR          | Near                                                  | Pn510 = n.□□□X                        |
| /PSELA         | Reference Pulse Input Multiplication Switching Output | Pn510 = n.□X□□                        |
| /PM            | Preventative Maintenance                              | Pn514 = n.□X□□                        |
| ALO1           |                                                       | Pn517 = n.□□□X                        |
| ALO2           | Alarm Code Output                                     | Pn517 = n.□□X□                        |
| ALO3           |                                                       | Pn517 = n.□X□□                        |
| /POUT0         | Programmable Output 0                                 | Pn635 = □□□X                          |
| /POUT1         | Programmable Output 1                                 | Pn635 = □□X□                          |
| /POUT2         | Programmable Output 2                                 | Pn635 = □X□□                          |
| /POUT3         | Programmable Output 3                                 | Pn635 = X□□□                          |
| /POUT4         | Programmable Output 4                                 | Pn636 = □□□X                          |
| /POSRDY        | Homing Completion Output                              | Pn636 = □□X□                          |
| /DEN           | Positioning Reference Distribution Output             | Pn636 = □X□□                          |

### Relationship between Parameter Settings and Allocated Pin Numbers

The following table shows the relationship between the output signal parameter settings and the pin numbers on the I/O signal connector (CN1).

| Parameter<br>Setting | Pin No.  | Description                                                            |  |  |
|----------------------|----------|------------------------------------------------------------------------|--|--|
| 0                    | _        | Disable (signal output is not used)                                    |  |  |
| 1                    | 25 or 26 | Output the allocated signal from the CN1-25 or CN1-26 output terminal. |  |  |
| 2                    | 27 or 28 | Output the allocated signal from the CN1-27 or CN1-28 output terminal. |  |  |
| 3                    | 29 or 30 | Output the allocated signal from the CN1-29 or CN1-30 output terminal. |  |  |
| 4                    | 37       | Output the allocated signal from the CN1-37 output terminal.           |  |  |
| 5                    | 38       | Output the allocated signal from the CN1-38 output terminal.           |  |  |
| 6                    | 39       | Output the allocated signal from the CN1-39 output terminal.           |  |  |

# Setting

### Output Signal Polarity Switching

The polarity of output signals is switched using Pn512 and Pn513.

| Parameter  Parameter No. Setting Value |                                  |   |          |                             |  |  |
|----------------------------------------|----------------------------------|---|----------|-----------------------------|--|--|
|                                        |                                  | 0 | Pin No.  | Description                 |  |  |
|                                        | n.□□□X                           | 0 | 25 or 26 | The signal is not inverted. |  |  |
|                                        |                                  | 1 | 23 01 20 | The signal is inverted.     |  |  |
|                                        | n. $\square$ $\square$ $\square$ | 0 | 27 or 28 | The signal is not inverted. |  |  |
| Pn512                                  |                                  | 1 | 27 01 20 | The signal is inverted.     |  |  |
| P11012                                 | n. 🗆 X 🗆 🗆                       | 0 | 29 or 30 | The signal is not inverted. |  |  |
|                                        |                                  | 1 |          | The signal is inverted.     |  |  |
|                                        | n.XDDD                           | 0 | 37       | The signal is not inverted. |  |  |
|                                        | 11                               | 1 |          | The signal is inverted.     |  |  |
|                                        | n. 🗆 🗆 🗆 X                       | 0 | 38       | The signal is not inverted. |  |  |
| Pn513                                  | 11.000                           | 1 | 30       | The signal is inverted.     |  |  |
| FIIOTO                                 | р ППУП                           | 0 | 00       | The signal is not inverted. |  |  |
|                                        | n.□□X□                           | 1 | 39       | The signal is inverted.     |  |  |

### **Example of Changing Output Signal Allocations**

The following example shows disabling the /COIN (Positioning Completion) signal allocated to CN1-25 and CN1-26 and allocating the /BK (Brake) signal.

Pn50E = n. 
$$\Box$$
  $\Box$   $\Box$  Pn50F = n.  $\Box$   $\Box$  Before change 
$$\downarrow \qquad \qquad \downarrow$$
 Pn50E = n.  $\Box$   $\Box$  Pn50F = n.  $\Box$   $\Box$  After change

Refer to the following manual for the parameter setting procedure.

Σ-7-Series Σ-7S SERVOPACK with Analog Voltage/Pulse Train References Product Manual (Manual No.: SIEP \$800001 26)

# Confirming the Allocation Status of Output Signals

You can confirm the allocation status of output signals with the I/O Signal Allocations Window of the SigmaWin+. Refer to the following section for details.

5.1.2 I/O Signals Status Monitor on page 5-4

# 6.3

# **Moving Mode and Coordinate Settings**

Use the following parameters to set the moving mode and the coordinates.

| Parameter |                                                                                                    |                                  | Meaning                                   |                                                |               |               |                | Classifica-<br>tion |  |
|-----------|----------------------------------------------------------------------------------------------------|----------------------------------|-------------------------------------------|------------------------------------------------|---------------|---------------|----------------|---------------------|--|
|           | n.□□□0<br>[default<br>setting]                                                                                                | Sets coordinates to linear type. |                                           |                                                |               |               |                |                     |  |
| Pn637     | n.□□□1                                                                                                    |                                  | coordinates to rotary<br>est path.        | y type. Moving mode                            | e is set as   | After restart |                | Setup               |  |
|           | n.□□□2                                                                                                    |                                  | coordinates to rotar<br>s set as forward. | y type. Moving mod                             | e is          |               |                |                     |  |
|           | n.□□□3                                                                                                    |                                  | coordinates to rotar<br>s set as reverse. | y type. Moving mod                             | e is          |               |                |                     |  |
|           | Linear Type (Pn637 = n.□□□0): Forward Software Limit (P-LS) Rotary Type (Pn637 ≠ n.□□□0): End Point of Rotational Coordinates |                                  |                                           |                                                |               |               |                |                     |  |
| Pn638     | Setting Range                                                                                                    |                                  | Setting Unit                              | Default Setting                                | When Enabled  |               | Cla            | Classification      |  |
|           | -536,870,9<br>+536,870,                                                                                                    |                                  | Reference unit                            | +536,870,911                                   | After re      | estart        | Setup          |                     |  |
|           |                                                                                                    |                                  |                                           | erse Software Limit (<br>ting Point of the Rot |               | ordinates     |                |                     |  |
| Pn63A     | Setting Range                                                                                                    |                                  | Setting Unit                              | Default Setting                                | When Enabled  |               | Classification |                     |  |
|           | -536,870,911 to<br>+536,870,911                                                                                               |                                  | Reference unit                            | -536,870,911                                   | After restart |               | Setup          |                     |  |
|           | Origin (Incremental Encoder) Absolute Encoder Offset (Absolute Encoder)                                                       |                                  |                                           |                                                |               |               |                |                     |  |
| Pn63C     | Setting Ra                                                                                                    | ange                             | Setting Unit                              | Default Setting                                | When E        | nabled        | Cla            | ssification         |  |
| FIIOSO    | -1,073,741<br>to<br>+1,073,741                                                                                                | ,                                | Reference unit                            | 0                                              | After re      | estart        |                | Setup               |  |

# 6.3.1 When the Coordinates are the Linear Type

For a ball screw or other equipment with linear coordinates, set Pn637 to n. \$\square\$ (Moving Mode), set the forward software limit (P-LS) in Pn638, and set the reverse software limit (N-LS) in Pn63A.

One of the following errors will occur if the positioning target point exceeds a software limit: Moving Disabled Error due to P-LS (E4DE) or Moving Disabled Error due to N-LS (E4EE).

One of the following errors will also occur if  $\pm INFINITE$  is specified for the target position (POS) in the program table: Moving Disabled Error due to P-LS (E4DE) or Moving Disabled Error due to N-LS (E4EE).

If the motor reaches a software limit during jog speed table operation, the motor will be stopped at the deceleration rate set in Pn640.

If you set both Pn638 and Pn63A to 0, the software limits are disabled.

The software limits are enabled when homing is completed.

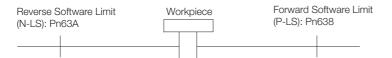

# Setti

# 6.3.2 When the Coordinates are the Rotary Type

For a rotary table or other equipment with rotational coordinates, set Pn637 = n. \(\sigma\subseteq X\) to 1 (shortest path), 2 (always forward), or 3 (always reverse). Set the last rotational coordinate in Pn638 (End Point of Rotational Coordinates) and the first rotational coordinate in Pn63A (Starting Point of Rotational Coordinates). Set Pn638 and Pn63A so that the origin is between them.

The software limit function will be disabled.

If  $Pn637 = n.\square\square\square\square1$  (shortest path), the motor will rotate in the shortest direction (forward or reverse) when the target position is specified as an absolute position.

If  $Pn637 = n.\Box\Box\Box\Box$  (forward), the motor will always rotate in the forward direction when the target position is specified as an absolute position.

If  $Pn637 = n.\square\square\square\square 3$  (reverse), the motor will always rotate in the reverse direction when the target position is specified as an absolute position.

If the target position is specified as an relative position, the motor will rotate in the specified direction.

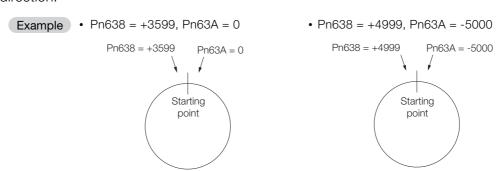

If a rotary table or other device with rotational coordinates is used, but multiturn operation is not possible, use linear coordinates (Pn637 =  $n.\Box\Box\Box\Box$ 0). In this case, Pn638 and Pn63A are for software limits.

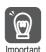

When using rotary type coordinates and an absolute encoder, set the multi-turn limit (Pn205). Refer to the following manual for information on the multiturn limit settings.

Σ-7-Series Σ-7S SERVOPACK with Analog Voltage/Pulse Train References Product Manual (Manual No.: SIEP S800001 26)

6.4.1 Motor Speed

# 6.4

# **Settings for References**

### 6.4.1 Motor Speed

For program table operation, the positioning speed is registered in SPD and the registration speed is registered in RSPD. For jog speed table operation, the jog speed is registered in JSPD.

The speed is set in units of 1,000 reference units/min.

Example

The following calculation applies if the reference unit is 0.01 mm and the positioning speed is 15 m/min.

 $\frac{15,000 \text{ mm/min}}{0.01 \text{ mm}} = 1,500,000 \text{ reference units/min}$ 

Thus, the positioning speed setting is 1,500 [1,000 reference units/min].

### 6.4.2 Acceleration Rate and Deceleration Rate

For program table operation, the acceleration rate is set in ACC and the deceleration rate is set in DEC.

For jog speed table operation, the settings of the following Pn63E parameter (Acceleration Rate) and Pn640 parameter (Deceleration Rate) are used.

The acceleration and deceleration rates are set in units of 1,000 reference units/min/ms.

|         | Acceleration Rate |                                   |                 |              |                |
|---------|-------------------|-----------------------------------|-----------------|--------------|----------------|
| Pn63E   | Setting Range     | Setting Unit                      | Default Setting | When Enabled | Classification |
| 1 11002 | 1 to 199,999,999  | 1,000 (reference<br>units/min)/ms | 1,000           | Immediately  | Setup          |

|          | Deceleration Rate |                                   |                 |              |                |  |  |
|----------|-------------------|-----------------------------------|-----------------|--------------|----------------|--|--|
| Pn640    | Setting Range     | Setting Unit                      | Default Setting | When Enabled | Classification |  |  |
| 1 110 10 | 1 to 199,999,999  | 1,000 (reference<br>units/min)/ms | 1,000           | Immediately  | Setup          |  |  |

Example

The following calculation applies if the reference unit is 0.01 mm and the acceleration time from 0 m/min to 15 m/min is 100 ms.

$$\frac{15,000 \text{ mm/min}}{0.01 \text{ mm}} = 1,500,000 \text{ reference units/min}$$

1,500,000 reference units/min
100 ms = 15,000 [(reference units/min)/ms]

Thus, the acceleration setting is 15 [1,000 reference units/min].

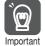

Set the acceleration and deceleration so that the values of the two settings do not differ greatly. If they differ greatly, the machine will not accelerate in accordance with the settings. For example, if Pn63E is set to 199,999,999 and Pn640 is set to 1, then the machine's performance will be unpredictable.

# 6.4.3 Smoothing

Smoothing allows you to apply a filter to the position reference to produce smoother Servomotor acceleration and deceleration.

Note: Smoothing does not affect the travel distance.

The following parameters are related to smoothing.

|       | Average Position Reference Movement Time |              |                 |                                   |                |  |
|-------|------------------------------------------|--------------|-----------------|-----------------------------------|----------------|--|
| Pn217 | Setting Range                            | Setting Unit | Default Setting | When Enabled                      | Classification |  |
|       | 0 to 10,000                              | 0.1 ms       | 0*              | Immediately after the motor stops | Setup          |  |

<sup>\*</sup> The filter is disabled if you set the parameter to 0.

Note: Change the setting only when the motor is stopped.

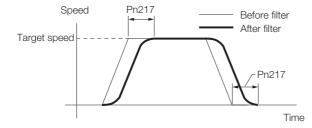

### 6.5.1 When Using an Absolute Encoder

# 6.5 Origin Settings

It is necessary to define a reference position to operate a device or machine. This is done with origin settings.

The origin settings depend on whether an absolute encoder or an incremental encoder is used.

# 6.5.1 When Using an Absolute Encoder

If you use an absolute encoder, it is not necessary to set the origin every time the power supply to the equipment is turned ON.

However, when you set up the equipment, you must set Pn63C to the offset between the origin of the absolute encoder and the position of the origin of the reference coordinate system (called the machine coordinate system).

When you start a system that uses an absolute encoder, you must initialize the absolute encoder and adjust the position of the machine origin. Then you must set the offset that defines the origin of the reference coordinates.

|       | Origin (Incremental Encoder) Absolute Encoder Offset (Absolute Encoder) |                |                 |               |                |  |
|-------|-------------------------------------------------------------------------|----------------|-----------------|---------------|----------------|--|
| Pn63C | Setting Range                                                           | Setting Unit   | Default Setting | When Enabled  | Classification |  |
|       | -1073741823 to<br>+1073741823                                           | Reference unit | 0               | After restart | Setup          |  |

The relationship between the origin of the absolute encoder and the machine origin coordinate system is shown in the following figure. Use the following formula to find the setting value of Pn63C (a new absolute encoder offset).

Pn63C = Current Pn63C + N - P

N: Current position of machine in new reference coordinate system If this position is to be defined as the origin, then normally N is 0.

P: Current position of machine in current reference coordinate system

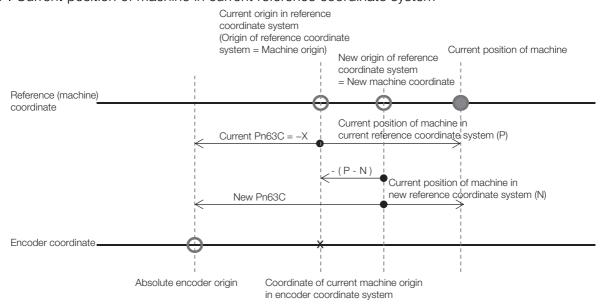

When using the linear type coordinate (Pn637 =  $n.\Box\Box\Box\Box$ 0), set the calculated value in Pn63C.

6

When using a rotary type coordinate (Pn637  $\neq$  n. $\Box\Box\Box$ 0), set the results in Pn63C after performing the following calculations so that the following relationships are satisfied: Pn63A  $\leq$  Pn63C  $\leq$  Pn638.

- If the results is smaller than Pn63A (the starting point of the rotational coordinates), add the width of the coordinates (Pn638 Pn63A + 1).
- If the results is larger than Pn638 (the end point of the rotational coordinates), subtract the width of the coordinates (Pn638 Pn63A + 1).

Refer to the following manual for information on setting up an absolute encoder.

Σ-7-Series Σ-7S SERVOPACK with Analog Voltage/Pulse Train References Product Manual (Manual No.: SIEP S800001 26)

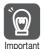

You must define the origin again if you change the settings of any of the following parameters: Pn20E, Pn210, Pn205, Pn637, or Pn63C. Always turn the power supply OFF and ON again before you set the origin to enable changes to these parameters.

# 6.5.2 When Using an Incremental Encoder

If you use an incremental encoder, you must set the origin every time the power supply to the equipment is turned ON.

Homing is used to define the machine origin. Refer to the following section for details on homing.

7.2 Homing on page 7-4

The setting of Pn63C is set as the current value when the power supply is turned ON or when homing is completed.

|       | Origin (Incremental Encoder) Absolute Encoder Offset (Absolute Encoder) |                |                 |               |                |  |  |
|-------|-------------------------------------------------------------------------|----------------|-----------------|---------------|----------------|--|--|
| Pn63C | Setting Range                                                           | Setting Unit   | Default Setting | When Enabled  | Classification |  |  |
|       | -1073741823 to<br>+1073741823                                           | Reference unit | 0               | After restart | Setup          |  |  |

# **MARNING**

 If you are using an incremental encoder, always perform homing before you start program table operation. If you perform program table operation without performing homing, positions cannot be managed so correct positioning may not be possible.
 Unexpected machine operation, failure, or personal injury may occur.

# Operation with Digital I/O

7

This chapter provides detailed information on homing, positioning with a program table, registration, constant speed operation with a jog speed table, and ZONE outputs.

| 7.1 | Operation Functions7-3                                                        |                                        |  |  |
|-----|-------------------------------------------------------------------------------|----------------------------------------|--|--|
|     |                                                                               |                                        |  |  |
| 7.2 | Homi                                                                          | ng7-4                                  |  |  |
|     | 7.2.1<br>7.2.2<br>7.2.3                                                       | I/O Signals Related to Homing          |  |  |
| 7.3 | Progr                                                                         | am Table Operation7-11                 |  |  |
|     | 7.3.1<br>7.3.2<br>7.3.3<br>7.3.4<br>7.3.5<br>7.3.6<br>7.3.7<br>7.3.8<br>7.3.9 | Types of Operation                     |  |  |
| 7.4 | Jog S                                                                         | peed Table Operation 7-46              |  |  |
|     | 7.4.1<br>7.4.2<br>7.4.3<br>7.4.4<br>7.4.5<br>7.4.6                            | Input Signals Related to Jog Operation |  |  |

| 7.5 | ZONE  | Outputs7-55                             |
|-----|-------|-----------------------------------------|
|     | 7.5.1 | ZONE Table and ZONE Signals7-55         |
|     | 7.5.2 | Parameters Related to ZONE Signals 7-56 |
|     | 7.5.3 | SigmaWin+ Procedures7-57                |
|     |       |                                         |

# 7.1 Operation Functions

The following five operation functions are provided.

- Homing
  - Homing is used to define the machine origin when the power supply is turned ON to equipment that uses an incremental encoder.
  - Homing is not required for equipment that uses an absolute encoder because the positional relationship between the origin of the absolute encoder and the machine origin is set in a parameter.
- Positioning with a Program Table
  You can register (program) positioning patterns in a table in advance and then use specifications from the host controller to specify the operation pattern to perform operation.
- Registration
  - If a trigger signal (/RGRT) is input from an external device during positioning, the motor will be moved for the registration distance (RDST) that is registered in the program table.
- Constant Speed Operations with a Jog Speed Table
  This function supports constant-speed operation at preset jog speeds.
- ZONE Outputs
  - This function outputs a zone number to indicate when the motor is within a preset zone. The lower three programmable outputs are assigned.

### 7.2.1 I/O Signals Related to Homing

# 7.2

# Homing

Homing is used to define the machine origin when the power supply is turned ON to equipment that uses an incremental encoder. Turn OFF (mode 1) the /MODE 0/1 (Mode Switch Input) signal to enable performing homing.

# WARNING

 If you are using an incremental encoder, always perform homing before you start program table operation. If you perform program table operation without performing homing, positions cannot be managed so correct positioning may not be possible.
 Unexpected machine operation, failure, or personal injury may occur.

# 7.2.1 I/O Signals Related to Homing

The following I/O signals are related to homing.

### Input Signals Related to Homing

| Input Signal | Description                                                                                                 | Reference |
|--------------|----------------------------------------------------------------------------------------------------|-----------|
| /MODE 0/1    | ON: Mode 0 (program table operation) OFF: Mode 1 (jog speed table operation or homing)                      | page 6-3  |
| /HOME        | The /HOME signal is turned ON to start homing.                                                              | page 6-3  |
| /DEC         | The /DEC signal is used to change the homing speed. The homing method is set in Pn642 = $n.\Box\Box\Box$ X. | page 6-5  |

# **Output Signals Related to Homing**

| Output Signal | Description                                                                                                    | Reference |
|---------------|----------------------------------------------------------------------------------------------------|-----------|
| /COIN         | This signal turns ON when the current position is within the positioning completed width of the target position (final travel distance). It also turns ON when the motor stops after positioning is canceled, even if the target position was not reached. | *         |
| /POSRDY       | This signal turns ON when homing is completed.                                                                                                    | _         |
| /CLT          | This signal turns ON where the torque limit is applied.                                                                                                    | _         |

<sup>\*</sup> Refer to the following manual for details.

Σ-7-Series Σ-7S SERVOPACK with Analog Voltage/Pulse Train References Product Manual (Manual No.: SIEP S800001 26)

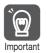

Homing is not performed for an absolute encoder.

Therefore, error E61E (Encoder Mismatch Error) will occur if the /HOME signal turns ON.

# 7.2.2 Parameters Related to Homing

### ◆ Parameter That Specifies the Homing Method

Specify the homing method with  $Pn642 = n.\Box\Box\Box X$ .

| Parameter |                             | Meaning                                                                                        | When Enabled  | Classifica-<br>tion |
|-----------|-----------------------------|------------------------------------------------------------------------------------------------|---------------|---------------------|
|           | n.□□□0<br>(default setting) | The current position when the power supply is turned ON is the origin. Homing is not executed. |               |                     |
| Pn642     | n.□□□1                      | The /DEC signal and encoder phase C are used for performing homing.                            | After restart | Catura              |
|           | n.□□□2                      | Only the /DEC signal is used for performing homing.                                            | Alterrestart  | Setup               |
|           | n.□□□3                      | Only the encoder phase C is used for performing homing.                                        |               |                     |
|           | n.□□□4                      | Pressing homing is performed.                                                                  |               |                     |

Note: 1. A Homing Method Unspecified Error (E5DE) will occur if homing is attempted while Pn642 is set to n.□□□0.

### ◆ Parameter That Specifies the Homing Direction

Specify whether to perform homing in the forward or in the reverse direction with  $Pn643 = n.\square\square\squareX$ .

| Parameter |                             | Meaning                                  | When Enabled | Classifica-<br>tion |
|-----------|-----------------------------|------------------------------------------|--------------|---------------------|
| Pn643     | n.□□□0<br>(default setting) | Perform homing in the forward direction. | Immediately  | Setup               |
|           | n.□□□1                      | Perform homing in the reverse direction. |              |                     |

### ◆ Parameter That Specifies the Origin

The value specified in Pn63C will be set as the current value when using an incremental encoder and when homing is completed. The value specified in Pn63C will also be the homing offset when using an absolute encoder.

|       | Origin/Absolute Encoder Offset      |                 |                    |               |                     |  |
|-------|-------------------------------------|-----------------|--------------------|---------------|---------------------|--|
| Pn63C | Setting Range                       | Setting Unit    | Default<br>Setting | When Enabled  | Classifica-<br>tion |  |
|       | -1,073,741,823 to<br>+1,073,741,823 | Reference units | 0                  | After restart | Setup               |  |

### ◆ Parameter That Specifies the Origin

The value specified in Pn655 will be set as the current value when homing is completed with an absolute encoder.

|       | Absolute Encoder Origin             |                 |                    |               |                     |  |
|-------|-------------------------------------|-----------------|--------------------|---------------|---------------------|--|
| Pn655 | Setting Range                       | Setting Unit    | Default<br>Setting | When Enabled  | Classifica-<br>tion |  |
|       | -1,073,741,823 to<br>+1,073,741,823 | Reference units | 0                  | After restart | Setup               |  |

<sup>2.</sup> Pressing homing (Pn642 = n.□□□4) can be used with SERVOPACK software versions 0028F794 and higher.

### 7.2.2 Parameters Related to Homing

### ◆ Parameter That Specifies the Homing Movement Speed

The following parameter sets the homing movement speed.

|       | Homing Movement Speed |                           |                    |              |                     |  |
|-------|-----------------------|---------------------------|--------------------|--------------|---------------------|--|
| Pn644 | Setting Range         | Setting Unit              | Default<br>Setting | When Enabled | Classifica-<br>tion |  |
|       | 1 to 199,999,999      | 1,000 reference units/min | 1,000              | Immediately  | Setup               |  |

### ◆ Parameter That Specifies the Homing Approach Speed

The following parameter sets the homing approach speed for homing. Operation details, such as changing to this speed, depends on the homing method.

|       | Homing Approach Speed |                           |                    |              |                     |  |  |  |  |
|-------|-----------------------|---------------------------|--------------------|--------------|---------------------|--|--|--|--|
| Pn646 | Setting Range         | Setting Unit              | Default<br>Setting | When Enabled | Classifica-<br>tion |  |  |  |  |
|       | 1 to 199,999,999      | 1,000 reference units/min | 1,000              | Immediately  | Setup               |  |  |  |  |

### ◆ Parameter That Specifies the Homing Creep Speed

The following parameter sets the homing creep speed. Operation details, such as changing to this speed, depends on the homing method.

|       | Homing Creep Speed |                           |                    |              |                     |  |  |  |  |
|-------|--------------------|---------------------------|--------------------|--------------|---------------------|--|--|--|--|
| Pn648 | Setting Range      | Setting Unit              | Default<br>Setting | When Enabled | Classifica-<br>tion |  |  |  |  |
|       | 1 to 199,999,999   | 1,000 reference units/min | 1,000              | Immediately  | Setup               |  |  |  |  |

### ◆ Parameter That Specifies the Homing Final Travel Distance

This parameter sets the travel distance after the motor changes to the creep speed. The stopping position when this travel is completed is set as the setting of Pn63C (Origin Position). If a negative value is set, the movement direction will be reversed after the motor changes to the creep speed.

|       | Homing Final Travel Distance        |                 |                     |             |       |  |  |  |  |
|-------|-------------------------------------|-----------------|---------------------|-------------|-------|--|--|--|--|
| Pn64A | Setting Range                       | When Enabled    | Classifica-<br>tion |             |       |  |  |  |  |
|       | -1,073,741,823 to<br>+1,073,741,823 | Reference units | 0                   | Immediately | Setup |  |  |  |  |

### ◆ Parameter That Specifies the Pressing Torque for Pressing Homing

The following parameter specifies the torque limit during pressing homing. The torque limit in this parameter is used during pressing homing. The origin is set by first pressing the moving part into the end of travel of the machine with the specified torque, and then moving it the final travel distance in the opposite direction.

|       | Pressing Torque for Pressing Homing |              |                     |             |       |  |  |  |
|-------|-------------------------------------|--------------|---------------------|-------------|-------|--|--|--|
| Pn650 | Setting Range                       | When Enabled | Classifica-<br>tion |             |       |  |  |  |
|       | 0 to 100                            | %            | 25                  | Immediately | Setup |  |  |  |

### Parameter That Specifies the Pressing Detection Time for Pressing Homing

The following parameter specifies the time from starting pressing homing to stopping the motor. Normally set this parameter to the same value as Pn652 (Pressing Time for Pressing Homing).

If a Position Deviation Overflow alarm occurs, adjust the system by lowering the value of this parameter. If the value of this parameter is too small, the moving part may stop before reaching the stopper in systems in which a torque limit is applied during movement, such as during acceleration.

|       | Pressing Detection Time for Pressing Homing |              |                    |              |                     |  |  |  |  |
|-------|---------------------------------------------|--------------|--------------------|--------------|---------------------|--|--|--|--|
| Pn651 | Setting Range                               | Setting Unit | Default<br>Setting | When Enabled | Classifica-<br>tion |  |  |  |  |
|       | 0 to 10,000                                 | ms           | 250                | Immediately  | Setup               |  |  |  |  |

### ◆ Parameter That Specifies the Pressing Time for Pressing Homing

The following parameter specifies the pressing time during pressing homing. After the moving part presses into the end of travel, the origin is set by moving the moving part the final travel distance in the opposite direction when the time specified in this parameter has elapsed.

|       | Pressing Time for Pressing Homing |              |                    |              |                     |  |  |  |  |
|-------|-----------------------------------|--------------|--------------------|--------------|---------------------|--|--|--|--|
| Pn652 | Setting Range                     | Setting Unit | Default<br>Setting | When Enabled | Classifica-<br>tion |  |  |  |  |
|       | 0 to 10,000                       | ms           | 250                | Immediately  | Setup               |  |  |  |  |

### ◆ Parameter That Detects Overspeed during Pressing Homing

The overspeed alarm is detected during pressing homing if the speed set in this parameter is exceeded.

|       | Overspeed Detection Level for Pressing Homing |                           |                    |              |                     |  |  |  |
|-------|-----------------------------------------------|---------------------------|--------------------|--------------|---------------------|--|--|--|
| Pn653 | Setting Range                                 | Setting Unit              | Default<br>Setting | When Enabled | Classifica-<br>tion |  |  |  |
|       | 1 to 199,999,999                              | 1,000 reference units/min | 2,000              | Immediately  | Setup               |  |  |  |

### 7.2.3 Homing Procedures

Homing will start when the /HOME signal turns ON. Homing will be stopped if the /HOME signal turns OFF. If the /HOME signal turns ON while homing is stopped, homing will be restarted from where it was stopped.

If a jog speed table operation is performed with the /JOGP or /JOGN signal or if the mode is changed with the /MODE 0/1 signal while homing is stopped, homing will be canceled.

When Pn642 is set to n. \$\square\$ origin; homing is not executed), the origin position is defined as soon as the control power supply is turned ON.

There are four different origin patterns depending on the homing method that is specified in  $Pn642 = n.\square\square\square\square X$ .

The homing procedure for each method is given in this section.

# Using the /DEC Signal and Encoder Origin (Phase C) for Homing (Pn642 = $n.\Box\Box\Box1$ )

- ① Turn ON the /HOME signal. Homing starts. The motor will rotate in the direction specified in Pn643 = n.□□□X (Homing Direction) at the speed specified in Pn644 (Homing Movement Speed).
- ② When the /DEC signal turns ON, the motor changes to the approach speed.
- ③ When the encoder's origin signal (phase C) is detected, the motor decelerates to the creep speed.
- Homing is completed after the motor moves the final travel distance. Set Pn63C to the value
   of the current position where the motor is stopped.

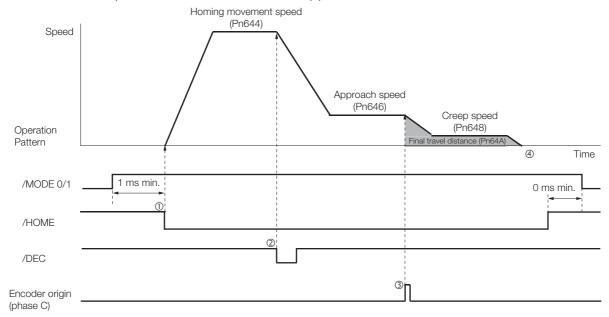

# Using Only the /DEC Signal for Homing (Pn642 = $n.\Box\Box\Box$ 2)

- ① Turn ON the /HOME signal. Homing starts. The motor will rotate in the direction specified in Pn643 = n.□□□X (Homing Direction) at the speed specified in Pn646 (Approach Speed).
- ② When the /DEC signal turns ON, the motor decelerates to the creep speed.
- 3 Homing is completed after the motor moves the final travel distance. Set Pn63C to the value of the current position where the motor is stopped.

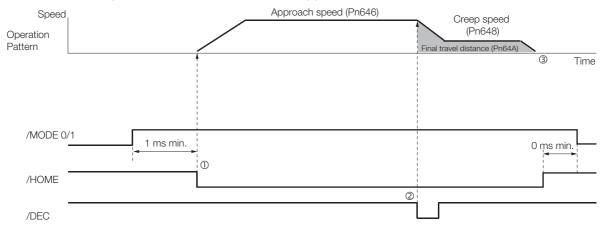

# Using Only the Encoder Origin (Phase C) for the Homing (Pn642 = $n.\Box\Box\Box$ 3)

- ① Turn ON the /HOME signal. Homing starts. The motor will rotate in the direction specified in Pn643 = n. □□□X (Homing Direction) at the speed specified in Pn646 (Approach Speed).
- ② When the encoder's origin signal (phase C) is detected, the motor decelerates to the creep speed.
- ③ Homing is completed after the motor moves the final travel distance. Set Pn63C to the value of the current position where the motor is stopped.

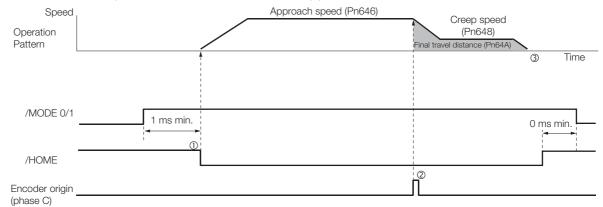

### 7.2.3 Homing Procedures

### Using Pressing Homing (Pn642 = n.□□□4)

Pressing homing is a homing operation that establishes the origin by first pressing the moving part into a stopper with the torque specified in Pn650 (Pressing Torque for Pressing Homing) for the amount of time specified in Pn652 (Pressing Time for Pressing Homing), and then moving the distance specified in Pn64A (Homing Final Travel Distance).

Pressing homing (Pn642 =  $n.\Box\Box\Box$ 4) can be used with SERVOPACK software versions 0028F794 and higher.

Note: Set Pn64A (Homing Final Travel Distance) to an appropriate value. The machine may be subjected to shocks if Pn64A is set to 0 (stopper position).

- ①Turn ON the power supply.
- The ALM signal turns OFF.
- ③Turn ON the /S-ON signal. The servo turns ON.
- Turn ON the /HOME signal. Homing starts.
- The moving part moves to the end of travel and presses into the stopper with the torque specified in Pn650.
- ©After the moving part presses into the stopper for the amount of time set in Pn652, it moves in the reverse direction.
- The moving part moves the final travel distance. The POSRDY signal turns ON.

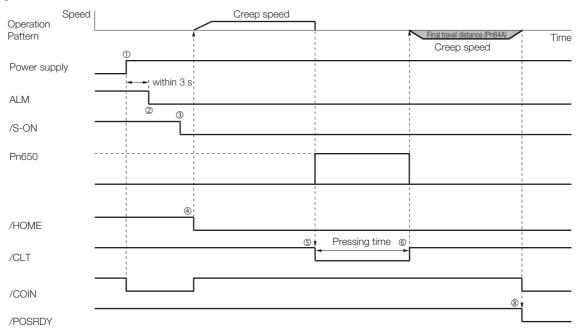

# 7.3 Program Table Operation

With program table operation, you can register (program) positioning patterns in a table in advance and then use commands from the host controller to specify the operation patterns to perform operation.

If you use program table operation, you do not need motion control programming in the host controller.

This section describes the types of operation that are possible, program table details, and SigmaWin+ operating procedures. It also provides examples of program table operation.

# 7.3.1 Types of Operation

Two types of program table operation are provided: positioning and registration.

Both types of operation are described in the rest of this section.

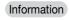

This section describes program table operation using the item names and symbols that are registered in the program table. Refer to the following section for detailed information on the names and symbols.

7.3.4 Settings in the Program Table on page 7-15

# **Positioning**

For positioning, the target positions are specified as the target positions (POS) in the program table. The motor is moved to the current target position.

Positioning is illustrated conceptually in the following figure.

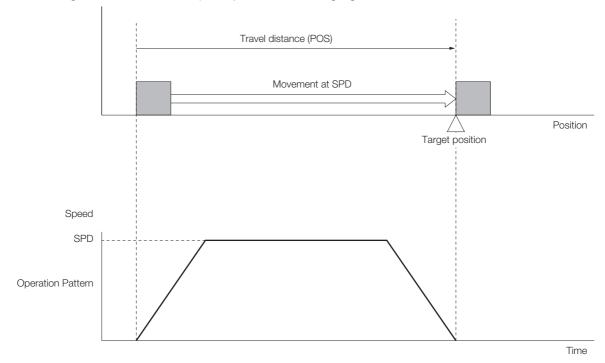

### 7.3.1 Types of Operation

# **Registration Operation**

If an external trigger signal (/RGRT) is input during travel (i.e., during positioning) toward a target position that is specified as the target position (POS) in the program table, the motor will move the registration distance (RDST) that is specified in the program table.

Registration operation is illustrated conceptually in the following figure.

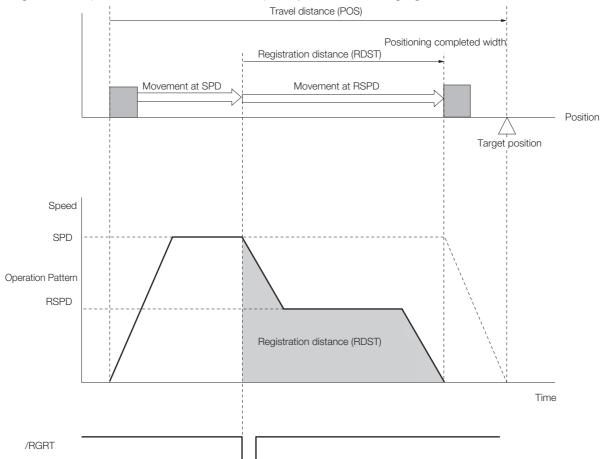

# 7.3.2 I/O Signals Related to Program Table Operation

The following I/O signals are related to program table operation.

# Input Signals Related to Program Table Operation

| Input Signal      | Description                                                                                                    | Reference |
|-------------------|----------------------------------------------------------------------------------------------------|-----------|
| /MODE 0/1         | ON: Mode 0 (program table operation) OFF: Mode 1 (jog speed table operation or homing)                                                                                                    | page 6-3  |
| /START-STOP       | Turn ON this signal to start operation for the program step that is specified by the /SEL0 to /SEL4 (Program Step Selection Inputs) signals.  Turn OFF this signal to stop program table operation and decelerate the motor to a stop. | page 6-3  |
| /PGMRES           | If this signal turns ON while a program table operation is stopped, the program table operation will be reset and canceled.*1                                                                                                    | page 6-3  |
| /SEL0 to<br>/SEL4 | These signals specify the program step number at which to start program table operation.*2                                                                                                    | page 6-3  |
| /RGRT             | Registration operation starts on the rising edge of this signal.                                                                                                    | page 6-3  |

<sup>\*1. &</sup>quot;Canceled" is the state in which the mode is mode 0, execution is not in a stopped state, and no program step has been executed.

<sup>\*2.</sup> Use the five selection signals (/SEL0 to /SEL4) to specify between 0 and 31 for PGMSTEP. A value of 1 means that the signal is ON (active), and a value of 0 means that the signal is OFF (inactive).

| PGMSTEP |       | Sele  | ection Sig | nals  |       |
|---------|-------|-------|------------|-------|-------|
| FGWSTEF | /SEL4 | /SEL3 | /SEL2      | /SEL1 | /SEL0 |
| 0       | 0     | 0     | 0          | 0     | 0     |
| 1       | 0     | 0     | 0          | 0     | 1     |
| 2       | 0     | 0     | 0          | 1     | 0     |
| 3       | 0     | 0     | 0          | 1     | 1     |
| 4       | 0     | 0     | 1          | 0     | 0     |
| 5       | 0     | 0     | 1          | 0     | 1     |
| 6       | 0     | 0     | 1          | 1     | 0     |
| 7       | 0     | 0     | 1          | 1     | 1     |
| 8       | 0     | 1     | 0          | 0     | 0     |
|         |       |       |            |       |       |
|         |       | •     |            | Į.    | Į.    |
|         |       | •     |            |       |       |
|         |       |       |            |       |       |
| 30      | 1     | 1     | 1          | 1     | 0     |
| 31      | 1     | 1     | 1          | 1     | 1     |

# **Output Signals Related to Program Table Operation**

| Output Signal       | Description                                                                                                    |
|---------------------|----------------------------------------------------------------------------------------------------|
| /COIN               | This signal turns ON when the target position (final travel distance) is within the positioning completed width. It also turns ON when the motor stops after positioning is canceled, even if the target position was not reached. |
| /POUT0 to<br>/POUT4 | You can set these signals as outputs. The output status is specified with POUT in the program steps.                                                                                                    |
| /DEN                | This signal turns ON at the completion of position reference distribution.                                                                                                    |

# 7.3.3 Program Table Configuration

The program table is a table that contains programming. You can enter up to 256 program steps.

The configuration of the program table is shown below. Each line in the table is called a program step. The steps are managed with program step numbers 0 to 255.

Note: You can program up to 256 program steps. You can used input signals (/SEL0 to /SEL4) to select program steps numbers 0 to 31.

Refer to the following section for details on the items that are set.

7.3.4 Settings in the Program Table on page 7-15

| PGM-<br>STEP | POS | SPD | RDST | RSPD | ACC | DEC | POUT | EVENT | LOOP | NEXT |
|--------------|-----|-----|------|------|-----|-----|------|-------|------|------|
| 0            |     |     |      |      |     |     |      |       |      |      |
| 1            |     |     |      |      |     |     |      |       |      |      |
| 2            |     |     |      |      |     |     |      |       |      |      |
| :            | :   | :   | :    | :    | :   | :   | :    | :     | :    | :    |
| 255          |     |     |      |      |     |     |      |       |      |      |

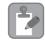

After you edit the program table, save it to flash memory. Refer to the following section for the operating procedure.

■ Saving the Program Table to Flash Memory in the SERVOPACK on page 7-26

Note

If you turn OFF the power supply before you save the program table in flash memory, the values that you set in the program table will be lost.

# 7.3.4 Settings in the Program Table

| Item        | Name                              | Meaning                                                                                                    | Setting Procedure                                                        |
|-------------|-----------------------------------|----------------------------------------------------------------------------------------------------|--------------------------------------------------------------------------|
| PGM<br>STEP | Program step                      | Numbers are used to identify the program steps in the program table.                                                                                                    | The /SEL0 to /SEL4 signals are used to specify the program step.         |
| POS         | Target position                   | Specifies the target position.                                                                                                    | Refer to the following section.  © POS on page 7-18                      |
| SPD         | Positioning speed                 | Specifies the target speed for positioning.                                                                                                    | Refer to the following section.  \$\mathbb{Z} SPD \text{ on page 7-19}\$ |
| RDST        | Registration distance             | Specifies the travel distance after the trigger signal (/RGRT) is input.                                                                                                    | Refer to the following section.  **GRDST* on page 7-19                   |
| RSPD        | Registration speed                | Specifies the target speed for positioning after the trigger signal (/RGRT) is input.                                                                                                    | Refer to the following section.  RSPD on page 7-20                       |
| ACC         | Acceleration rate                 | Specifies the acceleration rate to use to reach the positioning speed.                                                                                                    | Refer to the following section.                                          |
| DEC         | Deceleration rate                 | Specifies the deceleration rate from the positioning speed.                                                                                                    | ⊋ ACC and DEC on page 7-20                                               |
| POUT        | Programmable output specification | Specifies the output status of /POUT0 to /POUT4.  nnnnn    POUT0   POUT0   POUT4  n = N, A, Z, or: N: Non-active (OFF) A: Active (ON) Z: ZONE signal A colon (:) indicates using the specification from the previous program step. Refer to the following section for information on the ZONE signals.    7.5 ZONE Outputs on page 7-55 | Refer to the following section.  POUT (Output Signal) on page 7-22       |
| EVENT       | End condition                     | Specifies the condition to use to determine when the program step is completed. When the end condition is met and the number of executions specified for LOOP is completed, execution jumps to the program step specified by NEXT.                                                                                                    | Refer to the following section.  © EVENT on page 7-22                    |
| LOOP        | Number of loops                   | Specifies the number of times to execute the program step.                                                                                                    | Refer to the following section.  **Example 1.00 P on page 7-23**         |
| NEXT        | Next program step                 | Specify the program step to execute after completion of the current program step.                                                                                                    | Refer to the following section.  **REXT on page 7-24**                   |

### 7.3.5 SigmaWin+ Procedures

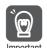

- If you specify new positioning during positioning, an E53E (Movement Reference Duplication) error will occur and program table operation will be stopped. To restart, first turn ON the /PGM-RES signal to cancel program table operation.
- If the target position (POS) is ±INFINITE and the registration distance (RDST) is "-" (no registration), you can change the program step to change the speed.
   In this case, the motor will simply change to the new speed. In all other cases, you cannot change the program step to change the speed. An E53E (Movement Reference Duplication) error will occur.
- You can change the settings in the program table only when program table operation is canceled.

If program table operation is in progress or stopped, you cannot change the settings, even for program steps that are not currently being executed. An E5EE (Execution Not Possible during Program Table Operation) error will occur.

# 7.3.5 SigmaWin+ Procedures

You use the SigmaWin+ to edit, write, and save the program table.

A flowchart is provided below.

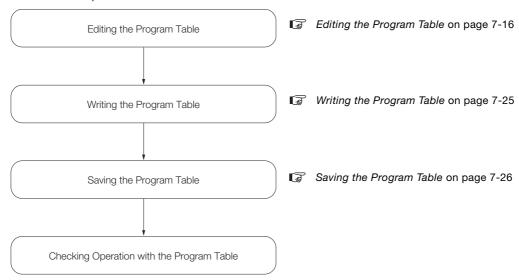

# **Editing the Program Table**

◆ Displaying the Program Table Editing Dialog Box.

Select Edit Program Table from the menu bar of the Main Window of the SigmaWin+.

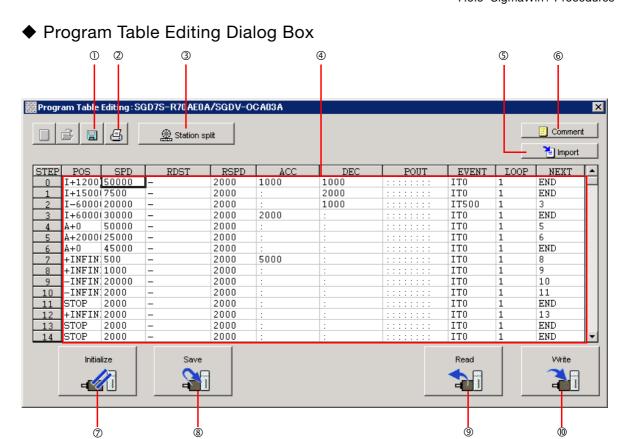

| No. | Item                        | Description                                                                                                    |  |
|-----|-----------------------------|----------------------------------------------------------------------------------------------------|--|
| ①   | Save Button                 | Saves the program table currently displayed on the SigmaWin+ in a file on the computer.                                                                                                    |  |
| 2   | Print Button                | Used to print the program table.                                                                                                    |  |
| 3   | Station split<br>Button     | Splits the valid coordinate range (i.e., the range defined by Pn63A to Pn638) into equal intervals and sets the resulting positions in the program table.                                                                                                    |  |
| 4   | Program table editing cells | You edit the program table here. The colors of the cells will change as follows: White: The values in SERVOPACK RAM is the same as the value in the SigmaWin+ table cells. Green: If any changes are made, the rows that include the changes change to green. When you write the changes, the cells change to white. Red: If there is a setting error, the row is displayed in red. The Write Button will be disabled.  Refer to the following section for the table cell editing procedures.  ✓ Editing Procedures on page 7-18 |  |
| (5) | Import Button               | Imports a file on the computer to a program table in SigmaWin+.                                                                                                    |  |
| 6   | Comment Button              | Lets you enter a comment for the program table. The comment is also saved when you click the <b>Save</b> Button.                                                                                                    |  |
| 7   | Initialize Button           | Initializes the flash memory for the program table in the SERVOPACK and restores the default settings.                                                                                                    |  |
| 8   | Save Button                 | Saves the program table in RAM in the SERVOPACK to flash memory. If you save the program table to flash memory, it will not be lost even if you turn OFF the power supply. The next time you turn ON the power supply, the program table will be written to RAM.                                                                                                    |  |
| 9   | Read Button                 | Reads the program table in RAM in the SERVOPACK to the SigmaWin+.                                                                                                    |  |
| 100 | Write Button                | Writes the program table currently displayed on the SigmaWin+ to the SERVO-PACK. The program table is written only to RAM. Writing the program table enables program operation.                                                                                                    |  |

### 7.3.5 SigmaWin+ Procedures

### Editing Procedures

The following two ways are used to edit the program table.

Note: The method that is used depends on the item.

### · Items That Are Entered Directly

Click the cell to edit the item. Enter the setting directly.

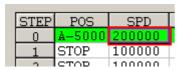

#### · Items with Dialog Boxes

Double-click the cell to display the dialog box for editing. Make the settings in the dialog box.

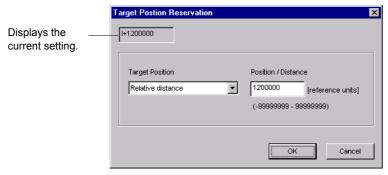

Setting procedures are provided below for each item.

#### ■ POS

Set the target positions.

### 1. Double-click the cell to edit.

The Target Position Reservation Dialog Box will be displayed.

### 2. Set the target position and the position/distance.

Information The **Position/Distance** setting is enabled when you set the target position to an absolute position or relative distance.

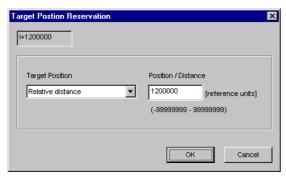

### Target position

| Selected Item                   | Description                                                                                                    | Display in Program<br>Table |
|---------------------------------|----------------------------------------------------------------------------------------------------|-----------------------------|
| Absolute position               | Use this setting to specify the target position directly.                                                                     | A ± Position                |
| Relative distance               | Use this setting to specify the relative position (travel distance) from the previous step.                                   | I ± Distance                |
| Infinity (Positive direction)*1 | Constant-speed operation is performed in the forward direction.                                                               | +INFINITE                   |
| Infinity (Negative direction)*1 | Constant-speed operation is performed in the reverse direction.                                                               | -INFINITE                   |
| Stop<br>[default setting]       | The axis is not moved. Use this setting to stop constant-speed operation when the target position is set to infinite.         | STOP                        |
| Consecutive stop*2              | Specify the absolute target position within the rotational coordinates to perform positioning after constant-speed operation. | S + Position                |
| Without reference               | The axis is not moved. This setting can be used only when POUT is specified.                                                  | _                           |

- \*1. You can use the INFINITE settings for the target positions only for rotational coordinates (Pn637 ≠ n.□□□0) or when the software limits are not used (Pn637 and Pn63A = 0). An error will occur if you use an INFINITE setting for linear coordinates or when the software limits are enabled.
- \*2. You can use consecutive stop settings for the target positions for rotational coordinates (Pn637 ≠ n.□□□□0) or when the target position in the previous step is set to INFINITE.

  A consecutive stop setting will result in an error if linear coordinates are being used or if the target position for the previous step is not INFINITE.

  Also, you cannot use the consecutive stop setting in combination with a speed change for an infinite target position setting.

#### · Position/Distance

| Unit            | Setting Range                    | Default Setting |
|-----------------|----------------------------------|-----------------|
| Reference units | -1,073,741,823 to +1,073,741,823 | STOP            |

### 3. Click the OK Button.

This concludes the setting procedure.

### ■ SPD

Specify the target speeds for positioning.

Select the cells to edit and enter the values directly.

| Unit                      | Setting Range    | Default Setting |
|---------------------------|------------------|-----------------|
| 1,000 reference units/min | 1 to 199,999,999 | 1,000           |

### ■ RDST

Set the registration absolute distance.

#### **1.** Double-click the cell to edit.

The Registration Relative Position Dialog Box will be displayed.

### 7.3.5 SigmaWin+ Procedures

### **Using Registration**

2. Clear the selection of the **No registration** Check Box and enter the registration absolute distance.

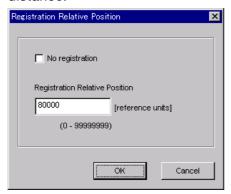

### **Not Using Registration**

2. Select the No registration Check Box.

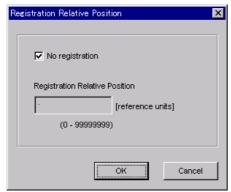

### 3. Click the OK Button.

This concludes the setting procedure.

### ■ RSPD

Set the registration speed.

Select the cell to edit and set the value directly.

| Unit                      | Setting Range    | Default Setting |
|---------------------------|------------------|-----------------|
| 1,000 reference units/min | 1 to 199,999,999 | 1,000           |

### ■ ACC and DEC

Set the acceleration rate (ACC) and deceleration rate (DEC) for movement.

1. Double-click a cell under ACC or DEC.

The Acceleration/Deceleration Dialog Box will be displayed.

# 2. Set the acceleration and deceleration rates. The Same as previous step Check Boxes are selected by default.

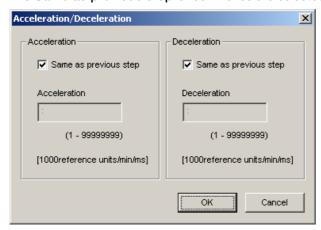

To use different values from the previous step, clear the selections of the **Same as previous step** Check Boxes and enter the values directly.

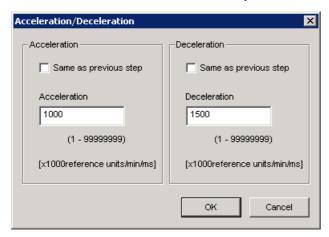

| Unit                         | Setting Range    | Default Setting |
|------------------------------|------------------|-----------------|
| 1,000 reference units/min/ms | 1 to 199,999,999 | :               |

### 3. Click the OK Button.

This concludes the setting procedure.

Information

If you select the **Same as previous step** Check Boxes for the starting program step, the settings of the acceleration/deceleration parameters (Pn63E: acceleration rate, Pn640: deceleration rate) that were set before programmed operation was started will be used.

### 7.3.5 SigmaWin+ Procedures

### ■ POUT (Output Signal)

Specify the signals to output immediately after program step execution is started.

Note: If you want to output the signal at the end of the step, specify POUT as POS = "-" in the next step.

### 1. Double-click the cell to edit.

The Output Signal Dialog Box will be displayed.

Note: Output signals 5 to 7 cannot be used for the FT79 SERVOPACKs.

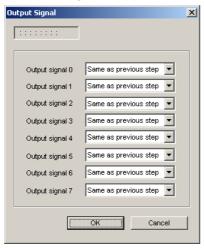

### 2. Select the settings for output signals 0 to 4 in the boxes.

The corresponding terminals are given below.

Output signal 0: /POUT0 terminal

Output signal 1: /POUT1 terminal

Output signal 2: /POUT2 terminal

Output signal 3: /POUT3 terminal

Output signal 4: /POUT4 terminal

| Selection Items       | Description                                                       | Program Table Notation |
|-----------------------|-------------------------------------------------------------------|------------------------|
| Active                | Always ON                                                         | А                      |
| Not Active            | Always OFF                                                        | N                      |
| Same as previous step | Continues previous state.                                         | :                      |
| ZONE                  | Sets the ZONE signal (/Z0 to /Z3) that corresponds to that digit. | Z                      |

### 3. Click the OK Button.

This concludes the setting procedure.

#### ■ EVENT

Specify the conditions to complete execution of the program steps.

When the end condition is met and the number of executions specified for LOOP is completed, execution jumps to the program step specified by NEXT. If the number of executions specified for LOOP has not been completed, the step will be executed again.

#### 1. Double-click the cell to edit.

The Event Dialog Box will be displayed.

### 2. Set the condition and the wait time.

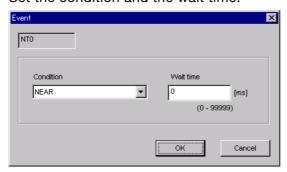

### • Condition

| Selected Item                          | Description                                                                                                  | Display in Pro-<br>gram Table |
|----------------------------------------|----------------------------------------------------------------------------------------------------|-------------------------------|
| Positioning complete [default setting] | The step ends when the /COIN (Positioning Completion Output) signal turns ON (closes).                       | I                             |
| NEAR                                   | The step ends when the /NEAR signal width is entered.                                                        | N                             |
| Command Issuance<br>Completion         | The step ends when position reference distribution is completed (DEN).                                       | D                             |
| SEL0, SEL1,                            | The step ends when the /SELx input signal turns ON (closes). x = 0 to 4                                      | SELx                          |
|                                        | Execution waits for n milliseconds after the /COIN (Positioning Completion Output) signal turns ON (closes). | lTn                           |
| Wait time                              | Execution waits for n milliseconds after the /NEAR (Near Output) signal turns ON (closes).                   | NTn                           |
|                                        | Execution waits for n milliseconds after position reference distribution is completed (DEN).                 | DTn                           |
|                                        | Execution waits for n milliseconds after the SELx input signal turns ON (closes).                            | SELxTn                        |
| Same as previous step                  | The condition from the previous program step is used.                                                        | :                             |

### · Wait Time

| Unit for "n" | Setting Range of "n" | Default Setting |
|--------------|----------------------|-----------------|
| ms           | 0 to 99,999          | IT0             |

### 3. Click the OK Button.

This concludes the setting procedure.

### ■ LOOP

Specify the number of times to execute the step.

Note: NEXT is accessed after the number of executions specified with LOOP has been completed. You cannot specify LOOP across more than one program step.

Select the cell to edit and set the value directly.

| Unit  | Setting Range | Default Setting |
|-------|---------------|-----------------|
| Times | 1 to 99,999   | 1               |

### 7.3.5 SigmaWin+ Procedures

### ■ NEXT

Specify the operation to perform after execution of the current program step is completed.

Double-click the cell to edit.
 The Next Step Dialog Box will be displayed.

### **Executing a Next Step**

2. Clear the selection of the END Check Box and set a value between 0 and 255 for the next step number.

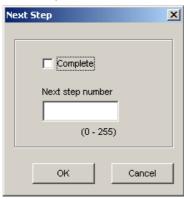

| Unit | Setting Range | Default Setting |
|------|---------------|-----------------|
| _    | 0 to 255      | END*            |

<sup>\*</sup> Program table operation is ended and canceled.

### **Ending Program Execution at the Current Step**

2. Select the Complete Check Box.

When execution of the current program step is completed, program execution will be canceled.

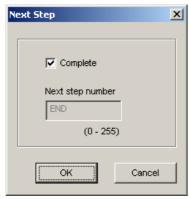

### 3. Click the OK Button.

This concludes the setting procedure.

### Writing the Program Table

You can write the edited program table to SERVOPACK RAM to operate the SERVOPACK according to the program table.

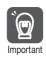

- 1. Make sure that the system is in SERVO OFF state when you write the program table.
- 2. The program table that is written will be deleted when the power supply to the SERVOPACK is turned OFF. Before you turn OFF the power supply to the SERVOPACK, save the program table from RAM to flash memory. Refer to the following section for the procedure.
  Saving the Program Table on page 7-26
- 1. Click the Write Button in the Program Table Editing Dialog Box.

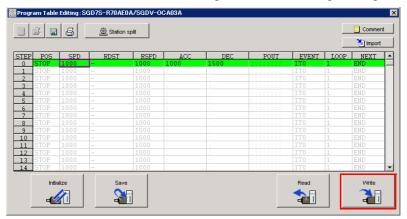

The Write Dialog Box will be displayed.

2. Click the OK Button.

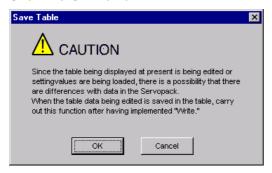

The program table edited on the SigmaWin+ will be written to the SERVOPACK and all edited rows will change to white.

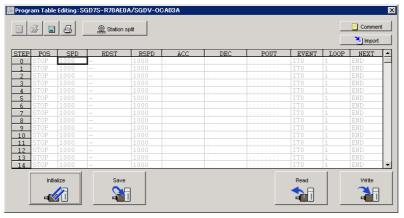

This concludes the writing procedure.

### Saving the Program Table

### Saving the Program Table to Flash Memory in the SERVOPACK

To prevent the program table from being deleted when the power supply to the SERVOPACK is turned OFF, you must save it to flash memory in the SERVOPACK. The program table that is saved in the flash memory is automatically loaded each time the power supply is turned ON. We recommend that you save the program table that is normally used for operation in this flash memory.

There are the following two ways to save the program table to flash memory in the SERVO-PACK.

- · Save it from the Edit Program Dialog Box.
- Save it with Fn060 (Edit/Save Program Table) on a Digital Operator.

Use the following procedure to save the program table from the Edit Program Dialog Box.

1. Click the Save Button in the Program Table Editing Dialog Box.

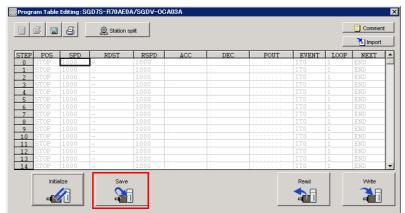

The Save Table Dialog Box will be displayed.

2. Click the OK Button.

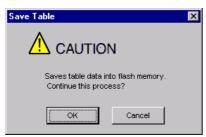

This concludes the saving procedure.

### ◆ Saving the Program Table to a Computer File

You can save the program table to a file on the computer. Use computer files to back up program tables.

1. Click the Save Button.

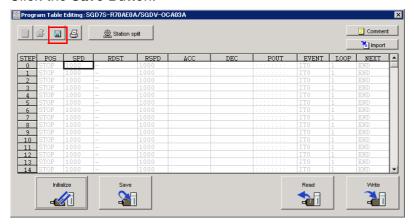

The Save As Dialog Box will be displayed.

### 2. Specify the save location and file name.

You can set any file name. However, you cannot change the file name extension.

Information You can also set a comment.

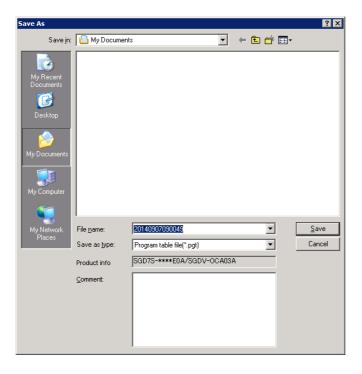

### 7.3.6 State Transitions

Information

You can use the Import Button to load the program table saved in a file to the SERVO-PACK.

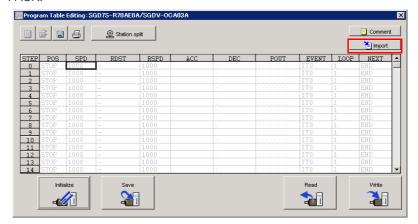

This concludes the saving procedure.

#### **State Transitions** 7.3.6

Program table operation can be in any of three states: Canceled, operating, or stopped.

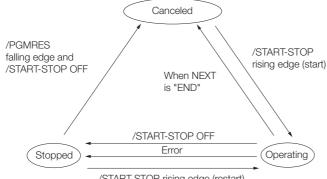

/START-STOP rising edge (restart)

|            |             | Transition Condition |          | State Transition |          |
|------------|-------------|----------------------|----------|------------------|----------|
|            | /START-STOP | /PRGRES              | Canceled | Operating        | Stopped  |
|            | ON          | OR OFF               | •        | <del></del>      |          |
| sition     | OFF         | OR OFF               |          | •                | <b>→</b> |
| Transition | OFF         | T ON                 | <        |                  | •        |
|            | ON          | OR OFF               |          | <del></del>      | •        |

Note: 1. "Canceled state" means that the mode is mode 0, execution is not in a stopped state, and no program step is being executed.

- 2. The status will also change from operating to canceled in the following case: The next step is set to END in the program table.
  - The status will also change from operating to stopped in the following case: An error occurs during opera-

Information

If the program table operation is restarted after it is stopped because of an error, the PGMSTEP in which the error occurred will be skipped and execution will be restarted from the PGMSTEP specified by NEXT. (If the operation has not been executed for the number of times specified in the LOOP, the next LOOP will be executed.)

# 7.3.7 Program Table Operation Examples

This section provides the following 12 examples to show the timing of the I/O signals related to program table operation.

In the following examples, it is assumed that homing has been completed to define the origin. Refer to the following section for a timing chart from when the power supply to the equipment is turned ON until homing is completed when an incremental encoder is used.

7.2 Homing on page 7-4

| No. | ltem                                                                 | Reference |
|-----|----------------------------------------------------------------------|-----------|
| 1   | Specifying the Program Steps to Execute One at a Time                | page 7-30 |
| 2   | Specifying the Next Step to Execute in the NEXT Setting              | page 7-31 |
| 3   | Specifying the Number of Times to Execute a Program Step             | page 7-32 |
| 4   | Pausing Program Table Operation                                      | page 7-33 |
| 5   | Outputting POUT Signals for the Specified Time                       | page 7-35 |
| 6   | Specifying SEL Signals as Events                                     | page 7-36 |
| 7   | Combining Positioning with Constant-Speed Operation                  | page 7-37 |
| 8   | Performing Registration                                              | page 7-38 |
| 9   | Pausing Registration                                                 | page 7-39 |
| 10  | Turning ON the /RGRT Signal While Program Table Operation Is Stopped | page 7-40 |
| 11  | Using Consecutive Stops                                              | page 7-41 |
| 12  | Resetting Program Table Operation                                    | page 7-43 |

#### 7.3.7 Program Table Operation Examples

# Specifying the Program Steps to Execute One at a Time

In this example, the program table contains steps 0 to 4, but only program steps 3 and 4 are executed.

Step 3 performs relative positioning for 100,000 reference units at a speed of 15,000,000 references units/min. The acceleration/deceleration rates that are set in Pn63E (Acceleration Rate) and Pn640 (Deceleration Rate) are used.

Step 4 performs relative positioning for 200,000 reference units at a speed of 30,000,000 references units/min with the same acceleration/deceleration rates as step 3.

The program table for this positioning is shown below.

| PGM-<br>STEP | POS      | SPD   | RDST | RSPD | ACC | DEC | POUT  | EVENT  | LOOP | NEXT |
|--------------|----------|-------|------|------|-----|-----|-------|--------|------|------|
| 0            | I+100000 | 15000 | _    | 1000 | :   | :   | NNNNA | IT2000 | 1    | END  |
| 1            | A+100000 | 15000 | _    | 1000 | :   | :   | NNNAN | IT2000 | 1    | END  |
| 2            | I+300000 | 15000 | _    | 1000 | :   | :   | NNANN | IT2000 | 1    | END  |
| 3            | I+100000 | 15000 | _    | 1000 | :   | :   | NANNN | IT2000 | 1    | END  |
| 4            | I+200000 | 30000 | -    | 1000 | :   | :   | ANNNN | IT2000 | 1    | END  |

#### Operating Procedure

- ① Turn ON the /MODE 0/1 signal to change to mode 0.
- ② Set the /SEL0 to /SEL4 signals to 3 (i.e., turn ON /SEL0 and /SEL1) to specify program step 3.
- ③ Turn ON the /START-STOP signal to start program table operation. The /COIN signal turns OFF and the /POUT3 signal turns ON.
- 4 When positioning is completed to the target position, the /COIN signal turns ON.
- ⑤ Turn OFF the /START-STOP signal.
- © Set the /SEL0 to /SEL4 signals to 4 (turn ON /SEL2) to specify program step 4.
- Turn ON the /START-STOP signal to start program table operation. The /POUT4 signal turns ON.
- ® When positioning is completed to the target position, the /COIN signal turns ON.

#### Operation Pattern and Related Signal Timing

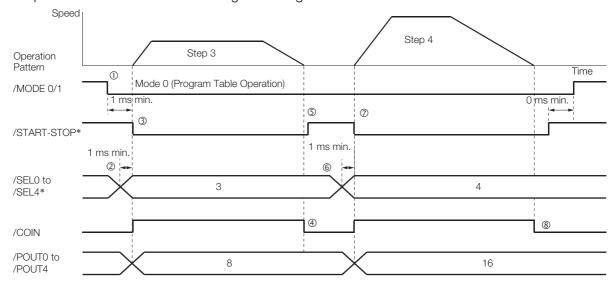

<sup>\*</sup> Do not change /SEL0 to /SEL7 for 4 ms after turning ON the /START-STOP signal.

# Specifying the Next Step to Execute in the NEXT Setting

In this example, repeated positioning is performed using program steps 0 and 1.

Step 0 performs relative positioning for 300,000 reference units at a speed of 15,000,000 references units/min. The acceleration rate is 400,000,000 reference units/min/ms and the deceleration rate is 200,000,000 reference units/min/ms.

Step 1 performs relative positioning for -400,000 reference units at a speed of 20,000,000 references units/min. The acceleration rate is 500,000,000 reference units/min/ms and the deceleration rate is 250,000,000 reference units/min/ms.

The program table for this positioning is shown below.

| PGM-<br>STEP | POS      | SPD   | RDST | RSPD | ACC    | DEC    | POUT  | EVENT  | LOOP | NEXT |
|--------------|----------|-------|------|------|--------|--------|-------|--------|------|------|
| 0            | I+300000 | 15000 | 1    | 1000 | 400000 | 200000 | NNNNA | IT1000 | 1    | 1    |
| 1            | I-400000 | 20000 | _    | 1000 | 500000 | 250000 | NNNAN | IT2000 | 1    | 0    |

- Operating Procedure
  - ① Turn ON the /MODE 0/1 signal to change to mode 0.
  - ② Set the /SEL0 to /SEL4 signals to 0 to specify program step 0.
  - ③ Turn ON the /START-STOP signal to start program table operation. The /COIN signal turns OFF and the /POUT0 signal turns ON.
  - 4 When positioning is completed to the target position, the /COIN signal turns ON.
  - ⑤ After a wait time of 1 second, execution of the program step specified with the NEXT setting (program step 1) is executed.
    - The /COIN and POUT0 signals turn OFF and the /POUT1 signal turns ON.
  - 6 When positioning is completed to the target position, the /COIN signal turns ON.
  - ② After a wait time of 2 seconds, execution of the program step specified with the NEXT setting (program step 0) is executed.
  - Steps 4 to 7 are repeated.

#### Operation Pattern and Related Signal Timing

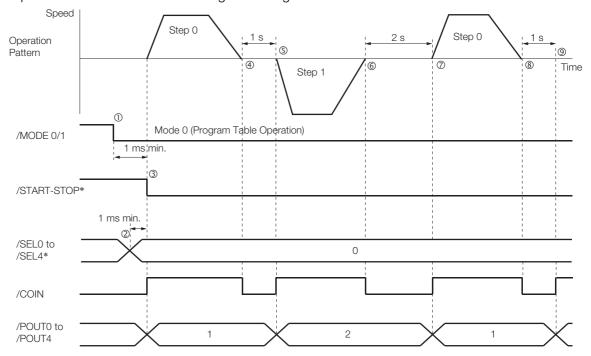

<sup>\*</sup> Do not change /SEL0 to /SEL7 for 4 ms after turning ON the /START-STOP signal.

### 7.3.7 Program Table Operation Examples

# Specifying the Number of Times to Execute a Program Step

In this example, program step 0 is executed and then step 1 is executed three times.

Step 0 performs relative positioning for 300,000 reference units at a speed of 15,000,000 references units/min. The acceleration rate is 400,000,000 reference units/min/ms and the deceleration rate is 200,000,000 reference units/min/ms.

Step 1 performs relative positioning for -400,000 reference units at a speed of 20,000,000 references units/min. The acceleration rate is 500,000,000 reference units/min/ms and the deceleration rate is 250,000,000 reference units/min/ms. The number of loops for step 1 is set to 2.

The program table for this positioning is shown below.

| PGM-<br>STEP | POS      | SPD   | RDST | RSPD | ACC    | DEC    | POUT  | EVENT  | LOOP | NEXT |
|--------------|----------|-------|------|------|--------|--------|-------|--------|------|------|
| 0            | I+300000 | 15000 | _    | 1000 | 400000 | 200000 | NNNNA | IT1000 | 1    | 1    |
| 1            | I-400000 | 20000 | _    | 1000 | 500000 | 250000 | NNNAN | IT2000 | 3    | END  |

#### · Operating Procedure

- ① Turn ON the /MODE 0/1 signal to change to mode 0.
- ② Set the /SEL0 to /SEL4 signals to 0 to specify program step 0.
- ③ Turn ON the /START-STOP signal to start program table operation. The /COIN signal turns OFF and the /POUT0 signal turns ON.
- 4 When positioning is completed to the target position, the /COIN signal turns ON.
- S After a wait time of 1 second, execution of the program step specified with the NEXT setting (program step 1) is executed. The /COIN and /POUT0 signals turn OFF and the /POUT1 signal turns ON.
- 6 When positioning is completed to the target position, the /COIN signal turns ON.
- ② After a wait time of 2 seconds, execution of program step 1 is started twice. The /COIN signal turns OFF.
- ® When positioning is completed to the target position, the /COIN signal turns ON.
- When positioning is completed to the target position, the /COIN signal turns ON.
- After a wait time of 2 seconds, program table operation is ended and the /POUT1 signal turns OFF.

### · Operation Pattern and Related Signal Timing

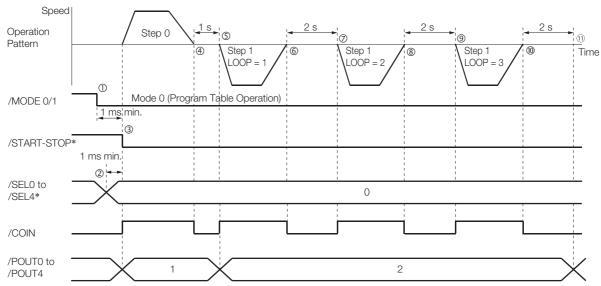

 $<sup>\</sup>boldsymbol{*}$  Do not change /SEL0 to /SEL7 for 4 ms after turning ON the /START-STOP signal.

# **Pausing Program Table Operation**

This example shows how to turn OFF the /START-STOP signal to temporarily stop program table operation and then turn ON the /START-STOP signal to execute the remainder of the step.

Execution is temporarily stopped and then restarted during execution of program step 4.

The program table for this positioning is shown below.

| PGM-<br>STEP | POS      | SPD   | RDST | RSPD | ACC    | DEC    | POUT  | EVENT  | LOOP | NEXT |
|--------------|----------|-------|------|------|--------|--------|-------|--------|------|------|
| 0            | I+100000 | 15000 | _    | 1000 | 400000 | 200000 | NNNNA | IT1000 | 1    | END  |
| 1            | A+100000 | 15000 | _    | 1000 | :      | :      | NNNAN | IT2000 | 1    | END  |
| 2            | I+300000 | 15000 | _    | 1000 | :      | :      | NNANN | IT3000 | 1    | END  |
| 3            | I+100000 | 15000 | _    | 1000 | :      | :      | NANNN | IT2000 | 1    | END  |
| 4            | I+200000 | 30000 | _    | 1000 | 200000 | 200000 | ANNNN | IT2000 | 1    | END  |

- Operating Procedure
  - ① Turn ON the /MODE 0/1 signal to change to mode 0.
  - ② Set the /SEL0 to /SEL4 signals to 4 (i.e., turn ON /SEL2) to specify program step 4.
  - ③ Turn ON the /START-STOP signal to start program table operation. The /COIN signal turns OFF and the /POUT4 signal turns ON.
  - 4 Turn OFF the /START-STOP signal to stop program table operation.
  - ⑤ The Servomotor decelerates to a stop and the /COIN signal turns ON.
  - © Turn ON the /START-STOP signal to restart program table operation.

    The remaining travel distance will be executed. The /SEL0 to /SEL4 signals are not latched at this time.
  - ① When positioning is completed to the target position, the /COIN signal turns ON.

#### Operation Pattern and Related Signal Timing

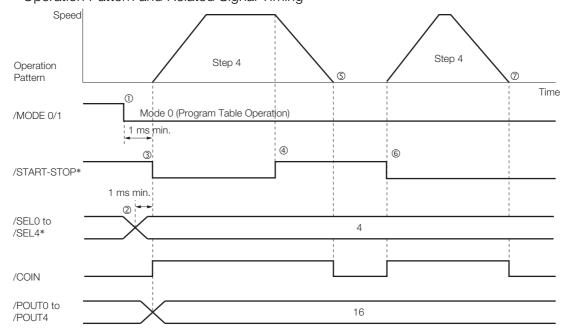

 $<sup>\</sup>ast$  Do not change /SEL0 to /SEL7 for 4 ms after turning ON the /START-STOP signal.

### 7.3.7 Program Table Operation Examples

As described below, operation is restarted even when the /START-STOP signal is turned ON even during deceleration after the /START-STOP signal is turned OFF.

- · Operating Procedure
  - ① Turn ON the /MODE 0/1 signal to change to mode 0.
  - ② Set the /SEL0 to /SEL4 signals to 4 (i.e., turn ON /SEL2) to specify program step 4.
  - ③ Turn ON the /START-STOP signal to start program table operation. The /COIN signal turns OFF and the /POUT4 signal turns ON.
  - 4 Turn OFF the /START-STOP signal to stop program table operation.
  - ⑤ Turn ON the /START-STOP signal while the Servomotor is decelerating. Program table operation is restarted.
    - The remaining travel distance will be executed.
  - 6 When positioning is completed to the target position, the /COIN signal turns ON.

### • Operation Pattern and Related Signal Timing

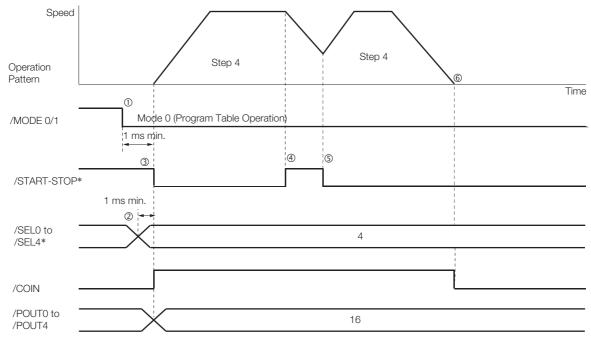

<sup>\*</sup> Do not change /SEL0 to /SEL7 for 4 ms after turning ON the /START-STOP signal.

# **Outputting POUT Signals for the Specified Time**

This example shows how to output the POUT signals in the next step for the specified length of time after completing positioning for a program step.

Positioning is registered for steps 0, 2, and 4. POUT signal outputs are specified for steps 1, 3, and 5.

The program table for this positioning is shown below.

| PGM-<br>STEP | POS      | SPD   | RDST | RSPD | ACC    | DEC    | POUT  | EVENT | LOOP | NEXT |
|--------------|----------|-------|------|------|--------|--------|-------|-------|------|------|
| 0            | I+200000 | 15000 | _    | 1000 | 400000 | 200000 | NNNNN | IT0   | 1    | 1    |
| 1            | _        | 15000 | _    | 1000 | :      | :      | ::::A | T2000 | 1    | 2    |
| 2            | I-200000 | 30000 | _    | 1000 | :      | :      | NNNNN | IT0   | 1    | 3    |
| 3            | _        | 30000 | _    | 1000 | :      | :      | :::A: | T2000 | 1    | 4    |
| 4            | I-200000 | 30000 | _    | 1000 | :      | :      | NNNNN | IT0   | 1    | 5    |
| 5            | _        | 30000 | _    | 1000 | :      | :      | ::A:: | T2000 | 1    | 0    |

- Operating Procedure
  - ① Turn ON the /MODE 0/1 signal to change to mode 0.
  - ② Set the /SEL0 to /SEL4 signals to 0 to specify program step 0.
  - ③ Turn ON the /START-STOP signal to start program table operation. The /COIN signal turns OFF.
  - 4 When positioning is completed to the target position, the /COIN signal turns ON. Execution moves to program step 1 and the /POUT0 signal turns ON.
  - S After a wait time of 2 seconds, execution of the program step specified with the NEXT setting (program step 2) is executed. The /COIN signal turns OFF.
  - When positioning is completed to the target position, the /COIN signal turns ON. Execution moves to program step 3 and the /POUT1 signal turns ON.
  - ② After a wait time of 2 seconds, execution of the program step specified with the NEXT setting (program step 4) is executed. The /COIN signal turns OFF.
  - When positioning is completed to the target position, the /COIN signal turns ON. Execution moves to program step 5 and the /POUT2 signal turns ON.
  - After a wait time of 2 seconds, execution of the program step specified with the NEXT setting (program step 0) is executed.
     The /COIN signal turns OFF.
  - 10 Steps 4 to 9 are repeated.
- · Operation Pattern and Related Signal Timing

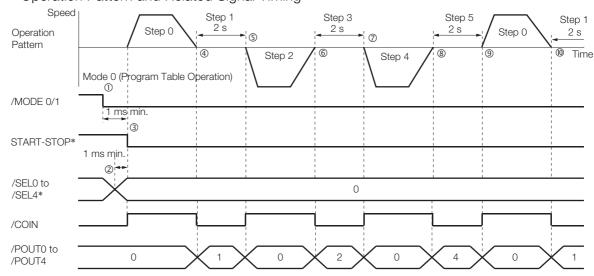

<sup>\*</sup> Do not change /SEL0 to /SEL7 for 4 ms after turning ON the /START-STOP signal.

# Specifying SEL Signals as Events

In this example, SEL signals are specified as the end conditions for the program steps.

Step 0 ends 2 seconds after the /SEL0 signal turns ON after positioning is completed.

Step 1 ends 2 seconds after the /SEL1 signal turns ON after positioning is completed.

The program table for this positioning is shown below.

| PGM-<br>STEP | POS      | SPD   | RDST | RSPD | ACC    | DEC    | POUT  | EVENT     | LOOP | NEXT |
|--------------|----------|-------|------|------|--------|--------|-------|-----------|------|------|
| 0            | I+200000 | 15000 | 1    | 1000 | 400000 | 200000 | NNNNA | SEL0T2000 | 1    | 1    |
| 1            | I-200000 | 30000 | _    | 1000 | 400000 | 200000 | NNNAN | SEL1T2000 | 2    | 0    |

### · Operating Procedure

- ① Turn ON the /MODE 0/1 signal to change to mode 0.
- ② Set the /SEL0 to /SEL4 signals to 0 to specify program step 0.
- ③ Turn ON the /START-STOP signal to start program table operation. The /COIN signal turns OFF and the /POUT0 signal turns ON.
- (4) When positioning is completed to the target position, the /COIN signal turns ON.
- ⑤ The /SEL0 signal turns ON.
- After a wait time of 2 seconds, execution of the program step specified with the NEXT setting (program step 1) is executed.
  - The /COIN signal turns OFF and the /POUT1 signal turns ON.
- ① When positioning is completed to the target position, the /COIN signal turns ON.
- ® The /SEL1 signal turns ON.
- After a wait time of 2 seconds, program step 1 is executed again.
   The /COIN signal turns OFF.
- <sup>®</sup> When positioning is completed to the target position, the /COIN signal turns ON.
- 1 The /SEL1 signal turns ON.
- After a wait time of 2 seconds, execution of the program step specified with the NEXT setting (program step 0) is executed.
  - The /COIN and /POUT1 signals turn OFF and the /POUT0 signal turns ON.
- Steps 4 to 12 are repeated.

#### Operation Pattern and Related Signal Timing

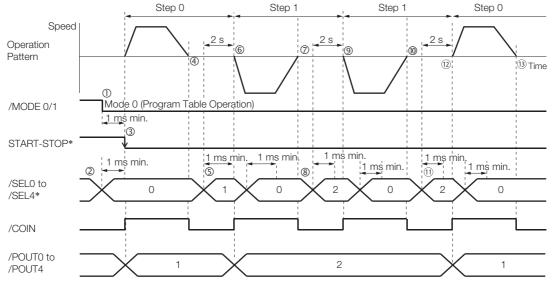

<sup>\*</sup> Do not change /SEL0 to /SEL7 for 4 ms after turning ON the /START-STOP signal.

### **Combining Positioning with Constant-Speed Operation**

This example shows how to perform operation that combines constant-speed operation and positioning when the target position (POS) is set to INFINITE.

Step 0 performs operation for 2 seconds with no target position (infinite length = INFINITE) at a speed of 15,000,000 reference units/min.

Step 1 performs operation with no target position (infinite length = INFINITE) and changes the speed from 15,000,000 reference units/min to 30,000,000 reference units/min. Operation continues until the /SEL0 signal turns ON.

Step 2 decelerates the motor to a stop and step 3 performs relative positioning from the stop position to a target position of 200,000 reference units.

| PGM-<br>STEP | POS       | SPD   | RDST | RSPD | ACC    | DEC    | POUT  | EVENT  | LOOP | NEXT |
|--------------|-----------|-------|------|------|--------|--------|-------|--------|------|------|
| 0            | +INFINITE | 15000 | -    | 1000 | 400000 | 200000 | NNNNN | T2000  | 1    | 1    |
| 1            | +INFINITE | 30000 | -    | 1000 | :      | :      | :     | SEL0T0 | 1    | 2    |
| 2            | STOP      | 30000 | -    | 1000 | :      | :      | :     | IT0    | 1    | 3    |
| 3            | I+200000  | 30000 | -    | 1000 | :      | :      | :     | SEL1T0 | 1    | 0    |

- · Operating Procedure
  - ① Turn ON the /MODE 0/1 signal to change to mode 0.
  - ② Set the /SEL0 to /SEL4 signals to 0 to specify program step 0.
  - ③ Turn ON the /START-STOP signal to start program table operation. The /COIN signal turns OFF.
  - 4 After 2 seconds elapse, step 1 is executed.
  - ⑤ When the /SEL0 signal turns ON, step 2 is executed.
  - 6 After the motor decelerates to a stop, the /COIN signal turns ON and step 3 is executed. At the start of execution, the /COIN signal turns OFF.
  - The when positioning is completed to the target position, the COIN signal turns ON.
  - When the /SEL1 signal turns ON, program step 3 is ended and program step 0 is executed.
- Operation Pattern and Related Signal Timing

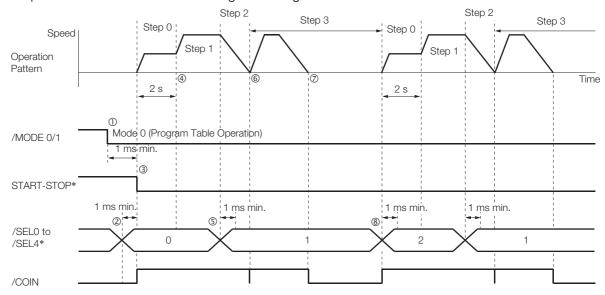

<sup>\*</sup> Do not change /SEL0 to /SEL7 for 4 ms after turning ON the /START-STOP signal.

#### 7.3.7 Program Table Operation Examples

### **Performing Registration**

This example shows how to use the /RGRT signal during execution of a program step to change to the specified speed and perform positioning for the specified distance.

Step 0 performs positioning for a travel distance (RDST) of 100,000 reference units when the / RGRT signal turns ON.

The speed changes to 15,000,000 reference units/min (RSPD).

Step 1 performs positioning for a travel distance (RDST) of 100,000 reference units when the / RGRT signal turns ON.

The speed changes to 15,000,000 reference units/min (RSPD).

The program table for this positioning is shown below.

| PGM-<br>STEP | POS      | SPD   | RDST   | RSPD  | ACC    | DEC    | POUT    | EVENT | LOOP | NEXT |
|--------------|----------|-------|--------|-------|--------|--------|---------|-------|------|------|
| 0            | I+200000 | 30000 | 100000 | 15000 | 400000 | 200000 | NNNNNNN | IT0   | 1    | 1    |
| 1            | I-200000 | 30000 | 100000 | 15000 | :      |        | ::::::: | IT0   | 1    | 0    |

- · Operating Procedure
  - ① Turn ON the /MODE 0/1 signal to change to mode 0.
  - ② Set the /SEL0 to /SEL4 signals to 0 to specify program step 0.
  - ③ Turn ON the /START-STOP signal to start program table operation. The /COIN signal turns OFF.
  - The /RGRT signal turns ON to perform registration operation. The speed changes to the registration speed.
  - ⑤ The /COIN turns ON when positioning is completed for the registration distance.
  - 6 When execution of program step 1 starts, the /COIN signal turns OFF.
- Operation Pattern and Related Signal Timing

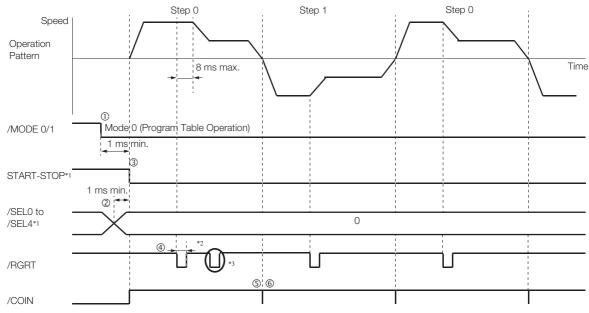

- \*1. Do not change /SEL0 to /SEL7 for 4 ms after turning ON the /START-STOP signal.
- \*2. Pn634 = n.□□0□ (Registration is started by changing the input signal from OFF (open) to ON (closed)): 20 μs min.
  Pn634 = n.□□1□ (Registration is started by changing the input signal from ON (closed) to OFF (open)): 200 μs min
- \*3. The /RGRT signal is ignored during registration operation.

### **Pausing Registration**

This example shows how to turn OFF the /START-STOP signal to temporarily stop registration operation and then turn ON the /START-STOP signal to restart registration operation.

The program table for this positioning is shown below.

| PGM-<br>STEP | POS      | SPD   | RDST   | RSPD  | ACC    | DEC    | POUT    | EVENT | LOOP | NEXT |
|--------------|----------|-------|--------|-------|--------|--------|---------|-------|------|------|
| 0            | I+200000 | 30000 | 100000 | 15000 | 400000 | 200000 | NNNNNNN | ITO   | 1    | 1    |
| 1            | I-200000 | 30000 | 100000 | 15000 | :      | :      | ::::::  | IT0   | 1    | END  |

- Operating Procedure
  - ① Turn ON the /MODE 0/1 signal to change to mode 0.
  - ② Set the /SEL0 to /SEL4 signals to 0 to specify program step 0.
  - ③ Turn ON the /START-STOP signal to start program table operation. The /COIN signal turns OFF.
  - The /RGRT signal turns ON to perform registration operation. The speed changes to the registration speed.
  - ⑤ Turn OFF the /START-STOP signal to stop operation.
  - © Turn ON the /START-STOP signal to restart program table operation.
  - ① The /COIN turns ON when positioning is completed for the remaining registration distance.
  - ® When execution of program step 1 starts, the /COIN signal turns OFF.
  - The /RGRT signal turns ON to perform registration operation. The speed changes to the registration speed.
  - 10 The /COIN turns ON when positioning is completed for the registration distance.
- · Operation Pattern and Related Signal Timing

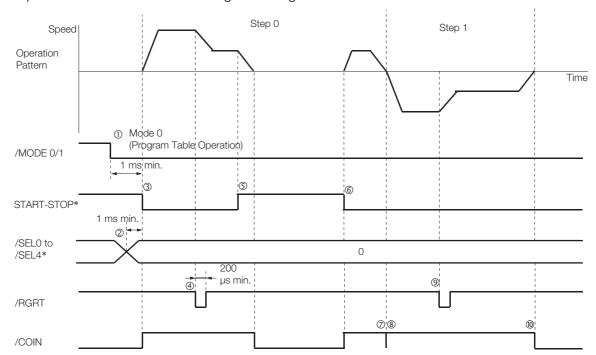

<sup>\*</sup> Do not change /SEL0 to /SEL7 for 4 ms after turning ON the /START-STOP signal.

#### 7.3.7 Program Table Operation Examples

# Turning ON the /RGRT Signal While Program Table Operation Is Stopped

This example shows what happens when the /RGRT signal is turned ON while program table operation is stopped after turning OFF the /START-STOP signal. In this case, registration operation is performed when the /START-STOP signal is turned ON.

The program table for this positioning is shown below.

| PGM-<br>STEP | POS      | SPD   | RDST   | RSPD  | ACC    | DEC    | POUT    | EVENT | LOOP | NEXT |
|--------------|----------|-------|--------|-------|--------|--------|---------|-------|------|------|
| 0            | I+200000 | 30000 | 100000 | 15000 | 400000 | 200000 | NNNNNNN | IT0   | 1    | 1    |
| 1            | I-200000 | 30000 | 100000 | 15000 | :      | :      | ::::::: | IT0   | 1    | END  |

### · Operating Procedure

- ① Turn ON the /MODE 0/1 signal to change to mode 0.
- ② Set the /SEL0 to /SEL4 signals to 0 to specify program step 0.
- ③ Turn ON the /START-STOP signal to start program table operation. The /COIN signal turns OFF.
- 4 Turn OFF the /START-STOP signal to stop operation.
- ⑤ The /RGRT signal turns ON to specify registration operation.
- © Turn ON the /START-STOP signal to restart program table operation. In this case, registration operation is performed.
- ① The /COIN turns ON when positioning is completed for the registration distance.
- ® When execution of program step 1 starts, the /COIN signal turns OFF.
- The /RGRT signal turns ON to perform registration operation. The speed changes to the registration speed.
- 10 The /COIN turns ON when positioning is completed for the registration distance.

#### Operation Pattern and Related Signal Timing

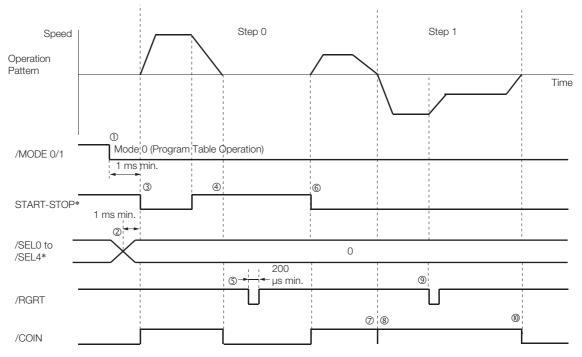

<sup>\*</sup> Do not change /SEL0 to /SEL7 for 4 ms after turning ON the /START-STOP signal.

# **Using Consecutive Stops**

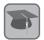

You can use consecutive stops to set the target position to infinite (+/-INFINITE) and then perform positioning from constant-speed operation to a specified absolute position within the rotational coordinates without stopping.

Term

During positioning, the positioning speed (SPD) that is set for the previous program step is continued until the point where deceleration is started to position to the target position within the rotational coordinates without rotating in the reverse direction.

Note: Conditions for Using a Consecutive Stop

All of the following conditions must be met to use a consecutive stop.

If execution is attempted when any of the conditions is not met, an E53E (Movement Reference Duplication) or E63E (Consecutive Stop Execution Failure) error will occur. Conditions:

- Rotational coordinates must be used (Pn637 ≠ n.□□□0).
- The target position (POS) in the previous program step must be infinite (±INFINITE).
- Registration cannot be used in the previous program step.

A consecutive stop is used with a program step that is set for an infinite length and constantspeed operation.

In the following example, step 0 operates the motor for 2 seconds at a speed of 1,080,000,000 reference units/min and then execution moves to step 1. If the reference unit is set to 0.001 deg, then the speed would be 1,080 deg/min.

Step 1 continues operation at the positioning speed (SPD) specified for step 0 and performs positioning to a target position of 45,000 reference units (45 deg). The rotation direction is not reversed.

The program table for this positioning is shown below.

| PGMSTEP | POS       | SPD     | RDST | RSPD | ACC  | DEC  | POUT    | EVENT | LOOP | NEXT |
|---------|-----------|---------|------|------|------|------|---------|-------|------|------|
| 0       | +INFINITE | 1080000 | 1    | 1000 | 1080 | 1080 | NNNNNNA | T2000 | 1    | 1    |
| 1       | S+45000   | 1000    | -    | 1000 | 1080 | 1080 | NNNNNAN | IT0   | 1    | END  |

Note: 1. If INFINITE is specified for the target position (POS), always set the number of loops setting (LOOP) to 1.

- If a consecutive stop is specified for the target position (POS), the settings of the positioning speed (SPD) and acceleration rate (ACC) are ignored. The values that were specified in the previous program step are used.
- Operating Procedure
  - ① Turn ON the /MODE 0/1 signal to change to mode 0.
  - ② Set the /SEL0 to /SEL4 signals to 0 to specify program step 0.
  - 3 Turn ON the /START-STOP signal to start program table operation. The /COIN signal turns OFF and the /POUT0 signal turns ON.
  - 4 After 2 seconds elapse, step 1 is executed. The /POUT0 signal turns OFF and the /POUT1 signal turns ON.
  - (9) When positioning is completed to the target position (45 deg = 45,000 reference units), the /COIN signal turns ON.

### 7.3.7 Program Table Operation Examples

• Operation Pattern and Related Signal Timing

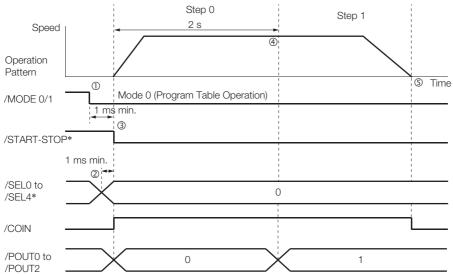

 $<sup>\</sup>ast$  Do not change /SEL0 to /SEL7 for 4 ms after turning ON the /START-STOP signal.

### **Resetting Program Table Operation**

In this example, program operation is reset during repeated operation of program steps 0 and 1 and then the program step is specified and operation is restarted from the canceled state.

Note: "Canceled" is the state in which the mode is mode 0, execution is not in a stopped state, and no program step has been executed.

Step 0 performs relative positioning for 100,000 reference units at a speed of 15,000,000 references units/min. The acceleration rate is 400,000,000 reference units/min/ms and the deceleration rate is 200,000,000 reference units/min/ms.

Step 1 performs relative positioning for 100,000 reference units at a speed of 30,000,000 references units/min. The acceleration rate is 400,000,000 reference units/min/ms and the deceleration rate is 200,000,000 reference units/min/ms.

The program table for this positioning is shown below.

| PGM-<br>STEP | POS      | SPD   | RDST | RSPD | ACC    | DEC    | POUT          | EVENT  | LOOP | NEXT |
|--------------|----------|-------|------|------|--------|--------|---------------|--------|------|------|
| 0            | I+100000 | 15000 | -    | 1000 | 400000 | 200000 | NNNNN-<br>NNN | IT1000 | 1    | 1    |
| 1            | I-100000 | 30000 | ı    | 1000 | 400000 | 200000 | NNNNN-<br>NNN | IT1000 | 1    | 0    |

- · Operating Procedure
  - ① Turn ON the /MODE 0/1 signal to change to mode 0.
  - ② Set the /SEL0 to /SEL4 signals to 0 to specify program step 0.
  - 3 Turn ON the /START-STOP signal to start program table operation.
  - 4 Turn OFF the /START-STOP signal to stop program table operation.
  - ⑤ Turn ON the /PGMRES signal to cancel program table operation.
  - © Set the /SEL0 to /SEL4 signals to 1 (i.e., turn ON /SEL0) to specify program step 1.
  - 7 Turn ON the /START-STOP signal to start program table operation.
  - ® When positioning is completed to the target position, the /COIN signal turns ON.
- Operation Pattern and Related Signal Timing

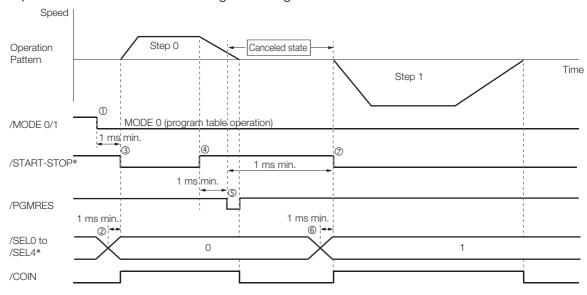

\* Do not change /SEL0 to /SEL7 for 4 ms after turning ON the /START-STOP signal.

# 7.3.8 EVENT Examples

This section provides examples of the settings and operations for the EVENT end conditions for program steps.

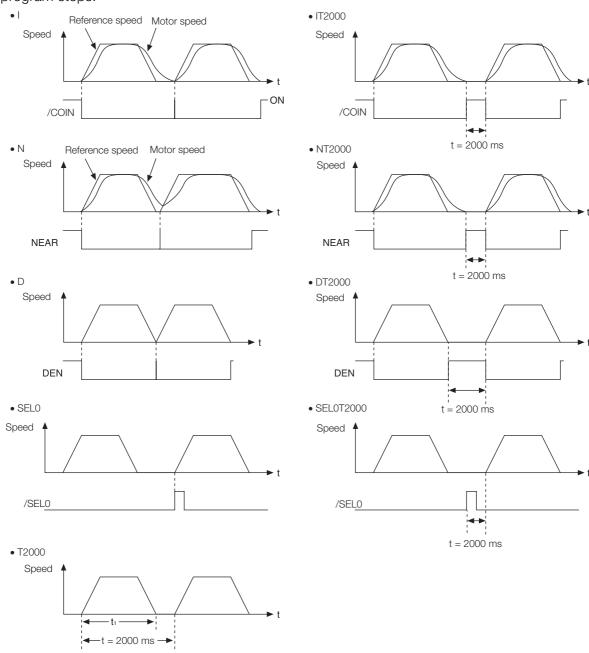

Note: If  $t < t_1$ , an error (E53E) will occur and program table operation will be stopped.

# 7.3.9 Output Response Times after /START-STOP Turns ON

The response times for starting the motor, the /COIN signal, and the /POUT0 to /POUT4 signals when the /START-STOP signal is turned ON to start program table operation are shown below.

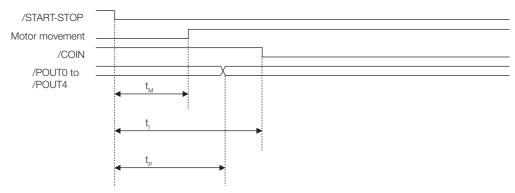

| Response Times |           |  |  |
|----------------|-----------|--|--|
| $t_{M}$        | 1 ms max. |  |  |
| t <sub>l</sub> | 1 ms max. |  |  |
| t <sub>P</sub> | 1 ms max. |  |  |

7.4.1 Input Signals Related to Jog Operation

# 7.4

# Jog Speed Table Operation

You can perform jog operation from the SigmaWin+, or you can use the /JOGP and /JOGN input signals to perform jog operation. Jog operation is performed at the specified jog speed.

# 7.4.1 Input Signals Related to Jog Operation

The following signals are used for jog operation: /MODE 0/1, /JOGP, /JOGN, and /JOG0 to / JOG2.

Turn OFF the/MODE 0/1 signal to change to mode 1. Use the /JOGP signal as the command for forward jog operation and the /JOGN signal as the command for reverse jog operation.

| Input Signal   | Description                                                                                                    | Reference |
|----------------|----------------------------------------------------------------------------------------------------|-----------|
| /MODE 0/1      | ON: Mode 0 (program table operation) OFF: Mode 1 (jog speed table operation or homing)                                                                                                    | page 6-3  |
| /JOGP          | Turn this signal ON to jog forward at the jog speed registered in the jog speed table.  The motor is accelerated according to Pn63E (Acceleration Rate).  When this signal turns OFF, the motor is decelerated to a stop according to Pn640 (Deceleration Rate).    | page 6-3  |
| /JOGN          | Turn this signal ON to jog in reverse at the jog speed registered in the jog speed table.  The motor is accelerated according to Pn63E (Acceleration Rate).  When this signal turns OFF, the motor is decelerated to a stop according to Pn640 (Deceleration Rate). | page 6-3  |
| /JOG0 to /JOG2 | Use these signals to specify a jog speed that is registered in the jog speed table.                                                                                                    | page 6-3  |

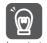

- 1. Turn ON only one of the following signals at the same time: /HOME, /JOGP, and /JOGN. Otherwise, the command will be disabled and no operation will be performed. To jog the motor, turn ON either the /JOGP or /JOGN signal.
- 2. If overtravel occurs during jog speed table operation for speed control or torque control, the job speed table operation will be canceled.

# 7.4.2 Jog Speeds

You set the jog speeds in the Jog Speed Table Editing Dialog Box on the SigmaWin+. You can register up to eight jog speeds in JSPD0 to JSPD7 in the jog speed table.

The specifications for the jog speeds are given in the following table.

| Jog Speed | Setting Range    | Setting Unit              | Default Setting | When Enabled |
|-----------|------------------|---------------------------|-----------------|--------------|
|           | 1 to 199,999,999 | 1,000 reference units/min | 1,000           | Immediately  |

Note: Edit the jog speed table only when the Servomotor is stopped.

# 7.4.3 Jog Speed Table and Speed Selection Signals

You can register up to eight jog speeds in the jog speed table. The /JOG0 to /JOG2 (Jog Speed Selection) signals are used to specify the jog speeds that are registered in the jog speed table.

| J    | og Speed Table                        | Jog Spe | eed Selection | Signals |
|------|---------------------------------------|---------|---------------|---------|
| JSPD | Jog Speed (1,000 reference units/min) | /JOG2   | /JOG1         | /JOG0   |
| 0    | ±nnnnnnnn                             | 0       | 0             | 0       |
| 1    | ±nnnnnnnn                             | 0       | 0             | 1       |
| 2    | ±nnnnnnnn                             | 0       | 1             | 0       |
| 3    | ±nnnnnnnn                             | 0       | 1             | 1       |
| 4    | ±nnnnnnnn                             | 1       | 0             | 0       |
| 5    | ±nnnnnnnn                             | 1       | 0             | 1       |
| 6    | ±nnnnnnnn                             | 1       | 1             | 0       |
| 7    | ±nnnnnnnn                             | 1       | 1             | 1       |

Note: 1: Signal is ON (active), 0: Signal is OFF (inactive).

# 7.4.4 SigmaWin+ Procedures

You use the SigmaWin+ to edit, write, and save the jog speed table. Use the following flow.

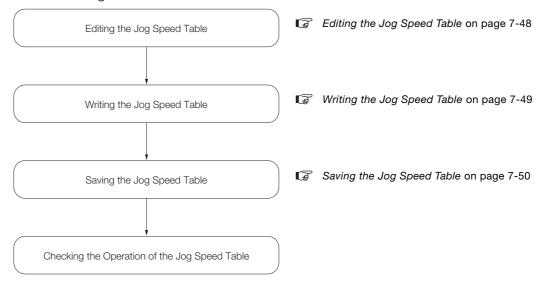

# **Editing the Jog Speed Table**

- ◆ Displaying the Jog Speed Table Editing Dialog Box
  Select *Edit Jog Speed Table* from the menu bar of the Main Window of the SigmaWin+.
- ◆ Details on the Jog Speed Table Editing Dialog Box

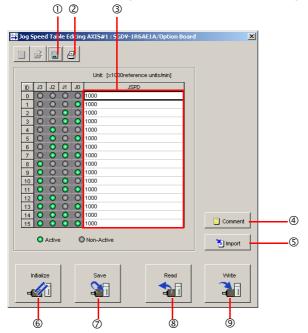

| No. | Item         | Description                                                       |
|-----|--------------|-------------------------------------------------------------------|
| ①   | Save Button  | Saves the currently displayed settings to a computer file.        |
| 2   | Print Button | Prints the currently displayed settings.                          |
| 3   | Setting Area | Set the jog speeds. Select the cell and enter the value directly. |
|     |              |                                                                   |

Continued on next page.

Continued from previous page.

| No. | Item              | Description                                                                   |
|-----|-------------------|-------------------------------------------------------------------------------|
| 4   | Comment Button    | Lets you add a comment.                                                       |
| (5) | Import Button     | Imports a jog speed table from a file saved on the computer to the SigmaWin+. |
| 6   | Initialize Button | Initializes the flash memory in the SERVOPACK.                                |
| 7   | Save Button       | Saves the settings in the SERVOPACK to flash memory.                          |
| 8   | Read Button       | Reads the settings in the SERVOPACK to the SigmaWin+.                         |
| 9   | Write Button      | Writes the currently displayed settings to the SERVOPACK.                     |

# Writing the Jog Speed Table

You can write the edited jog speed table to SERVOPACK RAM to operate the SERVOPACK according to the program.

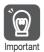

- 1. Make sure that the system is in SERVO OFF state when you write the jog speed table.
- 2. The jog speed table that is written will be deleted when the power supply to the SERVOPACK is turned OFF. Before you turn OFF the power supply to the SERVOPACK, save the jog speed table from RAM to flash memory. Refer to the following section for the operating procedure.
  - Saving the Jog Speed Table on page 7-50
- 1. Click the Write Button on the Jog Speed Table Editing Dialog Box.

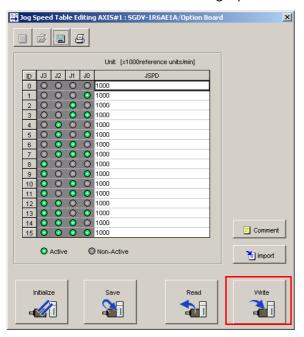

The Write Dialog Box will be displayed.

2. Click the OK Button.

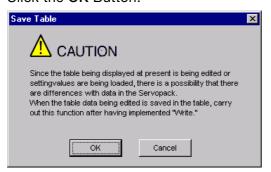

The jog speed table edited on the SigmaWin+ will be written to the SERVOPACK and the edited cells will change to white.

#### 7.4.4 SigmaWin+ Procedures

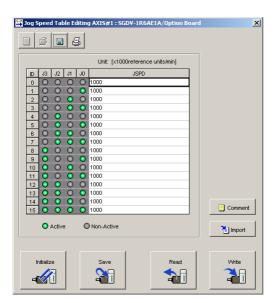

This concludes the writing procedure.

# Saving the Jog Speed Table

### ◆ Saving the Jog Speed Table to Flash Memory in the SERVOPACK

To prevent the jog speed table from being deleted when the power supply to the SERVOPACK is turned OFF, you must save it to flash memory in the SERVOPACK. The jog speed table that is saved in the flash memory is automatically loaded each time the power supply is turned ON.

There are the following two ways to save the jog speed table to flash memory in the SERVO-PACK.

- Save it from the Jog Speed Table Editing Dialog Box.
- Save it with Fn060 (Edit/Save Jog Speed Table) on a Digital Operator.

Use the following procedure to save the jog speed table from the Jog Speed Editing Dialog Box.

1. Click the Save Button on the Jog Speed Table Editing Dialog Box.

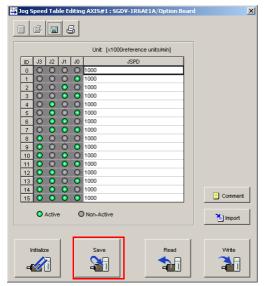

The Save Table Dialog Box will be displayed.

#### 2. Click the OK Button.

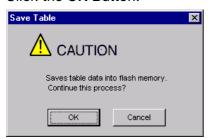

This concludes the saving procedure.

### ◆ Saving the Jog Speed Table to a Computer File

You can save the jog speed table to a file on the computer. Use computer files to back up jog speed tables.

1. Click the Save Button.

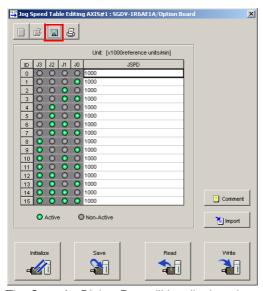

The Save As Dialog Box will be displayed.

#### 2. Specify the save location and file name.

You can set any file name. However, you cannot change the file name extension.

Information You can also set a comment.

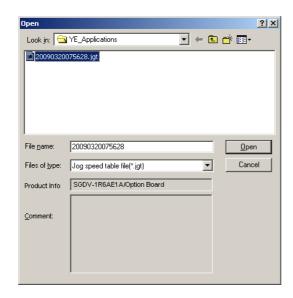

### 7.4.4 SigmaWin+ Procedures

Information

You can use the **Import** Button to load the jog speed table saved in a file to the SERVO-PACK.

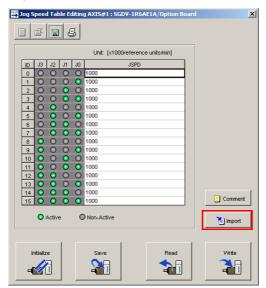

This concludes the saving procedure.

# 7.4.5 Jog Speed Table Operation Example

This example shows how to perform operation by using the /JOG0 to /JOG2 (Jog Speed Selection) signals to specify the jog speeds that are registered in the jog speed table.

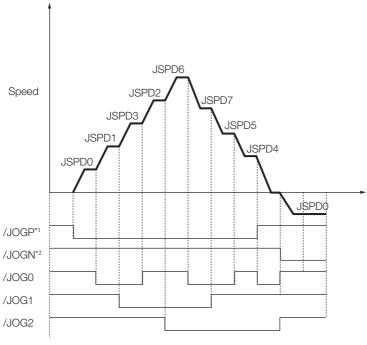

- \*1. Forward operation at the jog speed is performed while the /JOGP signal is ON.
- \*2. Reverse operation at the jog speed is performed while the /JOGN signal is ON.

# 7.4.6 Timing of Signal Changes

The timing of the /MODE 0/1 and /JOGN signals, the /MODE 0/1 and /JOGN signals, and the /HOME, /JOGP, and /JOGN signals is shown below.

To start jog operation, turn OFF the /MODE 0/1 signal, wait for at least 1 ms, and then turn ON the

/JOGP or /JOGN signal.

To change to mode 0, turn OFF the /JOGP or /JOGN signal and then turn OFF the /MODE 0/1 signal. The timing is shown below.

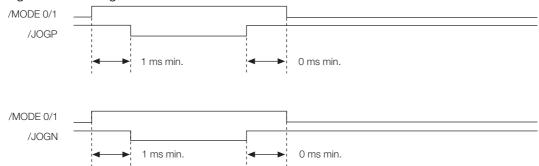

If you have performed homing, turn OFF the /HOME signal, wait for at least 1 ms, and then turn ON the /JOGP or /JOGN signal. When performing jog operation in both directions, allow at least 1 ms between the /JOGP and /JOGN signals. The timing is shown below.

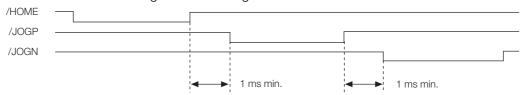

# 7.5 **ZONE** Outputs

You can use ZONE signals to output a ZONE number to indicate when the current value is within a registered zone.

The ZONE signals (/Z0 to /Z2) are assigned to output signals /POUT0 to /POUT2 on CN1.

# 7.5.1 ZONE Table and ZONE Signals

You can register the desired zones in the ZONE table. The ZONE table consists of settings for the ZONE numbers (ZONE), ZONE N values (ZONE N), and ZONE P values (ZONE P). You can register up to eight zones.

The ZONE numbers identify the registered zones.

ZONE N is the lower limit of the ZONE and ZONE P is the upper limit of the ZONE. The setting conditions for ZONE N and ZONE P are given in the following table.

| Setting Range              | Setting Unit    | Default Setting | When Enabled |  |
|----------------------------|-----------------|-----------------|--------------|--|
| -1073741823 to +1073741823 | Reference units | 0               | Immediately  |  |

The ZONE signals indicate the ZONE number. If the current value is within a zone registered in the ZONE table, the corresponding ZONE number is output on the ZONE signals.

You can use the ZONE numbers as required, e.g., to trigger operations related to positioning.

|                     | ZONE Table                  | Z                           | ONE Signa       | ls              |                 |
|---------------------|-----------------------------|-----------------------------|-----------------|-----------------|-----------------|
| ZONE Number<br>(ID) | ZONE N<br>[Reference Units] | ZONE P<br>[Reference Units] | /Z2<br>(/POUT2) | /Z1<br>(/POUT1) | /Z0<br>(/POUT0) |
| 0                   | ±nnnnnnnnnn                 | ±nnnnnnnnnn                 | 0               | 0               | 0               |
| 1                   | ±nnnnnnnnnn                 | ±nnnnnnnnnn                 | 0               | 0               | 1               |
| 2                   | ±nnnnnnnnnn                 | ±nnnnnnnnnn                 | 0               | 1               | 0               |
| 3                   | ±nnnnnnnnnn                 | ±nnnnnnnnnn                 | 0               | 1               | 1               |
| 4                   | ±nnnnnnnnnn                 | ±nnnnnnnnnn                 | 1               | 0               | 0               |
| 5                   | ±nnnnnnnnnn                 | ±nnnnnnnnnn                 | 1               | 0               | 1               |
| 6                   | ±nnnnnnnnnn                 | ±nnnnnnnnnn                 | 1               | 1               | 0               |
| 7                   | ±nnnnnnnnn                  | ±nnnnnnnnn                  | 1               | 1               | 1               |

Note: 1: Signal is ON (active), 0: Signal is OFF (inactive).

Information

Always save the ZONE table to flash memory after you edit it. Refer to the following section for the procedure.

◆ Saving the Program Table to Flash Memory in the SERVOPACK on page 7-26

If you turn OFF the power supply before you save changes to flash memory, the changes to the ZONE table will be lost.

### 7.5.2 Parameters Related to ZONE Signals

### **ZONE Table Settings and ZONE Numbers**

The relationship between the ZONE table settings and the ZONE numbers is shown below.

ZONE N ≤ ZONE P

The ZONE signals for the corresponding ZONE number is output if the current value is between ZONE N and ZONE P, inclusive (the shaded part in the following figure).

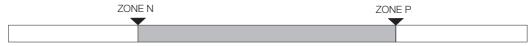

ZONE P ≤ ZONE N

The ZONE signals for the corresponding ZONE number is output if the current value is less than or equal to ZONE P or greater than or equal to ZONE N (the shaded parts in the following figure).

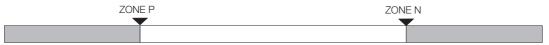

- Duplicated Settings in the ZONE Table The smaller ZONE number is output.
- ZONE N and ZONE P = 0
  The ZONE number is disabled.
- When the Current Value Is Not In Any ZONE All of the ZONE signals will be OFF (0).

# 7.5.2 Parameters Related to ZONE Signals

With the following parameter, the initial status\* of the programmable output signals (/POUT0 to /POUT2) can be set to ZONE signals.

\* The initial status is the status that exists after the control power supply is turned ON or after resetting the SERVO-PACK.

| Para    | meter                          | Meaning                                                                                                    | When Enabled  | Classification |  |
|---------|--------------------------------|----------------------------------------------------------------------------------------------------|---------------|----------------|--|
| Pn64C   | n.□□□0<br>(default<br>setting) | When the control power supply is turned ON or the SERVOPACK is reset, the /POUT0 to /POUT2 signals are turned OFF.   | After restart | Setup          |  |
| 1 11040 | n.□□□1                         | When the control power supply is turned ON or the SERVOPACK is reset, the /POUT0 to /POUT2 signals are ZONE signals. | Alter restart | σειαρ          |  |

# 7.5.3 SigmaWin+ Procedures

You use the SigmaWin+ to edit, write, and save the ZONE table. Use the following flow.

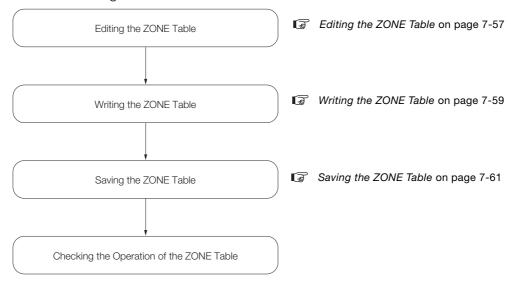

# **Editing the ZONE Table**

- ◆ Displaying the ZONE Table Editing Dialog Box.
  Select *Edit ZONE Table* from the menu bar of the Main Window of the SigmaWin+.
- Details on the ZONE Table Editing Dialog Box

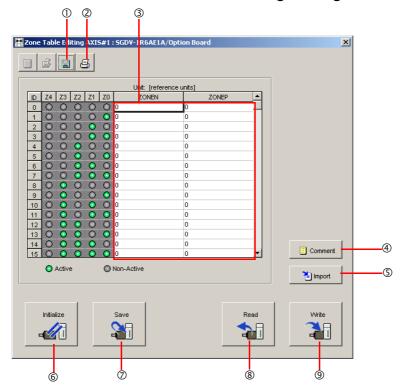

### 7.5.3 SigmaWin+ Procedures

| No. | Name              | Description                                                                     |
|-----|-------------------|---------------------------------------------------------------------------------|
| 1   | Save Button       | Saves the currently displayed settings to a computer file.                      |
| 2   | Print Button      | Prints the currently displayed settings.                                        |
| 3   | Setting Area      | Sets the ranges for ZONE outputs. Select the cell and enter the value directly. |
| 4   | Comment Button    | Lets you add a comment.                                                         |
| (5) | Import Button     | Imports a ZONE table from a file saved on the computer to the SigmaWin+.        |
| 6   | Initialize Button | Initializes the flash memory in the SERVOPACK.                                  |
| 7   | Save Button       | Saves the settings in the SERVOPACK to flash memory.                            |
| 8   | Read Button       | Reads the settings in the SERVOPACK to the SigmaWin+.                           |
| 9   | Write Button      | Writes the currently displayed settings to the SERVOPACK.                       |

# Writing the ZONE Table

You can write the edited ZONE table to SERVOPACK RAM to operate the SERVOPACK according to the program.

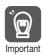

- 1. Make sure that the system is in SERVO OFF state when you write the ZONE table.
- 2. The ZONE table that is written will be deleted when the power supply to the SERVOPACK is turned OFF. Before you turn OFF the power supply to the SERVOPACK, save the ZONE table from RAM to flash memory. Refer to the following section for the operating procedure.
  Saving the ZONE Table on page 7-61
- 1. Click the Write Button on the ZONE Table Editing Dialog Box.

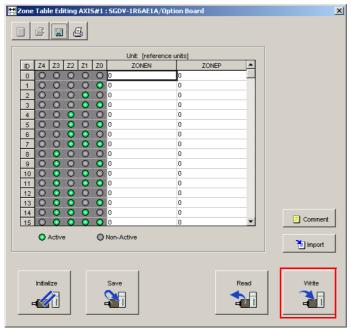

The Write Dialog Box will be displayed.

2. Click the OK Button.

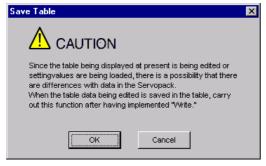

The ZONE table edited on the SigmaWin+ will be written to the SERVOPACK and all edited rows will change to white.

### 7.5.3 SigmaWin+ Procedures

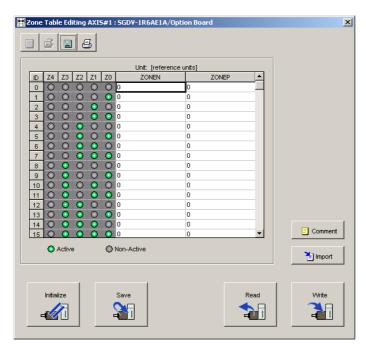

This concludes the writing procedure.

### Saving the ZONE Table

### ◆ Saving the ZONE Table to Flash Memory in the SERVOPACK

To prevent the ZONE table from being deleted when the power supply to the SERVOPACK is turned OFF, you must save it to flash memory in the SERVOPACK. The ZONE table that is saved in the flash memory is automatically loaded each time the power supply is turned ON.

There are the following two ways to save the ZONE table to flash memory in the SERVOPACK.

- Save it on the ZONE Table Editing Dialog Box.
- Save it with Fn061 (Edit/Save ZONE Table) on a Digital Operator.

Use the following procedure to save the ZONE table from the ZONE Editing Dialog Box.

1. Click the Save Button on the ZONE Table Editing Dialog Box.

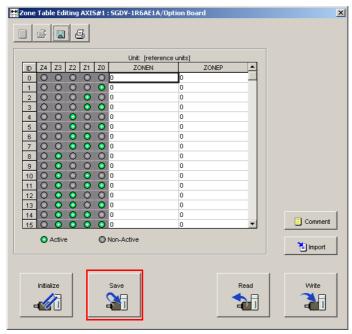

The Save Table Dialog Box will be displayed.

2. Click the OK Button.

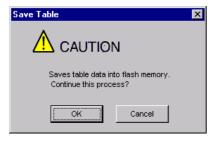

This concludes the saving procedure.

Maintenance

This chapter provides information on the meaning of, causes of, and corrections for alarms and warnings.

| 8.1 | Alarm                   | Displays8-2                                                                 |
|-----|-------------------------|-----------------------------------------------------------------------------|
|     | 8.1.1<br>8.1.2<br>8.1.3 | List of Alarms                                                              |
| 8.2 | Warnii                  | ng Displays 8-40                                                            |
|     | 8.2.1<br>8.2.2<br>8.2.3 | List of Warnings                                                            |
| 8.3 | Troublesho              | ooting Based on the Operation and Conditions of the Servomotor $\dots 8-52$ |

#### 8.1.1 List of Alarms

# **Alarm Displays**

If an error occurs in the SERVOPACK, the status is displayed as described below. However, if only "-" appears on the panel display, this indicates a SERVOPACK system error. Replace the SERVOPACK.

#### Status Display

| SERVOPACK Panel Display | The alarm number will be displayed. Refer to the following manual for details.  Σ-7-Series Σ-7S SERVOPACK with Analog Voltage/Pulse Train References Product Manual (Manual No.: SIEP S800001 26) |
|-------------------------|----------------------------------------------------------------------------------------------------|
| Digital Operator        | The alarm code is displayed at the top left of the screen.                                                                                                    |
| ALM Signal              | The alarm signal turns ON. (The photocoupler turns OFF.)                                                                                                    |
| /WARN Signal            | No change                                                                                                    |

A list of the alarms that may occur and the causes of and corrections for those alarms are given below.

#### 8.1.1 **List of Alarms**

This section gives the alarm names, alarm meanings, alarm stopping methods, alarm reset possibilities, and alarm code outputs in order of the alarm numbers.

#### **Servomotor Stopping Method for Alarms**

Refer to the following manual for information on the stopping method for alarms.

Σ-7-Series Σ-7S SERVOPACK with Analog Voltage/Pulse Train References Product Manual (Manual No.: SIEP S800001 26)

#### **Alarm Reset Possibility**

Yes: You can use an alarm reset to clear the alarm. However, this assumes that the cause of the alarm has been removed.

No: You cannot clear the alarm.

## List of Alarms

|                 |                                                                         |                                                                                                    | Servo-                           | I Δlarm                 |       | Alarm Code Output |       |
|-----------------|-------------------------------------------------------------------------|----------------------------------------------------------------------------------------------------|----------------------------------|-------------------------|-------|-------------------|-------|
| Alarm<br>Number | Alarm Name                                                              | Alarm Meaning                                                                                                    | motor<br>Stop-<br>ping<br>Method | Reset<br>Possi-<br>ble? | /ALO1 | /ALO2             | /ALO3 |
| A.020           | Parameter Checksum<br>Error                                             | There is an error in the parameter data in the SERVOPACK.                                                                                                    | Gr.1                             | No                      |       |                   |       |
| A.021           | Parameter Format<br>Error                                               | There is an error in the parameter data format in the SERVOPACK.                                                                                                | Gr.1                             | No                      |       |                   |       |
| A.022           | System Checksum<br>Error                                                | There is an error in the parameter data in the SERVOPACK.                                                                                                    | Gr.1                             | No                      |       |                   |       |
| A.024           | System Alarm                                                            | An internal program error occurred in the SERVOPACK.                                                                                                    | Gr.1                             | No                      |       |                   |       |
| A.025           | System Alarm                                                            | An internal program error occurred in the SERVOPACK.                                                                                                    | Gr.1                             | No                      |       |                   |       |
| A.030           | Main Circuit Detector<br>Error                                          | There is an error in the detection data for the main circuit.                                                                                                   | Gr.1                             | Yes                     |       |                   |       |
| A.040           | Parameter Setting<br>Error                                              | A parameter setting is outside of the setting range.                                                                                                    | Gr.1                             | No                      |       |                   |       |
| A.041           | Encoder Output Pulse<br>Setting Error                                   | The setting of Pn212 (Encoder Output Pulses) or Pn281 (Encoder Output Resolution) is outside of the setting range or does not satisfy the setting conditions.   | Gr.1                             | No                      |       |                   |       |
| A.042           | Parameter Combination Error                                             | The combination of some parameters exceeds the setting range.                                                                                                   | Gr.1                             | No                      | Н     | Н                 | Н     |
| A.044           | Semi-Closed/Fully-<br>Closed Loop Control<br>Parameter Setting<br>Error | The settings of the Option Module and Pn002 = n.X□□□ (External Encoder Usage) do not match.                                                                     | Gr.1                             | No                      |       |                   |       |
| A.04A           | Parameter Setting<br>Error 2                                            | There is an error in setting of parameters reserved by the system.                                                                                              | Gr.1                             | No                      |       |                   |       |
| A.050           | Combination Error                                                       | The capacities of the SERVOPACK and Servomotor do not match.                                                                                                    | Gr.1                             | Yes                     |       |                   |       |
| A.051           | Unsupported Device<br>Alarm                                             | An unsupported device was connected.                                                                                                    | Gr.1                             | No                      |       |                   |       |
| A.070           | Motor Type Change<br>Detected                                           | The connected motor is a different type of motor from the previously connected motor.                                                                           | Gr.1                             | No                      |       |                   |       |
| A.080           | Linear Encoder Pitch<br>Setting Error                                   | The setting of Pn282 (Linear Encoder Pitch) has not been changed from the default setting.                                                                      | Gr.1                             | No                      |       |                   |       |
| A.0b0           | Invalid Servo ON<br>Command Alarm                                       | The /S-ON (Servo ON) signal was input from the host controller after a utility function that turns ON the Servomotor was executed.                              | Gr.1                             | Yes                     |       |                   |       |
| A.100           | Overcurrent Detected                                                    | An overcurrent flowed through the power transformer or the heat sink overheated.                                                                                | Gr.1                             | No                      | L     | Н                 | Н     |
| A.101           | Motor Overcurrent<br>Detected                                           | The current to the motor exceeded the allowable current.                                                                                                    | Gr.1                             | No                      |       | П                 |       |
| A.300           | Regeneration Error                                                      | There is an error related to regeneration.                                                                                                    | Gr.1                             | Yes                     |       |                   |       |
| A.320           | Regenerative Over-<br>load                                              | A regenerative overload occurred.                                                                                                    | Gr.2                             | Yes                     |       |                   |       |
| A.330           | Main Circuit Power<br>Supply Wiring Error                               | <ul> <li>The AC power supply input setting or<br/>DC power supply input setting is not<br/>correct.</li> <li>The power supply wiring is not correct.</li> </ul> | Gr.1                             | Yes                     | L     | L                 | Н     |

#### 8.1.1 List of Alarms

Continued from previous page.

|                 |                                                                      |                                                                                                    |                                            | 00                               |   | previou |       |
|-----------------|----------------------------------------------------------------------|----------------------------------------------------------------------------------------------------|--------------------------------------------|----------------------------------|---|---------|-------|
| Alarm<br>Number | Alarm Name                                                           | Alarm Meaning                                                                                                    | Servo-<br>motor<br>Stop-<br>ping<br>Method | Alarm<br>Reset<br>Possi-<br>ble? |   | /ALO2   | /ALO3 |
| A.400           | Overvoltage                                                          | The main circuit DC voltage is too high.                                                                                                    | Gr.1                                       | Yes                              | Н | Н       | L     |
| A.410           | Undervoltage                                                         | The main circuit DC voltage is too low.                                                                                                    | Gr.2                                       | Yes                              | П | П       | L     |
| A.510           | Overspeed                                                            | The motor exceeded the maximum speed.                                                                                                    | Gr.1                                       | Yes                              |   |         |       |
| A.511           | Encoder Output Pulse<br>Overspeed                                    | <ul> <li>Rotary Servomotor: The pulse output speed for the setting of Pn212 (Encoder Output Pulses) was exceeded.</li> <li>Linear Servomotor: The motor speed upper limit for the setting of Pn281 (Encoder Output Resolution) was exceeded.</li> </ul> | Gr.1                                       | Yes                              | L | Н       | L     |
| A.520           | Vibration Alarm                                                      | Abnormal oscillation was detected in the motor speed.                                                                                                    | Gr.1                                       | Yes                              |   |         |       |
| A.521           | Autotuning Alarm                                                     | Vibration was detected during autotuning for the tuning-less function.                                                                                                    | Gr.1                                       | Yes                              |   |         |       |
| A.550           | Maximum Speed Setting Error                                          | The setting of Pn385 (Maximum Motor Speed) is greater than the maximum motor speed.                                                                                                    | Gr.1                                       | Yes                              |   |         |       |
| A.710           | Instantaneous Over-<br>load                                          | The Servomotor was operating for several seconds to several tens of seconds under a torque that largely exceeded the rating.                                                                                                    | Gr.2                                       | Yes                              |   |         |       |
| A.720           | Continuous Overload                                                  | The Servomotor was operating continuously under a torque that exceeded the rating.                                                                                                    | Gr.1                                       | Yes                              |   |         |       |
| A.730           | Donas analis Busslas Ossan                                           | When the dynamic brake was applied,                                                                                                    |                                            |                                  |   |         |       |
| A.731           | Dynamic Brake Over-<br>load                                          | the rotational or linear kinetic energy exceeded the capacity of the dynamic brake resistor.                                                                                                    | Gr.1                                       | Yes                              |   |         |       |
| A.740           | Inrush Current Limit-<br>ing Resistor Overload                       | The main circuit power supply was frequently turned ON and OFF.                                                                                                    | Gr.1                                       | Yes                              | L | L       | L     |
| A.7A1           | Internal Temperature<br>Error 1 (Control Board<br>Temperature Error) | The surrounding temperature of the control PCB is abnormal.                                                                                                    | Gr.2                                       | Yes                              |   |         |       |
| A.7A2           | Internal Temperature<br>Error 2 (Power Board<br>Temperature Error)   | The surrounding temperature of the power PCB is abnormal.                                                                                                    | Gr.2                                       | Yes                              |   |         |       |
| A.7A3           | Internal Temperature<br>Sensor Error                                 | An error occurred in the temperature sensor circuit.                                                                                                    | Gr.2                                       | No                               |   |         |       |
| A.7Ab           | SERVOPACK Built-in Fan Stopped                                       | The fan inside the SERVOPACK stopped.                                                                                                    | Gr.1                                       | Yes                              |   |         |       |
| A.810           | Encoder Backup<br>Alarm                                              | The power supplies to the encoder all failed and the position data was lost.                                                                                                    | Gr.1                                       | No                               |   |         |       |
| A.820           | Encoder Checksum<br>Alarm                                            | There is an error in the checksum results for encoder memory.                                                                                                    | Gr.1                                       | No                               |   |         |       |
| A.830           | Encoder Battery<br>Alarm                                             | The battery voltage was lower than the specified level after the control power supply was turned ON.                                                                                                    | Gr.1                                       | Yes                              | Н | Н       | Н     |
| A.840           | Encoder Data Alarm                                                   | There is an internal data error in the encoder.                                                                                                    | Gr.1                                       | No                               |   |         |       |
| A.850           | Encoder Overspeed                                                    | The encoder was operating at high speed when the power was turned ON.                                                                                                    | Gr.1                                       | No                               |   |         |       |
| A.860           | Encoder Overheated                                                   | The internal temperature of encoder is too high.                                                                                                    | Gr.1                                       | No                               |   |         |       |

Continued from previous page.

| Continued from previous  Servo- Alarm Code O |                                                |                                                                 |                                            |                                  |   |       |   |
|----------------------------------------------|------------------------------------------------|-----------------------------------------------------------------|--------------------------------------------|----------------------------------|---|-------|---|
| Alarm<br>Number                              | Alarm Name                                     | Alarm Meaning                                                   | Servo-<br>motor<br>Stop-<br>ping<br>Method | Alarm<br>Reset<br>Possi-<br>ble? |   | /ALO2 |   |
| A.861                                        | Motor Overheated                               | The internal temperature of motor is too high.                  | Gr.1                                       | No                               |   |       |   |
| A.890                                        | Encoder Scale Error                            | A failure occurred in the linear encoder.                       | Gr.1                                       | No                               |   |       |   |
| A.891                                        | Encoder Module Error                           | An error occurred in the linear encoder.                        | Gr.1                                       | No                               |   |       |   |
| A.8A0                                        | External Encoder<br>Error                      | An error occurred in the external encoder.                      | Gr.1                                       | Yes                              |   |       |   |
| A.8A1                                        | External Encoder<br>Module Error               | An error occurred in the Serial Converter Unit.                 | Gr.1                                       | Yes                              |   |       |   |
| A.8A2                                        | External Incremental<br>Encoder Sensor Error   | An error occurred in the external encoder.                      | Gr.1                                       | Yes                              |   |       |   |
| A.8A3                                        | External Absolute<br>Encoder Position<br>Error | An error occurred in the position data of the external encoder. | Gr.1                                       | Yes                              |   |       |   |
| A.8A5                                        | External Encoder<br>Overspeed                  | An overspeed error occurred in the external encoder.            | Gr.1                                       | Yes                              |   |       |   |
| A.8A6                                        | External Encoder<br>Overheated                 | An overheating error occurred in the external encoder.          | Gr.1                                       | Yes                              |   |       |   |
| A.b33                                        | Current Detection<br>Error 3                   | An error occurred in the current detection circuit.             | Gr.1                                       | No                               | Н | Н     | Н |
| A.bF0                                        | System Alarm 0                                 | Internal program error 0 occurred in the SERVOPACK.             | Gr.1                                       | No                               |   |       |   |
| A.bF1                                        | System Alarm 1                                 | Internal program error 1 occurred in the SERVOPACK.             | Gr.1                                       | No                               |   |       |   |
| A.bF2                                        | System Alarm 2                                 | Internal program error 2 occurred in the SERVOPACK.             | Gr.1                                       | No                               |   |       |   |
| A.bF3                                        | System Alarm 3                                 | Internal program error 3 occurred in the SERVOPACK.             | Gr.1                                       | No                               |   |       |   |
| A.bF4                                        | System Alarm 4                                 | Internal program error 4 occurred in the SERVOPACK.             | Gr.1                                       | No                               |   |       |   |
| A.bF5                                        | System Alarm 5                                 | Internal program error 5 occurred in the SERVOPACK.             | Gr.1                                       | No                               |   |       |   |
| A.bF6                                        | System Alarm 6                                 | Internal program error 6 occurred in the SERVOPACK.             | Gr.1                                       | No                               |   |       |   |
| A.bF7                                        | System Alarm 7                                 | Internal program error 7 occurred in the SERVOPACK.             | Gr.1                                       | No                               | - |       |   |
| A.bF8                                        | System Alarm 8                                 | Internal program error 8 occurred in the SERVOPACK.             | Gr.1                                       | No                               |   |       |   |
| A.C10                                        | Servomotor Out of Control                      | The Servomotor ran out of control.                              | Gr.1                                       | Yes                              |   |       |   |
| A.C20                                        | Phase Detection Error                          | The detection of the phase is not correct.                      | Gr.1                                       | No                               |   |       |   |
| A.C21                                        | Polarity Sensor Error                          | An error occurred in the polarity sensor.                       | Gr.1                                       | No                               |   |       |   |
| A.C22                                        | Phase Information Disagreement                 | The phase information does not match.                           | Gr.1                                       | No                               |   |       |   |
| A.C50                                        | Polarity Detection<br>Failure                  | The polarity detection failed.                                  | Gr.1                                       | No                               | L | Н     | L |
| A.C51                                        | Overtravel Detected during Polarity Detection  | The overtravel signal was detected during polarity detection.   | Gr.1                                       | Yes                              |   |       |   |
| A.C52                                        | Polarity Detection Not Completed               | The servo was turned ON before the polarity was detected.       | Gr.1                                       | Yes                              |   |       |   |

#### 8.1.1 List of Alarms

Continued from previous page.

| Continued from previous |                                                                            |                                                                                                    |                                            |                                  |       |       | · - |
|-------------------------|----------------------------------------------------------------------------|----------------------------------------------------------------------------------------------------|--------------------------------------------|----------------------------------|-------|-------|-----|
| Alarm<br>Number         | Alarm Name                                                                 | Alarm Meaning                                                                                                    | Servo-<br>motor<br>Stop-<br>ping<br>Method | Alarm<br>Reset<br>Possi-<br>ble? | /ALO1 | /ALO2 |     |
| A.C53                   | Out of Range of<br>Motion for Polarity<br>Detection                        | The travel distance exceeded the setting of Pn48E (Polarity Detection Range).                                                                                                    | Gr.1                                       | No                               |       |       |     |
| A.C54                   | Polarity Detection<br>Failure 2                                            | The polarity detection failed.                                                                                                    | Gr.1                                       | No                               |       |       |     |
| A.C80                   | Encoder Clear Error or<br>Multiturn Limit Set-<br>ting Error               | The multiturn data for the absolute encoder was not correctly cleared or set.                                                                                                    | Gr.1                                       | No                               |       |       |     |
| A.C90                   | Encoder Communica-<br>tions Error                                          | Communications between the encoder and SERVOPACK is not possible.                                                                                                    | Gr.1                                       | No                               |       |       |     |
| A.C91                   | Encoder Communications Position Data Acceleration Rate Error               | An error occurred in calculating the position data of the encoder.                                                                                                    | Gr.1                                       | No                               |       |       |     |
| A.C92                   | Encoder Communications Timer Error                                         | An error occurred in the communications timer between the encoder and SERVO-PACK.                                                                                                    | Gr.1                                       | No                               | L     | Н     | L   |
| A.CA0                   | Encoder Parameter<br>Error                                                 | The parameters in the encoder are corrupted.                                                                                                    | Gr.1                                       | No                               |       |       |     |
| A.Cb0                   | Encoder Echoback<br>Error                                                  | The contents of communications with the encoder are incorrect.                                                                                                    | Gr.1                                       | No                               |       |       |     |
| A.CC0                   | Multiturn Limit Dis-<br>agreement                                          | Different multiturn limits have been set in the encoder and the SERVOPACK.                                                                                                    | Gr.1                                       | No                               |       |       |     |
| A.CF1                   | Reception Failed Error<br>in Feedback Option<br>Module Communica-<br>tions | Receiving data from the Feedback Option Module failed.                                                                                                    | Gr.1                                       | No                               |       |       |     |
| A.CF2                   | Timer Stopped Error<br>in Feedback Option<br>Module Communica-<br>tions    | An error occurred in the timer for communications with the Feedback Option Module.                                                                                                    | Gr.1                                       | No                               |       |       |     |
| A.d00                   | Position Deviation<br>Overflow                                             | The setting of Pn520 (Excessive Position Deviation Alarm Level) was exceeded by the position deviation while the servo was ON.                                                                                                    | Gr.1                                       | Yes                              |       |       |     |
| A.d01                   | Position Deviation<br>Overflow Alarm at<br>Servo ON                        | The servo was turned ON after the position deviation exceeded the setting of Pn526 (Excessive Position Deviation Alarm Level at Servo ON) while the servo was OFF.                                                                                                    | Gr.1                                       | Yes                              |       |       |     |
| A.d02                   | Position Deviation<br>Overflow Alarm for<br>Speed Limit at Servo<br>ON     | If position deviation remains in the deviation counter, the setting of Pn529 or Pn584 (Speed Limit Level at Servo ON) limits the speed when the servo is turned ON. This alarm occurs if a position reference is input and the setting of Pn520 (Excessive Position Deviation Alarm Level) is exceeded before the limit is cleared. | Gr.2                                       | Yes                              | L     | L     | Н   |
| A.d10                   | Motor-Load Position<br>Deviation Overflow                                  | There was too much position deviation between the motor and load during fully-closed loop control.                                                                                                    | Gr.2                                       | Yes                              |       |       |     |
| A.d30                   | Position Data Over-<br>flow                                                | The position feedback data exceeded ±1,879,048,192.                                                                                                    | Gr.1                                       | No                               |       |       |     |

Continued from previous page.

|                 |                                                                                                    |                                                                                                    | Servo-                           | Alarm                   |       | Alarm Code Output |       |  |
|-----------------|----------------------------------------------------------------------------------------------------|----------------------------------------------------------------------------------------------------|----------------------------------|-------------------------|-------|-------------------|-------|--|
| Alarm<br>Number | Alarm Name                                                                                                    | Alarm Meaning                                                                                        | motor<br>Stop-<br>ping<br>Method | Reset<br>Possi-<br>ble? | /ALO1 | /ALO2             | /ALO3 |  |
| A.E71           | Safety Option Module<br>Detection Failure                                                                                               | Detection of the safety option module failed.                                                        | Gr.1                             | No                      |       |                   |       |  |
| A.E72           | Feedback Option<br>Module Detection<br>Failure                                                                                          | Detection of the Feedback Option Module failed.                                                      | Gr.1                             | No                      |       |                   |       |  |
| A.E74           | Unsupported Safety<br>Option Module                                                                                                    | An unsupported safety option module was connected.                                                   | Gr.1                             | No                      | H     | L                 | L     |  |
| A.E75           | Unsupported Feed-<br>back Option Module                                                                                                 | An unsupported feedback option module was connected.                                                 | Gr.1                             | No                      |       |                   |       |  |
| A.Eb1           | Safety Function Sig-<br>nal Input Timing Error                                                                                          | An error occurred in the input timing of the safety function signal.                                 | Gr.1                             | No                      |       |                   |       |  |
| A.EC8           | Gate Drive Error 1                                                                                                    | An error occurred in the gate drive circuit.                                                         | Gr.1                             | No                      |       |                   |       |  |
| A.EC9           | Gate Drive Error 2                                                                                                    | An error occurred in the gate drive circuit.                                                         | Gr.1                             | No                      |       |                   |       |  |
| A.EF9           | INDEXER Alarm                                                                                                    | An alarm occurred in the INDEXER.                                                                    | Gr.1                             | Yes                     |       |                   |       |  |
| A.F10           | Power Supply Line<br>Open Phase                                                                                                    | The voltage was low for more than one second for phase R, S, or T when the main power supply was ON. | Gr.2                             | Yes                     | Н     | L                 | Н     |  |
| FL-1*           |                                                                                                    |                                                                                                    |                                  |                         |       |                   |       |  |
| FL-2*           |                                                                                                    |                                                                                                    |                                  |                         |       |                   |       |  |
| FL-3*           | System Alarm                                                                                                    | An internal program error occurred in the                                                            | _                                | No                      |       |                   |       |  |
| FL-4*           | - , 3                                                                                                    | SERVOPACK.                                                                                           |                                  |                         |       |                   |       |  |
| FL-5*           |                                                                                                    |                                                                                                    |                                  |                         |       | Invalid           |       |  |
| FL-6*           |                                                                                                    |                                                                                                    |                                  |                         |       |                   |       |  |
| CPF00           | Digital Operator Communications Error 1                                                                                                 | Communications were not possible between the Digital Operator (model:                                | _                                | NI-                     | No    |                   |       |  |
| CPF01           | Digital Operator Com-<br>munications Error 2  Digital Operator (model.  JUSP-OP05A-1-E) and the SERVOPACK (e.g., a CPU error occurred). |                                                                                                    | _                                | INO                     |       |                   |       |  |

<sup>\*</sup> These alarms are not stored in the alarm history. They are only displayed on the panel display.

Note: The A.Eb0, A.Eb2 to A.Eb9, and A.EC0 to A.EC2 alarms can occur when a Safety Module is connected. Refer to the following manual for details.

AC Servo Drive Σ-V-Series/Σ-V-Series for Large-Capacity Models/Σ-7-Series User's Manual Safety Module (Manual No.: SIEP C720829 06)

The causes of and corrections for the alarms are given in the following table. Contact your Yaskawa representative if you cannot solve a problem with the correction given in the table.

| Alarm Number:<br>Alarm Name                                                              | Possible Cause                                                                                                    | Confirmation                                                                                                    | Correction                                                                                                    | Reference |
|------------------------------------------------------------------------------------------|----------------------------------------------------------------------------------------------------|----------------------------------------------------------------------------------------------------|----------------------------------------------------------------------------------------------------|-----------|
|                                                                                          | The power supply voltage suddenly dropped.                                                                                           | Measure the power supply voltage.                                                                                                    | Set the power supply voltage within the specified range, and initialize the parameter settings.                                          | *1        |
|                                                                                          | The power supply was shut OFF while writing parameter settings.                                                                      | Check the timing of shutting OFF the power supply.                                                                                    | Initialize the parameter settings and then set the parameters again.                                                                     |           |
| A.020:<br>Parameter                                                                      | The number of times that parameters were written exceeded the limit.                                                                 | Check to see if the parameters were frequently changed from the host controller.                                                      | The SERVOPACK may be faulty. Replace the SER-VOPACK. Reconsider the method for writing the parameters.                                   | *1        |
| Checksum Error<br>(There is an error<br>in the parameter<br>data in the SER-<br>VOPACK.) | A malfunction was caused by noise from the AC power supply, ground, static electricity, or other source.                             | Turn the power supply to the SERVOPACK OFF and ON again. If the alarm still occurs, noise may be the cause.                           | Implement countermea-<br>sures against noise.                                                                                            | _         |
|                                                                                          | Gas, water drops, or cutting oil entered the SERVOPACK and caused failure of the internal components.                                | Check the installation conditions.                                                                                                    | The SERVOPACK may be faulty. Replace the SER-VOPACK.                                                                                     | _         |
|                                                                                          | A failure occurred in the SERVOPACK.                                                                                                 | Turn the power supply to the SERVOPACK OFF and ON again. If the alarm still occurs, the SERVOPACK may have failed.                    | The SERVOPACK may be faulty. Replace the SER-VOPACK.                                                                                     | -         |
| A.021: Parameter Format Error (There is an error in the parameter data format in the     | The software version of the SERVOPACK that caused the alarm is older than the software version of the parameters specified to write. | Read the product information to see if the software versions are the same. If they are different, it could be the cause of the alarm. | Write the parameters from another SERVOPACK with the same model and the same software version, and then turn the power OFF and ON again. | *1        |
| SERVOPACK.)                                                                              | A failure occurred in the SERVOPACK.                                                                                                 | _                                                                                                    | The SERVOPACK may be faulty. Replace the SER-VOPACK.                                                                                     | _         |
|                                                                                          | The power supply voltage suddenly dropped.                                                                                           | Measure the power supply voltage.                                                                                                    | The SERVOPACK may be faulty. Replace the SER-VOPACK.                                                                                     | _         |
| A.022:<br>System Check-<br>sum Error<br>(There is an error                               | The power supply was shut OFF while setting a utility function.                                                                      | Check the timing of shutting OFF the power supply.                                                                                    | The SERVOPACK may be faulty. Replace the SER-VOPACK.                                                                                     | _         |
| in the parameter<br>data in the SER-<br>VOPACK.)                                         | A failure occurred in the SERVOPACK.                                                                                                 | Turn the power supply to the SERVOPACK OFF and ON again. If the alarm still occurs, the SERVOPACK may have failed.                    | The SERVOPACK may be faulty. Replace the SER-VOPACK.                                                                                     | _         |

Continued from previous page.

| Alarm Number:<br>Alarm Name                                                                 | Possible Cause                                                                                                    | Confirmation                                                                                                   | Correction                                                                            | Reference |
|---------------------------------------------------------------------------------------------|----------------------------------------------------------------------------------------------------|----------------------------------------------------------------------------------------------------|---------------------------------------------------------------------------------------|-----------|
| A.024:<br>System Alarm<br>(An internal pro-<br>gram error<br>occurred in the<br>SERVOPACK.) | A failure occurred in the SERVOPACK.                                                                                                    | _                                                                                                    | The SERVOPACK may be faulty. Replace the SER-VOPACK.                                  | -         |
| A.025:<br>System Alarm<br>(An internal pro-<br>gram error<br>occurred in the<br>SERVOPACK.) | A failure occurred in the SERVOPACK.                                                                                                    | _                                                                                                    | The SERVOPACK may be faulty. Replace the SER-VOPACK.                                  | -         |
| A.030:<br>Main Circuit<br>Detector Error                                                    | A failure occurred in the SERVOPACK.                                                                                                    | -                                                                                                    | The SERVOPACK may be faulty. Replace the SER-VOPACK.                                  | -         |
|                                                                                             | The SERVOPACK and Servomotor capacities do not match each other.                                                                                              | Check the combination of the SERVOPACK and Servomotor capacities.                                              | Select a proper combination of SERVOPACK and Servomotor capacities.                   | page 1-4  |
|                                                                                             | A failure occurred in the SERVOPACK.                                                                                                    | -                                                                                                    | The SERVOPACK may be faulty. Replace the SER-VOPACK.                                  | -         |
| A.040: Parameter Setting Error (A parameter set-                                            | A parameter setting is outside of the setting range.                                                                                                    | Check the setting ranges of the parameters that have been changed.                                             | Set the parameters to values within the setting ranges.                               | -         |
| ting is outside of<br>the setting<br>range.)                                                | The electronic gear ratio is outside of the setting range.                                                                                                    | Check the electronic gear ratio. The ratio must be within the following range: 0.001 < (Pn20E/Pn210) < 64,000. | Set the electronic gear ratio in the following range: 0.001 < (Pn20E/Pn210) < 64,000. | *1        |
|                                                                                             | The origin setting is out of range.                                                                                                    | Check to see if the origin is between the settings of Pn638 and Pn63A.                                         | Set the origin between Pn638 and Pn63A.                                               | -         |
| A.041:<br>Encoder Output<br>Pulse Setting<br>Error                                          | The setting of Pn212 (Encoder Output Pulses) or Pn281 (Encoder Output Resolution) is outside of the setting range or does not satisfy the setting conditions. | Check the setting of Pn212 or Pn281.                                                                           | Set Pn212 or Pn281 to an appropriate value.                                           | *1        |

Continued from previous page.

| Alarm Number:                                                                        |                                                                                                    |                                                                                                    | Continued from pre                                                                                                 |           |
|--------------------------------------------------------------------------------------|----------------------------------------------------------------------------------------------------|----------------------------------------------------------------------------------------------------|----------------------------------------------------------------------------------------------------|-----------|
| Alarm Name                                                                           | Possible Cause                                                                                                    | Confirmation                                                                                        | Correction                                                                                                    | Reference |
|                                                                                      | The speed of program jog operation went below the setting range when the electronic gear ratio (Pn20E/Pn210) or the Servomotor was changed.         | Check to see if the detection conditions*2 are satisfied.                                           | Decrease the setting of<br>the electronic gear ratio<br>(Pn20E/Pn210).                                             | *1        |
| A.042:<br>Parameter Combination Error                                                | The speed of program jog operation went below the setting range when Pn533 or Pn585 (Program Jog Operation Speed) was changed.                      | Check to see if the detection conditions*2 are satisfied.                                           | Increase the setting of Pn533 or Pn585.                                                                            | *1        |
|                                                                                      | The movement speed of advanced autotuning went below the setting range when the electronic gear ratio (Pn20E/ Pn210) or the Servomotor was changed. | Check to see if the detection conditions*3 are satisfied.                                           | Decrease the setting of the electronic gear ratio (Pn20E/Pn210).                                                   | *1        |
| A.044:<br>Semi-Closed/<br>Fully-Closed<br>Loop Control<br>Parameter<br>Setting Error | The setting of the Fully-Closed Module does not match the setting of Pn002 = n.X□□□ (External Encoder Usage).                                       | Check the setting of Pn002 = n.X□□□.                                                                | Make sure that the setting of the Fully-closed Module agrees with the setting of Pn002 = n.X□□□.                   | *1        |
| A.04A: Parameter Setting Error 2                                                     | A parameter reserved by the system was changed.                                                                                                    | _                                                                                                   | Set the following reserved parameters to the default settings. Pn200.2 Pn207.1 Pn50A.0 Pn50A.1 Pn50A.2 Pn50C Pn50D | -         |
| A.050:<br>Combination<br>Error                                                       | The SERVOPACK and Servomotor capacities do not match each other.                                                                                    | Check the capacities to see if they satisfy the following condition:  1/4 ≤ Servomotor capacity ≤ 4 | Select a proper combination of the SERVOPACK and Servomotor capacities.                                            | page 1-4  |
| (The capacities of<br>the SERVOPACK<br>and Servomotor<br>do not match.)              | A failure occurred in the encoder.                                                                                                    | Replace the encoder and check to see if the alarm still occurs.                                     | Replace the Servomotor or encoder.                                                                                 | -         |
|                                                                                      | A failure occurred in the SERVOPACK.                                                                                                    | _                                                                                                   | The SERVOPACK may be faulty. Replace the SER-VOPACK.                                                               | _         |

Continued from previous page.

| Alarm Number:<br>Alarm Name                                                                                               | Possible Cause                                                                                                    | Confirmation                                                                | Correction                                                                                                    | Reference |
|----------------------------------------------------------------------------------------------------|----------------------------------------------------------------------------------------------------|-----------------------------------------------------------------------------|----------------------------------------------------------------------------------------------------|-----------|
| A.051:<br>Unsupported<br>Device Alarm                                                                                     | The motor parameter file was not written to the linear encoder. (This applies only when not using a Serial Converter Unit.)        | Check to see if the motor parameter file was written to the linear encoder. | Write the motor parameter file to the linear encoder.                                                                                                    | *1        |
|                                                                                                    | An unsupported Serial<br>Converter Unit or<br>encoder (e.g., an<br>external encoder) is<br>connected to the<br>SERVOPACK.          | Check the product combination specifications.                               | Change to a correct combination of models.                                                                                                    | -         |
| A.070: Motor Type Change Detected (The connected motor is a different type of motor from the previously connected motor.) | A Rotary Servomotor was removed and a Linear Servomotor was connected.                                                             | _                                                                           | Set the parameters for a<br>Linear Servomotor and<br>reset the motor type<br>alarm. Then, turn the<br>power supply to the SER-<br>VOPACK OFF and ON<br>again. | *1        |
|                                                                                                    | A Linear Servomotor was removed and a Rotary Servomotor was connected.                                                             | _                                                                           | Set the parameters for a<br>Rotary Servomotor and<br>reset the motor type<br>alarm. Then, turn the<br>power supply to the SER-<br>VOPACK OFF and ON<br>again. | *1        |
| A.080:<br>Linear Encoder<br>Pitch Setting<br>Error                                                                        | The setting of Pn282 (Linear Encoder Pitch) has not been changed from the default setting.                                         | Check the setting of Pn282.                                                 | Correct the setting of Pn282.                                                                                                    | *1        |
| A.0b0:<br>Invalid Servo ON<br>Command Alarm                                                                               | The /S-ON (Servo ON) signal was input from the host controller after a utility function that turns ON the Servomotor was executed. | _                                                                           | Turn the power supply to the SERVOPACK OFF and ON again. Or, execute a software reset.                                                                        | _         |

Continued from previous page.

| Alarm Number:<br>Alarm Name                                          | Possible Cause                                                                                                    | Confirmation                                                                                                    | Correction                                                                                                    | Reference |
|----------------------------------------------------------------------|----------------------------------------------------------------------------------------------------|----------------------------------------------------------------------------------------------------|----------------------------------------------------------------------------------------------------|-----------|
|                                                                      | The Main Circuit Cable is not wired correctly or there is faulty contact.                                                     | Check the wiring.                                                                                                    | Correct the wiring.                                                                                                    |           |
|                                                                      | There is a short-circuit or ground fault in a Main Circuit Cable.                                                             | Check for short-circuits across cable phases U, V, and W, or between the ground and cable phases U, V, and W.                                                                    | The cable may be short-circuited. Replace the cable.                                                                               |           |
|                                                                      | There is a short-circuit or ground fault inside the Servomotor.                                                               | Check for short-circuits across Servomotor phases U, V, and W, or between the ground and Servomotor phases U, V, or W.                                                           | The Servomotor may be faulty. Replace the Servomotor.                                                                              | *1        |
| A.100:                                                               | There is a short-circuit or ground fault inside the SERVOPACK.                                                                | Check for short-circuits across the Servomotor connection terminals U, V, and W on the SER-VOPACK, or between the ground and terminals U, V, or W.                               | The SERVOPACK may be faulty. Replace the SER-VOPACK.                                                                               |           |
| Overcurrent Detected (An overcurrent flowed through the power trans- | The regenerative resistor is not wired correctly or there is faulty contact.                                                  | Check the wiring.                                                                                                    | Correct the wiring.                                                                                                    | *1        |
| former or the heat sink overheated.)                                 | The dynamic brake (DB, emergency stop executed from the SERVOPACK) was frequently activated, or a DB overload alarm occurred. | Check the power consumed by the DB resistor to see how frequently the DB is being used. Or, check the alarm display to see if a DB overload alarm (A.730 or A.731) has occurred. | Change the SERVOPACK model, operating methods, or the mechanisms so that the dynamic brake does not need to be used so frequently. | -         |
|                                                                      | The regenerative resistor value exceeded the SER-VOPACK regenerative processing capacity.                                     | Check the regenerative load ratio in the SigmaWin+ Motion Monitor Tab Page to see how frequently the regenerative resistor is being used.                                        | Select a regenerative resistance value that is appropriate for the operating conditions and load.                                  | *4        |
|                                                                      | The SERVOPACK regenerative resistance is too small.                                                                           | Check the regenerative load ratio in the SigmaWin+ Motion Monitor Tab Page to see how frequently the regenerative resistor is being used.                                        | Change the regenerative resistance to a value larger than the SERVO-PACK minimum allowable resistance.                             |           |

Continued from previous page.

| Alarm Number:                                                                                  | Possible Cause                                                                       | Confirmation                                                                                                    | Correction                                                                                                    | Reference |
|------------------------------------------------------------------------------------------------|--------------------------------------------------------------------------------------|----------------------------------------------------------------------------------------------------|----------------------------------------------------------------------------------------------------|-----------|
| Alarm Name                                                                                     |                                                                                      | Commitmation                                                                                                    | Correction                                                                                                    | neierence |
|                                                                                                | A heavy load was applied while the Servomotor was stopped or running at a low speed. | Check to see if the operating conditions exceed Servo Drive specifications.                                                                          | Reduce the load applied to the Servomotor. Or, increase the operating speed.                                                                          | -         |
| A.100: Overcurrent Detected (An overcurrent flowed through the power trans- former or the heat | A malfunction was caused by noise.                                                   | Improve the noise environment, e.g. by improving the wiring or installation conditions, and check to see if the alarm still occurs.                  | Implement countermeasures against noise, such as correct wiring of the FG. Use an FG wire size equivalent to the SERVO-PACK's main circuit wire size. | -         |
| sink overheated.)                                                                              | A failure occurred in the SERVOPACK.                                                 | _                                                                                                    | Turn the power supply to<br>the SERVOPACK OFF and<br>ON again. If an alarm still<br>occurs, the SERVOPACK<br>may be faulty. Replace the<br>SERVOPACK. | -         |
|                                                                                                | The Main Circuit Cable is not wired correctly or there is faulty contact.            | Check the wiring.                                                                                                    | Correct the wiring.                                                                                                    |           |
| A.101: Motor Overcurrent Detected (The current to the motor exceeded the allowable current.)   | There is a short-circuit or ground fault in a Main Circuit Cable.                    | Check for short-circuits<br>across cable phases U,<br>V, and W, or between<br>the ground and cable<br>phases U, V, and W.                            | The cable may be short-circuited. Replace the cable.                                                                                                  |           |
|                                                                                                | There is a short-circuit or ground fault inside the Servomotor.                      | Check for short-circuits<br>across Servomotor<br>phases U, V, and W, or<br>between the ground<br>and Servomotor phases<br>U, V, or W.                | The Servomotor may be faulty. Replace the Servomotor.                                                                                                 | *1        |
|                                                                                                | There is a short-circuit or ground fault inside the SERVOPACK.                       | Check for short-circuits across the Servomotor connection terminals U, V, and W on the SER-VOPACK, or between the ground and terminals U, V, or W.   | The SERVOPACK may be faulty. Replace the SER-VOPACK.                                                                                                  |           |
|                                                                                                | A heavy load was applied while the Servomotor was stopped or running at a low speed. | Check to see if the operating conditions exceed Servo Drive specifications.                                                                          | Reduce the load applied to the Servomotor. Or, increase the operating speed.                                                                          | -         |
|                                                                                                | A malfunction was caused by noise.                                                   | Improve the noise envi-<br>ronment, e.g. by<br>improving the wiring or<br>installation conditions,<br>and check to see if the<br>alarm still occurs. | Implement countermeasures against noise, such as correct wiring of the FG. Use an FG wire size equivalent to the SERVO-PACK's main circuit wire size. | -         |
|                                                                                                | A failure occurred in the SERVOPACK.                                                 | -                                                                                                    | Turn the power supply to<br>the SERVOPACK OFF and<br>ON again. If an alarm still<br>occurs, the SERVOPACK<br>may be faulty. Replace the<br>SERVOPACK. | -         |

Continued from previous page.

| Alarm Number:<br>Alarm Name     | Possible Cause                                                                                                    | Confirmation                                                                                                    | Correction                                                                                                    | Reference |
|---------------------------------|----------------------------------------------------------------------------------------------------|----------------------------------------------------------------------------------------------------|----------------------------------------------------------------------------------------------------|-----------|
|                                 | Pn600 (Regenerative<br>Resistor Capacity) is<br>not set to 0 and an<br>External Regenerative<br>Resistor is not con-<br>nected to one of the<br>following SERVO-<br>PACKs: SGD7S-<br>R70A, -R90A, -1R6A,<br>-2R8A, -R70F, -R90F,<br>-2R1F, or -2R8F. | Check to see if an External Regenerative Resistor is connected and check the setting of Pn600.                                                                                                    | Connect an External Regenerative Resistor, or set Pn600 (Regenerative Resistor Capacity) to 0 (setting unit: ×10 W) if no Regenerative Resistor is required.                               | *1        |
|                                 | An External Regenerative Resistor is not connected to one of the following SERVO-PACKs: SGD7S-470A, -550A, -590A, or -780A.                                                                                                    | Check to see if an External Regenerative Resistor or a Regenerative Resistor Unit is connected and check the setting of Pn600.                                                                                                    | Connect an External<br>Regenerative Resistor and<br>set Pn600 to an appropri-<br>ate value, or connect a<br>Regenerative Resistor<br>Unit and set Pn600 to 0.                              |           |
| A.300:<br>Regeneration<br>Error | The jumper between the regenerative resistor terminals (B2 and B3) was removed from one of the following SERVOPACKs: SGD7S-3R8A, -5R5A, -7R6A, -120A, -180A, -200A, or -330A.                                                                        | Check to see if the jumper is connected between power supply terminals.  Note: If an External Regenerative Resistor or Regenerative Resistor Unit is connected while the jumper remains connected between B2 and B3, the SERVO-PACK may be damaged.                                        | Correctly connect a jumper.                                                                                                    | *1        |
|                                 | The External Regenerative Resistor or Regenerative Resistor Unit is not wired correctly, or was removed or disconnected.                                                                                                    | Check the wiring of the External Regenerative Resistor or Regenerative Resistor Unit.  Note: If an External Regenerative Resistor or Regenerative Resistor or Regenerative Resistor Unit is connected while the jumper remains connected between B2 and B3, the SERVO-PACK may be damaged. | Correct the wiring of the External Regenerative Resistor or Regenerative Resistor Unit.                                                                                                    |           |
|                                 | A failure occurred in the SERVOPACK.                                                                                                    | _                                                                                                    | While the main circuit power supply is OFF, turn the control power supply to the SERVOPACK OFF and ON again. If an alarm still occurs, the SERVOPACK may be faulty. Replace the SERVOPACK. | _         |

Continued from previous page.

| Alarm Number:<br>Alarm Name        | Possible Cause                                                                                                    | Confirmation                                                                                                    | Correction                                                                                                    | Reference |
|------------------------------------|----------------------------------------------------------------------------------------------------|----------------------------------------------------------------------------------------------------|----------------------------------------------------------------------------------------------------|-----------|
| A.320:<br>Regenerative<br>Overload | The power supply voltage exceeded the specified range.                                                                                        | Measure the power supply voltage.                                                                                    | Set the power supply voltage within the specified range.                                                                                                    | -         |
|                                    | The external regenerative resistance value or regenerative resistor capacity is too small, or there has been a continuous regeneration state. | Check the operating conditions or the capacity using the SigmaJunmaSize+ Capacity Selection Software or other means. | Change the regenerative resistance value or capacity. Reconsider the operating conditions using the SigmaJunmaSize+ Capacity Selection Software or other means. | *4        |
|                                    | There was a continuous regeneration state because a negative load was continuously applied.                                                   | Check the load applied to the Servomotor during operation.                                                           | Reconsider the system including the servo, machine, and operating conditions.                                                                                   | -         |
|                                    | The setting of Pn600 (Regenerative Resistor Capacity) is smaller than the capacity of the External Regenerative Resistor.                     | Check to see if a<br>Regenerative Resistor is<br>connected and check<br>the setting of Pn600.                        | Correct the setting of Pn600.                                                                                                    | *1        |
|                                    | The setting of Pn603 (Regenerative Resistor Capacity) is smaller than the capacity of the External Regenerative Resistor.                     | Check to see if a<br>Regenerative Resistor is<br>connected and check<br>the setting of Pn603.                        | Correct the setting of Pn603.                                                                                                    | *1        |
|                                    | The external regenerative resistance is too high.                                                                                             | Check the regenerative resistance.                                                                                   | Change the regenerative resistance to a correct value or use an External Regenerative Resistor of an appropriate capacity.                                      | *1        |
|                                    | A failure occurred in the SERVOPACK.                                                                                                    | _                                                                                                    | The SERVOPACK may be faulty. Replace the SER-VOPACK.                                                                                                    | _         |

Continued from previous page.

| Alarm Number:<br>Alarm Name                                                                               | Possible Cause                                                                                                    | Confirmation                                                                                   | Correction                                                                                                    | Reference |
|----------------------------------------------------------------------------------------------------|----------------------------------------------------------------------------------------------------|------------------------------------------------------------------------------------------------|----------------------------------------------------------------------------------------------------|-----------|
|                                                                                                    | The regenerative resistor was disconnected when the SERVOPACK power supply voltage was high.                                                                                                    | Measure the resistance of the regenerative resistor using a measuring instrument.              | If you are using the regenerative resistor built into the SERVOPACK, replace the SERVOPACK.  If you are using an External Regenerative Resistor, replace the External Regenerative Resistor. | -         |
| 4.000                                                                                                    | DC power was supplied when an AC power supply input was specified in the settings.                                                                                                    | Check the power supply to see if it is a DC power supply.                                      | Correct the power supply setting to match the actual power supply.                                                                                                    | *1        |
| A.330: Main Circuit Power Supply Wiring Error (Detected when the main circuit power supply is turned ON.) | AC power was supplied when a DC power supply input was specified in the settings.                                                                                                    | Check the power supply to see if it is an AC power supply.                                     | Correct the power supply setting to match the actual power supply.                                                                                                    | •         |
|                                                                                                    | Pn600 (Regenerative<br>Resistor Capacity) is<br>not set to 0 and an<br>External Regenerative<br>Resistor is not con-<br>nected to one of the<br>following<br>SERVOPACKs:<br>SGD7S-R70A, -R90A,<br>-1R6A, -2R8A, -R70F,<br>-R90F, -2R1F, or<br>-2R8F. | Check to see if an External Regenerative Resistor is connected and check the setting of Pn600. | Connect an External<br>Regenerative Resistor, or<br>if an External Regenera-<br>tive Resistor is not<br>required, set Pn600 to 0.                                                            | *1        |
|                                                                                                    | A failure occurred in the SERVOPACK.                                                                                                    | _                                                                                              | The SERVOPACK may be faulty. Replace the SER-VOPACK.                                                                                                    | -         |

Continued from previous page.

| Alarm Number:<br>Alarm Name                                                                                 | Possible Cause                                                                    | Confirmation                                                                             | Correction                                                                                                    | Reference |
|----------------------------------------------------------------------------------------------------|-----------------------------------------------------------------------------------|------------------------------------------------------------------------------------------|----------------------------------------------------------------------------------------------------|-----------|
|                                                                                                    | The power supply voltage exceeded the specified range.                            | Measure the power supply voltage.                                                        | Set the AC/DC power supply voltage within the specified range.                                                                                                    | -         |
|                                                                                                    | The power supply is not stable or was influenced by a lightning surge.            | Measure the power supply voltage.                                                        | Improve the power supply conditions, install a surge absorber, and then turn the power supply OFF and ON again. If an alarm still occurs, the SERVOPACK may be faulty. Replace the SER-VOPACK. | -         |
| A.400: Overvoltage (Detected in the                                                                         | The voltage for AC power supply was too high during acceleration or deceleration. | Check the power supply voltage and the speed and torque during operation.                | Set the AC power supply voltage within the specified range.                                                                                                    | -         |
| main circuit<br>power supply<br>section of the<br>SERVOPACK.)                                               | The external regenerative resistance is too high for the operating conditions.    | Check the operating conditions and the regenerative resistance.                          | Select a regenerative resistance value that is appropriate for the operating conditions and load.                                                                                              | *4        |
|                                                                                                    | The moment of inertia ratio or mass ratio exceeded the allowable value.           | Check to see if the moment of inertia ratio or mass ratio is within the allowable range. | Increase the deceleration time, or reduce the load.                                                                                                    | -         |
|                                                                                                    | A failure occurred in the SERVOPACK.                                              | _                                                                                        | While the main circuit power supply is OFF, turn the control power supply to the SERVOPACK OFF and ON again. If an alarm still occurs, the SERVOPACK may be faulty. Replace the SERVOPACK.     | -         |
|                                                                                                    | The power supply voltage went below the specified range.                          | Measure the power supply voltage.                                                        | Set the power supply voltage within the specified range.                                                                                                    | -         |
|                                                                                                    | The power supply voltage dropped during operation.                                | Measure the power supply voltage.                                                        | Increase the power supply capacity.                                                                                                    | -         |
| A.410:<br>Undervoltage<br>(Detected in the<br>main circuit<br>power supply<br>section of the<br>SERVOPACK.) | A momentary power interruption occurred.                                          | Measure the power supply voltage.                                                        | If you have changed the setting of Pn509 (Momentary Power Interruption Hold Time), decrease the setting.                                                                                       | *1        |
|                                                                                                    | The SERVOPACK fuse is blown out.                                                  | _                                                                                        | Replace the SERVO-PACK and connect a reactor to the DC reactor terminals (⊝1 and ⊝2) on the SERVOPACK.                                                                                         | -         |
|                                                                                                    | A failure occurred in the SERVOPACK.                                              | -                                                                                        | The SERVOPACK may be faulty. Replace the SER-VOPACK.                                                                                                    | _         |

Continued from previous page.

| Alarm Number:<br>Alarm Name                                                                                                 | Possible Cause                                                                                                    | Confirmation                                                                                                    | Correction                                                                                                    | Reference |
|----------------------------------------------------------------------------------------------------|----------------------------------------------------------------------------------------------------|----------------------------------------------------------------------------------------------------|----------------------------------------------------------------------------------------------------|-----------|
|                                                                                                    | The order of phases U, V, and W in the motor wiring is not correct.                                                 | Check the wiring of the Servomotor.                                                                                            | Make sure that the Servo-<br>motor is correctly wired.                                                                                                    | -         |
| A.510:<br>Overspeed<br>(The motor                                                                                           | A reference value that exceeded the over-speed detection level was input.                                           | Check the input reference.                                                                                                    | Reduce the reference value. Or, adjust the gain.                                                                                                    |           |
| exceeded the maximum speed.)                                                                                                | The motor exceeded the maximum speed.                                                                               | Check the waveform of the motor speed.                                                                                         | Reduce the speed reference input gain and adjust the servo gain. Or, reconsider the operating conditions.                                                                                        | *1        |
|                                                                                                    | A failure occurred in the SERVOPACK.                                                                                | _                                                                                                    | The SERVOPACK may be faulty. Replace the SER-VOPACK.                                                                                                    | -         |
| A.511:<br>Encoder Output                                                                                                    | The encoder output pulse frequency exceeded the limit.                                                              | Check the encoder output pulse setting.                                                                                        | Decrease the setting of<br>Pn212 (Encoder Output<br>Pulses) or Pn281<br>(Encoder Output Resolu-<br>tion).                                                                                        | *1        |
| Pulse Overspeed                                                                                                    | The encoder output pulse frequency exceeded the limit because the motor speed was too high.                         | Check the encoder output pulse setting and the motor speed.                                                                    | Reduce the motor speed.                                                                                                    | -         |
|                                                                                                    | Abnormal oscillation was detected in the motor speed.                                                               | Check for abnormal motor noise, and check the speed and torque waveforms during operation.                                     | Reduce the motor speed.<br>Or, reduce the setting of<br>Pn100 (Speed Loop<br>Gain).                                                                                                    | *1        |
| A.520:<br>Vibration Alarm                                                                                                   | The setting of Pn103 (Moment of Inertia Ratio) is greater than the actual moment of inertia or was greatly changed. | Check the moment of inertia ratio or mass ratio.                                                                               | Set Pn103 (Moment of Inertia Ratio) to an appropriate value.                                                                                                    | *1        |
|                                                                                                    | The vibration detection level (Pn312 or Pn384) is not suitable.                                                     | Check that the vibration detection level (Pn312 or Pn384) is suitable.                                                         | Set a suitable vibration detection level (Pn312 or Pn384).                                                                                                    | *1        |
| A.521: Autotuning Alarm (Vibration was detected while executing the custom tuning, EasyFFT, or the tuning-less func- tion.) | The Servomotor vibrated considerably while performing the tuning-less function.                                     | Check the waveform of the motor speed.                                                                                         | Reduce the load so that<br>the moment of inertia ratio<br>is within the allowable<br>value. Or increase the<br>load level or reduce the<br>rigidity level in the tuning-<br>less level settings. | *1        |
|                                                                                                    | The Servomotor vibrated considerably while performing custom tuning or EasyFFT.                                     | Check the waveform of the motor speed.                                                                                         | Check the operating procedure of corresponding function and implement corrections.                                                                                                    | *1        |
| A.550:<br>Maximum Speed<br>Setting Error                                                                                    | The setting of Pn385<br>(Maximum Motor<br>Speed) is greater than<br>the maximum speed.                              | Check the setting of Pn385, and the upper limits of the maximum motor speed setting and the encoder output resolution setting. | Set Pn385 to a value that does not exceed the maximum motor speed.                                                                                                    | *1        |

C

Continued from previous page.

| Alarm Number:<br>Alarm Name                                                                                        | Possible Cause                                                                                                    | Confirmation                                                                            | Correction                                                                                                    | Reference |
|----------------------------------------------------------------------------------------------------|----------------------------------------------------------------------------------------------------|-----------------------------------------------------------------------------------------|----------------------------------------------------------------------------------------------------|-----------|
|                                                                                                    | The wiring is not correct or there is a faulty contact in the motor or encoder wiring.                                                               | Check the wiring.                                                                       | Make sure that the Servo-<br>motor and encoder are<br>correctly wired.                                                                                                    | *1        |
|                                                                                                    | Operation was performed that exceeded the overload protection characteristics.                                                                       | Check the motor over-<br>load characteristics and<br>operation reference.               | Reconsider the load and operating conditions. Or, increase the motor capacity.                                                                                                 | -         |
| A.710:<br>Instantaneous<br>Overload<br>A.720:<br>Continuous                                                        | An excessive load was applied during operation because the Servomotor was not driven due to mechanical problems.                                     | Check the operation reference and motor speed.                                          | Correct the mechanical problem.                                                                                                    | -         |
| Overload                                                                                                    | There is an error in the setting of Pn282 (Linear Encoder Pitch).                                                                                    | Check the setting of Pn282.                                                             | Correct the setting of Pn282.                                                                                                    | *1        |
|                                                                                                    | There is an error in the setting of Pn080 = n.□□X□ (Motor Phase Selection).                                                                          | Check the setting of Pn080 = n.□□X□.                                                    | Set Pn080 = n.□□X□ to an appropriate value.                                                                                                    | *1        |
|                                                                                                    | A failure occurred in the SERVOPACK.                                                                                                    | _                                                                                       | The SERVOPACK may be faulty. Replace the SER-VOPACK.                                                                                                    | -         |
| A 720 and                                                                                                    | The Servomotor was rotated by an external force.                                                                                                    | Check the operation status.                                                             | Implement measures to ensure that the motor will not be rotated by an external force.                                                                                          | -         |
| A.730 and A.731: Dynamic Brake Overload (An excessive power consumption by the dynamic brake was detected.)        | When the Servomotor was stopped with the dynamic brake, the rotational or linear kinetic energy exceeded the capacity of the dynamic brake resistor. | Check the power consumed by the DB resistor to see how frequently the DB is being used. | Reconsider the following:  Reduce the Servomotor command speed.  Decrease the moment of inertia ratio or mass ratio.  Reduce the frequency of stopping with the dynamic brake. | -         |
|                                                                                                    | A failure occurred in the SERVOPACK.                                                                                                    | _                                                                                       | The SERVOPACK may be faulty. Replace the SER-VOPACK.                                                                                                    | -         |
| A.740: Inrush Current Limiting Resistor Overload (The main circuit power supply was frequently turned ON and OFF.) | The allowable frequency of the inrush current limiting resistor was exceeded when the main circuit power supply was turned ON and OFF.               | _                                                                                       | Reduce the frequency of turning the main circuit power supply ON and OFF.                                                                                                    | -         |
|                                                                                                    | A failure occurred in the SERVOPACK.                                                                                                    | _                                                                                       | The SERVOPACK may be faulty. Replace the SER-VOPACK.                                                                                                    | _         |

Continued from previous page.

| Alama Nimala an                                                                                             |                                                                                                    |                                                                                                    | Continued from pr                                                                         | evious page. |
|----------------------------------------------------------------------------------------------------|----------------------------------------------------------------------------------------------------|----------------------------------------------------------------------------------------------------|-------------------------------------------------------------------------------------------|--------------|
| Alarm Number:<br>Alarm Name                                                                                 | Possible Cause                                                                                             | Confirmation                                                                                                    | Correction                                                                                | Reference    |
|                                                                                                    | The surrounding temperature is too high.                                                                   | Check the surrounding temperature using a thermostat. Or, check the operating status with the SERVOPACK installation environment monitor.             | Decrease the surrounding temperature by improving the SERVO-PACK installation conditions. | *1           |
| A.7A1:                                                                                                    | An overload alarm was reset by turning OFF the power supply too many times.                                | Check the alarm display to see if there is an overload alarm.                                                                                         | Change the method for resetting the alarm.                                                | -            |
| Internal Temperature Error 1 (Control Board Temperature Error)                                              | There was an excessive load or operation was performed that exceeded the regenerative processing capacity. | Use the accumulated load ratio to check the load during operation, and use the regenerative load ratio to check the regenerative processing capacity. | Reconsider the load and operating conditions.                                             | -            |
|                                                                                                    | The SERVOPACK installation orientation is not correct or there is insufficient space around the SERVOPACK. | Check the SERVOPACK installation conditions.                                                                                                    | Install the SERVOPACK according to specifications.                                        | *1           |
|                                                                                                    | A failure occurred in the SERVOPACK.                                                                       | -                                                                                                    | The SERVOPACK may be faulty. Replace the SER-VOPACK.                                      | -            |
|                                                                                                    | The surrounding temperature is too high.                                                                   | Check the surrounding temperature using a thermostat. Or, check the operating status with the SERVOPACK installation environment monitor.             | Decrease the surrounding temperature by improving the SERVO-PACK installation conditions. | *1           |
| A.7A2:                                                                                                    | An overload alarm was reset by turning OFF the power supply too many times.                                | Check the alarm display to see if there is an overload alarm.                                                                                         | Change the method for resetting the alarm.                                                | -            |
| Internal Temperature Error 2 (Power Board Temperature Error)                                                | There was an excessive load or operation was performed that exceeded the regenerative processing capacity. | Use the accumulated load ratio to check the load during operation, and use the regenerative load ratio to check the regenerative processing capacity. | Reconsider the load and operating conditions.                                             | -            |
|                                                                                                    | The SERVOPACK installation orientation is not correct or there is insufficient space around the SERVOPACK. | Check the SERVOPACK installation conditions.                                                                                                    | Install the SERVOPACK according to specifications.                                        | *1           |
|                                                                                                    | A failure occurred in the SERVOPACK.                                                                       | _                                                                                                    | The SERVOPACK may be faulty. Replace the SER-VOPACK.                                      | _            |
| A.7A3:<br>Internal Temperature Sensor Error<br>(An error<br>occurred in the<br>temperature sensor circuit.) | A failure occurred in the SERVOPACK.                                                                       | -                                                                                                    | The SERVOPACK may be faulty. Replace the SER-VOPACK.                                      | -            |

Continued from previous page.

| Alarm Number:<br>Alarm Name                                                                                    | Possible Cause                                                                                                    | Confirmation                                                       | Correction                                                                                                    | Reference |
|----------------------------------------------------------------------------------------------------|----------------------------------------------------------------------------------------------------|--------------------------------------------------------------------|----------------------------------------------------------------------------------------------------|-----------|
| A.7Ab:<br>SERVOPACK<br>Built-in Fan<br>Stopped                                                                 | The fan inside the SERVOPACK stopped.                                                                                       | Check for foreign matter inside the SERVOPACK.                     | Remove foreign matter from the SERVOPACK. If an alarm still occurs, the SERVOPACK may be faulty. Replace the SERVOPACK.                                                                                                    | -         |
|                                                                                                    | The power to the absolute encoder was turned ON for the first time.                                                         | Check to see if the power supply was turned ON for the first time. | Set up the encoder.                                                                                                    |           |
| A.810:                                                                                                    | The Encoder Cable was disconnected and then connected again.                                                                | Check to see if the power supply was turned ON for the first time. | Check the encoder connection and set up the encoder.                                                                                                    | *1        |
| Encoder Backup<br>Alarm<br>(Detected at the<br>encoder, but only<br>when an abso-<br>lute encoder is<br>used.) | Power is not being supplied both from the control power supply (+5 V) from the SERVOPACK and from the battery power supply. | Check the encoder connector battery and the connector status.      | Replace the battery or implement similar measures to supply power to the encoder, and set up the encoder.                                                                                                    |           |
|                                                                                                    | A failure occurred in the absolute encoder.                                                                                 | _                                                                  | If the alarm still occurs after setting up the encoder again, replace the Servomotor.                                                                                                    | -         |
|                                                                                                    | A failure occurred in the SERVOPACK.                                                                                        | -                                                                  | The SERVOPACK may be faulty. Replace the SER-VOPACK.                                                                                                    | -         |
| A.820:<br>Encoder Check-<br>sum Alarm<br>(Detected at the<br>encoder.)                                         | A failure occurred in the encoder.                                                                                          | _                                                                  | ■ When Using an Absolute Encoder Set up the encoder again. If the alarm still occurs, the Servomotor may be faulty. Replace the Servomotor. ■ When Using a Singleturn Absolute Encoder or Incremental Encoder or Incremental Encoder. • The Servomotor may be faulty. Replace the Servomotor. • The linear encoder may be faulty. Replace the linear encoder. | *1        |
|                                                                                                    | A failure occurred in the SERVOPACK.                                                                                        | -                                                                  | The SERVOPACK may be faulty. Replace the SER-VOPACK.                                                                                                    | -         |
| A.830:<br>Encoder Battery                                                                                      | The battery connection is faulty or a battery is not connected.                                                             | Check the battery connection.                                      | Correct the battery connection.                                                                                                    | *1        |
| Alarm<br>(The absolute<br>encoder battery<br>voltage was lower<br>than the speci-<br>fied level.)              | The battery voltage is lower than the specified value (2.7 V).                                                              | Measure the battery voltage.                                       | Replace the battery.                                                                                                    | *1        |
|                                                                                                    | A failure occurred in the SERVOPACK.                                                                                        | _                                                                  | The SERVOPACK may be faulty. Replace the SER-VOPACK.                                                                                                    | -         |

Continued from previous page.

| Alarm Number:<br>Alarm Name                                                                    | Possible Cause                                                                                                    | Confirmation                                              | Correction                                                                                                    | Reference |
|------------------------------------------------------------------------------------------------|----------------------------------------------------------------------------------------------------|-----------------------------------------------------------|----------------------------------------------------------------------------------------------------|-----------|
| , , , , , , , , , , , , , , , , , , , ,                                                        | The encoder malfunctioned.                                                                                                    | -                                                         | Turn the power supply to the SERVOPACK OFF and ON again. If an alarm still occurs, the Servomotor or linear encoder may be faulty. Replace the Servomotor or linear encoder.                     | -         |
|                                                                                                | An error occurred in reading data from the linear encoder.                                                                              | -                                                         | The linear encoder is not mounted within an appropriate tolerance. Correct the mounting of the linear encoder.                                                                                   | -         |
| A.840:<br>Encoder Data<br>Alarm<br>(Detected at the<br>encoder.)                               | Excessive speed occurred in the linear encoder.                                                                                         | _                                                         | Control the motor speed within the range specified by the linear encoder manufacturer and then turn ON the control power supply.                                                                 | -         |
|                                                                                                | The encoder malfunctioned due to noise.                                                                                                 | _                                                         | Correct the wiring around the encoder by separating the Encoder Cable from the Servomotor Main Circuit Cable or by grounding the encoder.                                                        | -         |
|                                                                                                | The polarity sensor is not wired correctly.                                                                                             | Check the wiring of the polarity sensor.                  | Correct the wiring of the polarity sensor.                                                                                                    | -         |
|                                                                                                | The polarity sensor failed.                                                                                                    | _                                                         | Replace the polarity sensor.                                                                                                    | _         |
| A.850: Encoder Overspeed (Detected at the encoder when the control power supply is turned ON.) | Rotary Servomotor:<br>The Servomotor<br>speed was 200 min <sup>-1</sup><br>or higher when the<br>control power supply<br>was turned ON. | Check the motor speed when the power supply is turned ON. | Reduce the Servomotor speed to a value less than 200 min <sup>-1</sup> , and turn ON the control power supply.                                                                                   | -         |
|                                                                                                | Linear Servomotor: The Servomotor exceeded the specified speed when the control power supply was turned ON.                             | Check the motor speed when the power supply is turned ON. | Control the motor speed within the range specified by the linear encoder manufacturer and then turn ON the control power supply.                                                                 | -         |
|                                                                                                | A failure occurred in the encoder.                                                                                                    | _                                                         | Turn the power supply to<br>the SERVOPACK OFF and<br>ON again. If an alarm still<br>occurs, the Servomotor or<br>linear encoder may be<br>faulty. Replace the Servo-<br>motor or linear encoder. | _         |
|                                                                                                | A failure occurred in the SERVOPACK.                                                                                                    | _                                                         | Turn the power supply to<br>the SERVOPACK OFF and<br>ON again. If an alarm still<br>occurs, the SERVOPACK<br>may be faulty. Replace the<br>SERVOPACK.                                            | -         |

Continued from previous page.

|                                                                                                    |                                                                                               |                                                                                                    | Continued from pr                                                                                                    | evious page. |
|----------------------------------------------------------------------------------------------------|-----------------------------------------------------------------------------------------------|----------------------------------------------------------------------------------------------------|----------------------------------------------------------------------------------------------------|--------------|
| Alarm Number:<br>Alarm Name                                                                                  | Possible Cause                                                                                | Confirmation                                                                                                    | Correction                                                                                                    | Reference    |
|                                                                                                    | The surrounding air temperature around the Servomotor is too high.                            | Measure the surrounding air temperature around the Servomotor.                                                  | Reduce the surrounding air temperature of the Servomotor to 40°C or less.                                                                                                    | -            |
| A.860:                                                                                                    | The Servomotor load is greater than the rated load.                                           | Use the accumulated load ratio to check the load.                                                               | Operate the Servo Drive so that the motor load remains within the specified range.                                                                                                    | *1           |
| Encoder<br>Overheated<br>(Detected at the<br>encoder, but only<br>when an abso-<br>lute encoder is<br>used.) | A failure occurred in the encoder.                                                            | _                                                                                                    | Turn the power supply to<br>the SERVOPACK OFF and<br>ON again. If an alarm still<br>occurs, the Servomotor or<br>absolute linear encoder<br>may be faulty. Replace the<br>Servomotor or absolute<br>linear encoder. | -            |
|                                                                                                    | A failure occurred in the SERVOPACK.                                                          | -                                                                                                    | Turn the power supply to<br>the SERVOPACK OFF and<br>ON again. If an alarm still<br>occurs, the SERVOPACK<br>may be faulty. Replace the<br>SERVOPACK.                                                               | -            |
|                                                                                                    | The surrounding temperature around the Servomotor is too high.                                | Measure the surrounding temperature around the Servomotor.                                                      | Reduce the surrounding air temperature of the Servomotor to 40° or less.                                                                                                    | -            |
|                                                                                                    | The motor load is greater than the rated load.                                                | Check the load with the accumulated load ratio on the Motion Monitor Tab Page on the SigmaWin+.                 | Operate the Servo Drive so that the motor load remains within the specified range.                                                                                                    | *1           |
| A.861:<br>Motor<br>Overheated                                                                                | A failure occurred in<br>the Serial Converter<br>Unit.                                        | -                                                                                                    | Turn the power supply to<br>the SERVOPACK OFF and<br>ON again. If an alarm still<br>occurs, the Serial Con-<br>verter Unit may be faulty.<br>Replace the Serial Con-<br>verter Unit.                                | -            |
|                                                                                                    | A failure occurred in the SERVOPACK.                                                          | -                                                                                                    | Turn the power supply to<br>the SERVOPACK OFF and<br>ON again. If an alarm still<br>occurs, the SERVOPACK<br>may be faulty. Replace the<br>SERVOPACK.                                                               | -            |
| A.890:<br>Encoder Scale<br>Error                                                                             | A failure occurred in the linear encoder.                                                     | -                                                                                                    | The linear encoder may be faulty. Replace the linear encoder.                                                                                                    | -            |
| A.891:<br>Encoder Module<br>Error                                                                            | A failure occurred in the linear encoder.                                                     | -                                                                                                    | Turn the power supply to<br>the SERVOPACK OFF and<br>ON again. If an alarm still<br>occurs, the linear encoder<br>may be faulty. Replace the<br>linear encoder.                                                     | -            |
| A.8A0:<br>External Encoder<br>Error                                                                          | Setting the origin of<br>the absolute linear<br>encoder failed<br>because the motor<br>moved. | Before you set the origin, use the fully-closed feedback pulse counter to confirm that the motor is not moving. | The motor must be stopped while setting the origin position.                                                                                                    | *1           |
|                                                                                                    | A failure occurred in the external encoder.                                                   | _                                                                                                    | Replace the external encoder.                                                                                                    | _            |

Continued from previous page.

| Alarm Number:<br>Alarm Name                            | Possible Cause                                             | Confirmation                                     | Correction                                                                                                    | Reference |
|--------------------------------------------------------|------------------------------------------------------------|--------------------------------------------------|----------------------------------------------------------------------------------------------------|-----------|
| A.8A1:                                                 | A failure occurred in the external encoder.                | -                                                | Replace the external encoder.                                                                                                    | -         |
| External Encoder<br>Module Error                       | A failure occurred in the Serial Converter Unit.           | -                                                | Replace the Serial Converter Unit.                                                                                                    | _         |
| A.8A2:<br>External Incremental Encoder<br>Sensor Error | A failure occurred in the external encoder.                | -                                                | Replace the external encoder.                                                                                                    | -         |
| A.8A3:<br>External Absolute Encoder<br>Position Error  | A failure occurred in the external absolute encoder.       | _                                                | The external absolute encoder may be faulty. Refer to the encoder manufacturer's instruction manual for corrections.                                  | -         |
| A.8A5:<br>External Encoder<br>Overspeed                | An overspeed error was detected in the external encoder.   | Check the maximum speed of the external encoder. | Keep the external encoder below its maximum speed.                                                                                                    | _         |
| A.8A6:<br>External Encoder<br>Overheated               | An overheating error was detected in the external encoder. | -                                                | Replace the external encoder.                                                                                                    | _         |
| A.b33:<br>Current<br>Detection<br>Error 3              | A failure occurred in the current detection circuit.       | -                                                | Turn the power supply to<br>the SERVOPACK OFF and<br>ON again. If an alarm still<br>occurs, the SERVOPACK<br>may be faulty. Replace the<br>SERVOPACK. | -         |
| A.bF0:<br>System Alarm 0                               | A failure occurred in the SERVOPACK.                       | -                                                | Turn the power supply to<br>the SERVOPACK OFF and<br>ON again. If an alarm still<br>occurs, the SERVOPACK<br>may be faulty. Replace the<br>SERVOPACK. | -         |
| A.bF1:<br>System Alarm 1                               | A failure occurred in the SERVOPACK.                       | _                                                | Turn the power supply to<br>the SERVOPACK OFF and<br>ON again. If an alarm still<br>occurs, the SERVOPACK<br>may be faulty. Replace the<br>SERVOPACK. | -         |
| A.bF2:<br>System Alarm 2                               | A failure occurred in the SERVOPACK.                       | -                                                | Turn the power supply to<br>the SERVOPACK OFF and<br>ON again. If an alarm still<br>occurs, the SERVOPACK<br>may be faulty. Replace the<br>SERVOPACK. | -         |
| A.bF3:<br>System Alarm 3                               | A failure occurred in the SERVOPACK.                       | -                                                | Turn the power supply to<br>the SERVOPACK OFF and<br>ON again. If an alarm still<br>occurs, the SERVOPACK<br>may be faulty. Replace the<br>SERVOPACK. | -         |
| A.bF4:<br>System Alarm 4                               | A failure occurred in the SERVOPACK.                       | _                                                | Turn the power supply to<br>the SERVOPACK OFF and<br>ON again. If an alarm still<br>occurs, the SERVOPACK<br>may be faulty. Replace the<br>SERVOPACK. | -         |

Continued from previous page.

| Alarm Number:<br>Alarm Name                                                             | Possible Cause                                                                                                 | Confirmation                         | Correction                                                                                                    | Reference |
|-----------------------------------------------------------------------------------------|----------------------------------------------------------------------------------------------------|--------------------------------------|----------------------------------------------------------------------------------------------------|-----------|
| A.bF5:<br>System Alarm 5                                                                | A failure occurred in the SERVOPACK.                                                                           | -                                    | Turn the power supply to<br>the SERVOPACK OFF and<br>ON again. If an alarm still<br>occurs, the SERVOPACK<br>may be faulty. Replace the<br>SERVOPACK.                                               | -         |
| A.bF6:<br>System Alarm 6                                                                | A failure occurred in the SERVOPACK.                                                                           | -                                    | Turn the power supply to<br>the SERVOPACK OFF and<br>ON again. If an alarm still<br>occurs, the SERVOPACK<br>may be faulty. Replace the<br>SERVOPACK.                                               | -         |
| A.bF7:<br>System Alarm 7                                                                | A failure occurred in the SERVOPACK.                                                                           | _                                    | Turn the power supply to<br>the SERVOPACK OFF and<br>ON again. If an alarm still<br>occurs, the SERVOPACK<br>may be faulty. Replace the<br>SERVOPACK.                                               | -         |
| A.bF8:<br>System Alarm 8                                                                | A failure occurred in the SERVOPACK.                                                                           | _                                    | Turn the power supply to<br>the SERVOPACK OFF and<br>ON again. If an alarm still<br>occurs, the SERVOPACK<br>may be faulty. Replace the<br>SERVOPACK.                                               | -         |
| A.C10:<br>Servomotor Out<br>of Control<br>(Detected when<br>the servo is<br>turned ON.) | The order of phases U, V, and W in the motor wiring is not correct.                                            | Check the Servomotor wiring.         | Make sure that the Servo-<br>motor is correctly wired.                                                                                                    | -         |
|                                                                                         | There is an error in the setting of Pn080 = n. \( \subseteq \text{X} \subseteq \text{(Motor Phase Selection)}. | Check the setting of Pn080 = n.□□X□. | Set Pn080 = n.□□X□ to an appropriate value.                                                                                                    | *1        |
|                                                                                         | A failure occurred in the encoder.                                                                             | _                                    | If the motor wiring is correct and an alarm still occurs after turning the power supply OFF and ON again, the Servomotor or linear encoder may be faulty. Replace the Servomotor or linear encoder. | -         |
|                                                                                         | A failure occurred in the SERVOPACK.                                                                           | _                                    | Turn the power supply to<br>the SERVOPACK OFF and<br>ON again. If an alarm still<br>occurs, the SERVOPACK<br>may be faulty. Replace the<br>SERVOPACK.                                               | -         |

Continued from previous page.

| Alarm Number:<br>Alarm Name                    | Possible Cause                                                                                                    | Confirmation                                                                                                    | Correction                                                                                                | Reference |
|------------------------------------------------|----------------------------------------------------------------------------------------------------|----------------------------------------------------------------------------------------------------|----------------------------------------------------------------------------------------------------|-----------|
| A.C20:<br>Phase Detection<br>Error             | The linear encoder signal level is too low.                                                                        | Check the voltage of the linear encoder signal.                                                                                         | Fine-tune the mounting of<br>the scale head. Or,<br>replace the linear<br>encoder.                        | -         |
|                                                | The count-up direction of the linear encoder does not match the forward direction of the Moving Coil in the motor. | Check the setting of Pn080 = n.□□X□ (Motor Phase Selection). Check the installation orientation for the linear encoder and Moving Coil. | Change the setting of Pn080 = n.□□X□. Correctly reinstall the linear encoder or Moving Coil.              | *1        |
|                                                | The polarity sensor signal is being affected by noise.                                                             | _                                                                                                    | Correct the FG wiring.<br>Implement countermea-<br>sures against noise for the<br>polarity sensor wiring. | -         |
|                                                | The setting of Pn282 (Linear Encoder Pitch) is not correct.                                                        | Check the setting of Pn282 (Linear Encoder Pitch).                                                                                      | Check the specifications of the linear encoder and set a correct value.                                   | *1        |
| A.C21:<br>Polarity Sensor<br>Error             | The polarity sensor is protruding from the Magnetic Way of the motor.                                              | Check the polarity sensor.                                                                                                    | Correctly reinstall the Moving Coil or Magnetic Way of the motor.                                         | -         |
|                                                | The polarity sensor is not wired correctly.                                                                        | Check the wiring of the polarity sensor.                                                                                                | Correct the wiring of the polarity sensor.                                                                | _         |
|                                                | The polarity sensor failed.                                                                                        | _                                                                                                    | Replace the polarity sensor.                                                                              | _         |
| A.C22:<br>Phase<br>Information<br>Disagreement | The SERVOPACK phase information is different from the linear encoder phase information.                            | _                                                                                                    | Perform polarity detection.                                                                               | *1        |

Continued from previous page.

| A1                                                            |                                                                |                                                                                                    | Continued from pro                                                                                                    | evious page. |
|---------------------------------------------------------------|----------------------------------------------------------------|----------------------------------------------------------------------------------------------------|----------------------------------------------------------------------------------------------------|--------------|
| Alarm Number:<br>Alarm Name                                   | Possible Cause                                                 | Confirmation                                                                                                    | Correction                                                                                                    | Reference    |
| A.C50: Polarity Detection Failure                             | The parameter settings are not correct.                        | Check the linear<br>encoder specifications<br>and feedback signal<br>status.                                                                                                    | The settings of Pn282 (Linear Encoder Pitch) and Pn080 = n. \$\square\$ (Motor Phase Selection) may not match the installation. Set the parameters to correct values.                                                                                                    | *1           |
|                                                               | There is noise on the scale signal.                            | Check to make sure that the frame grounds of the Serial Converter Unit and Servomotor are connected to the FG terminal on the SER-VOPACK and that the FG terminal on the SER-VOPACK is connected to the frame ground on the power supply. And, confirm that the shield is properly processed on the Linear Encoder Cable. Check to see if the detection reference is repeatedly output in one direction. | Implement appropriate countermeasures against noise for the Linear Encoder Cable.                                                                                                    | _            |
|                                                               | An external force was applied to the Moving Coil of the motor. | _                                                                                                    | The polarity cannot be properly detected if the detection reference is 0 and the speed feedback is not 0 because of an external force, such as cable tension, applied to the Moving Coil. Implement measures to reduce the external force so that the speed feedback goes to 0. If the external force cannot be reduced, increase the setting of Pn481 (Polarity Detection Speed Loop Gain).                           | _            |
|                                                               | The linear encoder resolution is too low.                      | Check the linear encoder scale pitch to see if it is within 100 µm.                                                                                                    | If the linear encoder scale pitch is 100 μm or higher, the SERVOPACK cannot detect the correct speed feedback. Use a linear encoder scale pitch with higher resolution. (We recommend a pitch of 40 μm or less.) Or, increase the setting of Pn485 (Polarity Detection Reference Speed). However, increasing the setting of Pn485 will increase the Servomotor movement range that is required for polarity detection. | _            |
| A.C51:<br>Overtravel<br>Detected during<br>Polarity Detection | The overtravel signal was detected during polarity detection.  | Check the overtravel position.                                                                                                    | Wire the overtravel signals. Execute polarity detection at a position where an overtravel signal would not be detected.                                                                                                    | *1           |

Continued from previous page.

| Alarm Number:<br>Alarm Name                                          | Possible Cause                                                                                                    | Confirmation | Correction                                                                                                    | Reference |
|----------------------------------------------------------------------|----------------------------------------------------------------------------------------------------|--------------|----------------------------------------------------------------------------------------------------|-----------|
| A.C52:<br>Polarity<br>Detection<br>Not<br>Completed                  | The servo was turned ON under the following circumstances.  • When an absolute scale was in use  • When polarity detection was not completed | _            | Execute polarity detection (with the SigmaWin+ or Digital Operator, Fn080).                                                                                                    | *1        |
| A.C53:<br>Out of Range of<br>Motion for Polar-<br>ity Detection      | The travel distance exceeded the setting of Pn48E (Polarity Detection Range) in the middle of detection.                                     | -            | Increase the setting of<br>Pn48E (Polarity Detection<br>Range). Or, increase the<br>setting of Pn481 (Polarity<br>Detection Speed Loop<br>Gain).                                                                                    | -         |
| A.C54:<br>Polarity<br>Detection<br>Failure 2                         | An external force was applied to the Servomotor.                                                                                             | _            | Increase the setting of Pn495 (Polarity Detection Confirmation Force Reference). Increase the setting of Pn498 (Polarity Detection Allowable Error Range). Increasing the allowable error will also increase the motor temperature. | -         |
| A.C80:<br>Encoder Clear<br>Error or Multiturn<br>Limit Setting Error | A failure occurred in the encoder.                                                                                                    | _            | Turn the power supply to<br>the SERVOPACK OFF and<br>ON again. If an alarm still<br>occurs, the Servomotor or<br>linear encoder may be<br>faulty. Replace the Servo-<br>motor or linear encoder.                                    | -         |
|                                                                      | A failure occurred in the SERVOPACK.                                                                                                    | _            | Turn the power supply to<br>the SERVOPACK OFF and<br>ON again. If an alarm still<br>occurs, the SERVOPACK<br>may be faulty. Replace the<br>SERVOPACK.                                                                               | -         |

Continued from previous page.

| Alarm Number:                                                 | Alarm Number:                                                                                                    |                                                          |                                                                                                    |           |
|---------------------------------------------------------------|----------------------------------------------------------------------------------------------------|----------------------------------------------------------|----------------------------------------------------------------------------------------------------|-----------|
| Alarm Number:<br>Alarm Name                                   | Possible Cause                                                                                                    | Confirmation                                             | Correction                                                                                                    | Reference |
|                                                               | There is a faulty contact in the connector or the connector is not wired correctly for the encoder.                                                                                                    | Check the condition of the encoder connector.            | Reconnect the encoder connector and check the encoder wiring.                                                                                              | *1        |
|                                                               | There is a cable disconnection or short-circuit in the encoder. Or, the cable impedance is outside the specified values.                                                                                          | Check the condition of the Encoder Cable.                | Use the Encoder Cable within the specified specifications.                                                                                                 | -         |
| A.C90:<br>Encoder Communications Error                        | One of the following has occurred: corrosion caused by improper temperature, humidity, or gas, a short-circuit caused by entry of water drops or cutting oil, or faulty contact in connector caused by vibration. | Check the operating environment.                         | Improve the operating environmental, and replace the cable. If the alarm still occurs, replace the SERVOPACK.                                              | *1        |
|                                                               | A malfunction was caused by noise.                                                                                                    | _                                                        | Correct the wiring around the encoder by separating the Encoder Cable from the Servomotor Main Circuit Cable or by grounding the encoder.                  | *1        |
|                                                               | A failure occurred in the SERVOPACK.                                                                                                    | _                                                        | Connect the Servomotor to another SERVOPACK, and turn ON the control power supply. If no alarm occurs, the SERVOPACK may be faulty. Replace the SERVOPACK. | -         |
| A.C91: Encoder Communications Position Data Acceleration Rate | Noise entered on the signal lines because the Encoder Cable is bent or the sheath is damaged.                                                                                                    | Check the condition of the Encoder Cable and connectors. | Check the Encoder Cable to see if it is installed correctly.                                                                                               | *1        |
|                                                               | The Encoder Cable is<br>bundled with a high-<br>current line or<br>installed near a high-<br>current line.                                                                                                    | Check the installation condition of the Encoder Cable.   | Confirm that there is no surge voltage on the Encoder Cable.                                                                                               | _         |
| Error                                                         | There is variation in<br>the FG potential<br>because of the influ-<br>ence of machines on<br>the Servomotor side,<br>such as a welder.                                                                            | Check the installation condition of the Encoder Cable.   | Properly ground the machine to separate it from the FG of the encoder.                                                                                     | _         |

Continued from previous page.

| Alarm Number:<br>Alarm Name                     | Possible Cause                                           | Confirmation                    | Correction                                                                                                    | Reference |
|-------------------------------------------------|----------------------------------------------------------|---------------------------------|----------------------------------------------------------------------------------------------------|-----------|
|                                                 | Noise entered on the signal line from the encoder.       | _                               | Implement countermeasures against noise for the encoder wiring.                                                                                                    | *1        |
|                                                 | Excessive vibration or shock was applied to the encoder. | Check the operating conditions. | Reduce machine vibration. Correctly install the Servomotor or linear encoder.                                                                                                    | -         |
| A.C92:<br>Encoder Communications Timer<br>Error | A failure occurred in the encoder.                       | _                               | Turn the power supply to<br>the SERVOPACK OFF and<br>ON again. If an alarm still<br>occurs, the Servomotor or<br>linear encoder may be<br>faulty. Replace the Servo-<br>motor or linear encoder. | -         |
|                                                 | A failure occurred in the SERVOPACK.                     | _                               | Turn the power supply to<br>the SERVOPACK OFF and<br>ON again. If an alarm still<br>occurs, the SERVOPACK<br>may be faulty. Replace the<br>SERVOPACK.                                            | -         |
| A.CA0:<br>Encoder<br>Parameter<br>Error         | A failure occurred in the encoder.                       | _                               | Turn the power supply to<br>the SERVOPACK OFF and<br>ON again. If an alarm still<br>occurs, the Servomotor or<br>linear encoder may be<br>faulty. Replace the Servo-<br>motor or linear encoder. | -         |
|                                                 | A failure occurred in the SERVOPACK.                     | _                               | Turn the power supply to<br>the SERVOPACK OFF and<br>ON again. If an alarm still<br>occurs, the SERVOPACK<br>may be faulty. Replace the<br>SERVOPACK.                                            | -         |

Continued from previous page.

| Alarm Number:<br>Alarm Name               | Possible Cause                                                                                                    | Confirmation                                             | Correction                                                                                                    | Reference |
|-------------------------------------------|----------------------------------------------------------------------------------------------------|----------------------------------------------------------|----------------------------------------------------------------------------------------------------|-----------|
|                                           | The encoder is wired incorrectly or there is faulty contact.                                                                                               | Check the wiring of the encoder.                         | Make sure that the encoder is correctly wired.                                                                                                    | *1        |
|                                           | The specifications of<br>the Encoder Cable are<br>not correct and noise<br>entered on it.                                                                  | _                                                        | Use a shielded twisted-pair wire cable or a screened twisted-pair cable with conductors of at least 0.12 mm <sup>2</sup> .                                                                       | -         |
|                                           | The Encoder Cable is too long and noise entered on it.                                                                                                    | _                                                        | Rotary Servomotors:     The Encoder Cable wiring distance must be 50 m max.     Linear Servomotors:     The Encoder Cable wiring distance must be 20 m max.                                      | -         |
| A.Cb0:<br>Encoder<br>Echoback<br>Error    | There is variation in the FG potential because of the influence of machines on the Servomotor side, such as a welder.                                      | Check the condition of the Encoder Cable and connectors. | Properly ground the machine to separate it from the FG of the encoder.                                                                                                    | -         |
|                                           | Excessive vibration or shock was applied to the encoder.                                                                                                   | Check the operating conditions.                          | Reduce machine vibration. Correctly install the Servomotor or linear encoder.                                                                                                    | -         |
|                                           | A failure occurred in the encoder.                                                                                                    | _                                                        | Turn the power supply to<br>the SERVOPACK OFF and<br>ON again. If an alarm still<br>occurs, the Servomotor or<br>linear encoder may be<br>faulty. Replace the Servo-<br>motor or linear encoder. | -         |
|                                           | A failure occurred in the SERVOPACK.                                                                                                    | _                                                        | Turn the power supply to<br>the SERVOPACK OFF and<br>ON again. If an alarm still<br>occurs, the SERVOPACK<br>may be faulty. Replace the<br>SERVOPACK.                                            | -         |
| A.CC0:<br>Multiturn Limit<br>Disagreement | When using a Direct<br>Drive Servomotor, the<br>setting of Pn205 (Mul-<br>titurn Limit Setting)<br>does not agree with<br>the encoder.                     | Check the setting of Pn205.                              | Correct the setting of Pn205 (0 to 65,535).                                                                                                    | *1        |
|                                           | The multiturn limit of<br>the encoder is differ-<br>ent from that of the<br>SERVOPACK. Or, the<br>multiturn limit of the<br>SERVOPACK has<br>been changed. | Check the setting of Pn205 in the SERVO-PACK.            | Change the setting if the alarm occurs.                                                                                                    | *1        |
|                                           | A failure occurred in the SERVOPACK.                                                                                                    | _                                                        | Turn the power supply to<br>the SERVOPACK OFF and<br>ON again. If an alarm still<br>occurs, the SERVOPACK<br>may be faulty. Replace the<br>SERVOPACK.                                            | -         |

Continued from previous page.

| Alarm Number:<br>Alarm Name                                             | Possible Cause                                                                                                 | Confirmation                                                                      | Correction                                                                                                    | Reference |
|-------------------------------------------------------------------------|----------------------------------------------------------------------------------------------------|-----------------------------------------------------------------------------------|----------------------------------------------------------------------------------------------------|-----------|
|                                                                         | The cable between the Serial Converter Unit and SERVOPACK is not wired correctly or there is a faulty contact. | Check the wiring of the external encoder.                                         | Correctly wire the cable between the Serial Converter Unit and SERVO-PACK.                                                   | *1        |
| A.CF1: Reception Failed Error in Feed-                                  | A specified cable is<br>not being used<br>between Serial Con-<br>verter Unit and SER-<br>VOPACK.               | Check the wiring specifications of the external encoder.                          | Use a specified cable.                                                                                                    | -         |
| back Option<br>Module Commu-<br>nications                               | The cable between the Serial Converter Unit and SERVOPACK is too long.                                         | Measure the length of<br>the cable that connects<br>the Serial Converter<br>Unit. | The length of the cable between the Serial Converter Unit and SERVO-PACK must be 20 m or less.                               | -         |
|                                                                         | The sheath on cable between the Serial Converter Unit and SERVOPACK is broken.                                 | Check the cable that connects the Serial Converter Unit.                          | Replace the cable between the Serial Converter Unit and SERVO-PACK.                                                          | -         |
| A.CF2: Timer Stopped Error in Feed- back Option Module Commu- nications | Noise entered the cable between the Serial Converter Unit and SERVOPACK.                                       | -                                                                                 | Correct the wiring around the Serial Converter Unit, e.g., separate I/O signal lines from the Main Circuit Cables or ground. | -         |
|                                                                         | A failure occurred in the Serial Converter Unit.                                                               | _                                                                                 | Replace the Serial Converter Unit.                                                                                           | _         |
|                                                                         | A failure occurred in the SERVOPACK.                                                                           | _                                                                                 | Replace the SERVO-PACK.                                                                                                    | _         |

۶

Continued from previous page.

| Alarm Number:<br>Alarm Name                                                                                                    | Possible Cause                                                                                                    | Confirmation                                                                                        | Correction                                                                                                    | Reference |
|----------------------------------------------------------------------------------------------------|----------------------------------------------------------------------------------------------------|----------------------------------------------------------------------------------------------------|----------------------------------------------------------------------------------------------------|-----------|
| A.d00: Position Deviation Overflow (The setting of Pn520 (Excessive Position Deviation Alarm Level) was exceeded by the position deviation while the servo was ON.) | The Servomotor U, V, and W wiring is not correct.                                                                                                    | Check the wiring of the Servomotor's Main Circuit Cables.                                           | Make sure that there are no faulty contacts in the wiring for the Servomotor and encoder.                                                                                                    | -         |
|                                                                                                    | The position command speed is too fast.                                                                                                    | Reduce the position command speed and try operating the SER-VOPACK.                                 | Reduce the position reference speed or the reference acceleration rate, or reconsider the electronic gear ratio.                                                                                                    | *1        |
|                                                                                                    | The acceleration of the position reference is too high.                                                                                                    | Reduce the reference<br>acceleration and try<br>operating the SERVO-<br>PACK.                       | Reduce the acceleration of the position reference with one of the following methods.  • Reduce the acceleration rate (ACC) and deceleration rate (DEC) in the program table.  • Reduce the settings of Pn63E (Acceleration Rate) and Pn640 (Deceleration Rate). | *1        |
|                                                                                                    | The setting of Pn520 (Excessive Position Deviation Alarm Level) is too low for the operating conditions.                                                                                                    | Check Pn520 (Excessive Position Deviation Alarm Level) to see if it is set to an appropriate value. | Optimize the setting of Pn520.                                                                                                    | *]        |
|                                                                                                    | A failure occurred in the SERVOPACK.                                                                                                    | _                                                                                                   | Turn the power supply to<br>the SERVOPACK OFF and<br>ON again. If an alarm still<br>occurs, the SERVOPACK<br>may be faulty. Replace the<br>SERVOPACK.                                                                                                    | -         |
| A.d01:<br>Position Deviation Overflow<br>Alarm at Servo<br>ON                                                                                                    | The servo was turned ON after the position deviation exceeded the setting of Pn526 (Excessive Position Deviation Alarm Level at Servo ON) while the servo was OFF.                                                                                                    | Check the position deviation while the servo is OFF.                                                | Optimize the setting of Pn526 (Excessive Position Deviation Alarm Level at Servo ON).                                                                                                    |           |
| A.d02: Position Deviation Overflow Alarm for Speed Limit at Servo ON                                                                                                | If position deviation remains in the deviation counter, the setting of Pn529 or Pn584 (Speed Limit Level at Servo ON) limits the speed when the servo is turned ON. This alarm occurs if a position reference is input and the setting of Pn520 (Excessive Position Deviation Alarm Level) is exceeded. | -                                                                                                   | Optimize the setting of Pn520 (Excessive Position Deviation Alarm Level). Or, adjust the setting of Pn529 or Pn584 (Speed Limit Level at Servo ON).                                                                                                    | *1        |

Continued from previous page.

| Continued from previous page.                              |                                                                                                   |                                                                                                    |                                                                                                    |           |
|------------------------------------------------------------|---------------------------------------------------------------------------------------------------|----------------------------------------------------------------------------------------------------|----------------------------------------------------------------------------------------------------|-----------|
| Alarm Number:<br>Alarm Name                                | Possible Cause                                                                                    | Confirmation                                                                                                 | Correction                                                                                                    | Reference |
| A.d10:<br>Motor-Load Position Deviation                    | The motor direction and external encoder installation orientation are backward.                   | Check the motor direction and the external encoder installation orientation.                                 | Install the external encoder in the opposite direction, or change the setting of Pn002 = n.X□□□ (External Encoder Usage) to reverse the direction.      | *1        |
| Overflow                                                   | There is an error in the connection between the load (e.g., stage) and external encoder coupling. | Check the coupling of the external encoder.                                                                  | Check the mechanical coupling.                                                                                                    | -         |
| A.d30:<br>Position Data<br>Overflow                        | The position data exceeded ±1,879,048,192.                                                        | Check the input reference pulse counter.                                                                     | Reconsider the operating specifications.                                                                                                    | _         |
|                                                            | The connection between the SERVO-PACK and the safety option module is faulty.                     | Check the connection between the SERVO-PACK and the safety option module.                                    | Correctly connect the safety option module.                                                                                                    | -         |
| A.E71:<br>Safety Option<br>Module Detec-<br>tion Failure   | The safety option module was disconnected.                                                        | -                                                                                                    | Execute Fn014 (Resetting configuration error of option module) using the digital operator or SigmaWin+ and turn the power supply OFF and then ON again. | *1        |
|                                                            | A safety option mod-<br>ule fault occurred.                                                       | _                                                                                                    | Replace the safety option module.                                                                                                    | -         |
|                                                            | A failure occurred in the SERVOPACK.                                                              | _                                                                                                    | Replace the SERVO-PACK.                                                                                                    | _         |
|                                                            | There is a faulty con-<br>nection between the<br>SERVOPACK and the<br>Feedback Option<br>Module.  | Check the connection between the SERVO-PACK and the Feedback Option Module.                                  | Correctly connect the Feedback Option Module.                                                                                                    | -         |
| A.E72:<br>Feedback Option<br>Module Detec-<br>tion Failure | The Feedback Option<br>Module was discon-<br>nected.                                              | _                                                                                                    | Reset the Option Module configuration error and turn the power supply to the SERVOPACK OFF and ON again.                                                | *1        |
|                                                            | A failure occurred in the Feedback Option Module.                                                 | -                                                                                                    | Replace the Feedback<br>Option Module.                                                                                                    | -         |
|                                                            | A failure occurred in the SERVOPACK.                                                              | -                                                                                                    | Replace the SERVO-<br>PACK.                                                                                                    | -         |
| A.E74:                                                     | A safety option module fault occurred.                                                            | -                                                                                                    | Replace the safety option module.                                                                                                    | _         |
| Unsupported<br>Safety Option<br>Module                     | A unsupported safety option module was connected.                                                 | _                                                                                                    | Connect a compatible safety option module.                                                                                                    | _         |
| A.E75*3:                                                   | A feedback option module fault occurred.                                                          | _                                                                                                    | Replace the feedback option module.                                                                                                    | _         |
| Unsupported<br>Feedback Option<br>Module                   | A unsupported feed-<br>back option module<br>was connected.                                       | Refer to the catalog of<br>the connected feed-<br>back option module or<br>the manual of the SER-<br>VOPACK. | Connect a compatible feedback option module.                                                                                                    | -         |

Continued from previous page.

| Alarm Number:<br>Alarm Name                                                                                                    | Possible Cause                                                                                                  | Confirmation                                                        | Correction                                                                                                    | Reference |
|----------------------------------------------------------------------------------------------------|----------------------------------------------------------------------------------------------------|---------------------------------------------------------------------|----------------------------------------------------------------------------------------------------|-----------|
| A.Eb1:<br>Safety Function<br>Signal Input Tim-<br>ing Error                                                                                       | The delay between activation of the /HWBB1 and /HWBB2 input signals for the HWBB was ten second or longer.      | Measure the time delay between the /HWBB1 and /HWBB2 signals.       | The output signal circuits or devices for /HWBB1 and /HWBB2 or the SER-VOPACK input signal circuits may be faulty. Alternatively, the input signal cables may be disconnected. Check to see if any of these items are faulty or have been disconnected. | _         |
|                                                                                                    | A failure occurred in the SERVOPACK.                                                                            | -                                                                   | Replace the SERVO-<br>PACK.                                                                                                    | _         |
| A.EC8: Gate Drive Error 1 (An error occurred in the gate drive circuit.) A.EC9: Gate Drive Error 2 (An error occurred in the gate drive circuit.) | A failure occurred in the SERVOPACK.                                                                            | _                                                                   | Turn the power supply to<br>the SERVOPACK OFF and<br>ON again. If an alarm still<br>occurs, the SERVOPACK<br>may be faulty. Replace the<br>SERVOPACK.                                                                                                   | _         |
| A.EF9:<br>INDEXER Alarm                                                                                                    | An alarm occurred in the INDEXER.                                                                               | Use the SigmaWin+ to identify the INDEXER alarm.                    | Use the correction for the INDEXER alarm.                                                                                                    | page 8-38 |
|                                                                                                    | The three-phase power supply wiring is not correct.                                                             | Check the power supply wiring.                                      | Make sure that the power supply is correctly wired.                                                                                                    | *1        |
| A.F10: Power Supply Line Open Phase (The voltage was low for more than one second for phase R, S, or T when the main power supply                 | The three-phase power supply is unbalanced.                                                                     | Measure the voltage for each phase of the three-phase power supply. | Balance the power supply by changing phases.                                                                                                    | _         |
|                                                                                                    | A single-phase power supply was input without specifying a signal-phase AC power supply input (Pn00B = n.□1□□). | Check the power supply and the parameter setting.                   | Match the parameter setting to the power supply.                                                                                                    | *1        |
| was ON.)                                                                                                    | A failure occurred in the SERVOPACK.                                                                            | _                                                                   | Turn the power supply to<br>the SERVOPACK OFF and<br>ON again. If an alarm still<br>occurs, the SERVOPACK<br>may be faulty. Replace the<br>SERVOPACK.                                                                                                   | -         |

Continued from previous page.

| Alarm Number:<br>Alarm Name                                                                                                    | Possible Cause                                                            | Confirmation                 | Correction                                                                                                    | Reference |
|----------------------------------------------------------------------------------------------------|---------------------------------------------------------------------------|------------------------------|----------------------------------------------------------------------------------------------------|-----------|
| FL-1*5: System Alarm FL-2*5: System Alarm FL-3*5: System Alarm FL-4*5: System Alarm FL-5*5: System Alarm FL-5*5: System Alarm FL-6*5: System Alarm | A failure occurred in the SERVOPACK.                                      | _                            | Turn the power supply to the SERVOPACK OFF and ON again. If an alarm still occurs, the SERVOPACK may be faulty. Replace the SERVOPACK.                     | -         |
| CPF00: Digital Operator Communications Error 1                                                                                                    | There is a faulty contact between the Digital Operator and the SERVOPACK. | Check the connector contact. | Disconnect the connector and insert it again. Or, replace the cable.                                                                                       | -         |
|                                                                                                    | A malfunction was caused by noise.                                        | _                            | Keep the Digital Operator or the cable away from sources of noise.                                                                                         | -         |
| CPF01: Digital Operator Communications Error 2                                                                                                    | A failure occurred in the Digital Operator.                               | _                            | Disconnect the Digital Operator and then con- nect it again. If an alarm still occurs, the Digital Operator may be faulty. Replace the Digital Oper- ator. | _         |
|                                                                                                    | A failure occurred in the SERVOPACK.                                      | _                            | Turn the power supply to<br>the SERVOPACK OFF and<br>ON again. If an alarm still<br>occurs, the SERVOPACK<br>may be faulty. Replace the<br>SERVOPACK.      | -         |

| *1 | Refer | to the | followina followina | manual | for | details |
|----|-------|--------|---------------------|--------|-----|---------|

Σ-7-Series Σ-7S SERVOPACK with Analog Voltage/Pulse Train References Product Manual (Manual No.: SIEP S800001 26)

#### \*2. Detection Conditions

Rotary Servomotor

If either of the following conditions is detected, an alarm will occur.

■ Pn533 [min<sup>-1</sup>] × 
$$\frac{\text{Encoder resolution}}{6 \times 10^5} \le \frac{\text{Pn20E}}{\text{Pn210}}$$

• Maximum motor speed [min<sup>-1</sup>] × 
$$\frac{\text{Encoder resolution}}{\text{Approx. } 3.66 \times 10^{12}} \geq \frac{\text{Pn20E}}{\text{Pn210}}$$

· Linear Servomotor

If either of the following conditions is detected, an alarm will occur.

- \*3. Detection Conditions
  - Rotary Servomotor

If either of the following conditions is detected, an alarm will occur.

• Rated motor speed [min<sup>-1</sup>] 
$$\times$$
 1/3  $\times$   $\frac{\text{Encoder resolution}}{6 \times 10^5} \le \frac{\text{Pn20E}}{\text{Pn210}}$ 

• Maximum motor speed [min<sup>-1</sup>] 
$$\times \frac{\text{Encoder resolution}}{\text{Approx. } 3.66 \times 10^{12}} \ge \frac{\text{Pn20E}}{\text{Pn210}}$$

· Linear Servomotor

If either of the following conditions is detected, an alarm will occur.

- \*4. Refer to the following manual for details.

  Σ-7-Series AC Servo Drive Peripheral Device Selection Manual (Manual No.: SIEP S800001 32)
- \*5. These alarms are not stored in the alarm history. They are only displayed on the panel display.

## 8.1.3 INDEXER Alarm Displays and Troubleshooting

INDEXER alarms and corrections for them are given in the following table.

| Error<br>Number | Alarm<br>Number | Alarm Name                                                                                             | Meaning                                                                                                    | Corrective Action                                                                                                    | Servo-<br>motor<br>Stop<br>Method | Alarm<br>Reset |
|-----------------|-----------------|----------------------------------------------------------------------------------------------------|----------------------------------------------------------------------------------------------------|----------------------------------------------------------------------------------------------------|-----------------------------------|----------------|
| E19A            | A.EF9           | Program Table<br>Checksum<br>Alarm<br>(Detected only<br>when control<br>power supply is<br>turned ON.) | The program table stored in flash memory was not recorded properly. (This alarm can occur if the control power supply is turned OFF while the program table is being saved or initialized.) | Initialize the program table. (Fn063) If the problem is not solved, correct the program table.                        | Gr.1                              | Available*1    |
| E1AA            | A.EF9           | Program Table Version Unmatched (Detected only when control power supply is ON.)                       | The combination of<br>the firmware version<br>and the program<br>table version is<br>wrong.                                                                                                 | Change the firm-ware version. Change the program table version to match the firm-ware version.                        | Gr.1                              | Available*1    |
| E1BA            | A.EF9           | Program Out-<br>of-range Alarm<br>(Detected only<br>when control<br>power supply is<br>turned ON.)     | A value set in the program table is not within the allowed setting range.                                                                                                    | Change the firm-ware version. Change the program table version to match the firm-ware version.                        | Gr.1                              | Available*1    |
| E1CA            | A.EF9           | ZONE Table<br>Checksum<br>Alarm<br>(Detected only<br>when control<br>power supply is<br>turned ON.)    | The ZONE table stored in flash memory was not recorded properly. (This alarm can occur if the control power supply is turned OFF while the ZONE table is being saved or initialized.)       | <ul> <li>Initialize the ZONE table. (Fn064)</li> <li>If the problem is not solved, correct the ZONE table.</li> </ul> | Gr.1                              | Available*2    |
| E1DA            | A.EF9           | ZONE Table Version Unmatched (Detected only when control power supply is turned ON.)                   | The combination of<br>the firmware version<br>and the ZONE table<br>version is wrong.                                                                                                    | Change the firmware version. Change the ZONE table version to match the firmware version.                             | Gr.1                              | Available*2    |
| E1EA            | A.EF9           | ZONE Table Out-of-range Alarm (Detected only when control power supply is turned ON.)                  | A value set in the ZONE table is not within the allowed setting range.                                                                                                    | Change the firm-ware version. Change the ZONE table version to match the firmware version.                            | Gr.1                              | Available*2    |

| Error<br>Number | Alarm<br>Number | Alarm Name                                                                                                    | Meaning                                                                                                    | Corrective Action                                                                                                    | Servo-<br>motor<br>Stop<br>Method | Alarm<br>Reset |
|-----------------|-----------------|----------------------------------------------------------------------------------------------------|----------------------------------------------------------------------------------------------------|----------------------------------------------------------------------------------------------------|-----------------------------------|----------------|
| E1FA            | A.EF9           | JOG Speed<br>Table Check-<br>sum Alarm<br>(Detected only<br>when control<br>power supply is<br>turned ON.)    | The JOG speed table stored in flash memory was not recorded properly. (This alarm can occur if the control power supply is turned OFF while the JOG speed table is being saved or initialized.)                | <ul> <li>Initialize the JOG speed table. (Fn065)</li> <li>If the problem is not solved, correct the JOG speed table.</li> </ul>                                                           | Gr.1                              | Available*3    |
| E21A            | A.EF9           | JOG Speed<br>Table Version<br>Unmatched<br>(Detected only<br>when control<br>power supply is<br>turned ON.)   | The combination of<br>the firmware version<br>and the JOG speed<br>table version is<br>wrong.                                                                                                    | <ul> <li>Change the firmware version.</li> <li>Change the JOG speed table version to match the firmware version.</li> </ul>                                                               | Gr.1                              | Available*3    |
| E22A            | A.EF9           | JOG Speed<br>Table Out-of-<br>range Alarm<br>(Detected only<br>when control<br>power supply is<br>turned ON.) | A value set in the JOG speed table is not within the allowed setting range.                                                                                                    | <ul> <li>Change the firmware version.</li> <li>Change the JOG speed table version to match the firmware version.</li> </ul>                                                               | Gr.1                              | Available*3    |
| E23A            | A.EF9           | Insufficient Reg-<br>istration Dis-<br>tance Alarm                                                            | The registration distance was shorter than the deceleration distance when the /RGRT signal went ON to start registration operation. (The current position will exceed the position specified by registration.) | Either increase the registration distance or reduce the deceleration distance (increase the deceleration rate). Registration distance: RDST in the program table Deceleration Rate: Pn640 | Gr.1                              | Available      |
| E24A            | A.9F9           | Homing Failure                                                                                                | The torque limit was cleared after torque was increased to the torque limit or before homing completed during pressing homing.                                                                                 | Change the setting value of Pn652 (Pressing Time for Pressing Homing).                                                                                                    | Gr.1                              | Available      |
| E25A            | A.9F9           | Homing Over-<br>speed                                                                                         | Excessive position deviation due to a mechanical cause during homing.                                                                                                    | Fix the mechanical cause and implement countermeasures to prevent excessive position deviation.                                                                                           | Gr.1                              | Available      |

<sup>\*1.</sup> These alarms can be reset, but a Canceled Program Table Error (E44E) will occur the next time you attempt to start program table operation, so program table operation will not be possible.

<sup>\*2.</sup> These alarms can be reset, but it is possible that the ZONE signals (POUT0 to POUT4) will be output incorrectly. When using the ZONE table, correct the ZONE table without resetting.

<sup>\*3.</sup> These alarms can be reset, but a Canceled JOG Speed Table Error (E46E) will occur the next time you attempt to start JOG speed table operation, so JOG speed table operation will not be possible.

#### 8.2.1 List of Warnings

# 8.2 Warning Displays

Warnings are displayed to warn you before an alarm occurs. If a warning occurs in the SERVO-PACK, the status is displayed as described below.

If a warning for the INDEXER (E41E to E65E) occurs, the warning number will be displayed on the panel of the SERVOPACK for 2 seconds.

### ◆ Status Display

| SERVOPACK Panel Display | The alarm number will be displayed. Refer to the following manual for details.  Σ-7-Series Σ-7S SERVOPACK with Analog Voltage/Pulse Train References Product Manual (Manual No.: SIEP S800001 26) |
|-------------------------|----------------------------------------------------------------------------------------------------|
| Digital Operator        | When a warning occurs, the warning code is displayed at the top left of the screen.                                                                                                    |
| ALM Signal              | No change                                                                                                    |
| /WARN Signal            | Turns ON.                                                                                                    |

A list of warnings and the causes of and corrections for warnings are given below.

## 8.2.1 List of Warnings

This section gives the warning names, warning meanings, and warning code outputs in order of the warning numbers.

## **List of Warnings**

| Warning Name |                                                     | Meaning                                                                                                    |       | Warning Code Output |       |  |
|--------------|-----------------------------------------------------|----------------------------------------------------------------------------------------------------|-------|---------------------|-------|--|
| Number       | warning Name                                        | Wearing                                                                                                    | /ALO1 | /ALO2               | /ALO3 |  |
| A.900        | Position Deviation<br>Overflow                      | The position deviation exceeded the parameter settings (Pn520 $\times$ Pn51E/100).                                                                                                    |       |                     |       |  |
| A.901        | Position Deviation<br>Overflow Alarm at<br>Servo ON | The position deviation exceeded the parameter settings (Pn526 $\times$ Pn528/100) when the servo was turned ON.                                                                              | Н     | Н                   | Н     |  |
| A.910        | Overload                                            | This warning occurs before an overload alarm (A.710 or A.720) occurs. If the warning is ignored and operation is continued, an alarm may occur.                                              |       |                     |       |  |
| A.911        | Vibration                                           | Abnormal vibration was detected during motor operation. The detection level is the same as A.520. Set whether to output an alarm or a warning by setting Pn310 (Vibration Detection Switch). | L     | Н                   | H     |  |
|              |                                                     |                                                                                                    |       |                     |       |  |

| Warning | Warning Name                                                              | Meaning                                                                                                    |       | Warning Code Output |       |  |
|---------|---------------------------------------------------------------------------|----------------------------------------------------------------------------------------------------|-------|---------------------|-------|--|
| Number  | vvarning ivaine                                                           | wieariirig                                                                                                    | /ALO1 | /ALO2               | /ALO3 |  |
| A.912   | Internal Temperature<br>Warning 1 (Control<br>Board Temperature<br>Error) | The surrounding temperature of the control PCB is abnormal.                                                                                             |       |                     |       |  |
| A.913   | Internal Temperature<br>Warning 2 (Power<br>Board Temperature<br>Error)   | The surrounding temperature of the power PCB is abnormal.                                                                                               |       |                     |       |  |
| A.920   | Regenerative Overload                                                     | This warning occurs before an A.320 alarm (Regenerative Overload) occurs. If the warning is ignored and operation is continued, an alarm may occur.     | Н     | L                   | Н     |  |
| A.921   | Dynamic Brake<br>Overload                                                 | This warning occurs before an A.731 alarm (Dynamic Brake Overload) occurs. If the warning is ignored and operation is continued, an alarm may occur.    |       |                     |       |  |
| A.923   | SERVOPACK Built-in Fan Stopped                                            | The fan inside the SERVOPACK stopped.                                                                                                    |       |                     |       |  |
| A.930   | Absolute Encoder<br>Battery Error                                         | This warning occurs when the voltage of absolute encoder's battery is low.                                                                              | L     | L                   | Н     |  |
| A.941   | Change of Parameters<br>Require Restart                                   | Parameters have been changed that require the power supply to be turned OFF and ON again.                                                               | Н     | Н                   | L     |  |
| A.942   | Speed Ripple Compensation Information Disagreement                        | The speed ripple compensation information stored in the encoder does not agree with the speed ripple compensation information stored in the SERVO-PACK. | Н     | Н                   | L     |  |
| A.971   | Undervoltage                                                              | This warning occurs before an A.410 alarm (Undervoltage) occurs. If the warning is ignored and operation is continued, an alarm may occur.              | L     | L                   | L     |  |
| A.9A0   | Overtravel                                                                | Overtravel was detected while the servo was ON.                                                                                                    | Н     | L                   | L     |  |
| A.9b0   | Preventative Mainte-<br>nance Warning                                     | One of the consumable parts has reached the end of its service life.                                                                                    | Н     | L                   | Н     |  |
| A.9F9   | INDEXER Warning                                                           | A warning occurred in the INDEXER.                                                                                                    | L     | Н                   | Η     |  |

Note: 1. A warning code is not output unless you set Pn001 to n.1 \(\sigma\) (Output both alarm codes and warning codes).

2. Use Pn008 = n.□X□□ (Warning Detection Selection) to control warning detection.

However, the following warnings are not affected by the setting of Pn008 = n.□X□□ and other parameter settings are required in addition to Pn008 = n.□X□□.

| Warning | Parameters That Must Be Set to Select Warning Detection                                                       | Reference |
|---------|----------------------------------------------------------------------------------------------------|-----------|
| A.911   | Pn310 = n.□□□X (Vibration Detection Setting)                                                                  | _         |
| A.923   | Not affected by the setting of Pn008 = n.□X□□.)                                                               | _         |
| A.930   | Pn008 = n.□□□X (Low Battery Voltage Alarm/Warning Selection)                                                  | _         |
| A.942   | Pn423 = n.□□X□ (Speed Ripple Compensation Information Disagreement Warning Detection Selection)               | _         |
| A.971   | Pn008 = n.□□□X (Low Battery Voltage Alarm/Warning Selection) (Not affected by the setting of Pn008 = n.□X□□.) | _         |
| A.9A0   | Pn00D = n.X□□□ (Overtravel Warning Detection Selection) (Not affected by the setting of Pn008 = n.□X□□.)      | _         |
| A.9b0   | Pn00F = n.□□□X (Preventative Maintenance Selection)                                                           | _         |

## 8.2.2 Troubleshooting Warnings

The causes of and corrections for the warnings are given in the following table. Contact your Yaskawa representative if you cannot solve a problem with the correction given in the table.

| Warning Number:<br>Warning Name                      | Possible Cause                                                                                            | Confirmation                                                                                                    | Correction                                                                                                    | Reference |
|------------------------------------------------------|----------------------------------------------------------------------------------------------------|----------------------------------------------------------------------------------------------------|----------------------------------------------------------------------------------------------------|-----------|
|                                                      | The Servomotor U, V, and W wiring is not correct.                                                         | Check the wiring of the Servomotor's Main Circuit Cables.                                                       | Make sure that there are no faulty connections in the wiring for the Servomotor and encoder.                                                                                                    | -         |
|                                                      | A SERVOPACK gain is too low.                                                                              | Check the SERVO-<br>PACK gains.                                                                                 | Increase the servo gain, e.g., by using autotuning without a host reference.                                                                                                    | -         |
| A.900: Position Deviation Overflow                   | The acceleration of the position reference is too high.                                                   | Reduce the reference acceleration and try operating the SERVO-PACK.                                             | Reduce the acceleration of the position reference with one of the following methods.  • Reduce the acceleration rate (ACC) and deceleration rate (DEC) in the program table.  • Reduce the settings of Pn63F (Acceleration Rate) and Pn640 (Deceleration Rate). | -         |
|                                                      | The excessive position deviation alarm level (Pn520 × Pn51E/100) is too low for the operating conditions. | Check excessive position deviation alarm level (Pn520 × Pn51E/100) to see if it is set to an appropriate value. | Optimize the settings of Pn520 and Pn51E.                                                                                                    | -         |
|                                                      | A failure occurred in the SERVO-PACK.                                                                     | _                                                                                                    | Turn the power supply to<br>the SERVOPACK OFF and<br>ON again. If an alarm still<br>occurs, the SERVOPACK<br>may be faulty. Replace the<br>SERVOPACK.                                                                                                    | -         |
| A.901: Position Deviation Overflow Alarm at Servo ON | The position deviation exceeded the parameter settings (Pn526 × Pn528/100) when the servo was turned ON.  | _                                                                                                    | Optimize the setting of Pn528 (Excessive Position Error Warning Level at Servo ON).                                                                                                    | -         |

Continued from previous page.

| Warning Number:<br>Warning Name                                   | Possible Cause                                                                                                    | Confirmation                                                                               | Correction                                                                     | Reference |
|-------------------------------------------------------------------|----------------------------------------------------------------------------------------------------|--------------------------------------------------------------------------------------------|--------------------------------------------------------------------------------|-----------|
|                                                                   | The wiring is not correct or there is a faulty contact in the motor or encoder wiring.                                                | Check the wiring.                                                                          | Make sure that the Servo-<br>motor and encoder are cor-<br>rectly wired.       | -         |
| A.910:                                                            | Operation was performed that exceeded the overload protection characteristics.                                                        | Check the motor over-<br>load characteristics and<br>operation reference.                  | Reconsider the load and operating conditions. Or, increase the motor capacity. | -         |
| Overload<br>(warning before an<br>A.710 or A.720<br>alarm occurs) | An excessive load was applied during operation because the Servomotor was not driven because of mechanical problems.                  | Check the operation reference and motor speed.                                             | Remove the mechanical problem.                                                 | _         |
|                                                                   | The overload warning level (Pn52B) is not suitable.                                                                                   | Check that the overload warning level (Pn52B) is suitable.                                 | Set a suitable overload warning level (Pn52B).                                 | -         |
|                                                                   | A failure occurred in the SERVO-PACK.                                                                                                 | _                                                                                          | The SERVOPACK may be faulty. Replace the SERVO-PACK.                           | -         |
|                                                                   | Abnormal vibration was detected during motor operation.                                                                               | Check for abnormal motor noise, and check the speed and torque waveforms during operation. | Reduce the motor speed.<br>Or, reduce the servo gain<br>with custom tuning.    | -         |
| A.911:<br>Vibration                                               | The setting of<br>Pn103 (Moment of<br>Inertia Ratio) is<br>greater than the<br>actual moment of<br>inertia or was<br>greatly changed. | Check the moment of inertia ratio or mass ratio.                                           | Set Pn103 (Moment of Inertia Ratio) to an appropriate value.                   | -         |
|                                                                   | The vibration<br>detection level<br>(Pn312 or Pn384)<br>is not suitable.                                                              | Check that the vibration detection level (Pn312 or Pn384) is suitable.                     | Set a suitable vibration detection level (Pn312 or Pn384).                     | -         |

## 8.2.2 Troubleshooting Warnings

Continued from previous page.

| Warning Number:<br>Warning Name                                                         | Possible Cause                                                                                             | Confirmation                                                                                                    | Correction                                                                               | Reference |
|-----------------------------------------------------------------------------------------|----------------------------------------------------------------------------------------------------|----------------------------------------------------------------------------------------------------|------------------------------------------------------------------------------------------|-----------|
|                                                                                         | The surrounding temperature is too high.                                                                   | Check the surrounding temperature using a thermostat. Or, check the operating status with the SERVOPACK installation environment monitor.             | Decrease the surrounding temperature by improving the SERVOPACK installation conditions. | -         |
|                                                                                         | An overload alarm was reset by turning OFF the power supply too many times.                                | Check the alarm display to see if there is an overload alarm.                                                                                         | Change the method for resetting the alarm.                                               | -         |
| A.912:<br>Internal Tempera-<br>ture Warning 1<br>(Control Board Tem-<br>perature Error) | There was an excessive load or operation was performed that exceeded the regenerative processing capacity. | Use the accumulated load ratio to check the load during operation, and use the regenerative load ratio to check the regenerative processing capacity. | Reconsider the load and operating conditions.                                            | -         |
|                                                                                         | The SERVOPACK installation orientation is not correct or there is insufficient space around the SERVOPACK. | Check the SERVO-<br>PACK installation con-<br>ditions.                                                                                                | Install the SERVOPACK according to specifications.                                       | -         |
|                                                                                         | A failure occurred in the SERVO-PACK.                                                                      | -                                                                                                    | The SERVOPACK may be faulty. Replace the SERVO-PACK.                                     | _         |
|                                                                                         | The surrounding temperature is too high.                                                                   | Check the surrounding temperature using a thermostat. Or, check the operating status with the SERVOPACK installation environment monitor.             | Decrease the surrounding temperature by improving the SERVOPACK installation conditions. | -         |
|                                                                                         | An overload alarm was reset by turning OFF the power supply too many times.                                | Check the alarm display to see if there is an overload alarm.                                                                                         | Change the method for resetting the alarm.                                               | -         |
| A.913:<br>Internal Tempera-<br>ture Warning 2<br>(Power Board Tem-<br>perature Error)   | There was an excessive load or operation was performed that exceeded the regenerative processing capacity. | Use the accumulated load ratio to check the load during operation, and use the regenerative load ratio to check the regenerative processing capacity. | Reconsider the load and operating conditions.                                            | -         |
|                                                                                         | The SERVOPACK installation orientation is not correct or there is insufficient space around the SERVOPACK. | Check the SERVO-<br>PACK installation con-<br>ditions.                                                                                                | Install the SERVOPACK according to specifications.                                       | -         |
|                                                                                         | A failure occurred in the SERVO-PACK.                                                                      | _                                                                                                    | The SERVOPACK may be faulty. Replace the SERVO-PACK.                                     | _         |

Continued from previous page.

| Continued from previous page.                                                        |                                                                                                    |                                                                                                    |                                                                                                    |           |
|--------------------------------------------------------------------------------------|----------------------------------------------------------------------------------------------------|----------------------------------------------------------------------------------------------------|----------------------------------------------------------------------------------------------------|-----------|
| Warning Number:<br>Warning Name                                                      | Possible Cause                                                                                                    | Confirmation                                                                                                    | Correction                                                                                                    | Reference |
| A.920: Regenerative Overload (warning before an A.320 alarm occurs)                  | The power supply voltage exceeded the specified range.                                                                                                    | Measure the power supply voltage.                                                                                      | Set the power supply voltage within the specified range.                                                                                                    | -         |
|                                                                                      | There is insufficient external regenerative resistance, regenerative resistor capacity, or SER-VOPACK capacity, or there has been a continuous regeneration state. | Check the operating conditions or the capacity using the SigmaJunmaSize+ Capacity Selection Software or another means. | Change the regenerative resistance value, regenerative resistance capacity, or SERVOPACK capacity. Reconsider the operating conditions using the Sigma-JunmaSize+ Capacity Selection Software or other means. | -         |
|                                                                                      | There was a continuous regeneration state because a negative load was continuously applied.                                                                        | Check the load applied to the Servomotor during operation.                                                             | Reconsider the system including the servo, machine, and operating conditions.                                                                                                    | -         |
|                                                                                      | The Servomotor was rotated by an external force.                                                                                                    | Check the operation status.                                                                                            | Implement measures to ensure that the motor will not be rotated by an external force.                                                                                                    | -         |
| A.921: Dynamic Brake Overload (warning before an A.731 alarm occurs)                 | When the Servo- motor was stopped with the dynamic brake, the rotational or linear kinetic energy exceeded the capacity of the dynamic brake resistor.             | Check the power consumed by the DB resistor to see how frequently the DB is being used.                                | Reconsider the following:  Reduce the Servomotor command speed.  Decrease the moment of inertia or mass.  Reduce the frequency of stopping with the dynamic brake.                                            | -         |
|                                                                                      | A failure occurred in the SERVO-PACK.                                                                                                    | _                                                                                                    | The SERVOPACK may be faulty. Replace the SERVO-PACK.                                                                                                    | -         |
| A.923:<br>SERVOPACK<br>Built-in Fan Stopped                                          | The fan inside the SERVOPACK stopped.                                                                                                    | Check for foreign matter inside the SERVO-PACK.                                                                        | Remove foreign matter from<br>the SERVOPACK. If an<br>alarm still occurs, the SER-<br>VOPACK may be faulty.<br>Replace the SERVOPACK.                                                                         | -         |
| A.930: Absolute Encoder Battery Error (The absolute                                  | The battery con-<br>nection is faulty or<br>a battery is not<br>connected.                                                                                         | Check the battery connection.                                                                                          | Correct the battery connection.                                                                                                    | -         |
| encoder battery<br>voltage was lower<br>than the specified<br>level.) (Detected only | The battery voltage is lower than the specified value (2.7 V).                                                                                                    | Measure the battery voltage.                                                                                           | Replace the battery.                                                                                                    | _         |
| when an absolute<br>encoder is con-<br>nected.)                                      | A failure occurred in the SERVO-PACK.                                                                                                    | _                                                                                                    | The SERVOPACK may be faulty. Replace the SERVO-PACK.                                                                                                    | _         |
| A.941:<br>Change of Parameters Require Restart                                       | Parameters have<br>been changed<br>that require the<br>power supply to<br>be turned OFF<br>and ON again.                                                           | _                                                                                                    | Turn the power supply to the SERVOPACK OFF and ON again.                                                                                                    | -         |

## 8.2.2 Troubleshooting Warnings

Continued from previous page.

| Warning Number:                                     | Possible Cause                                                                                               | Confirmation                                                            | Correction                                                                                                    | Reference  |
|-----------------------------------------------------|----------------------------------------------------------------------------------------------------|-------------------------------------------------------------------------|----------------------------------------------------------------------------------------------------|------------|
| Warning Name                                        | 1 Ossible Oddse                                                                                              | Committation                                                            | 22112031011                                                                                                    | Tiererence |
| A.942:<br>Speed Ripple Compensation Informa-        | The speed ripple                                                                                             | _                                                                       | Reset the speed ripple compensation value on the SigmaWin+.                                                                                                    | -          |
|                                                     | compensation<br>information stored<br>in the encoder<br>does not agree<br>with the speed<br>ripple compensa- | _                                                                       | Set Pn423 to n.□□1□ (Do not detect A.942 alarms). However, changing the setting may increase the speed ripple.                                                                                                    | -          |
| tion Disagreement                                   | tion information<br>stored in the SER-<br>VOPACK.                                                            | _                                                                       | Set Pn423 to n. \(\sum \sup 0\) (Disable torque ripple compensation). However, changing the setting may increase the speed ripple.                                                                                                    | -          |
|                                                     | For a 200-V<br>SERVOPACK, the<br>AC power supply<br>voltage dropped<br>below 140 V.                          | Measure the power supply voltage.                                       | Set the power supply voltage within the specified range.                                                                                                    | -          |
|                                                     | For a 100-V SER-<br>VOPACK, the AC<br>power supply volt-<br>age dropped<br>below 60 V.                       | Measure the power supply voltage.                                       | Set the power supply voltage within the specified range.                                                                                                    | -          |
| A.971:<br>Undervoltage                              | The power supply voltage dropped during operation.                                                           | Measure the power supply voltage.                                       | Increase the power supply capacity.                                                                                                    | _          |
|                                                     | A momentary power interruption occurred.                                                                     | Measure the power supply voltage.                                       | If you have changed the setting of Pn509 (Momentary Power Interruption Hold Time), decrease the setting.                                                                                                    | -          |
|                                                     | The SERVOPACK fuse is blown out.                                                                             | _                                                                       | Replace the SERVOPACK and connect a reactor.                                                                                                    | _          |
|                                                     | A failure occurred in the SERVO-PACK.                                                                        | _                                                                       | The SERVOPACK may be faulty. Replace the SERVO-PACK.                                                                                                    | -          |
| A.9A0: Overtravel (Overtravel status was detected.) | Overtravel was detected while the servo was ON.                                                              | Check the status of the overtravel signals on the input signal monitor. | Even if an overtravel signal is not shown by the input signal monitor, momentary overtravel may have been detected. Take the following precautions.  • Do not specify movements that would cause overtravel from the host controller.  • Check the wiring of the overtravel signals.  • Implement countermeasures against noise. | -          |
| A.9b0:<br>Preventative Mainte-<br>nance Warning     | One of the consumable parts has reached the end of its service life.                                         | _                                                                       | Replace the part. Contact your Yaskawa representative for replacement.                                                                                                    | _          |
| A.9F9:<br>INDEXER Warning                           | A warning occurred in the INDEXER.                                                                           | Use the SigmaWin+ to identify the INDEXER warning.                      | Use the correction for the INDEXER warning.                                                                                                    | page 8-47  |

## 8.2.3 INDEXER Warning Displays and Troubleshooting

INDEXER warning displays and corrections for them are given in the following table.

| Error No. | Alarm<br>Number | Error Name                            | Meaning                                                                                                    | Corrective Action                                                                                                    |
|-----------|-----------------|---------------------------------------|----------------------------------------------------------------------------------------------------|----------------------------------------------------------------------------------------------------|
| E41E      | A.9F9           | Program Table<br>Save Failure Error   | <ul> <li>While writing data to the flash memory, a failure occurred during one of the following operation.</li> <li>While saving a program table by using Fn060</li> <li>While initializing a program table by using Fn063</li> </ul>     | Repair the hard-<br>ware.                                                                                                    |
| E42E      | A.9F9           | ZONE Table Save<br>Failure Error      | <ul> <li>While writing data to the flash memory, a failure occurred during one of the following operation.</li> <li>While saving a ZONE table by using Fn061</li> <li>While initializing a ZONE table by using Fn064</li> </ul>           | Repair the hard-<br>ware.                                                                                                    |
| E43E      | A.9F9           | JOG Speed Table<br>Save Failure Error | <ul> <li>While writing data to the flash memory, a failure occurred during one of the following operation.</li> <li>While saving a JOG speed table by using Fn061</li> <li>While initializing a JOG speed table by using Fn065</li> </ul> | Repair the hard-<br>ware.                                                                                                    |
| E44E      | A.9F9           | Canceled Pro-<br>gram Table Error     | There was a request to start program table operation even though an E19A or E1BA alarm occurred when the control power supply was turned ON.                                                                                              | Remove the cause of the alarm.                                                                                                    |
| E46E      | A.9F9           | Canceled JOG<br>Speed Table Error     | There was a request to start JOG speed table operation even though an E1FA or E22A alarm occurred when the control power supply was turned ON.                                                                                            | Remove the cause of the alarm.                                                                                                    |
| E4BE      | A.9F9           | Moving Disabled<br>Error due to P-OT  | Travel in the forward direction was requested when P-OT was in effect. (Forward movement is disabled when P-OT (forward overtravel) is in effect.)                                                                                        | When P-OT is being used, move to a position where the P-OT is not in effect.      When P-OT is not being used, disable P-OT in the parameter. |
| E4CE      | A.9F9           | Moving Disabled<br>Error due to N-OT  | Travel in the reverse direction was requested when N-OT was in effect. (Reverse movement is disabled when N-OT (reverse overtravel) is in effect.)                                                                                        | When N-OT is being used, move to a position where the N-OT is not in effect.      When N-OT is not being used, disable N-OT in the parameter. |

## 8.2.3 INDEXER Warning Displays and Troubleshooting

Continued from previous page.

| Error No. | Alarm<br>Number | Error Name                           | Meaning                                                                                              | Corrective Action                                                                                                    |
|-----------|-----------------|--------------------------------------|----------------------------------------------------------------------------------------------------|----------------------------------------------------------------------------------------------------|
| E4DE      | A.9F9           | Moving Disabled<br>Error due to P-LS | The specified target position exceeds the position reference of forward software limit set in Pn638. | Check the target position specification.     Check the forward software limit in Pn638.     Check the Moving Mode (rotational/linear coordinates) (Pn637= n.□□□X)     If the software limits are not being used, select rotational coordinates with Pn637= n.□□□X (Moving Mode) or disable the software limits by setting Pn638 = Pn63A = 0.                                                     |
| E4EE      | A.9F9           | Moving Disabled<br>Error due to N-LS | The specified target position exceeds the position reference of reverse software limit set in Pn63A. | <ul> <li>Check the target position specification.</li> <li>Check the reverse software limit in Pn63A.</li> <li>Check the setting of the Moving Mode (rotational/linear coordinates) (Pn637= n.□□□X).</li> <li>If the software limits are not being used, select rotational coordinates with Pn637 = n.□□□X (Moving Mode) or disable the software limits by setting Pn638 = Pn63A = 0.</li> </ul> |

Continued from previous page.

| Error No. | Alarm<br>Number                 | Error Name                                                         | Meaning                                                                                                    | Corrective Action                                                                                                    |
|-----------|---------------------------------|--------------------------------------------------------------------|----------------------------------------------------------------------------------------------------|----------------------------------------------------------------------------------------------------|
| E4FE      | A.9F9                           | Position Reference Out-of-range Error                              | The Moving Mode is set to rotational coordinates (i.e., Pn637 is not set to n.□□□0) and the target position designation exceeded the position range setting (Pn638 and Pn63A).                                                                                                    | Check the target position specification.     Check the positioning range set with Pn638 and Pn63A.     Check the setting of the Moving Mode (rotational/linear coordinates) (Pn637= n.□□□□X).                                                                           |
| E53E      | A.9F9                           | Move Reference<br>Duplication Error                                | There was a new move reference requested even though the system was already moving in a positioning or other traveling operation.                                                                                                    | <ul> <li>Send the next move reference request only after the current movement is completed.</li> <li>Specify STOP in the target position specification (POS) with the program table.</li> </ul>                                                                         |
| E54E      | A.9F9 Servo ON Incomplete Error |                                                                    | The servo is not ON. There was a positioning request or other move reference request in servo OFF status. The servo went OFF during program table operation. (Program table operation will be interrupted while just the step that was being executed is canceled (If LOOP ≠ 1, the first LOOP is canceled.)) | Request positioning and other operations after turning ON the servo by turning ON the /S-ON signal or setting the /S-ON signal to always be ON. Either just cancel the operation with the /PGM-RES signal or turn ON the servo and restart with the /START-STOP signal. |
|           |                                 | An E23A alarm (Insufficient Registration Distance Alarm) occurred. | Increase the registration distance or shorten the deceleration distance (i.e., increase the deceleration rate). Registration distance: RDST in the program table Deceleration rate: Pn640                                                                                                    |                                                                                                    |

### 8.2.3 INDEXER Warning Displays and Troubleshooting

Continued from previous page.

| Error No. | Alarm<br>Number | Error Name                                                           | Meaning                                                                                                    | Corrective Action                                                                                                    |
|-----------|-----------------|----------------------------------------------------------------------|----------------------------------------------------------------------------------------------------|----------------------------------------------------------------------------------------------------|
| E55E      | A.9F9           | Servo ON Failure<br>Error                                            | The motor is rotating during servo ON execution. The main power supply went OFF during servo ON execution. Hard wire base block status (HWBB status)                                                                                                    | Turn the servo ON when the motor is stopped. Turn ON the /HWBB1 and /HWBB2 sig- nals. Then turn OFF the /S-ON signal to first turn OFF the servo and then turn ON the servo again. |
| E58E      | A.9F9           | Data Out-of-<br>range Error                                          | The specified setting was incorrect in a parameter or program table write command.                                                                                                    | Check the set-<br>ting.                                                                                                    |
| E5DE      | A.9F9           | Homing Method<br>Unspecified Error                                   | The homing method is not specified. Starting homing was requested by turning ON the /HOME signal without setting the homing method.                                                                                                    | Specify the homing method with Pn642 = n. □□□X.                                                                                                    |
| E5EE      | A.9F9           | Execution Dis-<br>abled during Pro-<br>gram Table<br>Operation Error | There was a request to execute a process that is not allowed during program table operation while program table operation was in progress or on hold. There was an attempt to change the program table while program table operation was in progress or on hold.                                                                                                    | Request execution of the process again after canceling program table operation by turning the /PGMRES signal ON.                                                                   |
| E5FE      | A.9F9           | Session Conflict<br>Error                                            | There was a request that could not be executed at the same time as the function that was being executed.  Example: There was a request to start program table operation while the program table was being initialized.                                                                                                    | Execute the operation again after the execution of the current function is completed.                                                                                              |
| E61E      | A.9F9           | Encoder Mis-<br>match Error                                          | Homing start was requested (i.e., the / HOME signal was turned ON) when an absolute encoder is connected.                                                                                                    | Check the Encoder. Set Pn002 to n.□1□□ (Use the absolute encoder as an incremental encoder).                                                                                       |
| E63E      | A.9F9           | Continuous Stop<br>Execution Dis-<br>abled Error                     | An attempt was made to execute a continuous stop under conditions where it could not be executed.  Examples:  • The coordinates have been set to linear moving method.  • The immediately-preceding table target position is not ±INFINITE.  • The immediately-preceding table target position is ±INFINITE, but the registration distance is set.  • A value other than 1 has been set for the execution count. | Execute a continuous stop under conditions where it can be executed.                                                                                                    |

### 8.2.3 INDEXER Warning Displays and Troubleshooting

Continued from previous page.

| Error No. | Alarm<br>Number | Error Name                                      | Meaning                                                                                                    | Corrective Action                                             |
|-----------|-----------------|-------------------------------------------------|----------------------------------------------------------------------------------------------------|---------------------------------------------------------------|
| E64E      | A.9F9           | Control Method<br>Setting Error                 | An attempt was made to perform program table operation, jog speed table operation, or a homing operation when Pn000 = n.□□□1 was set to 3 to B. | Change the setting of Pn000 = n.□□□X to a value other than 1. |
| E65E      | A.9F9           | Execution Error during Position Deviation Clear | Program table operation, JOG speed table operation, or homing was executed during position deviation clear.                                     | Clear the status of position deviation clear.                 |

## 8.3

# Troubleshooting Based on the Operation and Conditions of the Servomotor

This section provides troubleshooting based on the operation and conditions of the Servomotor, including causes and corrections.

| Problem                         | Possible Cause                                                                                                    | Confirmation                                                                                                    | Correction                                                                                                    | Reference |
|---------------------------------|----------------------------------------------------------------------------------------------------|----------------------------------------------------------------------------------------------------|----------------------------------------------------------------------------------------------------|-----------|
|                                 | The control power supply is not turned ON.                                                                                                    | Measure the voltage between control power supply terminals.                                                       | Turn OFF the power supply to the servo system. Correct the wiring so that the control power supply is turned ON.                       | -         |
|                                 | The main circuit power supply is not turned ON.                                                                                                    | Measure the voltage across the main circuit power input terminals.                                                | Turn OFF the power supply to the servo system. Correct the wiring so that the main circuit power supply is turned ON.                  | -         |
|                                 | The I/O signal connector (CN1) pins are not wired correctly or are disconnected.                                                                                                    | Turn OFF the power supply to the servo system. Check the wiring condition of the I/O signal connector (CN1) pins. | Correct the wiring of<br>the I/O signal connec-<br>tor (CN1) pins.                                                                     | -         |
|                                 | The wiring for the Servomotor Main Circuit Cables or Encoder Cable is disconnected.                                                                                                    | Check the wiring conditions.                                                                                      | Turn OFF the power supply to the servo system. Wire the cable correctly.                                                               | -         |
| Servomotor<br>Does Not<br>Start | There is an overload on the Servomotor.                                                                                                    | Operate the Servomotor with no load and check the load status.                                                    | Turn OFF the power supply to the servo system. Reduce the load or replace the Servomotor with a Servomotor with a larger capacity.     | -         |
|                                 | The type of encoder that is being used does not agree with the setting of Pn002 = n.\(\sigma \times \sigma \sigma \sigma \sigma \times \sigma \sigma | Check the type of the encoder that is being used and the setting of Pn002 = n.□X□□.                               | Set Pn002 = n. \(\Delta\)\(\Delta\) according to the type of the encoder that is being used.                                           | _         |
|                                 | Settings for input signals<br>Pn630 to Pn64D are incor-<br>rect.                                                                                                    | Check settings of input signals Pn630 to Pn64D.                                                                   | Correct the settings of input signals Pn630 to Pn64D.                                                                                  | -         |
|                                 | The /S-ON (Servo ON) signal was not received.                                                                                                    | Check the commands sent from the host controller.                                                                 | Turn ON the /S-ON signal from the host controller.                                                                                     | -         |
|                                 | The P-OT (Forward Drive<br>Prohibit) or N-OT (Reverse<br>Drive Prohibit) signal is still<br>OFF.                                                                                                    | Check the P-OT and N-OT signals.                                                                                  | Turn ON the P-OT or N-OT signal.                                                                                                    | -         |
|                                 | The current position of the servomotor is outside the software limit setting range.                                                                                                    | Check for INDEXER errors.                                                                                         | Check the motor position and software limit setting (Pn638 and Pn63A), then move the servomotor into the software limit setting range. | -         |
|                                 | There is no position reference, or it is incorrect.                                                                                                    | Check for INDEXER errors.                                                                                         | Set the program table correctly.                                                                                                    | _         |

Continued from previous page.

| Problem                                | Possible Cause                                                                                                    | Confirmation                                                                                                    | Correction                                                                                                    | Reference |
|----------------------------------------|----------------------------------------------------------------------------------------------------|----------------------------------------------------------------------------------------------------|----------------------------------------------------------------------------------------------------|-----------|
| Servomotor<br>Does Not<br>Start        | The safety input signals (/HWBB1 or /HWBB2) were not turned ON.                                                    | Check the /HWBB1 and /HWBB2 input signals.                                                                                                    | Turn ON the /HWBB1 and /HWBB2 input signals. If you are not using the safety function, connect the Safety Jumper Connector (provided as an accessory) to CN8.                 | -         |
|                                        | A failure occurred in the SER-VOPACK.                                                                              | _                                                                                                    | Turn OFF the power supply to the servo system. Replace the SERVOPACK.                                                                                                    | -         |
|                                        |                                                                                                    | Check the setting of Pn080 =n.□□□X (Polarity Sensor Selection).                                                                                                    | Correct the parameter setting.                                                                                                    | -         |
|                                        | The polarity detection was not executed.                                                                           | Check the /S-ON (Servo ON) signal.                                                                                                    | If you are using an incremental linear encoder, input the /S-ON signal from the host controller.     If you are using an absolute linear encoder, execute polarity detection. | -         |
|                                        | There is a mistake in the Servomotor wiring.                                                                       | Turn OFF the power supply to the servo system. Check the wiring.                                                                                                    | Wire the Servomotor correctly.                                                                                                    | -         |
|                                        | There is a mistake in the wiring of the encoder or Serial Converter Unit.                                          | Turn OFF the power supply to the servo system. Check the wiring.                                                                                                    | Wire the Serial Converter Unit correctly.                                                                                                    | -         |
| Servomotor<br>Moves                    | There is a mistake in the linear encoder wiring.                                                                   | Turn OFF the power supply to the servo system. Check the wiring.                                                                                                    | Wire the cable correctly.                                                                                                    | -         |
| Instanta-<br>neously,                  | The setting of Pn282 (Linear Encoder Pitch) is not correct.                                                        | Check the setting of Pn282.                                                                                                    | Correct the setting of Pn282.                                                                                                    | _         |
| and Then<br>Stops                      | The count-up direction of the linear encoder does not match the forward direction of the Moving Coil in the motor. | Check the directions.                                                                                                    | Change the setting of Pn080 = n.□□X□ (Motor Phase Selection). Place the linear encoder and motor in the same direction.                                                       | -         |
|                                        | Polarity detection was not performed correctly.                                                                    | Check to see if electrical angle 2 (electrical angle from polarity origin) at any position is between ±10°.                                                                                  | Correct the settings for the polarity detection-related parameters.                                                                                                    | _         |
| Servomotor<br>Operation Is<br>Unstable | There is a faulty connection in the Servomotor wiring.                                                             | The connector connections for the power line (U, V, and W phases) and the encoder or Serial Converter Unit may be unstable. Turn OFF the power supply to the servo system. Check the wiring. | Tighten any loose terminals or connectors and correct the wiring.                                                                                                    | -         |

| Problem                                                 | Possible Cause                                                                                                    | Confirmation                                                                                                    | Continued from pre                                                                                                    | Reference |
|---------------------------------------------------------|----------------------------------------------------------------------------------------------------|----------------------------------------------------------------------------------------------------|----------------------------------------------------------------------------------------------------|-----------|
| Problem                                                 | Possible Gause                                                                                                    | Commination                                                                                                    | Turn OFF the power                                                                                                    | neierence |
|                                                         | A failure occurred in the SER-VOPACK.                                                                              | _                                                                                                    | supply to the servo<br>system. Replace the<br>SERVOPACK.                                                                                                    | -         |
| Servomotor<br>Moves with-<br>out a Refer-<br>ence Input | The count-up direction of the linear encoder does not match the forward direction of the Moving Coil in the motor. | Check the directions.                                                                                                    | Change the setting of Pn080 = n.□□X□ (Motor Phase Selection).  Match the linear encoder direction and Servomotor direction.                                                                 | -         |
|                                                         | Polarity detection was not performed correctly.                                                                    | Check to see if electrical angle 2 (electrical angle from polarity origin) at any position is between ±10°.                                                                                                    | Correct the settings for the polarity detection-related parameters.                                                                                                    | -         |
|                                                         | The setting of Pn001 = n.□□□X (Servo OFF or Alarm Group 1 Stopping Method) is not suitable.                        | Check the setting of Pn001 = n.□□□X.                                                                                                    | Set Pn001 = n.□□□X correctly.                                                                                                    | -         |
| Dynamic<br>Brake Does<br>Not Operate                    | The dynamic brake resistor is disconnected.                                                                        | Check the moment of inertia, motor speed, and dynamic brake frequency of use. If the moment of inertia, motor speed, or dynamic brake frequency of use is excessive, the dynamic brake resistance may be disconnected. | Turn OFF the power supply to the servo system. Replace the SERVOPACK. To prevent disconnection, reduce the load.                                                                            | -         |
|                                                         | There was a failure in the dynamic brake drive circuit.                                                            | _                                                                                                    | There is a defective component in the dynamic brake circuit. Turn OFF the power supply to the servo system. Replace the SERVOPACK.                                                          | -         |
|                                                         | The Servomotor vibrated considerably while performing the tuning-less function with the default settings.          | Check the waveform of the motor speed.                                                                                                    | Reduce the load so that the moment of inertia ratio or mass ratio is within the allowable value, or increase the load level or reduce the rigidity level in the tuning-less level settings. | -         |
| Abnormal<br>Noise from<br>Servomotor                    |                                                                                                    | Turn OFF the power supply to the servo system. Check to see if there are any loose mounting screws.                                                                                                    | Tighten the mounting screws.                                                                                                    | -         |
|                                                         | The machine mounting is not secure.                                                                                | Turn OFF the power supply to the servo system. Check to see if there is misalignment in the coupling.                                                                                                    | Align the coupling.                                                                                                    | -         |
|                                                         |                                                                                                    | Turn OFF the power supply to the servo system. Check to see if the coupling is balanced.                                                                                                    | Balance the coupling.                                                                                                    | _         |

| Continued | from | provious | nago |
|-----------|------|----------|------|
|           |      |          |      |

| Problem Possible Cause Confirmation Correction |                                                                                   |                                                                                                    |                                                                                                    |           |
|------------------------------------------------|-----------------------------------------------------------------------------------|----------------------------------------------------------------------------------------------------|----------------------------------------------------------------------------------------------------|-----------|
| Problem                                        | Possible Cause                                                                    |                                                                                                    | Correction                                                                                                    | Reference |
|                                                | The bearings are defective.                                                       | Turn OFF the power supply to the servo system. Check for noise and vibration around the bearings.                                                                                                    | Replace the Servomotor.                                                                                                    | -         |
|                                                | There is a vibration source at the driven machine.                                | Turn OFF the power supply to the servo system. Check for any foreign matter, damage, or deformation in the machine's moving parts.                                                                                                    | Consult with the machine manufacturer.                                                                                                    | -         |
|                                                | Noise interference occurred because of incorrect I/O signal cable specifications. | Turn OFF the power supply to the servo system. Check the I/O signal cables to see if they satisfy specifications. Use shielded twisted-pair wire cables or screened twisted-pair cables with conductors of at least 0.12 mm <sup>2</sup> .                  | Use cables that satisfy the specifications.                                                                                                    | -         |
|                                                | Noise interference occurred because an I/O signal cable is too long.              | Turn OFF the power supply to the servo system. Check the lengths of the I/O signal cables.                                                                                                    | The I/O signal cables must be no longer than 3 m.                                                                                                    | -         |
| Abnormal<br>Noise from<br>Servomotor           | Noise interference occurred because of incorrect Encoder Cable specifications.    | Turn OFF the power supply to the servo system. Make sure that the rotary or Linear Encoder Cable satisfies the specifications. Use a shielded twisted-pair wire cable or a screened twisted-pair cable with a conductors of at least 0.12 mm <sup>2</sup> . | Use cables that satisfy the specifications.                                                                                                    | -         |
|                                                | Noise interference occurred because the Encoder Cable is too long.                | Turn OFF the power supply to the servo system. Check the length of the Encoder Cable.                                                                                                    | Rotary Servomotors:     The Encoder Cable length must be 50 m max.     Linear Servomotors:     Make sure that the Serial Converter Unit cable is no longer than 20 m and that the Linear Encoder Cable and the Sensor Cable are no longer than 15 m each. | -         |
|                                                | Noise interference occurred because the Encoder Cable is damaged.                 | Turn OFF the power supply to the servo system. Check the Encoder Cable to see if it is pinched or the sheath is damaged.                                                                                                    | Replace the Encoder<br>Cable and correct the<br>cable installation envi-<br>ronment.                                                                                                    | -         |
|                                                | The Encoder Cable was subjected to excessive noise interference.                  | Turn OFF the power supply to the servo system. Check to see if the Encoder Cable is bundled with a high-current line or installed near a high-current line.                                                                                                 | Correct the cable lay-<br>out so that no surge is<br>applied by high-current<br>lines.                                                                                                    | -         |

| Problem                                                     | Possible Cause                                                                                                    | Confirmation                                                                                                    | Correction Correction                                                                                          | Reference |
|-------------------------------------------------------------|----------------------------------------------------------------------------------------------------|----------------------------------------------------------------------------------------------------|----------------------------------------------------------------------------------------------------|-----------|
|                                                             | There is variation in the FG potential because of the influence of machines on the Servomotor side, such as a welder. | Turn OFF the power supply to the servo system. Check to see if the machines are correctly grounded.                                                                                                    | Properly ground the machines to separate them from the FG of the encoder.                                      | -         |
|                                                             | There is a SERVOPACK pulse counting error due to noise.                                                               | Check to see if there is noise interference on the signal line from the encoder.                                                                                                    | Turn OFF the power supply to the servo system. Implement countermeasures against noise for the encoder wiring. | -         |
| Abnormal<br>Noise from<br>Servomotor                        | The encoder was subjected to excessive vibration or shock.                                                            | Turn OFF the power supply to the servo system. Check to see if vibration from the machine occurred. Check the Servomotor installation (mounting surface precision, securing state, and alignment). Check the linear encoder installation (mounting surface precision and securing method). | Reduce machine vibration. Improve the mounting state of the Servomotor or linear encoder.                      | _         |
|                                                             | A failure occurred in the encoder.                                                                                    | _                                                                                                    | Turn OFF the power supply to the servo system. Replace the Servomotor.                                         | -         |
|                                                             | A failure occurred in the Serial Converter Unit.                                                                      | _                                                                                                    | Turn OFF the power supply to the servo system. Replace the Serial Converter Unit.                              | _         |
|                                                             | A failure occurred in the linear encoder.                                                                             | _                                                                                                    | Turn OFF the power supply to the servo system. Replace the linear encoder.                                     | -         |
|                                                             | The servo gains are not balanced.                                                                                     | Check to see if the servo gains have been correctly tuned.                                                                                                    | Perform autotuning without a host reference.                                                                   | -         |
| Servomotor                                                  | The setting of Pn100 (Speed Loop Gain) is too high.                                                                   | Check the setting of Pn100. The default setting is Kv = 40.0 Hz.                                                                                                    | Set Pn100 to an appropriate value.                                                                             | -         |
| Vibrates at<br>Frequency<br>of Approx.<br>200 to 400<br>Hz. | The setting of Pn102 (Position Loop Gain) is too high.                                                                | Check the setting of Pn102. The default setting is Kp = 40.0/s.                                                                                                    | Set Pn102 to an appropriate value.                                                                             | _         |
|                                                             | The setting of Pn101 (Speed Loop Integral Time Constant) is not appropriate.                                          | Check the setting of Pn101. The default setting is Ti = 20.0 ms.                                                                                                    | Set Pn101 to an appropriate value.                                                                             | -         |
|                                                             | The setting of Pn103<br>(Moment of Inertia Ratio or<br>Mass Ratio) is not appropri-<br>ate.                           | Check the setting of Pn103.                                                                                                    | Set Pn103 to an appropriate value.                                                                             | -         |

Continued from previous page.

| Problem                                                                                                    | Possible Cause                                                                                                    | Confirmation                                                                                                    | Continued from pre                                                                                                    | Reference |
|----------------------------------------------------------------------------------------------------|----------------------------------------------------------------------------------------------------|----------------------------------------------------------------------------------------------------|----------------------------------------------------------------------------------------------------|-----------|
| FlobleIII                                                                                                    |                                                                                                    | Check to see if the servo                                                                                                    | Perform autotuning                                                                                                    | Helerence |
| Large Motor<br>Speed                                                                                             | The servo gains are not balanced.                                                                                     | gains have been cor-<br>rectly tuned.                                                                                                    | without a host reference.                                                                                                    | -         |
|                                                                                                    | The setting of Pn100 (Speed Loop Gain) is too high.                                                                   | Check the setting of Pn100. The default setting is Kv = 40.0 Hz.                                                                                                    | Set Pn100 to an appropriate value.                                                                                                    | -         |
|                                                                                                    | The setting of Pn102 (Position Loop Gain) is too high.                                                                | Check the setting of Pn102. The default setting is Kp = 40.0/s.                                                                                                    | Set Pn102 to an appropriate value.                                                                                                    | _         |
| Overshoot<br>on Starting<br>and Stop-<br>ping                                                                    | The setting of Pn101 (Speed Loop Integral Time Constant) is not appropriate.                                          | Check the setting of Pn101. The default setting is Ti = 20.0 ms.                                                                                                    | Set Pn101 to an appropriate value.                                                                                                    | _         |
| ping                                                                                                    | The setting of Pn103<br>(Moment of Inertia Ratio or<br>Mass Ratio) is not appropri-<br>ate.                           | Check the setting of Pn103.                                                                                                    | Set Pn103 to an appropriate value.                                                                                                    | _         |
|                                                                                                    | The torque reference is saturated.                                                                                    | Check the waveform of the torque reference.                                                                                                    | Use the mode switch.                                                                                                    | -         |
|                                                                                                    | The force limits (Pn483 and Pn484) are set to the default values.                                                     | The default values of the force limits and Pn483 = 30% and Pn484 = 30%.                                                                                                    | Set Pn483 and Pn484 to appropriate values.                                                                                                    | _         |
|                                                                                                    | Noise interference occurred because of incorrect Encoder Cable specifications.                                        | Turn OFF the power supply to the servo system. Check the Encoder Cable to see if it satisfies specifications. Use a shielded twisted-pair wire cable or a screened twisted-pair cable with conductors of at least 0.12 mm <sup>2</sup> . | Use cables that satisfy the specifications.                                                                                                    | -         |
| Absolute Encoder Position Deviation Error (The position that was saved in the host controller when the power was | Noise interference occurred because the Encoder Cable is too long.                                                    | Turn OFF the power supply to the servo system. Check the length of the Encoder Cable.                                                                                                    | Rotary Servomotors:     The Encoder Cable length must be 50 m max.     Linear Servomotors:     Make sure that the Serial Converter Unit cable is no longer than 20 m and that the Linear Encoder Cable and the Sensor Cable are no longer than 15 m each. | -         |
| turned OFF<br>is different<br>from the<br>position<br>when the<br>power was<br>next turned<br>ON.)               | Noise interference occurred because the Encoder Cable is damaged.                                                     | Turn OFF the power supply to the servo system. Check the Encoder Cable to see if it is pinched or the sheath is damaged.                                                                                                    | Replace the Encoder<br>Cable and correct the<br>cable installation envi-<br>ronment.                                                                                                    | -         |
|                                                                                                    | Noise interference occurred because the Encoder Cable is damaged.                                                     | Turn OFF the power supply to the servo system. Check to see if the Encoder Cable is bundled with a high-current line or installed near a high-current line.                                                                              | Correct the cable lay-<br>out so that no surge is<br>applied by high-current<br>lines.                                                                                                    | -         |
|                                                                                                    | There is variation in the FG potential because of the influence of machines on the Servomotor side, such as a welder. | Turn OFF the power supply to the servo system. Check to see if the machines are correctly grounded.                                                                                                    | Properly ground the machines to separate them from the FG of the encoder.                                                                                                    | -         |

|                                                                                                    |                                                                                        |                                                                                                    | Continued from pre                                                                                     | vious page. |
|----------------------------------------------------------------------------------------------------|----------------------------------------------------------------------------------------|----------------------------------------------------------------------------------------------------|----------------------------------------------------------------------------------------------------|-------------|
| Problem                                                                                                    | Possible Cause                                                                         | Confirmation                                                                                                    | Correction                                                                                             | Reference   |
| Absolute<br>Encoder<br>Position                                                                                                    | There is a SERVOPACK pulse counting error due to noise.                                | Turn OFF the power supply to the servo system. Check to see if there is noise interference on the I/O signal line from the encoder or Serial Converter Unit.                                                                                                    | Implement counter-<br>measures against noise<br>for the encoder or<br>Serial Converter Unit<br>wiring. | -           |
| Deviation Error (The position that was saved in the host controller when the power was turned OFF is different from the position when the power was next turned ON.) | The encoder was subjected to excessive vibration or shock.                             | Turn OFF the power supply to the servo system. Check to see if vibration from the machine occurred. Check the Servomotor installation (mounting surface precision, securing state, and alignment). Check the linear encoder installation (mounting surface precision and securing method). | Reduce machine vibration. Improve the mounting state of the Servomotor or linear encoder.              | -           |
|                                                                                                    | A failure occurred in the encoder.                                                     | -                                                                                                    | Turn OFF the power supply to the servo system. Replace the Servomotor or linear encoder.               | -           |
|                                                                                                    | A failure occurred in the SERVOPACK.                                                   | _                                                                                                    | Turn OFF the power supply to the servo system. Replace the SERVOPACK.                                  | -           |
|                                                                                                    | The P-OT/N-OT (Forward Drive Prohibit or Reverse Drive Prohibit) signal was input.     | Check the external power supply (+24 V) voltage for the input signals.                                                                                                    | Correct the external power supply (+24 V) voltage for the input signals.                               | _           |
|                                                                                                    |                                                                                        | Check the operating condition of the overtravel limit switches.                                                                                                    | Make sure that the overtravel limit switches operate correctly.                                        | _           |
|                                                                                                    |                                                                                        | Check the wiring of the overtravel limit switches.                                                                                                    | Correct the wiring of the overtravel limit switches.                                                   | _           |
| Overtravel<br>Occurred                                                                                                    | The P-OT/N-OT (Forward Drive Prohibit or Reverse Drive Prohibit) signal malfunctioned. | Check for fluctuation in<br>the external power supply<br>(+24 V) voltage for the<br>input signals.                                                                                                    | Eliminate fluctuation<br>from the external power<br>supply (+24 V) voltage<br>for the input signals.   | _           |
|                                                                                                    |                                                                                        | Check to see if the operation of the overtravel limit switches is unstable.                                                                                                    | Stabilize the operating condition of the over-travel limit switches.                                   | _           |
|                                                                                                    |                                                                                        | Check the wiring of the overtravel limit switches (e.g., check for cable damage and loose screws).                                                                                                    | Correct the wiring of the overtravel limit switches.                                                   | -           |
|                                                                                                    | The selection of the Servo-<br>motor stopping method is<br>not correct.                | Check the servo OFF stopping method set in Pn001 = n.□□□X or PnB1F.                                                                                                    | Select a Servomotor stopping method other than coasting to a stop.                                     | _           |
| Improper<br>Stop Posi-<br>tion for                                                                                                    | The limit switch position and dog length are not appropriate.                          | -                                                                                                    | Install the limit switch at the appropriate position.                                                  | -           |
| Overtravel<br>(OT) Signal                                                                                                    | The overtravel limit switch position is too close for the coasting distance.           | _                                                                                                    | Install the overtravel limit switch at the appropriate position.                                       | -           |

Continued from previous page.

| Problem                         | Possible Cause                                                                                                    | Confirmation                                                                                                    | Correction                                                                                                    | Reference |
|---------------------------------|----------------------------------------------------------------------------------------------------|----------------------------------------------------------------------------------------------------|----------------------------------------------------------------------------------------------------|-----------|
| Position                        | Noise interference occurred because of incorrect Encoder Cable specifications.                                        | Turn OFF the power supply to the servo system. Check the Encoder Cable to see if is satisfies specifications. Use a shielded twisted-pair wire cable or a screened twisted-pair cable with conductors of at least 0.12 mm <sup>2</sup> . | Use cables that satisfy the specifications.                                                                   | -         |
|                                 | Noise interference occurred because the Encoder Cable is too long.                                                    | pecause the Encoder Cable   ply to the servo system.   Check the length of the                                                                                                    |                                                                                                    |           |
| Deviation<br>(without<br>Alarm) | Noise interference occurred because the Encoder Cable is damaged.                                                     | Turn OFF the power supply to the servo system. Check the Encoder Cable to see if it is pinched or the sheath is damaged.                                                                                                    | Replace the Encoder<br>Cable and correct the<br>cable installation envi-<br>ronment.                          | -         |
|                                 | The Encoder Cable was subjected to excessive noise interference.                                                      | Turn OFF the power supply to the servo system. Check to see if the Encoder Cable is bundled with a high-current line or installed near a high-current line.                                                                              | Correct the cable lay-<br>out so that no surge is<br>applied by high-current<br>lines.                        | -         |
|                                 | There is variation in the FG potential because of the influence of machines on the Servomotor side, such as a welder. | Turn OFF the power supply to the servo system. Check to see if the machines are correctly grounded.                                                                                                    | Properly ground the machines to separate them from the FG of the encoder.                                     | -         |
|                                 | There is a SERVOPACK pulse counting error due to noise.                                                               | Turn OFF the power supply to the servo system. Check to see if there is noise interference on the I/O signal line from the encoder or Serial Converter Unit.                                                                             | Implement counter-<br>measures against noise<br>for the encoder wiring<br>or Serial Converter Unit<br>wiring. | _         |

| Problem                                     | Possible Cause                                                                    | Confirmation                                                                                                    | Correction                                                                                                    | Reference |
|---------------------------------------------|-----------------------------------------------------------------------------------|----------------------------------------------------------------------------------------------------|----------------------------------------------------------------------------------------------------|-----------|
|                                             | The encoder was subjected to excessive vibration or shock.                        | Turn OFF the power supply to the servo system. Check to see if vibration from the machine occurred. Check the Servomotor installation (mounting surface precision, securing state, and alignment). Check the linear encoder installation (mounting surface precision and securing method). | Reduce machine vibration. Improve the mounting state of the Servomotor or linear encoder.                                                               | _         |
|                                             | The coupling between the machine and Servomotor is not suitable.                  | Turn OFF the power supply to the servo system. Check to see if position offset occurs at the coupling between machine and Servomotor.                                                                                                    | Correctly secure the coupling between the machine and Servomotor.                                                                                       | -         |
| Position<br>Deviation<br>(without<br>Alarm) | Noise interference occurred because of incorrect I/O signal cable specifications. | Turn OFF the power supply to the servo system. Check the I/O signal cables to see if they satisfy specifications. Use a shielded twisted-pair wire cable or a screened twisted-pair cable with conductors of at least 0.12 mm <sup>2</sup> .                                               | Use cables that satisfy the specifications.                                                                                                    | -         |
|                                             | Noise interference occurred because an I/O signal cable is too long.              | Turn OFF the power supply to the servo system. Check the lengths of the I/O signal cables.                                                                                                    | The I/O signal cables must be no longer than 3 m.                                                                                                    | -         |
|                                             | An encoder fault occurred.<br>(The pulse count does not<br>change.)               | _                                                                                                    | Turn OFF the power supply to the servo system. Replace the Servomotor or linear encoder.                                                                | -         |
|                                             | A failure occurred in the SER-VOPACK.                                             | _                                                                                                    | Turn OFF the power supply to the servo system. Replace the SERVOPACK.                                                                                   | -         |
|                                             | The surrounding air temperature is too high.                                      | Measure the surrounding air temperature around the Servomotor.                                                                                                    | Reduce the surrounding air temperature to 40°C or less.                                                                                                 | -         |
|                                             | The surface of the Servomotor is dirty.                                           | Turn OFF the power supply to the servo system. Visually check the surface for dirt.                                                                                                    | Clean dirt, dust, and oil from the surface.                                                                                                    | -         |
| Servomotor<br>Overheated                    | There is an overload on the Servomotor.                                           | Check the load status with a monitor.                                                                                                    | If the Servomotor is<br>overloaded, reduce the<br>load or replace the<br>Servo Drive with a<br>SERVOPACK and Ser-<br>vomotor with larger<br>capacities. | -         |
|                                             | Polarity detection was not performed correctly.                                   | Check to see if electrical angle 2 (electrical angle from polarity origin) at any position is between ±10°.                                                                                                    | Correct the settings for the polarity detection-related parameters.                                                                                     | _         |

This chapter provides information on the parameters.

| 9.1 | Parar  | meter Configurations9-2          |
|-----|--------|----------------------------------|
| 9.2 | List o | of Parameters                    |
|     |        | Interpreting the Parameter Lists |

## 9.1

# **Parameter Configurations**

Parameters are comprised of the types shown in the following table.

| Туре                                    | Parameter No.                                                                                   | Parameter No.                                                                                                    |
|-----------------------------------------|-------------------------------------------------------------------------------------------------|----------------------------------------------------------------------------------------------------|
| Function Selection<br>Parameters        | Pn000 to Pn081                                                                                  | Select basic and application functions such as the type of control mode or the stop method when an alarm occurs. |
| Servo Gain and Other Parameters         | Pn100 to Pn170                                                                                  | Set numerical values such as speed and position loop gains.                                                      |
| Position Control<br>Parameters          | Pn205 to Pn217                                                                                  | Set position control parameters such as average movement time.                                                   |
| Speed Control<br>Parameters             | Pn304 to Pn324                                                                                  | Set speed control parameters such as the speed feedback filter.                                                  |
| Torque Control<br>Parameters            | Pn401 to Pn460                                                                                  | Set torque control parameters such as the torque limit values.                                                   |
| Sequence Parameters                     | Pn502 to Pn561<br>Pn630 to Pn636<br>Pn64C                                                       | Set conditions for the sequence I/O signals.                                                                     |
| Positioning<br>Parameters               | Pn637 to Pn640                                                                                  | Set parameters related to positioning.                                                                           |
| Homing Parameters                       | Pn642 to Pn64A                                                                                  | Set parameters related to homing.                                                                                |
| Others                                  | Pn600 to Pn604                                                                                  | Set other parameters.                                                                                            |
| Fully-closed Loop<br>Control Parameters | Pn20A, Pn22A, Pn281<br>Pn51B, Pn52A                                                             | Set parameters related to fully-closed loop control.                                                             |
| Linear Servomotor<br>Parameters         | Pn080<br>Pn181 to Pn182<br>Pn281 to Pn282<br>Pn383 to Pn385<br>Pn480 to Pn49F<br>Pn581 to Pn587 | Set parameters related to linear servomotors.                                                                    |

## 2.2 List of Parameters

## 9.2.1 Interpreting the Parameter Lists

The types of motors to which the parameter applies.

- All: The parameter is used for both Rotary Servomotors and Linear Servomotors.
- Rotary: The parameter is used for only Rotary Servomotors.
- · Linear: The parameter is used for only Linear Servomotors.

Rotary Servomotor terms are used for parameters that are applicable to all Servomotors. If you are using a Linear Servomotor, you need to interpret the terms accordingly. Refer to the following section for details.

(F

◆ Differences in Terms for Rotary Servomotors and Linear Servomotors on page xiii Indicates when a change to the parameter will be effective.

|               | _    |                                            |                                              |                                                                                                    |                     |                       |                                                                       | 1/                                                                                        |                                  |                |
|---------------|------|--------------------------------------------|----------------------------------------------|----------------------------------------------------------------------------------------------------|---------------------|-----------------------|-----------------------------------------------------------------------|-------------------------------------------------------------------------------------------|----------------------------------|----------------|
| Parameter No. | Size | N                                          | ame                                          | Setting<br>Range                                                                                            | Setting<br>Unit     | Default<br>Setting    | Applica-<br>ble Motors                                                | When<br>Enabled                                                                           | Classi-<br>fication              | Refer-<br>ence |
|               | 2    | Basic Functi                               | on Selectior                                 | ns 0 0000h to<br>10B1h                                                                                      | -                   | 0000h                 | All                                                                   | After restart                                                                             | Setup                            | -              |
|               |      | Servor<br>provide<br>• Top                 | motor and Li<br>ed for both.<br>o row: For R | ces in the param<br>near Servomotor<br>otary Servomotor<br>or Linear Servomo                                | information is<br>s | • 5<br>• 1<br>y   Bef | Setup<br>Funing<br>er to the follow<br>Σ-7-Series Σ-<br>Voltage/Pulse | owing two class<br>ving manual for<br>v7S SERVOPAC<br>e Train Referent<br>ual No.: SIEP S | details.<br>K with Anaces Produc | alog<br>et     |
|               |      |                                            | Rotation [                                   | Rotation Direction Spection                                                                                 |                     |                       |                                                                       |                                                                                           | <b>5</b> (                       |                |
|               |      |                                            | Movemen                                      | t Direction Sele                                                                                            | ection              |                       |                                                                       |                                                                                           | Refere                           | ence           |
|               |      |                                            |                                              | Use CCW as th                                                                                               | e forward dir       | ection.               |                                                                       |                                                                                           |                                  |                |
| Pn000         | n    | n.□□□X                                     |                                              | Use the direction in which the linear encoder counts up as the forward direction. $ \\$                     |                     |                       |                                                                       |                                                                                           |                                  |                |
|               |      |                                            |                                              | Use CW as the                                                                                               | forward dired       | ction. (Reve          | erse Rotation                                                         | Mode)                                                                                     | *1                               |                |
|               |      |                                            |                                              | Use the direction in which the linear encoder counts down as the forward direction. (Reverse Movement Mode) |                     |                       |                                                                       |                                                                                           |                                  |                |
|               |      | n.□□X□                                     | Reserved                                     | parameter (Do                                                                                               | not change.         | )                     |                                                                       |                                                                                           |                                  |                |
|               |      | n.□X□□ Reserved parameter (Do not change.) |                                              |                                                                                                    |                     |                       |                                                                       |                                                                                           |                                  |                |
|               |      |                                            | Rotary/Lin                                   | ear Servomotor                                                                                              | Startup Sele        | ction When            | Encoder Is N                                                          | lot Connected                                                                             | Refere                           | ence           |
|               |      | n.X□□□                                     |                                              | When an encod<br>Rotary Servomo                                                                             |                     | nected, sta           | art as SERVC                                                          | PACK for                                                                                  | *1                               |                |
|               |      |                                            |                                              | When an encodear Servomotor                                                                                 |                     | nected, sta           | art as SERVC                                                          | PACK for Lin                                                                              |                                  |                |
|               |      |                                            |                                              |                                                                                                    |                     |                       |                                                                       |                                                                                           |                                  |                |
|               |      |                                            |                                              |                                                                                                    |                     |                       |                                                                       |                                                                                           |                                  |                |

#### **List of Parameters** 9.2.2

The following table lists the parameters.

- Note: Do not change the following parameters from their default settings.

   Reserved parameters

   Parameters not given in this manual

   Parameters that are not valid for the Servomotor that you are using, as given in the parameter table

| Parameter No. | Size | N                     | ame                                                                         | Setting<br>Range                                                                                                    | Setting<br>Unit                                   | Default<br>Setting                                                   | Applicable<br>Motors         | When<br>Enabled | Classi-<br>fication | Refer-<br>ence |  |  |
|---------------|------|-----------------------|-----------------------------------------------------------------------------|----------------------------------------------------------------------------------------------------|---------------------------------------------------|----------------------------------------------------------------------|------------------------------|-----------------|---------------------|----------------|--|--|
|               | 2    | Basic Fund<br>tions 0 | ction Selec-                                                                | 0000h to<br>10B1h                                                                                                    | -                                                 | 0010h                                                                | All                          | After restart   | Setup               | -              |  |  |
|               |      |                       |                                                                             |                                                                                                    |                                                   |                                                                      |                              |                 |                     |                |  |  |
|               |      |                       |                                                                             | ection Selectio                                                                                                    |                                                   |                                                                      |                              |                 | Refere              | ence           |  |  |
|               |      |                       |                                                                             | Direction Select<br>se CCW as the f                                                                                                    |                                                   | ection                                                               |                              |                 |                     |                |  |  |
|               |      | n.□□□X                | 0 Us                                                                        |                                                                                                    | in which the linear encoder counts up as the for- |                                                                      |                              |                 |                     |                |  |  |
|               |      |                       | Us                                                                          | Use CW as the forward direction. (Reverse Rotation Mode)                                                                                                    |                                                   |                                                                      |                              |                 |                     |                |  |  |
|               |      |                       |                                                                             | ,                                                                                                    |                                                   |                                                                      |                              |                 |                     |                |  |  |
|               |      |                       | Control Met                                                                 | hod Selection                                                                                                    |                                                   |                                                                      |                              |                 | Refere              | ence           |  |  |
|               |      |                       | o Sv                                                                        | vitching betwee                                                                                                    |                                                   | ontrol with                                                          | analog refere                | nces and pro    |                     |                |  |  |
|               |      |                       | gr                                                                          | am table operat                                                                                                    |                                                   |                                                                      |                              |                 |                     |                |  |  |
|               |      |                       |                                                                             | ı pr                                                                                                    | ogram table ope                                   | etween position control with pulse train references and le operation |                              |                 |                     |                |  |  |
|               |      |                       |                                                                             | vitching betwee<br>am table operat                                                                                                    |                                                   | ontrol with                                                          | analog refere                | nces and pr     | D-                  |                |  |  |
|               |      |                       | 3 Int                                                                       | ernal set speed                                                                                                    | control w                                         | ith contact                                                          | commands                     |                 |                     |                |  |  |
|               |      |                       |                                                                             | vitching betwee<br>ces and speed                                                                                                    |                                                   |                                                                      |                              | ontact refer-   |                     |                |  |  |
| Pn000         |      | n.□□X□                |                                                                             | vitching betwee<br>ces and position                                                                                                    |                                                   |                                                                      |                              |                 |                     |                |  |  |
|               |      |                       | 6 Sv                                                                        | Switching between internal set speed control with contact references and torque control with analog references  Switching between position control with pulse train references and speed control with analog references |                                                   |                                                                      |                              |                 |                     |                |  |  |
|               |      |                       | 7 Sv                                                                        |                                                                                                    |                                                   |                                                                      |                              |                 |                     |                |  |  |
|               |      |                       |                                                                             | vitching between                                                                                                    |                                                   |                                                                      | h pulse train re             | eferences an    | d                   |                |  |  |
|               |      |                       |                                                                             | vitching betwee<br>eed control with                                                                                                    |                                                   |                                                                      | analog refere                | ences and       |                     |                |  |  |
|               |      |                       | A Sv                                                                        | vitching betwee<br>eed control with                                                                                                    | n speed c<br>n zero clan                          | ontrol with<br>nping                                                 | analog refere                | nces and        |                     |                |  |  |
|               |      |                       | B Sv                                                                        | vitching between<br>sition control w                                                                                                    | n position<br>ith referen                         | control wit<br>ce pulse ir                                           | h pulse train re<br>hibition | eferences an    | d                   |                |  |  |
|               |      | n.□X□□                | Reserved pa                                                                 | arameter (Do no                                                                                                    | ot change                                         | )                                                                    |                              |                 |                     |                |  |  |
|               |      |                       | Rotary/Line nected                                                          | ar Servomotor S                                                                                                    | Startup Se                                        | election W                                                           | hen Encoder                  | Is Not Con-     | Refere              | ence           |  |  |
|               |      | n.X□□□                | When an encoder is not connected, start as SERVOPACK for Rotary Servomotor. |                                                                                                    |                                                   |                                                                      |                              |                 | *1                  |                |  |  |
|               |      |                       |                                                                             | hen an encoder<br>near Servomoto                                                                                                    |                                                   | nected, st                                                           | art as SERVO                 | PACK for        |                     |                |  |  |
|               |      |                       | 1                                                                           |                                                                                                    |                                                   |                                                                      |                              |                 | •                   |                |  |  |

Continued from previous page.

When Classi- Refer-

| Parameter No. | Size | N                         | lame                                            | Setting<br>Range                                                                                                    | Setting<br>Unit | Default<br>Setting                                                   | Applicable<br>Motors | When<br>Enabled | Classi-<br>fication | Refer-<br>ence |
|---------------|------|---------------------------|-------------------------------------------------|----------------------------------------------------------------------------------------------------|-----------------|----------------------------------------------------------------------|----------------------|-----------------|---------------------|----------------|
|               | 2    | Application<br>Selections |                                                 | 0000h to<br>1142h                                                                                                    | -               | 0000h                                                                | All                  | After restart   | Setup               | -              |
|               | _    |                           |                                                 |                                                                                                    |                 |                                                                      |                      |                 |                     |                |
|               |      |                           | Motor Stopp                                     | ing Method for                                                                                                    | Servo OF        | F and Gro                                                            | oup 1 Alarms         |                 | Refere              | ence           |
|               |      |                           | 0 Sto                                           | p the motor by                                                                                                    | applying        | the dynam                                                            | ic brake.            |                 |                     |                |
|               |      | n.□□□X                    |                                                 | p the motor by<br>dynamic brake                                                                                                    |                 | ing dynam                                                            | ic brake and         | then release    | *1                  |                |
|               |      |                           | 2 Co                                            | ast the motor to                                                                                                    | o a stop w      | ithout the                                                           | dynamic brak         | e.              |                     |                |
|               |      |                           | Overtravel S                                    | topping Metho                                                                                                    | d               |                                                                      |                      |                 | Refere              | ence           |
|               |      |                           |                                                 | ply the dynamic<br>pping method :                                                                                                    |                 |                                                                      |                      | p (use the      |                     |                |
|               |      |                           |                                                 | celerate the mo<br>maximum torq                                                                                                    |                 |                                                                      |                      |                 |                     |                |
|               |      | n.□□X□                    |                                                 | the maximum torque and then let the motor coast.                                                                                                    |                 |                                                                      |                      |                 |                     |                |
| Pn001         |      |                           |                                                 | celerate the mo<br>30A and then s                                                                                                    |                 |                                                                      | he deceleration      | n time set in   | ı                   |                |
|               |      |                           |                                                 | Decelerate the motor to a stop using the deceleration time set in Pn30A and then let the motor coast.                                                                                                  |                 |                                                                      |                      |                 |                     |                |
|               | Ī    |                           | Main Circuit Power Supply AC/DC Input Selection |                                                                                                    |                 |                                                                      |                      |                 |                     | ence           |
|               |      |                           |                                                 |                                                                                                    |                 | main circuit power supply using the L1, L2 of use shared converter). |                      |                 |                     |                |
|               |      | n. 🗆 X 🗆 🗆                | 1 and                                           | ut DC power as<br>d ⊖ 2 terminals<br>nverter or the sl                                                                                                    | or the B1       | 1 and ⊖ 2                                                            |                      | -               |                     |                |
|               |      |                           | Warning Cod                                     | le Output Sele                                                                                                    | ction           |                                                                      |                      |                 | Refere              | ence           |
|               |      |                           | o Ou                                            | tput only alarm<br>s.                                                                                                    | codes on        | the /ALO1                                                            | , /ALO2, and         | /ALO3 termi     | j-                  |                |
|               |      | n.X□□□                    | 1 /Al<br>bei                                    | Output both warning codes and alarm codes on the /ALO1, /ALO2, and /ALO3 terminals. However, while an warning code is being output, the ALM (Servo Alarm) output signal will remain ON (normal state). |                 |                                                                      |                      |                 |                     |                |
|               |      |                           |                                                 |                                                                                                    |                 |                                                                      |                      |                 |                     |                |

### 9.2.2 List of Parameters

Continued from previous page.

| Parameter No. | Size | N                         | ame                                                  | Setting<br>Range                            | Setting<br>Unit | Default<br>Setting | Applicable Motors | When<br>Enabled      | Classi-<br>fication | Refer |
|---------------|------|---------------------------|------------------------------------------------------|---------------------------------------------|-----------------|--------------------|-------------------|----------------------|---------------------|-------|
|               | 2    | Application<br>Selections | Function<br>2                                        | 0000h to<br>4213h                           | _               | 0000h              | _                 | After restart        | Setup               | _     |
|               |      |                           | T                                                    |                                             |                 |                    |                   |                      |                     |       |
|               |      |                           | Speed/Po                                             | sition Control O <sub>l</sub>               | otion (T-RE     | F Input Al         | location)         | Applicable<br>Motors | Refere              | ence  |
|               |      |                           | 0                                                    | Do not use T-REF                            |                 |                    |                   |                      | _                   |       |
|               |      | n.□□□X                    | 1                                                    | Jse T-REF as an                             | external to     | rque limit i       | nput.             |                      | *1                  |       |
|               |      |                           | 2                                                    | Jse T-REF as a t                            | orque feed      | back input         |                   | All                  | *1                  |       |
|               |      |                           |                                                      | Jse T-REF as an<br>/P-CL or /N-CL is        |                 |                    | *1                |                      |                     |       |
|               |      |                           | Torque Co                                            | que Control Option (V-REF Input Allocation) |                 |                    |                   |                      | Refere              | ence  |
|               |      | n.□□X□                    |                                                      | Do not use V-RE                             |                 |                    |                   | All                  | *1                  |       |
|               |      |                           | 1                                                    | Jse V-REF as an                             | external s      | peed limit i       | nput.             |                      |                     |       |
| Pn002         |      |                           | Encoder l                                            | Jsage                                       |                 |                    |                   | Applicable<br>Motors | Refere              | ence  |
|               |      | n.□X□□                    | Use the encoder according to encoder specifications. |                                             |                 |                    |                   | All                  |                     |       |
|               |      |                           | 1                                                    | Use the encoder as an incremental encoder.  |                 |                    |                   |                      | *1                  |       |
|               |      |                           |                                                      | Jse the encoder encoder.                    | as a single     | lute               | Rotary            |                      |                     |       |
|               |      |                           | External E                                           | ncoder Usage                                |                 |                    |                   | Applicable<br>Motors | Refere              | ence  |
|               |      |                           | 0                                                    | Do not use an ex                            | ternal enco     | oder.              |                   |                      |                     |       |
|               |      | n.X□□□                    |                                                      | The external enco<br>tion for CCW mo        |                 |                    | ward direc-       |                      |                     |       |
|               |      |                           | 2                                                    | Reserved setting                            | (Do not us      | se.)               |                   | Rotary               | *1                  |       |
|               |      | _                         |                                                      | The external enco<br>tion for CCW mo        |                 |                    | erse direc-       |                      |                     |       |
|               |      |                           | 4                                                    | Reserved setting                            | (Do not us      | se.)               |                   |                      |                     |       |
|               |      |                           |                                                      |                                             |                 |                    |                   |                      |                     |       |

Classi-

ence

fication

Continued from previous page.

When

Enabled

|       | 2 | Application<br>Selections | Function<br>6 |                                                  | 0000h to<br>105Fh                                                                                                    | -           | 0002h               | All                          | Immedi-<br>ately | Setup     | *1    |  |
|-------|---|---------------------------|---------------|--------------------------------------------------|----------------------------------------------------------------------------------------------------|-------------|---------------------|------------------------------|------------------|-----------|-------|--|
|       |   |                           |               |                                                  |                                                                                                    |             |                     |                              |                  |           |       |  |
|       |   |                           | Analog Mo     | nit                                              | or 1 Signal Se                                                                                                    | lection     |                     |                              |                  |           |       |  |
|       |   |                           | 00            | М                                                | otor speed (1 '                                                                                                    | V/1,000 m   | nin <sup>-1</sup> ) |                              |                  |           |       |  |
|       |   |                           |               | М                                                | otor speed (1 '                                                                                                    | V/1,000 m   | nm/s)               |                              |                  |           |       |  |
|       |   |                           | 01            | S                                                | nitor 1 Signal Selection  Motor speed (1 V/1,000 min <sup>-1</sup> )  Motor speed (1 V/1,000 mm/s)  Speed reference (1 V/1,000 mm/s)  Speed reference (1 V/100% rated torque)  Force reference (1 V/100% rated force)  Position deviation (0.05 V/reference unit)  Position amplifier deviation (after electronic gear) (0.05 V/encoder pulse unit)  Position reference speed (1 V/1,000 min <sup>-1</sup> )  Position reference speed (1 V/1,000 min <sup>-1</sup> )  Position reference speed (1 V/1,000 min <sup>-1</sup> )  Position reference speed (1 V/1,000 min <sup>-1</sup> )  Position reference speed (1 V/1,000 mm/s)  Reserved setting (Do not use.)  Load-motor position deviation (0.01 V/reference unit)  Positioning completion (positioning completed: 5 V, positioning not completed: 0 V)  Speed feedforward (1 V/1,000 mm/s)  Torque feedforward (1 V/1,000 mm/s)  Torque feedforward (1 V/100% rated torque)  Force feedforward (1 V/100% rated force)  Active gain (1st gain: 1 V, 2nd gain: 2 V)  Completion of position reference distribution (completed: 5 V, not completed: 0 V) |             |                     |                              |                  |           |       |  |
|       |   |                           | 01            | S                                                | oeed reference                                                                                                    | (1 V/1,00   | 00 mm/s)            |                              |                  |           |       |  |
|       |   |                           | 02            | Torque reference (1 V/100% rated torque)         |                                                                                                    |             |                     |                              |                  |           |       |  |
|       |   |                           | 02            | Fo                                               | orce reference                                                                                                    | (1 V/100%   | 6 rated for         | ce)                          |                  |           |       |  |
|       |   |                           | 03            | Р                                                | ,                                                                                                    |             |                     |                              |                  |           |       |  |
|       |   |                           |               | Р                                                | osition amplifie                                                                                                    | r deviatior | n (after elec       | ctronic gear) (              | 0.05 V/enco      | der pulse | unit) |  |
|       |   |                           | 04            |                                                  |                                                                                                    |             |                     |                              |                  |           |       |  |
|       |   |                           | 05            | Р                                                | osition referenc                                                                                                    | ce speed (  | 1 V/1,000           | min <sup>-1</sup> )          |                  |           |       |  |
|       |   |                           | 03            | Р                                                | osition reference                                                                                                    | ce speed (  | 1 V/1,000           | mm/s)                        |                  |           |       |  |
|       |   | n.□□XX                    | 06            | R                                                | eserved setting                                                                                                    | g (Do not ι | use.)               |                              |                  |           |       |  |
| Pn006 |   |                           | 07            | , , , , , ,                                      |                                                                                                    |             |                     |                              |                  |           |       |  |
|       |   |                           | 08            |                                                  |                                                                                                    |             |                     |                              |                  | -         |       |  |
|       |   |                           | 09            | Speed feedforward (1 V/1,000 min <sup>-1</sup> ) |                                                                                                    |             |                     |                              |                  |           |       |  |
|       |   |                           | 03            | Speed feedforward (1 V/1,000 mm/s)               |                                                                                                    |             |                     |                              |                  |           |       |  |
|       |   |                           | 0A            | To                                               | orque feedforw                                                                                                    | ard (1 V/1  | 00% rated           | torque)                      |                  |           |       |  |
|       |   |                           | UA            | Fo                                               | orce feedforwa                                                                                                    | rd (1 V/10  | 00% rated t         | orce)                        |                  |           |       |  |
|       |   |                           | 0B            | A                                                | ctive gain (1st                                                                                                    | gain: 1 V,  | 2nd gain: 2         | 2 V)                         |                  |           |       |  |
|       |   |                           | 0C            |                                                  |                                                                                                    | osition ref | erence dis          | tribution (com               | pleted: 5 V,     | not com-  |       |  |
|       |   |                           | 0D            | E                                                | kternal encode                                                                                                    | r speed (1  | V/1,000 r           | nin <sup>-1</sup> : value at | the motor s      | haft)     |       |  |
|       |   |                           | 0E            | R                                                | eserved setting                                                                                                    | g (Do not ι | use.)               |                              |                  |           |       |  |
|       |   |                           | 0F            | R                                                | eserved setting                                                                                                    | g (Do not ι | use.)               |                              |                  |           |       |  |
|       |   |                           | 10            | Main circuit DC voltage                          |                                                                                                    |             |                     |                              |                  |           |       |  |
|       |   |                           | 11 to 5F      | R                                                | eserved setting                                                                                                    | gs (Do not  | use.)               |                              |                  |           |       |  |
|       |   | n.□X□□                    | Reserved      | par                                              | ameter (Do no                                                                                                    | t change.   | .)                  |                              |                  |           |       |  |

Reserved parameter (Do not change.)

Setting

Range

Setting

Unit

Default

Setting

Applicable

Motors

Size

n.X□□□

Name

Parameter

No.

### 9.2.2 List of Parameters

Continued from previous page.

| Parameter No. | Size  | N                         | lame                                             | Setting<br>Range                                                                    | Setting<br>Unit | Default<br>Setting  | Applicable Motors            | When<br>Enabled  | Classi-<br>fication | Refer-<br>ence |
|---------------|-------|---------------------------|--------------------------------------------------|-------------------------------------------------------------------------------------|-----------------|---------------------|------------------------------|------------------|---------------------|----------------|
|               | 2     | Application<br>Selections |                                                  | 0000h to<br>105Fh                                                                   | -               | 0000h               | All                          | Immedi-<br>ately | Setup               | *1             |
|               |       |                           |                                                  |                                                                                     |                 |                     |                              |                  |                     |                |
|               |       |                           | Analog Mo                                        | nitor 2 Signal Se                                                                   | election        |                     |                              |                  |                     |                |
|               |       |                           | 00                                               | Motor speed (1                                                                      | V/1,000 m       | nin <sup>-1</sup> ) |                              |                  |                     |                |
|               |       |                           |                                                  | Motor speed (1                                                                      | V/1,000 m       | nm/s)               |                              |                  |                     |                |
|               |       |                           | 01                                               | Speed reference (1 V/1,000 min <sup>-1</sup> )                                      |                 |                     |                              |                  |                     |                |
|               |       |                           |                                                  | Speed reference                                                                     | e (1 V/1,00     | 00 mm/s)            |                              |                  |                     |                |
|               |       |                           | 02                                               | Torque reference                                                                    | e (1 V/100      | % rated to          | rque)                        |                  |                     |                |
|               |       |                           |                                                  | Force reference                                                                     | (1 V/100%       | 6 rated for         | ce)                          |                  |                     |                |
|               |       |                           | 03                                               | Position deviation                                                                  | •               |                     | *                            |                  |                     |                |
|               |       |                           | 0.4                                              | Position amplifie                                                                   |                 |                     |                              |                  |                     | unit)          |
|               |       |                           | 04                                               | Position amplified pulse unit)                                                      | r encoder       |                     |                              |                  |                     |                |
|               |       |                           | 05                                               | Position referen                                                                    | ce speed (      | (1 V/1,000          | min <sup>-1</sup> )          |                  |                     |                |
|               |       |                           |                                                  | Position reference speed (1 V/1,000 mm/s)                                           |                 |                     |                              |                  |                     |                |
|               | Pn007 |                           | 06                                               | Reserved setting                                                                    | g (Do not ι     | use.)               |                              |                  |                     |                |
| Pn007         |       | n.□□XX                    | 07                                               | Load-motor pos                                                                      | sition devia    | ation (0.01         | V/reference u                | nit)             |                     |                |
|               |       |                           | 08                                               | Positioning completion (positioning completed: 5 V, positioning not completed: 0 V) |                 |                     |                              |                  |                     | -              |
|               |       |                           | Speed feedforward (1 V/1,000 min <sup>-1</sup> ) |                                                                                     |                 |                     |                              |                  |                     |                |
|               |       |                           | 09                                               | Speed feedforward (1 V/1,000 mm/s)                                                  |                 |                     |                              |                  |                     |                |
|               |       |                           | 0A                                               | Torque feedforw                                                                     | ard (1 V/1      | 00% rated           | I torque)                    |                  |                     |                |
|               |       |                           | UA .                                             | Force feedforward (1 V/100% rated force)                                            |                 |                     |                              |                  |                     |                |
|               |       |                           | 0B                                               | Active gain (1st                                                                    | gain: 1 V,      | 2nd gain: :         | 2 V)                         |                  |                     |                |
|               |       |                           | 0C                                               | Completion of p pleted: 0 V)                                                        | osition ref     | erence dis          | tribution (com               | pleted: 5 V,     | not com-            |                |
|               |       |                           | 0D                                               | External encode                                                                     | er speed (1     | V/1,000 r           | min <sup>-1</sup> : value at | the motor s      | haft)               |                |
|               |       |                           | 0E                                               | Reserved setting                                                                    | g (Do not ı     | use.)               |                              |                  |                     |                |
|               |       |                           | 0F                                               | Reserved setting                                                                    | g (Do not ı     | use.)               |                              |                  |                     |                |
|               |       |                           | 10                                               | Main circuit DC                                                                     | voltage         |                     |                              |                  |                     |                |
|               |       |                           | 11 to 5F                                         | Reserved setting                                                                    | gs (Do not      | use.)               |                              |                  |                     |                |
|               |       | n.□X□□                    | Reserved p                                       | parameter (Do no                                                                    | ot change.      | .)                  |                              |                  |                     |                |
|               |       | n.X□□□                    | Reserved p                                       | parameter (Do no                                                                    | ot change.      | .)                  |                              |                  |                     |                |
|               |       |                           |                                                  |                                                                                     |                 |                     |                              |                  |                     |                |
|               |       |                           |                                                  |                                                                                     |                 |                     |                              |                  |                     |                |

| Parameter No. | Size | N                         | ame                                        | Setting<br>Range                     | Setting<br>Unit        | Default<br>Setting   | Applicable<br>Motors | When<br>Enabled | Classi-<br>fication | Refer-<br>ence |
|---------------|------|---------------------------|--------------------------------------------|--------------------------------------|------------------------|----------------------|----------------------|-----------------|---------------------|----------------|
|               | 2    | Application<br>Selections |                                            | 0000h to<br>7121h                    | -                      | 0000h                | Rotary               | After restart   | Setup               | _              |
|               |      |                           | I                                          |                                      |                        |                      |                      |                 | ·                   | _              |
|               |      |                           |                                            | Voltage Alarm                        |                        |                      |                      |                 | Refere              | nce            |
|               |      | n.□□□X                    |                                            | itput alarm (A.8                     |                        |                      |                      |                 | *1                  |                |
|               |      |                           | 1 00                                       | itput warning (A                     | 4.930) 101 1           | ow battery           | voltage.             |                 |                     |                |
|               |      |                           | Function Se                                | lection for Und                      | ervoltage              |                      |                      |                 | Reference           |                |
| Pn008         |      |                           | <b>0</b> Do                                | not detect und                       | dervoltage.            | ı                    |                      |                 |                     |                |
| F11000        |      | n.□□X□                    |                                            | tect undervolta                      | •                      | •                    | •                    |                 | *1                  |                |
|               |      |                           | 2 De<br>Pr                                 | tect undervolta<br>425 (i.e., only i | ge warning<br>n SERVOP | g and limit<br>ACK). | torque with F        | n424 and        |                     |                |
|               |      |                           | Warning De                                 | ection Selection                     | on                     |                      |                      |                 | Refere              | ence           |
|               |      | n.□X□□                    | 0 De                                       | tect warnings.                       |                        |                      |                      |                 | *1                  |                |
|               |      |                           | 1 Do not detect warnings except for A.971. |                                      |                        |                      |                      |                 |                     |                |
|               |      | n.XDDD                    | Reserved pa                                | arameter (Do no                      | ot change.             | .)                   |                      |                 |                     |                |
|               |      |                           |                                            |                                      | · · · <b>J</b> ·       | ,                    |                      |                 |                     |                |
|               | _    | Application               | n Function                                 | 0000h to                             |                        |                      |                      | After           |                     |                |
|               | 2    | Selections                |                                            | 0121h                                | _                      | 0010h                | All                  | restart         | Tuning              | _              |
|               |      |                           |                                            |                                      |                        |                      |                      |                 |                     |                |
|               |      |                           |                                            |                                      |                        |                      |                      |                 |                     |                |
|               | ]    | n.□□□X                    | Reserved pa                                | rameter (Do no                       | ot cnange.             | )                    |                      |                 |                     |                |
|               |      |                           | Current Con                                | trol Mode Sele                       | ction                  |                      |                      |                 | Refere              | nce            |
|               |      |                           |                                            | e current contro                     |                        |                      |                      |                 |                     |                |
|               |      | - DDVD                    |                                            | ERVOPACK Mo                          |                        |                      |                      |                 |                     |                |
| Pn009         |      | n.□□X□                    |                                            | 3R8A, -5R5A, a<br>ERVOPACK Mo        |                        |                      |                      |                 | *1                  |                |
| 1 11003       |      |                           |                                            | 470A, -550A, -{                      |                        | ,                    | ,                    |                 |                     |                |
|               |      |                           | 2 Us                                       | e current contro                     | ol mode 2.             |                      |                      |                 |                     |                |
|               |      |                           | Speed Detec                                | ction Method S                       | election               |                      |                      |                 | Refere              | nce            |
|               |      | n.□X□□                    | 0 Us                                       | e speed detect                       | ion 1.                 |                      |                      |                 | *1                  |                |
|               |      |                           | 1 Use speed detection 2.                   |                                      |                        |                      |                      | ,               |                     |                |
|               | Ī    | n.X□□□                    | Reserved pa                                | rameter (Do no                       | ot change.             | )                    |                      |                 |                     |                |
|               |      |                           |                                            |                                      |                        |                      |                      |                 |                     |                |
|               |      |                           |                                            |                                      |                        |                      |                      |                 |                     |                |

### 9.2.2 List of Parameters

Continued from previous page.

| Parameter No. | Size                                                                                                  | N                                          | ame                                                                                                   | Setting<br>Range                                                           | Setting<br>Unit             | Default<br>Setting      | Applicable<br>Motors          | When<br>Enabled                  | Classi-<br>fication | Refer-<br>ence |
|---------------|----------------------------------------------------------------------------------------------------|--------------------------------------------|----------------------------------------------------------------------------------------------------|----------------------------------------------------------------------------|-----------------------------|-------------------------|-------------------------------|----------------------------------|---------------------|----------------|
|               | 2                                                                                                    | Application<br>Selections                  |                                                                                                    | 0000h to<br>0044h                                                          | -                           | 0001h                   | All                           | After restart                    | Setup               | -              |
|               |                                                                                                    |                                            |                                                                                                    |                                                                            |                             |                         |                               |                                  |                     |                |
|               |                                                                                                    |                                            | Motor Stop                                                                                            | ping Method fo                                                             | or Group 2                  | Alarms                  |                               |                                  | Refer               | ence           |
|               |                                                                                                    |                                            | 0 A                                                                                                   | pply the dynam opping method                                               | ic brake or                 | coast the               |                               | op (use the                      |                     |                |
|               |                                                                                                    |                                            | 1 th                                                                                                  | ecelerate the me<br>e maximum tor<br>atus after stopp                      | que. Use tl                 |                         |                               |                                  |                     |                |
|               |                                                                                                    | n.□□□X                                     |                                                                                                    | ecelerate the me maximum tor                                               |                             |                         |                               | in Pn406 as                      | *                   | 1              |
|               |                                                                                                    |                                            | 3 P                                                                                                   | ecelerate the m<br>n30A. Use the s<br>opping.                              | otor to a s<br>setting of F | top using<br>n001 = n.  | the decelerati<br>□□□X for th | on time set in<br>e status after | 1                   |                |
|               |                                                                                                    |                                            | Decelerate the motor to a stop using the deceleration time set in Pn30A and then let the motor coast. |                                                                            |                             |                         |                               |                                  | า                   |                |
| Pn00A         | Stopping Method for Forced Stops                                                                      |                                            |                                                                                                    |                                                                            |                             |                         |                               | Refer                            | ence                |                |
|               | Apply the dynamic brake or coast the motor to a stop (use the stopping method set in Pn001 = n.□□□X). |                                            |                                                                                                    |                                                                            |                             |                         |                               |                                  |                     |                |
|               |                                                                                                    | n.□□X□                                     | 1 th                                                                                                  | ecelerate the maximum toratus after stopp                                  | otor to a s<br>que. Use tl  | top using               | the torque set                |                                  |                     |                |
|               |                                                                                                    | n.□□X□                                     | 2 D                                                                                                   | ecelerate the me maximum tor                                               | otor to a s<br>que and th   | top using<br>en let the | the torque set motor coast.   | in Pn406 as                      | *                   | 1              |
|               |                                                                                                    |                                            | 3 P                                                                                                   | ecelerate the mn30A. Use the sopping.                                      | otor to a s<br>setting of F | top using<br>n001 = n.  | the decelerati<br>□□□X for th | on time set in<br>e status after | 1                   |                |
|               |                                                                                                    |                                            |                                                                                                    | ecelerate the m<br>n30A and then                                           |                             |                         | the decelerati                | on time set i                    | า                   |                |
|               |                                                                                                    | n.□X□□                                     | Reserved p                                                                                            |                                                                            |                             |                         |                               |                                  |                     |                |
|               |                                                                                                    | n.X□□□ Reserved parameter (Do not change.) |                                                                                                    |                                                                            |                             |                         |                               |                                  |                     |                |
|               |                                                                                                    |                                            |                                                                                                    |                                                                            |                             |                         |                               |                                  |                     |                |
|               | 2                                                                                                    | Application<br>Selections                  |                                                                                                    | 0000h to<br>1121h                                                          | -                           | 0000h                   | All                           | After restart                    | Setup               | _              |
|               |                                                                                                    |                                            |                                                                                                    |                                                                            |                             |                         |                               |                                  |                     |                |
|               |                                                                                                    | -                                          | · · · · · · · · · · · · · · · · · · ·                                                                 | rameter Display                                                            |                             |                         |                               |                                  | Refere              | nce            |
|               |                                                                                                    | n.□□□X                                     |                                                                                                    | play only setup                                                            | <u>'</u>                    | rs.                     |                               |                                  | *1                  |                |
|               | -                                                                                                    |                                            |                                                                                                    | . , .                                                                      |                             | •                       |                               |                                  | D (                 |                |
|               |                                                                                                    | _                                          |                                                                                                    | ing Method for                                                             |                             |                         | oference to 0                 |                                  | Refere              | nce            |
| Pn00B         |                                                                                                    | n.□□X□                                     | Δη                                                                                                    | ply the dynamic                                                            |                             |                         |                               | p (use the                       | *1                  |                |
|               |                                                                                                    | -                                          | sto                                                                                                   | opping method                                                              | set in Pn00                 | 01 = n.□□               | 1□X).                         | 1. (                             | _                   |                |
|               |                                                                                                    |                                            | 2 Se                                                                                                  | t the stopping r                                                           | nethod wit                  | :h Pn00A =              | = n.□□□X.                     |                                  |                     |                |
|               |                                                                                                    |                                            | · ·                                                                                                   | Selection for T                                                            | •                           |                         |                               |                                  | Refere              | nce            |
|               |                                                                                                    | n.□X□□                                     | 0 Use a three-phase power supply input.                                                               |                                                                            |                             |                         |                               |                                  | *1                  |                |
|               |                                                                                                    |                                            |                                                                                                    | Use a three-phase power supply input as a single-phase power supply input. |                             |                         |                               | 1                                |                     |                |
|               |                                                                                                    | n.X□□□                                     | Reserved pa                                                                                           | rameter (Do no                                                             | t change                    |                         |                               |                                  |                     |                |
|               | -                                                                                                    |                                            |                                                                                                    | , , , , , , ,                                                              |                             |                         |                               |                                  |                     |                |
|               |                                                                                                    |                                            |                                                                                                    |                                                                            |                             |                         |                               |                                  |                     |                |

(

| Continued | fram | <br> |  |
|-----------|------|------|--|

| Parameter No. | Size                                                                                                    | Na                        | ame                                                               | Setting<br>Range     | Setting<br>Unit | Default<br>Setting | Applicable Motors | When<br>Enabled | Classi-<br>fication | Refer-<br>ence       |  |  |
|---------------|----------------------------------------------------------------------------------------------------|---------------------------|-------------------------------------------------------------------|----------------------|-----------------|--------------------|-------------------|-----------------|---------------------|----------------------|--|--|
|               | 2                                                                                                    | Application<br>Selections | Function<br>C                                                     | 0000h to<br>0131h    | _               | 0000h              | -                 | After restart   | Setup               | *1                   |  |  |
|               |                                                                                                    |                           |                                                                   |                      |                 |                    |                   |                 |                     |                      |  |  |
|               |                                                                                                    |                           | Function Selection for Test without a Motor                       |                      |                 |                    |                   |                 |                     | Applicable<br>Motors |  |  |
|               |                                                                                                    | n.□□□X                    | Disable tests without a motor.      Enable tests without a motor. |                      |                 |                    |                   |                 |                     | All                  |  |  |
|               |                                                                                                    |                           | Encoder Resolution for Tests without a Motor                      |                      |                 |                    |                   |                 |                     | ble                  |  |  |
|               |                                                                                                    |                           | 0 Use                                                             |                      | Motors          |                    |                   |                 |                     |                      |  |  |
| Pn00C         |                                                                                                    | n.□□X□                    | 1 Use                                                             |                      |                 |                    |                   |                 |                     |                      |  |  |
|               |                                                                                                    |                           | 2 Use                                                             | 2 Use 22 bits.       |                 |                    |                   |                 |                     |                      |  |  |
|               |                                                                                                    |                           | 3 Use                                                             | e 24 bits.           |                 |                    |                   |                 |                     |                      |  |  |
|               | Ī                                                                                                    |                           | Encoder Typ                                                       | Applicable<br>Motors |                 |                    |                   |                 |                     |                      |  |  |
|               |                                                                                                    | n.□X□□                    | 0 Use                                                             | e an incrementa      | al encoder      | •                  |                   |                 | All                 |                      |  |  |
|               |                                                                                                    |                           | 1 Use                                                             | e an absolute e      | ncoder.         |                    |                   |                 | All                 |                      |  |  |
|               |                                                                                                    | n.X□□□                    | Reserved pa                                                       | rameter (Do no       | t change.       | )                  |                   |                 |                     |                      |  |  |
|               |                                                                                                    |                           |                                                                   |                      |                 |                    |                   |                 |                     |                      |  |  |
|               | 2                                                                                                    | Application<br>Selections |                                                                   | 0000h to<br>1001h    | -               | 0000h              | All               | After restart   | Setup               | *1                   |  |  |
|               |                                                                                                    |                           |                                                                   |                      |                 |                    |                   |                 |                     |                      |  |  |
|               |                                                                                                    | n.□□□X                    | Reserved parameter (Do not change.)                               |                      |                 |                    |                   |                 |                     |                      |  |  |
| Pn00D         |                                                                                                    | n.□□X□                    | Reserved parameter (Do not change.)                               |                      |                 |                    |                   |                 |                     |                      |  |  |
| 111005        | n.□X□□ Reserved parameter (Do not change.)                                                                                         |                           |                                                                   |                      |                 |                    |                   |                 |                     |                      |  |  |
|               | Ī                                                                                                    |                           | Overtravel Warning Detection Selection                            |                      |                 |                    |                   |                 |                     |                      |  |  |
|               |                                                                                                    | n.X□□□                    | Do not detect overtravel warnings.                                |                      |                 |                    |                   |                 |                     |                      |  |  |
|               |                                                                                                    |                           | 1 De                                                              | tect overtravel      | warnings.       |                    |                   |                 |                     |                      |  |  |
|               | 2                                                                                                    | Application               | Function                                                          | 0000h to             | _               | 0000h              | All               | After           | Setup               | _                    |  |  |
|               |                                                                                                    | Selections                | F                                                                 | 2011h                |                 |                    |                   | restart         |                     |                      |  |  |
|               |                                                                                                    |                           |                                                                   |                      |                 |                    |                   |                 |                     |                      |  |  |
| Pn00F         | Preventative Maintenance Warning Selection                                                                                         |                           |                                                                   |                      |                 |                    |                   |                 |                     | Reference            |  |  |
|               |                                                                                                    | n.□□□X                    | Do not detect preventative maintenance warnings.                  |                      |                 |                    |                   |                 |                     |                      |  |  |
|               |                                                                                                    |                           | 1 Detect preventative maintenance warnings.                       |                      |                 |                    |                   |                 |                     |                      |  |  |
|               | n.□□X□ Reserved parameter (Do not change.)  n.□X□□ Reserved parameter (Do not change.)  n.X□□□ Reserved parameter (Do not change.) |                           |                                                                   |                      |                 |                    |                   |                 |                     |                      |  |  |
|               |                                                                                                    |                           |                                                                   |                      |                 |                    |                   |                 |                     |                      |  |  |
|               |                                                                                                    |                           |                                                                   |                      |                 |                    |                   |                 |                     |                      |  |  |
|               |                                                                                                    |                           |                                                                   |                      |                 |                    |                   |                 |                     |                      |  |  |
| Pn010         |                                                                                                    |                           |                                                                   |                      |                 |                    |                   | Setup           | _                   |                      |  |  |
|               | 2                                                                                                    | nications                 | JSB Commu-                                                        | 007Fh                | _               | 000111             | 7 111             | restart         | Octup               |                      |  |  |

### 9.2.2 List of Parameters

Continued from previous page.

| -             |                                                 |                                |                                                                                                    |                                     |                   |                 |                    | (                 |                  | om previous page.    |                 |  |
|---------------|-------------------------------------------------|--------------------------------|----------------------------------------------------------------------------------------------------|-------------------------------------|-------------------|-----------------|--------------------|-------------------|------------------|----------------------|-----------------|--|
| Parameter No. | Size                                            |                                | Name                                                                                                    |                                     | Setting<br>Range  | Setting<br>Unit | Default<br>Setting | Applicable Motors | When<br>Enabled  | Classi-<br>fication  | Refer-<br>ence  |  |
| Pn040         | 2                                               | Σ-V Compatible Function Switch |                                                                                                    |                                     | 0000h to<br>2111h | -               | 0000h              | -                 | After restart    | Setup                | -               |  |
|               | n.□□□X Reserved parameter (Do not change.)      |                                |                                                                                                    |                                     |                   |                 |                    |                   |                  |                      |                 |  |
|               |                                                 |                                | Encoder                                                                                                    | Resol                               | ution Compati     | bility Sele     | ction              |                   |                  | Applicable<br>Motors |                 |  |
|               | n.□□X□                                          |                                | Use the encoder resolution of the Servomotor.                                                                                                    |                                     |                   |                 |                    |                   |                  |                      | Rotary          |  |
|               |                                                 |                                | 1 Use a resolution of 20 bits when connected to an SGM7J, SGM7A, SGM7P, SGM7G, SGM7E, or SGM7F Servomotor.                                          |                                     |                   |                 |                    |                   |                  |                      |                 |  |
|               | n.                                              |                                | Reserved                                                                                                    | Reserved parameter (Do not change.) |                   |                 |                    |                   |                  |                      |                 |  |
|               | n.X□□□ Reserved parameter (Do not change.)      |                                |                                                                                                    |                                     |                   |                 |                    |                   |                  |                      |                 |  |
|               | 2                                               | Application Selection          | on Functions 80                                                                                                    | n                                   | 0000h to<br>1111h | -               | 0000h              | Linear            | After restart    | Setup                | _               |  |
|               |                                                 |                                | Polarity Sensor Selection                                                                                                    |                                     |                   |                 |                    |                   |                  |                      | Reference       |  |
|               | r                                               | n.□□□X                         | 0                                                                                                    |                                     | polarity senso    |                 |                    |                   |                  | *1                   |                 |  |
|               |                                                 |                                | 1<br>Motor P                                                                                                    |                                     | not use polarity  |                 |                    |                   |                  | D. C                 |                 |  |
| Pn080         | r                                               | n.□□X□                         | Motor Phase Sequence Selection  O Set a phase-A lead as a phase sequence of U, V, and W.                                                            |                                     |                   |                 |                    |                   |                  |                      | Reference<br>*1 |  |
| 111000        |                                                 |                                | 1 Set a phase-B lead as a phase sequence of U, V, and W.                                                                                            |                                     |                   |                 |                    |                   |                  |                      |                 |  |
|               | n.□X□□ Reserved parameter (Do not change.)      |                                |                                                                                                    |                                     |                   |                 |                    |                   |                  |                      |                 |  |
|               | n.X□□□                                          |                                | Calculation Method for Maximum Speed or Encoder Output Pulses  O Calculate the encoder output pulse setting for a fixed maximum                     |                                     |                   |                 |                    |                   |                  |                      | Reference *1    |  |
|               |                                                 |                                | speed.  1 Calculate the maximum speed for a fixed encoder output pulse setting.                                                                     |                                     |                   |                 |                    |                   |                  |                      |                 |  |
|               | 2 Application Function 0000h to 0000h All After |                                |                                                                                                    |                                     |                   |                 |                    |                   |                  |                      |                 |  |
|               | 2                                               | Selection                      |                                                                                                    |                                     |                   |                 |                    |                   |                  |                      |                 |  |
|               | n.□□□X                                          |                                | Phase-C Pulse Output Selection                                                                                                    |                                     |                   |                 |                    |                   |                  |                      |                 |  |
| D=001         |                                                 |                                | <ul> <li>Output phase-C pulses only in the forward direction.</li> <li>Output phase-C pulses in both the forward and reverse directions.</li> </ul> |                                     |                   |                 |                    |                   |                  |                      |                 |  |
| Pn081         | n.□□X□ Reserved parameter (Do not change.)      |                                |                                                                                                    |                                     |                   |                 |                    |                   |                  |                      |                 |  |
|               | n.□X□□ Reserved parameter (Do not change.)      |                                |                                                                                                    |                                     |                   |                 |                    |                   |                  |                      |                 |  |
|               | n.X□□□ Reserved parameter (Do not change.)      |                                |                                                                                                    |                                     |                   |                 |                    |                   |                  |                      |                 |  |
| Pn100         | 2                                               | Speed Lo                       | oop Gain                                                                                                    |                                     | 10 to 20,000      | 0.1 Hz          | 400                | All               | Immedi-<br>ately | Tuning               | *1              |  |
| Pn101         | 2                                               | Speed Lo                       | d Loop Integral<br>Constant                                                                                                    |                                     | 15 to 51,200      | 0.01 ms         | 2000               | All               | Immedi-<br>ately | Tuning               | *1              |  |
| Pn102         | 2                                               |                                | _oop Gain                                                                                                    |                                     | 10 to 20,000      | 0.1/s           | 400                | All               | Immedi-<br>ately | Tuning               | *1              |  |
| Pn103         | 2                                               | Moment                         | of Inertia F                                                                                                    | Ratio                               | 0 to 20,000       | 1%              | 100                | All               | Immedi-<br>ately | Tuning               | *1              |  |
| Pn104         | 2                                               | Second S<br>Gain               | Speed Loo                                                                                                    | р                                   | 10 to 20,000      | 0.1 Hz          | 400                | All               | Immedi-<br>ately | Tuning               | *1              |  |
| Pn105         | 2                                               |                                | Speed Loo<br>ime Const                                                                                                    |                                     | 15 to 51,200      | 0.01 ms         | 2000               | All               | Immedi-<br>ately | Tuning               | *1              |  |
| Pn106         | 2                                               | Second F<br>Gain               | Position La                                                                                                    | ор                                  | 10 to 20,000      | 0.1/s           | 400                | All               | Immedi-<br>ately | Tuning               | *1              |  |
|               |                                                 |                                |                                                                                                    |                                     |                   |                 |                    |                   |                  |                      |                 |  |

9

| Continued | from    | previous | page. |
|-----------|---------|----------|-------|
| Continuou | 11 0111 | provious | pago. |

| Parameter No. | Size | Name                                | Setting<br>Range  | Setting<br>Unit | Default<br>Setting | Applicable<br>Motors | When<br>Enabled  | Classi-<br>fication | Refer-<br>ence |
|---------------|------|-------------------------------------|-------------------|-----------------|--------------------|----------------------|------------------|---------------------|----------------|
| Pn109         | 2    | Feedforward                         | 0 to 100          | 1%              | 0                  | All                  | Immedi-<br>ately | Tuning              | *1             |
| Pn10A         | 2    | Feedforward Filter Time<br>Constant | 0 to 6,400        | 0.01 ms         | 0                  | All                  | Immedi-<br>ately | Tuning              | *1             |
|               | 2    | Gain Application Selections         | 0000h to<br>5334h | -               | 0000h              | All                  | -                | Setup               | _              |

|        | Mode Sv | witching Selection                                                         | When<br>Enabled  | Reference |
|--------|---------|----------------------------------------------------------------------------|------------------|-----------|
|        | 0       | Use the internal torque reference as the condition (level setting: Pn10C). |                  |           |
|        | 1       | Use the speed reference as the condition (level setting: Pn10D).           |                  |           |
| n.□□□X | '       | Use the speed reference as the condition (level setting: Pn181).           |                  |           |
|        | 2       | Use the acceleration reference as the condition (level setting: Pn10E).    | Immedi-<br>ately | *1        |
|        | 2       | Use the acceleration reference as the condition (level setting: Pn182).    |                  |           |
|        | 3       | Use the position deviation as the condition (level setting: Pn10F).        |                  |           |
|        | 4       | Do not use mode switching.                                                 |                  |           |

Pn10B

|        | Speed L | oop Control Method              | When<br>Enabled  | Reference |
|--------|---------|---------------------------------|------------------|-----------|
| n.□□X□ | 0       | PI control                      |                  |           |
|        | 1       | I-P control                     | After<br>restart | *1        |
|        | 2, 3    | Reserved settings (Do not use.) | rootart          |           |

n. 🗆 X 🗆 🗆 Reserved parameter (Do not change.)

n.XDDD Reserved parameter (Do not change.)

| Pn10C | 2                                          | Mode Switching Level for Torque Reference   | 0 to 800             | 1%                       | 200 | All    | Immedi-<br>ately | Tuning | *1 |
|-------|--------------------------------------------|---------------------------------------------|----------------------|--------------------------|-----|--------|------------------|--------|----|
| Pn10D | 2 Mode Switching Level for Speed Reference |                                             | 0 to 10,000          | 1 min <sup>-1</sup>      | 0   | Rotary | Immedi-<br>ately | Tuning | *1 |
| Pn10E | 2                                          | Mode Switching Level for Acceleration       | 0 to 30,000          | 1 min <sup>-1</sup> /s   | 0   | Rotary | Immedi-<br>ately | Tuning | *1 |
| Pn10F | 2                                          | Mode Switching Level for Position Deviation | 0 to 10,000          | 1 refer-<br>ence<br>unit | 0   | All    | Immedi-<br>ately | Tuning | *1 |
| Pn11F | 2                                          | Position Integral Time<br>Constant          | 0 to 50,000          | 0.1 ms                   | 0   | All    | Immedi-<br>ately | Tuning | *1 |
| Pn121 | 2                                          | Friction Compensation<br>Gain               | 10 to 1,000          | 1%                       | 100 | All    | Immedi-<br>ately | Tuning | *1 |
| Pn122 | 2                                          | Second Friction Compensation Gain           | 10 to 1,000          | 1%                       | 100 | All    | Immedi-<br>ately | Tuning | *1 |
| Pn123 | 2                                          | Friction Compensation<br>Coefficient        | 0 to 100             | 1%                       | 0   | All    | Immedi-<br>ately | Tuning | *1 |
| Pn124 | 2                                          | Friction Compensation Frequency Correction  | -10,000 to<br>10,000 | 0.1 Hz                   | 0   | All    | Immedi-<br>ately | Tuning | *1 |
| Pn125 | 2                                          | Friction Compensation<br>Gain Correction    | 1 to 1,000           | 1%                       | 100 | All    | Immedi-<br>ately | Tuning | *1 |
| Pn131 | 2                                          | Gain Switching Time 1                       | 0 to 65,535          | 1 ms                     | 0   | All    | Immedi-<br>ately | Tuning | *1 |
| Pn132 | 2                                          | Gain Switching Time 2                       | 0 to 65,535          | 1 ms                     | 0   | All    | Immedi-<br>ately | Tuning | *1 |
| Pn135 | 2                                          | Gain Switching Waiting Time 1               | 0 to 65,535          | 1 ms                     | 0   | All    | Immedi-<br>ately | Tuning | *1 |
| Pn136 | 2                                          | Gain Switching Waiting<br>Time 2            | 0 to 65,535          | 1 ms                     | 0   | All    | Immedi-<br>ately | Tuning | *1 |

Continued from previous page.

|               | Continued f |                                         |                                                                          |                                                                                                    |                                   |                         |                           |                   |                  |                     | us page.       |  |  |
|---------------|-------------|-----------------------------------------|--------------------------------------------------------------------------|----------------------------------------------------------------------------------------------------|-----------------------------------|-------------------------|---------------------------|-------------------|------------------|---------------------|----------------|--|--|
| Parameter No. | Size        | N                                       | ame                                                                      |                                                                                                    | Setting<br>Range                  | Setting<br>Unit         | Default<br>Setting        | Applicable Motors | When<br>Enabled  | Classi-<br>fication | Refer-<br>ence |  |  |
|               | 2           | Automatic ing Selection                 |                                                                          | Gain Switch- 0000h to 0052h - 0000h All Immediately Tunin                                                                                                    |                                   |                         |                           |                   |                  |                     |                |  |  |
|               |             | Gain Switching Selection                |                                                                          |                                                                                                    |                                   |                         |                           |                   |                  |                     |                |  |  |
|               |             |                                         | 0                                                                        | Use                                                                                                    | manual gain s<br>gain is switch   |                         | lly with the              | · /G-SEL (Gai     | n Selection) s   | signal.             |                |  |  |
|               |             | n.□□□X                                  | 1                                                                        | Res                                                                                                    | Reserved setting (Do not use.)    |                         |                           |                   |                  |                     |                |  |  |
|               |             |                                         | 2                                                                        | Use automatic gain switching pattern 1.  The gain settings 1 switch automatically to 2 when switching condition A is satisfied. The gain settings 2 switch automatically to 1 when switching condition A is not satisfied. |                                   |                         |                           |                   |                  |                     |                |  |  |
| Pn139         |             |                                         | Gain Switching Condition A                                               |                                                                                                    |                                   |                         |                           |                   |                  |                     |                |  |  |
|               |             |                                         | 0                                                                        |                                                                                                    | IN (Positioning                   | <u>'</u>                | <u> </u>                  | ,                 |                  |                     |                |  |  |
|               |             |                                         | 1                                                                        |                                                                                                    | IN (Positioning                   |                         |                           | ) signal turns    | OFF.             |                     |                |  |  |
|               |             | n.□□X□                                  | 2                                                                        |                                                                                                    | AR (Near Outp                     | , ,                     |                           |                   |                  |                     |                |  |  |
|               |             |                                         | 3                                                                        |                                                                                                    | AR (Near Outp                     | , ,                     |                           |                   |                  |                     |                |  |  |
|               |             |                                         | 4                                                                        |                                                                                                    | ition reference                   |                         |                           | reference pu      | ulse input is (  | DFF.                |                |  |  |
|               |             |                                         | 5                                                                        | Pos                                                                                                    | sition reference                  | pulse inp               | ut is ON.                 |                   |                  |                     |                |  |  |
|               |             | n.□X□□                                  | Reserved                                                                 | l par                                                                                                    | ameter (Do no                     | t change                | .)                        |                   |                  |                     |                |  |  |
|               |             | n.X□□□                                  | Reserved                                                                 | Reserved parameter (Do not change.)                                                                                                    |                                   |                         |                           |                   |                  |                     |                |  |  |
|               |             |                                         |                                                                          |                                                                                                    |                                   |                         |                           |                   |                  |                     |                |  |  |
| Pn13D         | 2           | Current Ga                              | in Level                                                                 |                                                                                                    | 100 to 2,000                      | 1%                      | 2000                      | All               | Immedi-<br>ately | Tuning              | *1             |  |  |
|               | 2           | Model Follo<br>trol-Related             |                                                                          |                                                                                                    | 0000h to<br>1121h                 | -                       | 0100h                     | All               | Immedi-<br>ately | Tuning              | -              |  |  |
|               |             |                                         |                                                                          |                                                                                                    |                                   |                         |                           |                   |                  |                     |                |  |  |
|               |             |                                         | Madal Ca                                                                 |                                                                                                    |                                   |                         |                           |                   |                  | Deferen             |                |  |  |
|               |             | n.□□□X                                  | Model Following Control Selection  O Do not use model following control. |                                                                                                    |                                   |                         |                           |                   |                  | Referen             | ice            |  |  |
|               |             | 11.0000                                 |                                                                          | *1                                                                                                    |                                   |                         |                           |                   |                  |                     |                |  |  |
|               |             |                                         | Vibration Suppression Selection Reference                                |                                                                                                    |                                   |                         |                           |                   |                  |                     |                |  |  |
|               |             | » UUVU                                  | Do not perform vibration suppression.                                    |                                                                                                    |                                   |                         |                           |                   |                  |                     |                |  |  |
|               |             | n.□□X□                                  | 1 F                                                                      | Perfo                                                                                                    | rm vibration su                   | uppressior              | n for a spe               | cific frequenc    | y.               | *1                  |                |  |  |
|               |             |                                         | 2 F                                                                      |                                                                                                    |                                   |                         |                           |                   |                  |                     |                |  |  |
| Pn140         |             |                                         | Vibration                                                                | Sur                                                                                                    | pression Adju                     | stment Se               | election                  |                   |                  | Referen             | nce            |  |  |
|               |             | n.□X□□                                  | 0                                                                        | Do<br>tion                                                                                                    | not adjust vibra<br>of autotuning | ation supp<br>without a | ression au<br>host refere |                   |                  |                     |                |  |  |
|               |             | 11.6266                                 | 1                                                                        | host reference, and custom tuning.  Adjust vibration suppression automatically during execution of autotuning without a host reference, autotuning with a host reference, and custom tuning.                               |                                   |                         |                           |                   |                  |                     |                |  |  |
|               |             |                                         |                                                                          |                                                                                                    |                                   |                         |                           |                   |                  |                     | _              |  |  |
|               |             |                                         | Speed Fe                                                                 |                                                                                                    | orward (VFF)/1                    |                         |                           |                   |                  | Referen             | ice            |  |  |
|               |             | n.X□□□                                  | 0                                                                        |                                                                                                    | not use model<br>d together.      | following               | control an                | d speed/torqi     | ue feedfor-      |                     |                |  |  |
|               |             |                                         | 1                                                                        | Use                                                                                                    | model following ther.             | ng control              | and speed                 | d/torque feed     | forward          | *1                  |                |  |  |
|               |             |                                         | u                                                                        |                                                                                                    |                                   |                         |                           |                   |                  | 1                   |                |  |  |
| Pn141         | 2           | Model Follo                             | owing Con-                                                               | -                                                                                                    | 10 to 20,000                      | 0.1/s                   | 500                       | All               | Immedi-<br>ately | Tuning              | *1             |  |  |
| Pn142         | 2           | Model Folk<br>trol Gain C               |                                                                          | -                                                                                                    | 500 to 2,000                      | 0.1%                    | 1000                      | All               | Immedi-<br>ately | Tuning              | *1             |  |  |
| Pn143         | 2           | Model Folk<br>trol Bias in<br>Direction | owing Con-                                                               | -<br>rd                                                                                                    | 0 to 10,000                       | 0.1%                    | 1000                      | All               | Immedi-<br>ately | Tuning              | *1             |  |  |
|               |             | _1                                      |                                                                          |                                                                                                    |                                   | l                       | 1                         | 1                 | 1                | 1                   | 1              |  |  |

| ( | Continued fro | m previou | ıs page. |
|---|---------------|-----------|----------|
| 9 | When          | Classi-   | Refer-   |
|   |               |           |          |

| Doromata      | -                                                              |                                                  |                                            | Cattin -                                                                                                    | Cotting or      | Default            |                   | Continued fro             |                     |                |
|---------------|----------------------------------------------------------------|--------------------------------------------------|--------------------------------------------|----------------------------------------------------------------------------------------------------|-----------------|--------------------|-------------------|---------------------------|---------------------|----------------|
| Parameter No. | Size                                                           | N                                                | ame                                        | Setting<br>Range                                                                                                    | Setting<br>Unit | Default<br>Setting | Applicable Motors | When<br>Enabled           | Classi-<br>fication | Refer-<br>ence |
| Pn144         | 2                                                              |                                                  | owing Con-<br>the Reverse                  | 0 to 10,000                                                                                                    | 0.1%            | 1000               | All               | Immedi-<br>ately          | Tuning              | *1             |
| Pn145         | 2                                                              | Vibration S<br>Frequency                         | uppression 1<br>A                          | 10 to 2,500                                                                                                    | 0.1 Hz          | 500                | All               | Immedi-<br>ately          | Tuning              | *1             |
| Pn146         | 2                                                              | Vibration S<br>Frequency                         | uppression 1<br>B                          | 10 to 2,500                                                                                                    | 0.1 Hz          | 700                | All               | Immedi-<br>ately          | Tuning              | *1             |
| Pn147         | 2                                                              |                                                  | owing Con-<br>Feedforward<br>tion          | 0 to 10,000                                                                                                    | 0.1%            | 1000               | All               | Immedi-<br>ately          | Tuning              | *1             |
| Pn148         | 2                                                              | Second Moing Control                             | odel Follow-<br>Gain                       | 10 to 20,000                                                                                                    | 0.1/s           | 500                | All               | Immedi-<br>ately          | Tuning              | *1             |
| Pn149         | 2                                                              | Second Moing Control<br>Correction               | odel Follow-<br>Gain                       | 500 to 2,000                                                                                                    | 0.1%            | 1000               | All               | Immedi-<br>ately          | Tuning              | *1             |
| Pn14A         | 2                                                              | Vibration S<br>Frequency                         | uppression 2                               | 10 to 2,000                                                                                                    | 0.1 Hz          | 800                | All               | Immedi-<br>ately          | Tuning              | *1             |
| Pn14B         | 2                                                              | Vibration S<br>Correction                        | uppression 2                               | 10 to 1,000                                                                                                    | 1%              | 100                | All               | Immedi-<br>ately          | Tuning              | *1             |
|               | 2                                                              | Control-Re<br>Selections                         | lated                                      | 0000h to<br>0021h                                                                                                    | -               | 0021h              | All               | After restart             | Tuning              | -              |
| Pn14F         |                                                                | n. 🗆 🗆 X 🗆 n. 🗆 X 🗆 n. 🗆 X 🗆 🗆 n. X 🗆 🗆 n. X 🗆 🗆 | Tuning-less  0 Use 1 Use 2 Use Reserved pa | Use model following control type 1.  Use model following control type 2.  I-less Type Selection  Use tuning-less type 1.  Use tuning-less type 2.  Use tuning-less type 3.  I/ed parameter (Do not change.) |                 |                    |                   |                           |                     | ence           |
|               | 2                                                              |                                                  | ance Con-<br>d Selections                  | 0000h to 0011h - 0010h All Immediately                                                                                                    |                 |                    |                   |                           |                     | _              |
|               |                                                                | n.□□□X                                           | 0 Do                                       | nce Control Se<br>not use anti-re<br>e anti-resonanc                                                                                                    | Refere          |                    |                   |                           |                     |                |
|               |                                                                |                                                  | Anti-Resona                                | nce Control Ac                                                                                                    | ljustment       | Selection          |                   |                           | Refere              | ence           |
| Pn160         |                                                                | n.□□X□                                           | 0 tion                                     | not adjust antinof<br>of autotuning<br>erence, and cus                                                                                                    | without a       | host refere        |                   |                           |                     |                |
|               |                                                                |                                                  | 1 aut                                      | just anti-resona<br>otuning withou<br>ce, and custom                                                                                                    | t a host re     |                    |                   |                           |                     |                |
|               | -                                                              | n. 🗆 X 🗆 🗆                                       | Reserved pa                                | rameter (Do no                                                                                                    | ot change       | .)                 |                   |                           |                     |                |
|               |                                                                |                                                  |                                            | •                                                                                                    |                 | ,                  |                   |                           |                     |                |
|               | n.X□□□ Reserved parameter (Do not change.)                     |                                                  |                                            |                                                                                                    |                 |                    |                   |                           |                     |                |
| Pn161         | 2 Anti-Resonance Fre- 10 to 20,000 0.1 Hz 1000 All Immediately |                                                  |                                            |                                                                                                    |                 |                    |                   |                           | Tuning              | *1             |
| Pn162         | 2                                                              | quency Anti-Resor Correction                     |                                            | 1 to 1,000                                                                                                    | 1%              | 100                | All               | ately<br>Immedi-<br>ately | Tuning              | *1             |
| Pn163         | 2                                                              | Anti-Resor                                       | ance                                       | 0 to 300                                                                                                    | 1%              | 0                  | All               | Immedi-<br>ately          | Tuning              | *1             |
|               |                                                                | Damping C                                        | auli i                                     |                                                                                                    | 1               |                    |                   | al <del>u</del> iy        | L                   |                |

Continued from previous page.

| Parameter No. | Name |                                       |                                |                                                         | Setting<br>Range   | Setting<br>Unit     | Default<br>Setting | Applicable Motors | When<br>Enabled  | Classi-<br>fication | Refer-<br>ence |  |
|---------------|------|---------------------------------------|--------------------------------|---------------------------------------------------------|--------------------|---------------------|--------------------|-------------------|------------------|---------------------|----------------|--|
| Pn164         | 2    | Anti-Resor<br>Time Cons<br>Correction |                                | r                                                       | -1,000 to<br>1,000 | 0.01 ms             | 0                  | All               | Immedi-<br>ately | Tuning              | *1             |  |
| Pn165         | 2    | Anti-Resor<br>Time Cons<br>Correction | tant 2                         | r                                                       | -1,000 to<br>1,000 | 0.01 ms             | 0                  | All               | Immedi-<br>ately | Tuning              | *1             |  |
| Pn166         | 2    | Anti-Resor<br>Damping G               |                                |                                                         | 0 to 1,000         | 1%                  | 0                  | All               | Immedi-<br>ately | Tuning              | *1             |  |
|               | 2    | Tuning-less<br>Related Se             | s Function<br>lections         | -                                                       | 0000h to<br>2711h  | _                   | 1401h              | All               | -                | Setup               | *1             |  |
|               |      |                                       |                                |                                                         |                    |                     |                    |                   |                  |                     |                |  |
|               |      |                                       | Tuning-le                      | ess S                                                   | Selection          |                     |                    |                   |                  | Whe<br>Enab         |                |  |
|               |      | n.□□□X                                | 0                              | Disable tuning-less function.                           |                    |                     |                    |                   |                  |                     | After          |  |
|               |      |                                       | 1                              | Ena                                                     | able tuning-less   | s function.         |                    |                   |                  | resta               | restart        |  |
|               |      |                                       | Speed C                        | Speed Control Method                                    |                    |                     |                    |                   |                  |                     | en<br>led      |  |
| Pn170         |      | n.□□X□                                | 0                              | Use                                                     | e for speed cor    | ntrol.              |                    |                   |                  | Afte                | er             |  |
| FIII70        |      |                                       | 1                              | Use                                                     | e for speed cor    | ntrol and u         | se host co         | ntroller for po   | sition contro    | ıl. resta           | art            |  |
|               | Ī    | n.□X□□                                | Rigidity Level                 |                                                         |                    |                     |                    |                   |                  |                     | en<br>led      |  |
|               |      | 11.0700                               | 0 to 7 Set the rigidity level. |                                                         |                    |                     |                    |                   |                  | Imme<br>atel        |                |  |
|               |      | n.XDDD                                | Tuning-le                      | ess L                                                   | oad Level          |                     |                    |                   |                  | Whe<br>Enab         |                |  |
|               |      | 11.7000                               | 0 to 2                         | O to 2 Set the load level for the tuning-less function. |                    |                     |                    |                   |                  |                     | edi-<br>y      |  |
|               |      |                                       |                                |                                                         |                    |                     |                    |                   |                  |                     |                |  |
| Pn181         | 2    | Mode Swit<br>for Speed                | Reference                      |                                                         | 0 to 10,000        | 1 mm/s              | 0                  | Linear            | Immedi-<br>ately | Tuning              | *1             |  |
| Pn182         | 2    | Mode Swit<br>for Acceler              | ching Leveration               | əl                                                      | 0 to 30,000        | 1 mm/s <sup>2</sup> | 0                  | Linear            | Immedi-<br>ately | Tuning              | *1             |  |
|               |      |                                       |                                |                                                         |                    |                     |                    |                   | Continue         | d on nex            | t nage         |  |

Setting

C

| Continued | from | provious | nage |
|-----------|------|----------|------|
|           |      |          |      |

| Parameter No. | Size | N                                                              | ame                  |                                                                                        | Setting<br>Range                                                                            | Setting<br>Unit | Default<br>Setting | Applicable Motors | When<br>Enabled | Classi-<br>fication | Refer     |  |  |
|---------------|------|----------------------------------------------------------------|----------------------|----------------------------------------------------------------------------------------|---------------------------------------------------------------------------------------------|-----------------|--------------------|-------------------|-----------------|---------------------|-----------|--|--|
|               | 2    | Position Cence For S                                           |                      | er-                                                                                    | 0000h to<br>2236h                                                                           | _               | 0000h              | All               | After restart   | Setup               | -         |  |  |
|               | Ī    |                                                                | Reference Pulse Form |                                                                                        |                                                                                             |                 |                    |                   |                 |                     | ence      |  |  |
|               |      |                                                                | 0                    |                                                                                        | n and pulse tra                                                                             | in, positiv     | e logic.           |                   |                 | Tiolore             | 71100     |  |  |
|               |      |                                                                | 1                    | ⊢ Ŭ                                                                                    | and CCW pul                                                                                 |                 |                    | gic               |                 |                     |           |  |  |
|               |      | n.□□□X                                                         | 2                    |                                                                                        | Two-phase pulse trains with 90° phase differential (phase A and phase B) ×1, positive logic |                 |                    |                   |                 |                     |           |  |  |
|               |      |                                                                | 3                    |                                                                                        | Two-phase pulse trains with 90° phase differential (phase A and phase B) ×2, positive logic |                 |                    |                   |                 |                     |           |  |  |
|               |      |                                                                | 4                    |                                                                                        | Two-phase pulse trains with 90° phase differential (phase A and phase B) x4, positive logic |                 |                    |                   |                 |                     |           |  |  |
|               |      |                                                                | 5                    | Sigi                                                                                   | n and pulse tra                                                                             | in, negativ     | ve logic.          |                   |                 |                     |           |  |  |
|               |      |                                                                | 6                    | CW                                                                                     | and CCW pul                                                                                 | se trains, i    | negative lo        | gic               |                 |                     |           |  |  |
|               |      |                                                                | Clear Sig            | gnal I                                                                                 | Form                                                                                        |                 |                    |                   |                 | Refere              | Reference |  |  |
|               |      |                                                                | 0                    | Clear position deviation when the signal is at high level.                             |                                                                                             |                 |                    |                   |                 |                     |           |  |  |
| Pn200         |      | n.□□X□                                                         | 1                    |                                                                                        | ar position dev                                                                             |                 |                    |                   |                 | *1                  |           |  |  |
|               |      |                                                                | 2                    | Clea                                                                                   | ar position dev                                                                             | iation whe      | en the sign        | al is at low lev  | /el.            | *1                  |           |  |  |
|               |      |                                                                | 3                    | Clea                                                                                   | ar position dev                                                                             | iation on t     | he falling e       | edge of the sig   | gnal.           |                     |           |  |  |
|               |      |                                                                | Clear Op             | erati                                                                                  | on                                                                                          |                 |                    |                   |                 | Refere              | ence      |  |  |
|               |      | n.□X□□                                                         | 0                    | Clear position deviation at a base block (at servo OFF or when alarm occurs).          |                                                                                             |                 |                    |                   |                 |                     |           |  |  |
|               |      |                                                                | 1                    | Do not clear position error (cleared only with CLR (Clear Position Deviation) signal). |                                                                                             |                 |                    |                   |                 | *1                  | *1        |  |  |
|               |      |                                                                | 2                    | Clear position deviation when an alarm occurs.                                         |                                                                                             |                 |                    |                   |                 |                     |           |  |  |
|               |      |                                                                | Filter Se            | lectio                                                                                 | on                                                                                          |                 |                    |                   |                 | Refere              | ence      |  |  |
|               |      |                                                                | 0                    | Use                                                                                    | reference inpu                                                                              | ut filter 1 f   | or a line-dr       | river signal. (1  | Mpps max.)      |                     |           |  |  |
|               |      | n.X□□□                                                         | 1                    |                                                                                        | the reference<br>s max.)                                                                    | input filter    | for an ope         | en-collector s    | ignal. (200     | *1                  |           |  |  |
|               |      |                                                                | 2                    | Use                                                                                    | reference inpu                                                                              | ut filter 2 f   | or a line-dr       | river signal. (1  | to 4 Mpps)      |                     |           |  |  |
|               |      |                                                                |                      |                                                                                        |                                                                                             |                 |                    |                   |                 |                     |           |  |  |
| Pn205         | 2    | 2 Multiturn Limit 0 to 65,535 1 rev 65535 Rotary After restart |                      |                                                                                        |                                                                                             |                 |                    |                   | After restart   | Setup               | *1        |  |  |
|               | 2    | Position Cotion Select                                         |                      | C-                                                                                     | 0000h to<br>2210h                                                                           | _               | 2000h              | All               | After restart   | Setup               | _         |  |  |

|       | n.□□□X     | Reserve  | d parameter (Do not change.)                                                                                                    |           |  |  |  |
|-------|------------|----------|----------------------------------------------------------------------------------------------------|-----------|--|--|--|
|       |            |          |                                                                                                    |           |  |  |  |
|       |            | Position | Control Option                                                                                                    | Reference |  |  |  |
|       | n.□□X□     | 0        | Do not use V-REF.                                                                                                    |           |  |  |  |
|       |            | 1        | Use V-REF as a speed feedback input.                                                                                                    |           |  |  |  |
|       | n. 🗆 X 🗆 🗆 | Dogoryo  | d parameter (Do not change.)                                                                                                    |           |  |  |  |
|       | 11. LIXLIL | neserve  | u parameter (Do not change.)                                                                                                    |           |  |  |  |
| Pn207 |            | /COIN (F | Positioning Completion Output) Signal Output Timing                                                                                                    | Reference |  |  |  |
|       |            | 0        | Output when the absolute value of the position deviation is the same or less than the setting of Pn522 (Positioning Completed Width).                                                        |           |  |  |  |
|       | n.X□□□     | 1        | Output when the absolute value of the position error is the same or less than the setting of Pn522 (Positioning Completed Width) and the reference after the position reference filter is 0. | *1        |  |  |  |
|       |            | 2        | Output when the absolute value of the position error is the same or less than the setting of Pn522 (Positioning Completed Width) and the reference input is 0.                               |           |  |  |  |

|               |      |                                           |                              |                                 |                                                                                |                    |                      | Continued fro                                | om previou          | us page.       |
|---------------|------|-------------------------------------------|------------------------------|---------------------------------|--------------------------------------------------------------------------------|--------------------|----------------------|----------------------------------------------|---------------------|----------------|
| Parameter No. | Size | Na                                        | ame                          | Setting<br>Range                | Setting<br>Unit                                                                | Default<br>Setting | Applicable<br>Motors | When<br>Enabled                              | Classi-<br>fication | Refer-<br>ence |
| Pn20A         | 4    | Number of<br>Encoder So                   | External cale Pitches        | 4 to<br>1,048,576               | 1 scale<br>pitch/<br>revolu-<br>tion                                           | 32768              | Rotary               | After<br>restart                             | Setup               | *1             |
| Pn20E         | 4    | Electronic (<br>(Numerator                |                              | 1 to<br>1,073,741,824           | 1                                                                              | 64                 | All                  | After restart                                | Setup               | *1             |
| Pn210         | 4    | Electronic (Denomination                  |                              | 1 to<br>1,073,741,824           | 1                                                                              | 1                  | All                  | After restart                                | Setup               | *1             |
| Pn212         | 4    | Number of<br>Output Pul                   |                              | 16 to<br>1,073,741,824          | 1 P/Rev                                                                        | 2048               | Rotary               | After restart                                | Setup               | *1             |
| Pn216         | 2    | Position Re<br>Acceleratio<br>tion Time C | n/Decelera-                  | 0 to 65,535                     | 0.1 ms                                                                         | 0                  | All                  | Immedi-<br>ately after<br>the motor<br>stops | Setup               | *1             |
| Pn217         | 2    | Average Po                                | osition Refer-<br>ement Time | 0 to 10,000                     | 0.1 ms                                                                         | 0                  | All                  | Immedi-<br>ately after<br>the motor<br>stops | Setup               | *1             |
| Pn218         | 2    | Reference<br>Multiplier                   | Pulse Input                  | 1 to 100                        | × 1                                                                            | 1                  | All                  | Immedi-<br>ately                             | Setup               | *1             |
|               | 2    | Fully-closed<br>Selections                | d Control                    | 0000h to<br>1003h               | -                                                                              | 0000h              | Rotary               | After restart                                | Setup               | *1             |
|               |      | n.□□□X                                    |                              | rameter (Do no                  |                                                                                | ,                  |                      |                                              |                     |                |
| Pn22A         |      | n.□X□                                     |                              | rameter (Do no                  |                                                                                | ,                  |                      |                                              |                     |                |
|               |      |                                           |                              | `                               |                                                                                | ,                  |                      |                                              |                     |                |
|               |      | n.X□□□                                    |                              | Control Speed<br>e motor encode |                                                                                | k Selectio         | ori —                |                                              |                     |                |
|               |      |                                           | 1 Use                        | e external enco                 | der speed                                                                      | l.                 |                      |                                              |                     |                |
|               |      | 1                                         |                              | 1                               | 1                                                                              | 1                  | 1                    | 1                                            | 1                   | 1              |
| Pn281         | 2    | tion                                      | utput Resolu-                | 1 to 4,096                      | 1 edge/<br>pitch                                                               | 20                 | All                  | After restart                                | Setup               | *1             |
| Pn282         | 4    | Linear Enco<br>Pitch                      | oder Scale                   | 0 to<br>6,553,600               | 0.01<br>μm                                                                     | 0                  | Linear               | After restart                                | Setup               | *1             |
| Pn300         | 2    | Speed Refe<br>Gain                        | erence Input                 | 150 to 3,000                    | 0.01 V/<br>Rated<br>motor<br>speed                                             | 600                | All                  | Immedi-<br>ately                             | Setup               | *1             |
| Pn301         | 2    | Internal Se                               | t Speed 1                    | 0 to 10,000                     | Rotary:<br>1 min <sup>-1</sup><br>Direct<br>Drive:<br>0.1<br>min <sup>-1</sup> | 100                | Rotary               | Immedi-<br>ately                             | Setup               | *1             |
| Pn302         | 2    | Internal Se                               | t Speed 2                    | 0 to 10,000                     | Rotary:<br>1 min <sup>-1</sup><br>Direct<br>Drive:<br>0.1<br>min <sup>-1</sup> | 200                | Rotary               | Immedi-<br>ately                             | Setup               | *1             |
| Pn303         | 2    | Internal Se                               | Internal Set Speed 3         |                                 | Rotary:<br>1 min <sup>-1</sup><br>Direct<br>Drive:<br>0.1<br>min <sup>-1</sup> | 300                | Rotary               | Immedi-<br>ately                             | Setup               | *1             |
| Pn304         | 2    | Jog Operat                                | tion Speed                   | 0 to 10,000                     | Rotary:<br>1 min <sup>-1</sup><br>Direct<br>Drive:<br>0.1<br>min <sup>-1</sup> | 500                | Rotary               | Immedi-<br>ately                             | Setup               | *1             |
| Pn305         | 2    | Soft Start A                              | Acceleration                 | 0 to 10,000                     | 1 ms                                                                           | 0                  | All                  | Immedi-<br>ately                             | Setup               | *1             |
|               |      |                                           |                              | <u></u>                         | -                                                                              |                    |                      | Continue                                     | -I                  | .4             |

| Continued from previous | nus nage |
|-------------------------|----------|

| Parameter No. | Size | Name                                                   | Setting<br>Range  | Setting<br>Unit | Default<br>Setting | Applicable<br>Motors | When<br>Enabled  | Classi-<br>fication | Refer-<br>ence |
|---------------|------|--------------------------------------------------------|-------------------|-----------------|--------------------|----------------------|------------------|---------------------|----------------|
| Pn306         | 2    | Soft Start Deceleration Time                           | 0 to 10,000       | 1 ms            | 0                  | All                  | Immedi-<br>ately | Setup               | *1             |
| Pn307         | 2    | Speed Reference Filter<br>Time Constant                | 0 to 65,535       | 0.01 ms         | 40                 | All                  | Immedi-<br>ately | Setup               | *1             |
| Pn308         | 2    | Speed Feedback Filter<br>Time Constant                 | 0 to 65,535       | 0.01 ms         | 0                  | All                  | Immedi-<br>ately | Setup               | *1             |
| Pn30A         | 2    | Deceleration Time for<br>Servo OFF and Forced<br>Stops | 0 to 10,000       | 1 ms            | 0                  | All                  | Immedi-<br>ately | Setup               | *1             |
| Pn30C         | 2    | Speed Feedforward<br>Average Movement<br>Time          | 0 to 5,100        | 0.1 ms          | 0                  | All                  | Immedi-<br>ately | Setup               | *1             |
|               | 2    | Vibration Detection<br>Selections                      | 0000h to<br>0002h | -               | 0000h              | All                  | Immedi-<br>ately | Setup               | *1             |

#### Pn310

|        | Vibration | Detection Selection                                |
|--------|-----------|----------------------------------------------------|
| п.ПППХ | 0         | Do not detect vibration.                           |
| 11.000 | 1         | Output a warning (A.911) if vibration is detected. |
|        | 2         | Output an alarm (A.520) if vibration is detected.  |
|        | _         |                                                    |

n.□X□□ Reserved parameter (Do not change.)

n.X□□□ Reserved parameter (Do not change.)

| Pn311 | 2 | Vibration Detection Sensitivity                               | 50 to 500   | 1%                        | 100   | All    | Immedi-<br>ately | Tuning | *1 |
|-------|---|---------------------------------------------------------------|-------------|---------------------------|-------|--------|------------------|--------|----|
| Pn312 | 2 | Vibration Detection<br>Level                                  | 0 to 5,000  | 1 min <sup>-1</sup>       | 50    | Rotary | Immedi-<br>ately | Tuning | *1 |
| Pn316 | 2 | Maximum Motor Speed                                           | 0 to 65,535 | 1 min <sup>-1</sup>       | 10000 | Rotary | After restart    | Setup  | *1 |
| Pn324 | 2 | Moment of Inertia Cal-<br>culation Starting Level             | 0 to 20,000 | 1%                        | 300   | All    | Immedi-<br>ately | Setup  | *1 |
| Pn380 | 2 | Internal Set Speed 1                                          | 0 to 10,000 | 1 mm/s                    | 10    | Linear | Immedi-<br>ately | Setup  | *1 |
| Pn381 | 2 | Internal Set Speed 2                                          | 0 to 10,000 | 1 mm/s                    | 20    | Linear | Immedi-<br>ately | Setup  | *1 |
| Pn382 | 2 | Internal Set Speed 3                                          | 0 to 10,000 | 1 mm/s                    | 30    | Linear | Immedi-<br>ately | Setup  | *1 |
| Pn383 | 2 | Jog Operation Speed                                           | 0 to 10,000 | 1 mm/s                    | 50    | Linear | Immedi-<br>ately | Setup  | *1 |
| Pn384 | 2 | Vibration Detection<br>Level                                  | 0 to 5,000  | 1 mm/s                    | 10    | Linear | Immedi-<br>ately | Tuning | *1 |
| Pn385 | 2 | Maximum Motor Speed                                           | 1 to 100    | 100<br>mm/s               | 50    | Linear | After restart    | Setup  | *1 |
| Pn400 | 2 | Torque Reference Input<br>Gain                                | 10 to 100   | 0.1 V/<br>rated<br>torque | 30    | All    | Immedi-<br>ately | Setup  | *1 |
| Pn401 | 2 | First Stage First Torque<br>Reference Filter Time<br>Constant | 0 to 65,535 | 0.01 ms                   | 100   | All    | Immedi-<br>ately | Tuning | *1 |
| Pn402 | 2 | Forward Torque Limit                                          | 0 to 800    | 1%*2                      | 800   | Rotary | Immedi-<br>ately | Setup  | *1 |
| Pn403 | 2 | Reverse Torque Limit                                          | 0 to 800    | 1%*2                      | 800   | Rotary | Immedi-<br>ately | Setup  | *1 |
| Pn404 | 2 | Forward External Torque<br>Limit                              | 0 to 800    | 1%*2                      | 100   | All    | Immedi-<br>ately | Setup  | *1 |
| Pn405 | 2 | Reverse External Torque<br>Limit                              | 0 to 800    | 1%*2                      | 100   | All    | Immedi-<br>ately | Setup  | *1 |
| Pn406 | 2 | Emergency Stop Torque                                         | 0 to 800    | 1%*2                      | 800   | All    | Immedi-<br>ately | Setup  | *1 |

Parameter

No.

Continued from previous page.

When

Enabled

Classi- Refer-

fication ence

| INO.  | 0) |                                       |                                                                |           | nange                               | Offic               | Setting     | MOTOLS        | Lilableu           | lication | ence |
|-------|----|---------------------------------------|----------------------------------------------------------------|-----------|-------------------------------------|---------------------|-------------|---------------|--------------------|----------|------|
| Pn407 | 2  | Speed Lim<br>Torque Cor               |                                                                |           | 0 to 10,000                         | 1 min <sup>-1</sup> | 10000       | Rotary        | Immedi-<br>ately   | Setup    | *1   |
|       | 2  | Torque-Rel<br>tion Selecti            |                                                                | :-        | 0000h to<br>1111h                   | 1                   | 0000h       | All           | -                  | Setup    | 1    |
|       |    |                                       |                                                                |           | l                                   |                     |             |               |                    | I        |      |
|       |    |                                       | Notch Fi                                                       | Iter S    | Selection 1                         |                     |             |               | When               | Refere   | nce  |
|       |    | n.□□□X                                | 0                                                              |           | able first stage                    | notch filte         | er.         |               | Enabled<br>Immedi- | 1        |      |
|       |    |                                       | 1                                                              |           | able first stage                    |                     |             |               | ately              | *1       |      |
|       |    |                                       | Speed Li                                                       | mit       | Selection                           | When<br>Enabled     | Refere      | nce           |                    |          |      |
|       |    |                                       | 0                                                              | sett      | the smaller of<br>ing of Pn407 a    | as the spe          | ed limit.   | •             |                    |          |      |
|       |    | n.□□X□                                |                                                                |           | the smaller of<br>ting of Pn480 a   |                     |             | speed and the | After              | *1       |      |
| Pn408 |    |                                       |                                                                |           | e the smaller of<br>ed and the set  |                     |             |               | restart            |          |      |
|       |    |                                       | 1                                                              | Use       | e the smaller of<br>eed and the set | the overs           | peed alarm  | n detection   |                    |          |      |
|       | -  |                                       |                                                                |           |                                     | ung or i m          | 100 00 1110 | оресси шти:   | When               |          |      |
|       |    | n. 🗆 X 🗆 🗆                            |                                                                |           | Selection 2                         | CII                 |             | Enabled       | Refere             | nce      |      |
|       |    |                                       | 1                                                              |           | able second stable second sta       |                     |             |               | Immedi-<br>ately   | *1       |      |
|       |    |                                       | Eriction (                                                     | ^om       | pensation Fun                       | otion Solo          | ection      |               | When               | Refere   | noo  |
|       |    | n.X□□□                                | 0                                                              |           | able friction co                    |                     |             |               | Enabled<br>Immedi- | 1        | 1100 |
|       |    |                                       | 1                                                              |           | able friction cor                   | <u> </u>            | ately       | *1            |                    |          |      |
|       |    |                                       |                                                                |           |                                     |                     |             |               |                    |          |      |
| Pn409 | 2  | First Stage<br>Frequency              | Notch Filt                                                     | ter       | 50 to 5,000                         | 1 Hz                | 5000        | All           | Immedi-<br>ately   | Tuning   | *1   |
| Pn40A | 2  | First Stage<br>Q Value                | Notch Filt                                                     | er        | 50 to 1,000                         | 0.01                | 70          | All           | Immedi-<br>ately   | Tuning   | *1   |
| Pn40B | 2  | First Stage<br>Depth                  | Notch Filt                                                     | ter       | 0 to 1,000                          | 0.001               | 0           | All           | Immedi-<br>ately   | Tuning   | *1   |
| Pn40C | 2  | Second Sta<br>Filter Frequ            | age Notch<br>Iency                                             | l         | 50 to 5,000                         | 1 Hz                | 5000        | All           | Immedi-<br>ately   | Tuning   | *1   |
| Pn40D | 2  | Second Sta<br>Filter Q Val            |                                                                |           | 50 to 1,000                         | 0.01                | 70          | All           | Immedi-<br>ately   | Tuning   | *1   |
| Pn40E | 2  | Second Sta<br>Filter Depth            |                                                                | ı         | 0 to 1,000                          | 0.001               | 0           | All           | Immedi-<br>ately   | Tuning   | *1   |
| Pn40F | 2  | Second Sta<br>Torque Ref<br>Frequency | age Secor<br>erence Filt                                       | nd<br>ter | 100 to 5,000                        | 1 Hz                | 5000        | All           | Immedi-<br>ately   | Tuning   | *1   |
| Pn410 | 2  | Second Sta<br>Torque Ref<br>Q Value   |                                                                |           | 50 to 100                           | 0.01                | 50          | All           | Immedi-<br>ately   | Tuning   | *1   |
| Pn412 | 2  | Torque Ref                            | First Stage Second<br>Torque Reference Filter<br>Time Constant |           |                                     | 0.01 ms             | 100         | All           | Immedi-<br>ately   | Tuning   | *1   |
|       |    | 1                                     |                                                                |           |                                     |                     | 0           | All           | Immedi-            |          |      |

Setting

Range

Name

Default

Setting

Setting

Unit

Applicable

Motors

9

|               |                          |                                            |            |        |                   |                 |                    |                   | 9.2.2 L          | ist of Pa           | rameters       |
|---------------|--------------------------|--------------------------------------------|------------|--------|-------------------|-----------------|--------------------|-------------------|------------------|---------------------|----------------|
|               |                          |                                            |            |        |                   |                 |                    | (                 | Continued fro    | om previou          | us page.       |
| Parameter No. | Size                     | N                                          | ame        |        | Setting<br>Range  | Setting<br>Unit | Default<br>Setting | Applicable Motors | When<br>Enabled  | Classi-<br>fication | Refer-<br>ence |
|               | 2                        | Torque-Rel<br>tion Selecti                 |            | ;-     | 0000h to<br>1111h | _               | 0000h              | All               | Immedi-<br>ately | Setup               | *1             |
|               |                          |                                            |            |        |                   |                 |                    |                   |                  |                     |                |
|               |                          |                                            | Notch Fi   | lter S | Selection 3       |                 |                    |                   |                  |                     |                |
|               | 1                        | n.□□□X                                     | 0          | Dis    | able third stage  | notch filt      | er.                |                   |                  |                     |                |
|               |                          |                                            | 1          | Ena    | able third stage  | notch filte     | er.                |                   |                  |                     |                |
|               | Notch Filter Selection 4 |                                            |            |        |                   |                 |                    |                   |                  |                     |                |
| Pn416         |                          | n.□□X□                                     | 0          | Dis    | able fourth stag  | ge notch f      | Iter.              |                   |                  |                     |                |
|               |                          |                                            | 1          | Ena    | able fourth stag  | e notch fil     | ter.               |                   |                  |                     |                |
|               |                          |                                            | Notch Fi   | lter S | Selection 5       |                 |                    |                   |                  |                     |                |
|               |                          | n.□X□□                                     | 0          | Dis    | able fifth stage  | notch filte     | er.                |                   |                  |                     |                |
|               |                          |                                            | 1          | Ena    | able fifth stage  | notch filte     | r.                 |                   |                  |                     |                |
|               | Ī                        | n.X□□□ Reserved parameter (Do not change.) |            |        |                   |                 |                    |                   |                  |                     |                |
|               |                          |                                            |            |        |                   |                 |                    |                   |                  |                     |                |
| Pn417         | 2                        | Third Stage<br>Frequency                   | e Notch Fi | lter   | 50 to 5,000       | 1 Hz            | 5000               | All               | Immedi-<br>ately | Tuning              | *1             |
| Pn418         | 2                        | Third Stage<br>Q Value                     | e Notch Fi | lter   | 50 to 1,000       | 0.01            | 70                 | All               | Immedi-<br>ately | Tuning              | *1             |
| Dn/110        | 2                        | Third Stage                                | e Notch Fi | lter   | 0 to 1 000        | 0.001           | 0                  | ΔII               | Immedi-          | Tuning              | *1             |

| Pn418 | 2 | Third Stage Notch Filter Q Value     | 50 to 1,000       | 0.01  | 70    | All    | Immedi-<br>ately | Tuning | *1 |
|-------|---|--------------------------------------|-------------------|-------|-------|--------|------------------|--------|----|
| Pn419 | 2 | Third Stage Notch Filter Depth       | 0 to 1,000        | 0.001 | 0     | All    | Immedi-<br>ately | Tuning | *1 |
| Pn41A | 2 | Fourth Stage Notch Filter Frequency  | 50 to 5,000       | 1 Hz  | 5000  | All    | Immedi-<br>ately | Tuning | *1 |
| Pn41B | 2 | Fourth Stage Notch Filter Q Value    | 50 to 1,000       | 0.01  | 70    | All    | Immedi-<br>ately | Tuning | *1 |
| Pn41C | 2 | Fourth Stage Notch<br>Filter Depth   | 0 to 1,000        | 0.001 | 0     | All    | Immedi-<br>ately | Tuning | *1 |
| Pn41D | 2 | Fifth Stage Notch Filter Frequency   | 50 to 5,000       | 1 Hz  | 5000  | All    | Immedi-<br>ately | Tuning | *1 |
| Pn41E | 2 | Fifth Stage Notch Filter Q Value     | 50 to 1,000       | 0.01  | 70    | All    | Immedi-<br>ately | Tuning | *1 |
| Pn41F | 2 | Fifth Stage Notch Filter Depth       | 0 to 1,000        | 0.001 | 0     | All    | Immedi-<br>ately | Tuning | *1 |
|       | 2 | Speed Ripple Compensation Selections | 0000h to<br>1111h | -     | 0000h | Rotary | -                | Setup  | *1 |
|       |   |                                      |                   |       |       |        |                  |        |    |

|   |            | Speed Ripple Compensation Function Selection |                                                                      |                 |           |          |  |  |       | en<br>oled |  |
|---|------------|----------------------------------------------|----------------------------------------------------------------------|-----------------|-----------|----------|--|--|-------|------------|--|
| r | n.□□□X     | 0                                            | Disa                                                                 | able speed ripp | ole compe | nsation. |  |  | Imme  | edi-       |  |
|   |            | 1                                            | Ena                                                                  | ble speed ripp  | le comper | nsation. |  |  | ate   | ately      |  |
|   |            |                                              | speed Ripple Compensation Information Disagreement Warning Detection |                 |           |          |  |  |       |            |  |
| r | n.□□X□     | 0                                            | Dete                                                                 | ect A.942 alarr | ns.       |          |  |  | Afte  | er         |  |
|   |            | 1                                            | Do not detect A.942 alarms.                                          |                 |           |          |  |  |       |            |  |
|   |            | Speed R                                      | speed Ripple Compensation Enable Condition Selection                 |                 |           |          |  |  |       |            |  |
| r | n.□X□□     | 0                                            | Spe                                                                  | ed reference    |           |          |  |  | Afte  | er         |  |
|   |            | 1                                            | Mot                                                                  | or speed        |           |          |  |  | resta | art        |  |
| r | n.X000     | Reserve                                      | Reserved parameter (Do not change.)                                  |                 |           |          |  |  |       |            |  |
| 2 | Torque Lim |                                              | t at Main Cir-<br>Drop 0 to 100 1%*1 50 All Immediately Se           |                 |           |          |  |  |       |            |  |

Pn423

Pn424

Continued from previous page.

|               |      |                                           |                                                   |                                                          |                           |                        | (                              | Continued fro       | om previoi                | us page.       |
|---------------|------|-------------------------------------------|---------------------------------------------------|----------------------------------------------------------|---------------------------|------------------------|--------------------------------|---------------------|---------------------------|----------------|
| Parameter No. | Size | N                                         | ame                                               | Setting<br>Range                                         | Setting<br>Unit           | Default<br>Setting     | Applicable<br>Motors           | When<br>Enabled     | Classi-<br>fication       | Refer-<br>ence |
| Pn425         | 2    | Release Tir<br>Limit at Ma<br>Voltage Dro |                                                   | 0 to 1,000                                               | 1 ms                      | 100                    | All                            | Immedi-<br>ately    | Setup                     | *1             |
| Pn426         | 2    | Torque Fee<br>Average M<br>Time           |                                                   | 0 to 5,100                                               | 0.1 ms                    | 0                      | All                            | Immedi-<br>ately    | Setup                     | *1             |
| Pn427         | 2    | Speed Ripp<br>sation Enal                 | ole Compen-<br>ble Speed                          | 0 to 10,000                                              | 1 min <sup>-1</sup>       | 0                      | Rotary                         | Immedi-<br>ately    | Tuning                    | *1             |
| Pn456         | 2    | Sweep Tore                                |                                                   | 1 to 800                                                 | 1%                        | 15                     | All                            | Immedi-<br>ately    | Tuning                    | *1             |
|               | 2    | Notch Filte<br>Selections                 | r Adjustment<br>1                                 | 0000h to<br>0101h                                        | _                         | 0101h                  | All                            | Immedi-<br>ately    | Tuning                    | *1             |
|               |      |                                           | Notch Filte                                       | r Adjustment Se                                          | lection 1                 |                        |                                |                     |                           |                |
|               |      | n.□□□X                                    | 0 tu                                              | o not adjust the<br>ining without a h<br>ining.          | first stage               |                        |                                |                     |                           |                |
|               |      |                                           |                                                   | djust the first sta<br>ithout a host refe                |                           |                        |                                |                     |                           |                |
| Pn460         |      | n.□□X□                                    | Reserved p                                        | arameter (Do no                                          | ot change.                | .)                     |                                |                     |                           |                |
|               |      |                                           |                                                   | r Adjustment Se                                          |                           |                        | Character 1                    | II - I II           | 1                         |                |
|               |      | n.□X□□                                    | 0 fu                                              | o not adjust the inction is enabled utotuning with a     | d or during<br>host refer | execution<br>ence, and | of autotuning<br>custom tuning | g wiťhout a h<br>g. | ost referer               | nce,           |
|               |      |                                           | 1 ti                                              | djust the second<br>on is enabled or<br>utotuning with a | during exe                | ecution of a           | autotuning wi                  | thout a host        | ng-less fur<br>reference, | 1C-<br>        |
|               |      | n.X□□□                                    | Reserved p                                        | arameter (Do no                                          | ot change.                | .)                     |                                |                     |                           |                |
|               |      |                                           |                                                   |                                                          |                           |                        |                                |                     |                           |                |
| Pn480         | 2    | Speed Lim<br>Force Cont                   | it during<br>trol                                 | 0 to 10,000                                              | 1 mm/s                    | 10000                  | Linear                         | Immedi-<br>ately    | Setup                     | *1             |
| Pn481         | 2    | Polarity De<br>Speed Loo                  | tection<br>p Gain                                 | 10 to 20,000                                             | 0.1 Hz                    | 400                    | Linear                         | Immedi-<br>ately    | Tuning                    | _              |
| Pn482         | 2    | Polarity De<br>Speed Loo<br>Time Cons     | p Integral                                        | 15 to 51,200                                             | 0.01 ms                   | 3000                   | Linear                         | Immedi-<br>ately    | Tuning                    | _              |
| Pn483         | 2    | Forward Fo                                | orce Limit                                        | 0 to 800                                                 | 1%*2                      | 30                     | Linear                         | Immedi-<br>ately    | Setup                     | *1             |
| Pn484         | 2    | Reverse Fo                                | orce Limit                                        | 0 to 800                                                 | 1%*2                      | 30                     | Linear                         | Immedi-<br>ately    | Setup                     | *1             |
| Pn485         | 2    | Polarity De<br>ence Spee                  | tection Refer                                     | 0 to 100                                                 | 1 mm/s                    | 20                     | Linear                         | Immedi-<br>ately    | Tuning                    | -              |
| Pn486         | 2    | Polarity De<br>ence Accel<br>Deceleration |                                                   | 0 to 100                                                 | 1 ms                      | 25                     | Linear                         | Immedi-<br>ately    | Tuning                    | _              |
| Pn487         | 2    | Polarity De stant Spee                    | tection Con-<br>d Time                            | 0 to 300                                                 | 1 ms                      | 0                      | Linear                         | Immedi-<br>ately    | Tuning                    | _              |
| Pn488         | 2    | Polarity De<br>ence Waitir                | tection Refer                                     | 50 to 500                                                | 1 ms                      | 100                    | Linear                         | Immedi-<br>ately    | Tuning                    | -              |
| Pn48E         | 2    | Polarity De<br>Range                      | tection                                           | 1 to 65,535                                              | 1 mm                      | 10                     | Linear                         | Immedi-<br>ately    | Tuning                    | -              |
| Pn490         | 2    | Polarity De<br>Level                      | tection Load                                      | 0 to 20,000                                              | 1%                        | 100                    | Linear                         | Immedi-<br>ately    | Tuning                    | _              |
| Pn495         | 2    |                                           | Polarity Detection Con-<br>firmation Force Refer- |                                                          | 1%                        | 100                    | Linear                         | Immedi-<br>ately    | Tuning                    | -              |
| Pn498         | 2    | Polarity De<br>able Error F               | tection Allow<br>Range                            | ′- 0 to 30                                               | 1 deg                     | 10                     | Linear                         | Immedi-<br>ately    | Tuning                    | _              |
| Pn49F         | 2    | Speed Ripp<br>sation Enal                 | ple Compen-<br>ble Speed                          | 0 to 10,000                                              | 1 mm/s                    | 0                      | Linear                         | Immedi-<br>ately    | Tuning                    | *1             |
| Pn501         | 2    | Zero Clamp                                | oing Level                                        | 0 to 10,000                                              | 1 min <sup>-1</sup>       | 10                     | Rotary                         | Immedi-<br>ately    | Setup                     | *1             |
|               |      | 1                                         |                                                   |                                                          | İ                         | l                      | 1                              |                     | İ                         |                |

Continued from previous page.

| Parameter No. | Size | Name                                                  | Setting<br>Range | Setting<br>Unit     | Default<br>Setting | Applicable<br>Motors | When<br>Enabled  | Classi-<br>fication | Refer-<br>ence |
|---------------|------|-------------------------------------------------------|------------------|---------------------|--------------------|----------------------|------------------|---------------------|----------------|
| Pn502*3       | 2    | Rotation Detection Level                              | 1 to 10,000      | 1 min <sup>-1</sup> | 20                 | Rotary               | Immedi-<br>ately | Setup               | *1             |
| Pn503         | 2    | Speed Coincidence<br>Detection Signal Output<br>Width | 0 to 100         | 1 min <sup>-1</sup> | 10                 | Rotary               | Immedi-<br>ately | Setup               | *1             |
| Pn506         | 2    | Brake Reference-Servo<br>OFF Delay Time               | 0 to 50          | 10 ms               | 0                  | All                  | Immedi-<br>ately | Setup               | *1             |
| Pn507         | 2    | Brake Reference Output Speed Level                    | 0 to 10,000      | 1 min <sup>-1</sup> | 100                | Rotary               | Immedi-<br>ately | Setup               | *1             |
| Pn508         | 2    | Servo OFF-Brake Com-<br>mand Waiting Time             | 10 to 100        | 10 ms               | 50                 | All                  | Immedi-<br>ately | Setup               | *1             |
| Pn509         | 2    | Momentary Power Inter-<br>ruption Hold Time           | 20 to 50,000     | 1 ms                | 20                 | All                  | Immedi-<br>ately | Setup               | *1             |

Continued from previous page.

|                  |                                                                                                    |             |                                                                 |                                                                                                    |                                                                                      |                                                                                                  | (                                                                                                    | Continued fro                                   | m previou           | us pa |  |  |
|------------------|----------------------------------------------------------------------------------------------------|-------------|-----------------------------------------------------------------|----------------------------------------------------------------------------------------------------|--------------------------------------------------------------------------------------|--------------------------------------------------------------------------------------------------|----------------------------------------------------------------------------------------------------|-------------------------------------------------|---------------------|-------|--|--|
| Parameter<br>No. | Size                                                                                                    | N           | ame                                                             | Setting<br>Range                                                                                   | Setting<br>Unit                                                                      | Default<br>Setting                                                                               | Applicable Motors                                                                                                    | When<br>Enabled                                 | Classi-<br>fication | Refe  |  |  |
|                  | 2                                                                                                    | Input Signa | al Selectio                                                     | ns 0000h to FFF2h                                                                                  | -                                                                                    | 8801h                                                                                            | All                                                                                                    | After restart                                   | Setup               | -     |  |  |
|                  |                                                                                                    |             |                                                                 | <u> </u>                                                                                           |                                                                                      |                                                                                                  |                                                                                                    |                                                 |                     |       |  |  |
|                  |                                                                                                    |             | Input Sig                                                       | gnal Allocation Mo                                                                                 | de                                                                                   |                                                                                                  |                                                                                                    |                                                 | Refere              | ence  |  |  |
|                  |                                                                                                    | n.□□□X      | 0                                                               | Use the sequenc tions.                                                                             | e input sigr                                                                         | nal termina                                                                                      | ls with the de                                                                                                    | fault alloca-                                   |                     |       |  |  |
|                  |                                                                                                    |             | 1                                                               | Change the sequ                                                                                    | ence input                                                                           | signal allo                                                                                      | cations.                                                                                                    |                                                 | *1                  |       |  |  |
|                  |                                                                                                    |             | 2                                                               | Reserved setting                                                                                   | (Do not us                                                                           | e.)                                                                                              |                                                                                                    |                                                 | <u> </u>            |       |  |  |
|                  |                                                                                                    |             | /S-ON (S                                                        | Servo ON) Signal A                                                                                 | Illocation                                                                           |                                                                                                  |                                                                                                    |                                                 | Refere              | ence  |  |  |
|                  |                                                                                                    |             | 0                                                               | Active when CN1                                                                                    | -40 input s                                                                          | signal is ON                                                                                     | V (closed).                                                                                                    |                                                 |                     |       |  |  |
|                  |                                                                                                    |             | 1                                                               | Active when CN1                                                                                    | -41 input s                                                                          | ignal is Ol                                                                                      | V (closed).                                                                                                    |                                                 |                     |       |  |  |
|                  |                                                                                                    |             | 2                                                               | Active when CN1                                                                                    | -42 input s                                                                          | signal is ON                                                                                     | V (closed).                                                                                                    |                                                 |                     |       |  |  |
|                  |                                                                                                    |             | 3                                                               | Active when CN1                                                                                    |                                                                                      |                                                                                                  | . ,                                                                                                    |                                                 |                     |       |  |  |
|                  |                                                                                                    |             | 4                                                               | Active when CN1                                                                                    |                                                                                      |                                                                                                  |                                                                                                    |                                                 |                     |       |  |  |
|                  |                                                                                                    |             | 5                                                               | Active when CN1                                                                                    |                                                                                      |                                                                                                  | . ,                                                                                                    |                                                 |                     |       |  |  |
|                  |                                                                                                    |             | 6                                                               | Active when CN1                                                                                    |                                                                                      | signal is Of                                                                                     | V (closed).                                                                                                    |                                                 |                     |       |  |  |
|                  |                                                                                                    | n.□□X□      | 7                                                               | 7 The signal is always active.                                                                     |                                                                                      |                                                                                                  |                                                                                                    |                                                 |                     |       |  |  |
|                  |                                                                                                    |             | 8                                                               | The signal is always                                                                               | page                                                                                 |                                                                                                  |                                                                                                    |                                                 |                     |       |  |  |
|                  |                                                                                                    |             | 9 Active when CN1-40 input signal is OFF (open).                |                                                                                                    |                                                                                      |                                                                                                  |                                                                                                    |                                                 |                     |       |  |  |
|                  |                                                                                                    | Α           | Active when CN1                                                 |                                                                                                    |                                                                                      |                                                                                                  |                                                                                                    |                                                 |                     |       |  |  |
|                  |                                                                                                    |             | В                                                               | Active when CN1                                                                                    | _                                                                                    |                                                                                                  |                                                                                                    |                                                 |                     |       |  |  |
|                  |                                                                                                    |             | С                                                               | Active when CN1                                                                                    | -43 input s                                                                          | signal is OF                                                                                     | F (open).                                                                                                    |                                                 |                     |       |  |  |
| 504              |                                                                                                    |             | D                                                               | Active when CN1                                                                                    | -44 input s                                                                          | ignal is OF                                                                                      | F (open).                                                                                                    |                                                 |                     |       |  |  |
| n50A             |                                                                                                    |             | E                                                               | Active when CN1                                                                                    | -45 input s                                                                          | ignal is OF                                                                                      | F (open).                                                                                                    |                                                 |                     |       |  |  |
|                  |                                                                                                    |             | F                                                               | Active when CN1                                                                                    | -46 input s                                                                          | ignal is OF                                                                                      | F (open).                                                                                                    |                                                 |                     |       |  |  |
|                  |                                                                                                    |             | /P-CON                                                          | CON (Proportional Control) Signal Allocation                                                       |                                                                                      |                                                                                                  |                                                                                                    |                                                 |                     |       |  |  |
|                  |                                                                                                    | n.□X□□      | 0 to F                                                          | The allocations a cations.                                                                         | - page                                                                               | 6-3                                                                                              |                                                                                                    |                                                 |                     |       |  |  |
|                  |                                                                                                    |             | P-OT (Fo                                                        | orward Drive Prohi                                                                                 | bit) Signal                                                                          | Allocation                                                                                       | 1                                                                                                    |                                                 | Refere              | ence  |  |  |
|                  |                                                                                                    |             | 0                                                               | Enable forward d                                                                                   | rive when (                                                                          | CN1-40 inp                                                                                       | out signal is C                                                                                                    | N (closed).                                     |                     |       |  |  |
|                  |                                                                                                    |             | 1                                                               | Enable forward d                                                                                   | rive when (                                                                          | CN1-41 inp                                                                                       | out signal is C                                                                                                    | N (closed).                                     |                     |       |  |  |
|                  |                                                                                                    |             | 2                                                               | Enable forward d                                                                                   | rive when (                                                                          | CN1-42 inp                                                                                       | out signal is C                                                                                                    | N (closed).                                     |                     |       |  |  |
|                  |                                                                                                    |             | 3                                                               | Enable forward d                                                                                   | rive when (                                                                          | CN1-43 inp                                                                                       | out signal is C                                                                                                    | N (closed).                                     |                     |       |  |  |
|                  |                                                                                                    |             | 4                                                               | Enable forward d                                                                                   | rive when (                                                                          | CN1-44 inp                                                                                       | out signal is C                                                                                                    | N (closed).                                     |                     |       |  |  |
|                  | <ul> <li>Enable forward drive when CN1-44 input signal is ON (closed).</li> <li>Enable forward drive when CN1-45 input signal is ON (closed).</li> </ul> |             |                                                                 |                                                                                                    |                                                                                      |                                                                                                  |                                                                                                    |                                                 |                     |       |  |  |
|                  |                                                                                                    | -           | 6 Enable forward drive when CN1-46 input signal is ON (closed). |                                                                                                    |                                                                                      |                                                                                                  |                                                                                                    |                                                 |                     |       |  |  |
|                  |                                                                                                    |             | 6                                                               | Enable forward d                                                                                   | LIVE WITCH                                                                           | 7 Set the signal to always prohibit forward drive.                                               |                                                                                                    |                                                 |                     |       |  |  |
|                  |                                                                                                    | n.X□□□      |                                                                 |                                                                                                    |                                                                                      |                                                                                                  | rd drive.                                                                                                    |                                                 |                     |       |  |  |
|                  |                                                                                                    | n.X□□□      |                                                                 |                                                                                                    | always pro                                                                           | hibit forwa                                                                                      |                                                                                                    |                                                 | page                | 6-3   |  |  |
|                  |                                                                                                    | n.X□□□      | 7                                                               | Set the signal to                                                                                  | always pro<br>always ena                                                             | hibit forwa<br>ble forwar                                                                        | d drive.                                                                                                    | DFF (open).                                     | page                | 6-3   |  |  |
|                  |                                                                                                    | n.X000      | 7 8                                                             | Set the signal to<br>Set the signal to                                                             | always pro<br>always ena<br>rive when (                                              | hibit forwa<br>ble forwar<br>CN1-40 inp                                                          | d drive.<br>out signal is C                                                                                                    |                                                 | page                | 6-3   |  |  |
|                  |                                                                                                    | n.X000      | 7<br>8<br>9                                                     | Set the signal to<br>Set the signal to<br>Enable forward d                                         | always pro<br>always ena<br>rive when (<br>rive when (                               | hibit forwa<br>ble forwan<br>CN1-40 inp<br>CN1-41 inp                                            | d drive.<br>out signal is C<br>out signal is C                                                                                        | FF (open).                                      | page                | 6-3   |  |  |
|                  |                                                                                                    | n.X000      | 7<br>8<br>9<br>A                                                | Set the signal to<br>Set the signal to<br>Enable forward d<br>Enable forward d                     | always pro<br>always ena<br>rive when (<br>rive when (<br>rive when (                | hibit forwa<br>ble forwar<br>CN1-40 inp<br>CN1-41 inp<br>CN1-42 inp                              | d drive.<br>out signal is C<br>out signal is C<br>out signal is C                                                                     | OFF (open). OFF (open).                         | page                | 6-3   |  |  |
|                  |                                                                                                    | n.X000      | 7<br>8<br>9<br>A<br>B                                           | Set the signal to<br>Set the signal to<br>Enable forward d<br>Enable forward d<br>Enable forward d | always pro<br>always ena<br>rive when (<br>rive when (<br>rive when (<br>rive when ( | hibit forwa<br>ble forward<br>DN1-40 inp<br>DN1-41 inp<br>DN1-42 inp<br>DN1-43 inp               | d drive.  but signal is Cout signal is Cout signal is Cout signal is Cout signal is Cout signal is Cout signal is Cout signal is Cout | OFF (open). OFF (open).                         | page                | 6-3   |  |  |
|                  |                                                                                                    | n.X000      | 7<br>8<br>9<br>A<br>B<br>C                                      | Set the signal to<br>Set the signal to<br>Enable forward d<br>Enable forward d<br>Enable forward d | always pro<br>always ena<br>rive when (<br>rive when (<br>rive when (<br>rive when ( | hibit forwa<br>ble forward<br>CN1-40 inp<br>CN1-41 inp<br>CN1-42 inp<br>CN1-43 inp<br>CN1-44 inp | d drive.  but signal is C  but signal is C  but signal is C  but signal is C  but signal is C  but signal is C                        | OFF (open). OFF (open). OFF (open). OFF (open). | page                | 6-3   |  |  |

Classi-

fication

ence

Continued from previous page.

When

Enabled

|       | 2     | Input Signa<br>2                                                                        | al Selectio                                                                              | ns          | 0000h to<br>FFFFh                   | _                   | 8868h             | All            | After restart | Setup  | _    |  |  |
|-------|-------|-----------------------------------------------------------------------------------------|------------------------------------------------------------------------------------------|-------------|-------------------------------------|---------------------|-------------------|----------------|---------------|--------|------|--|--|
|       | l     |                                                                                         | N-OT (Re                                                                                 | evers       | se Drive Prohib                     | oit) Signal         | Allocation        | 1              |               | Refere | ence |  |  |
|       |       |                                                                                         | 0                                                                                        | Ena         | ıble reverse driv                   | ve when C           | N1-40 inp         | ut signal is O | N (closed).   |        |      |  |  |
|       |       |                                                                                         | 1                                                                                        | Ena         | ıble reverse driv                   | ve when C           | N1-41 inp         | ut signal is O | N (closed).   |        |      |  |  |
|       |       |                                                                                         | 2                                                                                        | Ena         | able reverse driv                   | ve when C           | N1-42 inp         | ut signal is O | N (closed).   |        |      |  |  |
|       |       |                                                                                         | 3                                                                                        | Ena         | ible reverse driv                   | ve when C           | N1-43 inp         | ut signal is O | N (closed).   |        |      |  |  |
|       |       |                                                                                         | 4                                                                                        |             | ıble reverse driv                   |                     | <u> </u>          |                | , ,           |        |      |  |  |
|       |       |                                                                                         | 5                                                                                        |             | ible reverse driv                   |                     |                   |                |               |        |      |  |  |
|       |       |                                                                                         | 6                                                                                        |             | ble reverse driv                    |                     | <u> </u>          |                | N (closed).   |        |      |  |  |
|       |       | n.□□□X                                                                                  | 7                                                                                        |             | the signal to a                     | , ,                 |                   |                |               | page   | 6-3  |  |  |
|       |       |                                                                                         | 8                                                                                        |             | the signal to a                     |                     |                   |                | <b></b> ( )   | -      |      |  |  |
|       |       |                                                                                         | 9                                                                                        |             | ble reverse driv                    |                     | <u> </u>          |                | ,             |        |      |  |  |
|       |       |                                                                                         | A                                                                                        |             | ble reverse driv                    |                     | <u> </u>          |                | ,             | -      |      |  |  |
|       |       |                                                                                         | В                                                                                        |             | able reverse driv                   |                     | '                 | -              | \ 1 /         |        |      |  |  |
|       |       |                                                                                         | С                                                                                        |             | ble reverse driv                    |                     | <u> </u>          |                | ,             | -      |      |  |  |
|       |       |                                                                                         | D                                                                                        |             | able reverse driv                   |                     | <u> </u>          |                | V 1 /         | -      |      |  |  |
|       |       |                                                                                         | E<br>F                                                                                   |             | ible reverse driv                   |                     | · · · · · · · · · |                |               |        |      |  |  |
|       |       |                                                                                         | F                                                                                        | Ena         | able reverse driv                   | ve when C           | /N 1 - 46 IND     | ut signai is O | FF (open).    |        |      |  |  |
|       |       |                                                                                         | /ALM-RS                                                                                  | ST (A       | larm Reset) Si                      | gnal Alloc          | ation             |                |               | Refere | ence |  |  |
|       |       |                                                                                         | 0                                                                                        |             | ive on signal ed<br>(open) to ON    |                     | CN1-40 in         | put signal cha | anges from    |        |      |  |  |
|       | 2n50B |                                                                                         | 1                                                                                        |             | ive on signal ed<br>(open) to ON    |                     | CN1-41 in         | put signal cha | anges from    |        |      |  |  |
|       |       |                                                                                         | 2                                                                                        |             | ive on signal ed<br>(open) to ON    |                     | CN1-42 in         | put signal cha | anges from    |        |      |  |  |
| Pn50B |       |                                                                                         | 3                                                                                        | Act<br>OFF  | ive on signal ed<br>(open) to ON    | dge when (closed).  | CN1-43 in         | put signal cha | anges from    |        |      |  |  |
|       |       |                                                                                         | 4                                                                                        |             | ive on signal ed<br>(open) to ON    |                     | CN1-44 in         | put signal ch  | anges from    |        |      |  |  |
|       |       |                                                                                         | 5                                                                                        |             | ive on signal ed<br>(open) to ON    |                     | CN1-45 in         | put signal cha | anges from    |        |      |  |  |
|       |       |                                                                                         | 6                                                                                        |             | ive on signal ed<br>(open) to ON    |                     | CN1-46 in         | put signal cha | anges from    |        |      |  |  |
|       |       | n.□□X□                                                                                  | 7                                                                                        | Res         | served setting (                    | Do not us           | e.)               |                |               | naga   | 6.2  |  |  |
|       |       |                                                                                         | 8                                                                                        | The         | signal is alway                     | s inactive          |                   |                |               | page   | 0-3  |  |  |
|       |       |                                                                                         | 9                                                                                        | Act<br>(clo | ive on signal ed<br>sed) to OFF (or | lge when (<br>ben). | CN1-40 inp        | out signal cha | nges from ON  |        |      |  |  |
|       |       |                                                                                         | А                                                                                        |             | ive on signal ed<br>sed) to OFF (or |                     | CN1-41 inp        | out signal cha | nges from ON  |        |      |  |  |
|       |       |                                                                                         | В                                                                                        |             | ive on signal ed<br>sed) to OFF (or |                     | CN1-42 inp        | out signal cha | nges from ON  |        |      |  |  |
|       |       |                                                                                         | С                                                                                        |             | ive on signal ed<br>sed) to OFF (or |                     | CN1-43 inp        | out signal cha | nges from ON  |        |      |  |  |
|       |       | -                                                                                       | D                                                                                        |             | ive on signal ed<br>sed) to OFF (or |                     | CN1-44 inp        | out signal cha | nges from ON  |        |      |  |  |
|       |       |                                                                                         | E Active on signal edge when CN1-45 input signal changes from ON (closed) to OFF (open). |             |                                     |                     |                   |                |               |        |      |  |  |
|       |       | F Active on signal edge when CN1-46 input signal changes from O (closed) to OFF (open). |                                                                                          |             |                                     |                     |                   |                |               | N      |      |  |  |
|       |       |                                                                                         | /P-CL (F                                                                                 | orwa        | rd External To                      | rque Limit          | t Input) Sic      | anal Allocatio | n             | Refere | ence |  |  |
|       |       | n.□X□□                                                                                  | 0 to F                                                                                   |             | allocations are t                   | •                   | . ,               |                |               | page   |      |  |  |
|       |       | n VECE                                                                                  |                                                                                          |             | se External To                      |                     |                   |                | -             | Refere |      |  |  |
|       |       | n.X□□□                                                                                  | 01.5                                                                                     | The         | . 0                                 |                     | - II /O ON        | I (O ONI) -:   |               |        |      |  |  |

The allocations are the same as the /S-ON (Servo ON) signal allocations.

Setting

Range

Setting

Unit

Default

Setting

Applicable

Motors

Size

Name

0 to F

Parameter

No.

page 6-3

Parameter

No.

Size

Name

Continued from previous page.

Classi-

fication

When

Enabled

Refer-

ence

|       | 2 | Input Signa<br>3 | al Selectio | ns                             | 0000h to<br>FFFFh | -          | 8888h        | All            | After restart | Setup  | -    |  |
|-------|---|------------------|-------------|--------------------------------|-------------------|------------|--------------|----------------|---------------|--------|------|--|
|       |   |                  |             |                                |                   |            |              |                |               |        |      |  |
|       |   |                  | /SPD-D      | `                              | or Direction) S   |            |              |                |               | Refere | ence |  |
|       |   |                  | 0           |                                | ive when CN1-     |            |              |                |               |        |      |  |
|       |   |                  | 1           |                                | ive when CN1-     |            |              | ,              |               |        |      |  |
|       |   |                  | 2           |                                | ive when CN1-     | - '        |              | , ,            |               |        |      |  |
|       |   |                  | 3           |                                | ive when CN1-     |            | 0            | , ,            |               |        |      |  |
|       |   |                  | 4           |                                | ive when CN1-     |            | 0            | ,              |               |        |      |  |
|       |   |                  | 5           |                                | ive when CN1-     |            |              |                |               |        |      |  |
|       |   |                  | 6           | Act                            | ive when CN1-     | 46 input s | ignal is ON  | l (closed).    |               |        |      |  |
|       |   | n.□□□X           | 7           | The                            | signal is alway   | s active.  |              |                |               | page   | 6-3  |  |
|       |   |                  | 8           | The signal is always inactive. |                   |            |              |                |               |        |      |  |
|       |   |                  | 9           | Act                            | ive when CN1-     | 40 input s | ignal is OF  | F (open).      |               |        |      |  |
|       |   |                  | Α           |                                | ive when CN1-     | <u> </u>   |              | ,              |               |        |      |  |
| Pn50C |   |                  | В           | Act                            | ive when CN1-     | 42 input s | ignal is OF  | F (open).      |               |        |      |  |
|       |   |                  | С           | Act                            | ive when CN1-     | 43 input s | ignal is OF  | F (open).      |               |        |      |  |
|       |   |                  | D           |                                | ive when CN1-     | -          | -            |                |               |        |      |  |
|       |   |                  | Е           | Act                            | ive when CN1-     | 45 input s | ignal is OF  | F (open).      |               |        |      |  |
|       |   |                  | F           | Act                            | ive when CN1-     | 46 input s | ignal is OF  | F (open).      |               |        |      |  |
|       |   |                  | /SPD-A      | (Inter                         | nal Set Speed     | Selection  | n Input) Sig | gnal Allocatio | on            | Refere | ence |  |
|       |   | n.□□X□           | 0 to F      |                                | allocations are   | e the same | e as the /S  | PD-D (Motor    | Direction)    | page   | 6-3  |  |
|       |   |                  | /SPD-B      | (Inter                         | rnal Set Speed    | Selection  | ո Input) Siզ | gnal Allocatio | on            | Refere | ence |  |
|       |   | n.□X□□           | 0 to F      |                                | allocations are   | e the same | e as the /S  | PD-D (Motor    | Direction)    | page   | 6-3  |  |
|       |   |                  | /C-SEL (    | Cont                           | trol Selection I  | nput) Sigr | nal Allocati | on             |               | Refere | ence |  |
|       |   | n.X□□□           | 0 to F      |                                | allocations are   | the same   | e as the /S  | PD-D (Motor    | Direction)    | page   | 6-3  |  |
|       |   |                  |             |                                |                   |            |              |                |               |        |      |  |

Setting

Range

Default

Setting

Setting

Unit

Applicable

Motors

Classi-

fication

Refer-

ence

Continued from previous page.

When

Enabled

Applicable

Motors

|       | ٠, |                  |              |       | riarigo                           | 0           | Octing       | 14101010    | Lilabioa             | oao    | 01100 |
|-------|----|------------------|--------------|-------|-----------------------------------|-------------|--------------|-------------|----------------------|--------|-------|
|       | 2  | Input Signa<br>4 | al Selection | าร    | 0000h to<br>FFFFh                 | -           | 0888h        | -           | After restart        | Setup  | -     |
|       |    |                  |              |       |                                   |             |              |             |                      |        |       |
|       |    |                  | /ZCLAMF      | P (Ze | ro Clamping I                     | nput) Sigr  | nal Allocati | on          | Applicable<br>Motors | Refere | ence  |
|       |    |                  | 0            | Acti  | ve when CN1-                      | 40 input s  | ignal is ON  | I (closed). |                      |        |       |
|       |    |                  | 1            | Acti  | ve when CN1-                      | 41 input s  | ignal is ON  | I (closed). |                      |        |       |
|       |    |                  | 2            | Acti  | ve when CN1-                      | 42 input s  | ignal is ON  | I (closed). |                      |        |       |
|       |    |                  | 3            | Acti  | ve when CN1-                      | 43 input s  | ignal is ON  | I (closed). |                      |        |       |
|       |    |                  | 4            | Acti  | ve when CN1-                      | 44 input s  | ignal is ON  | I (closed). |                      |        |       |
|       |    |                  | 5            | Acti  | ve when CN1-                      | 45 input s  | ignal is ON  | I (closed). |                      |        |       |
|       |    | n.□□□X           | 6            | Acti  | ve when CN1-                      | 46 input s  | ignal is ON  | I (closed). |                      |        |       |
|       |    | п.шшх            | 7            | The   | signal is alway                   | ys active.  |              |             | All                  | page   | 6-3   |
|       |    |                  | 8            | The   | signal is alway                   | ys inactive |              |             | 7 111                | pago   | 0 0   |
|       |    |                  | 9            |       | ve when CN1-                      | <u>'</u>    | 0            | ( 1 )       |                      |        |       |
|       |    |                  | Α            |       | ve when CN1-                      |             | -            |             |                      |        |       |
| Pn50D |    |                  | В            |       | ve when CN1-                      | · ·         |              | ,           |                      |        |       |
| FIIOD |    |                  | С            |       | ve when CN1-                      | <u>'</u>    | 0            | ( 1 )       |                      |        |       |
|       |    |                  | D            |       | ve when CN1-                      |             | -            |             |                      |        |       |
|       |    |                  | Е            |       | ve when CN1-                      | · ·         |              | ,           |                      |        |       |
|       |    |                  | F            | Acti  | ve when CN1-                      | 46 input s  | ignal is OF  | F (open).   |                      |        |       |
|       |    | n.□□X□           | /INHIBIT     | (Ref  | erence Pulse I                    | Inhibit Inp | ut) Signal   | Allocation  | Applicable<br>Motors | Refere | ence  |
|       |    | 11.0000          | 0 to F       |       | allocations are<br>o Clamping Inp |             |              |             | All                  | page   | 6-3   |
|       |    | n. 🗆 X 🗆 🗆       | /G-SEL (     | Gain  | Selection Inp                     | ut) Signal  | Allocation   |             | Applicable<br>Motors | Refere | ence  |
|       |    | 11.0700          | 0 to F       |       | allocations are<br>o Clamping Inp |             |              |             | All                  | page   | 6-3   |
|       |    | n.X000           | /P-DET (F    | Pola  | rity Detection                    | Input) Sig  | nal Allocat  | ion         | Applicable<br>Motors | Refere | ence  |
|       |    | 11.7000          | 0 to F       |       | allocations are<br>o Clamping Inp |             |              |             | Linear               | page   | 6-3   |

Setting

Range

Setting

Unit

Default

Setting

Parameter

No.

Size

Name

Continued from previous page.

| Parameter No. | Size                                         | N                        | ame          | Setting<br>Range                                    | Setting<br>Unit                                                                       | Default<br>Setting | Applicable<br>Motors | When Enabled  | Classi-<br>fication | Refer-<br>ence |
|---------------|----------------------------------------------|--------------------------|--------------|-----------------------------------------------------|---------------------------------------------------------------------------------------|--------------------|----------------------|---------------|---------------------|----------------|
|               | 2                                            | Output Sig<br>Selections |              | 0000h to<br>6666h                                   | -                                                                                     | 2011h              | All                  | After restart | Setup               | -              |
|               |                                              |                          |              |                                                     |                                                                                       | I                  |                      |               |                     |                |
|               |                                              |                          | /COIN (Posit | tioning Comple                                      | tion Outp                                                                             | ut) Signal         | Allocation           |               | Refere              | ence           |
|               |                                              |                          | 0 Dis        | sabled (the abo                                     | ve signal o                                                                           | utput is no        | ot used).            |               |                     |                |
|               |                                              |                          |              | tput the signal                                     |                                                                                       |                    |                      |               |                     |                |
|               |                                              | n.□□□X                   | -            | tput the signal                                     |                                                                                       |                    |                      |               |                     |                |
|               |                                              |                          |              | tput the signal                                     |                                                                                       |                    | •                    | ut terminal.  | page                | 6-6            |
|               |                                              |                          | -            | tput the signal                                     |                                                                                       |                    | •                    |               |                     |                |
|               |                                              |                          | -            | tput the signal                                     |                                                                                       |                    | •                    |               |                     |                |
| Pn50E         |                                              |                          | 6 Ou         | tput the signal                                     |                                                                                       |                    |                      |               |                     |                |
|               |                                              |                          | /V-CMP (Spe  | eed Coincidend                                      | ce Detecti                                                                            | on Output          | ) Signal Alloc       | ation         | Refere              | ence           |
|               |                                              | n.□□X□                   | 1 11 to b    | e allocations an<br>n) signal allocat               | page                                                                                  | 6-6                |                      |               |                     |                |
|               | ĺ                                            |                          | Refere       | ence                                                |                                                                                       |                    |                      |               |                     |                |
|               |                                              | n.□X□□                   | 0 to 6 Th    | ation Detection e allocations are n) signal allocat | e the same                                                                            |                    |                      | ing Comple-   | page                |                |
|               |                                              |                          | /S-RDY (Ser  | Refere                                              | ence                                                                                  |                    |                      |               |                     |                |
|               |                                              | n.X□□□                   |              | e allocations ar<br>n) signal allocat               |                                                                                       | e as the /C        | OIN (Position        | ing Comple-   | page                | 6-6            |
|               | 2 Output Signal 0000h to - 0300h All After S |                          |              |                                                     |                                                                                       |                    |                      |               |                     |                |
|               | 2                                            | Selections               |              | 6666h                                               | -                                                                                     | 0300h              | All                  | restart       | Setup               | -              |
|               |                                              |                          |              |                                                     |                                                                                       |                    |                      |               |                     |                |
|               |                                              |                          | /CLT (Torque | Limit Detection                                     | n Output)                                                                             | Signal All         | ocation              |               | Refere              | ence           |
|               |                                              |                          | 0 Dis        | sabled (the abo                                     | ve signal o                                                                           | utput is no        | ot used).            |               |                     |                |
|               |                                              |                          | 1 Ou         | tput the signal                                     | from the C                                                                            | N1-25 or           | CN1-26 outp          | ut terminal.  |                     |                |
|               |                                              | - DDDV                   | 2 Ou         | tput the signal                                     | from the C                                                                            | N1-27 or           | CN1-28 outp          | ut terminal.  |                     |                |
|               |                                              | n.□□□X                   | 3 Ou         | tput the signal                                     | from the C                                                                            | N1-29 or           | CN1-30 outp          | ut terminal.  | page                | 6-6            |
|               |                                              |                          | 4 Ou         | tput the signal                                     | from the C                                                                            | N1-37 ou           | tput terminal.       |               |                     |                |
|               |                                              |                          | 5 Ou         | tput the signal                                     | from the C                                                                            | N1-38 ou           | tput terminal.       |               |                     |                |
| Pn50F         |                                              |                          | 6 Ou         | tput the signal                                     | from the C                                                                            | N1-39 ou           | tput terminal.       |               |                     |                |
| 1 11001       |                                              |                          | · ' '        | Limit Detectio                                      | , ,                                                                                   |                    |                      |               | Refere              | ence           |
|               |                                              | n.□□X□                   |              | e allocations ar<br>itput) signal allo              |                                                                                       | e as the /C        | CLT (Torque Li       | mit Detection | page                | 6-6            |
|               |                                              |                          | /BK (Brake 0 | Output) Signal A                                    | Allocation                                                                            |                    |                      |               | Refere              | ence           |
|               |                                              | n.□X□□                   |              | e allocations ar<br>itput) signal allo              |                                                                                       | e as the /C        | CLT (Torque Li       | mit Detection | page                | 6-6            |
|               |                                              |                          | /WARN (War   | ning Output) S                                      | ignal Allo                                                                            | cation             |                      |               | Refere              | ence           |
|               |                                              | n.X□□□                   |              |                                                     | allocations are the same as the /CLT (Torque Limit Detection out) signal allocations. |                    |                      |               |                     | 6-6            |
|               |                                              |                          |              |                                                     |                                                                                       |                    |                      | Continuo      |                     |                |

|                         |                                          |                 |                    |                      | 0.2 L           | iot or r ar         | amotoro        |  |  |  |  |
|-------------------------|------------------------------------------|-----------------|--------------------|----------------------|-----------------|---------------------|----------------|--|--|--|--|
|                         |                                          |                 |                    |                      | 9.2.2 L         | ist of Pai          | rameters       |  |  |  |  |
|                         |                                          |                 |                    | (                    | Continued fro   | om previou          | us page.       |  |  |  |  |
|                         | Setting<br>Range                         | Setting<br>Unit | Default<br>Setting | Applicable<br>Motors | When<br>Enabled | Classi-<br>fication | Refer-<br>ence |  |  |  |  |
|                         | 0000h to<br>0666h                        | -               | 0000h              | All                  | After restart   | Setup               | _              |  |  |  |  |
|                         |                                          | l               | I                  |                      | I               | I                   |                |  |  |  |  |
| Near                    | Near Output) Signal Allocation Reference |                 |                    |                      |                 |                     |                |  |  |  |  |
| Disa                    | abled (the abov                          | e signal c      | utput is no        | ot used).            |                 |                     |                |  |  |  |  |
| Out                     | put the signal                           | from the C      | N1-25 or           | CN1-26 outp          | ut terminal.    |                     |                |  |  |  |  |
| Out                     | put the signal                           | from the C      | N1-27 or           | CN1-28 outpi         | ut terminal.    |                     |                |  |  |  |  |
| Out                     | put the signal                           | from the C      | N1-29 or           | CN1-30 outpi         | ut terminal.    | page                | 6-6            |  |  |  |  |
| Out                     | put the signal                           | from the C      | N1-37 out          | tput terminal.       |                 |                     |                |  |  |  |  |
|                         | put the signal t                         |                 |                    | •                    |                 |                     |                |  |  |  |  |
|                         | put the signal                           |                 |                    | •                    |                 |                     |                |  |  |  |  |
| Out                     | pat the signar                           | 110111 1110 0   | 7111 00 001        | ipat torrimar.       |                 |                     |                |  |  |  |  |
| d pai                   | rameter (Do no                           | t change.       | .)                 |                      |                 |                     |                |  |  |  |  |
| <i>(</i> 2) <i>(</i> 3) |                                          |                 |                    |                      |                 |                     |                |  |  |  |  |
| (Refe                   | erence Pulse Ir                          | nput Multi      | plication S        | Switching Out        | tput) Signal    | Refere              | ence           |  |  |  |  |
| The tion                | allocations are<br>s.                    | e the same      | e as the /N        | EAR (Near) si        | gnal alloca-    | page                | 6-6            |  |  |  |  |
| d pai                   | rameter (Do no                           | ot change.      | )                  |                      |                 |                     |                |  |  |  |  |
|                         |                                          |                 |                    |                      |                 |                     |                |  |  |  |  |
| е                       | 0000h to<br>1111h                        | _               | 0000h              | All                  | After restart   | Setup               | -              |  |  |  |  |

|                    | Output S    | Signal Invers               | ion for  | CN1-25 a | and CN1-2 | 6 Terminals |       |       |   |  |  |  |  |
|--------------------|-------------|-----------------------------|----------|----------|-----------|-------------|-------|-------|---|--|--|--|--|
| n.□□□X             | 0           | The signal i                | s not in | nverted. |           |             |       |       |   |  |  |  |  |
|                    | 1           | The signal i                | s inver  | ted.     |           |             |       |       |   |  |  |  |  |
|                    |             | II.                         |          |          |           |             |       |       |   |  |  |  |  |
|                    | Output S    | Signal Invers               | ion for  | CN1-27 a | and CN1-2 | 8 Terminals |       |       |   |  |  |  |  |
| n.□□X□             | 0           | The signal is not inverted. |          |          |           |             |       |       |   |  |  |  |  |
|                    | 1           | The signal is inverted.     |          |          |           |             |       |       |   |  |  |  |  |
|                    |             |                             |          |          |           |             |       |       |   |  |  |  |  |
|                    | Output S    | Signal Invers               | ion for  | CN1-29 a | and CN1-3 | 0 Terminals |       |       |   |  |  |  |  |
| $n.\Box X\Box\Box$ | 0           | The signal i                | s not in | nverted. |           |             |       |       |   |  |  |  |  |
|                    | 1           | The signal i                | s inver  | ted.     |           |             |       |       |   |  |  |  |  |
|                    |             |                             |          |          |           |             |       |       |   |  |  |  |  |
|                    | Output S    | Signal Invers               | ion for  | CN1-37   | Terminal  |             |       |       |   |  |  |  |  |
| n.X□□□             | 0           | The signal i                | s not in | nverted. |           |             |       |       |   |  |  |  |  |
|                    | 1           | The signal i                | s inver  | ted.     |           |             |       |       |   |  |  |  |  |
|                    |             |                             |          |          |           |             |       |       |   |  |  |  |  |
| Output Sig         | gnal Invers | e 0000                      |          | _        | 0000h     | All         | After | Setup | _ |  |  |  |  |

Parameter

No.

Pn510

Pn512

Pn513

Size

2

Name

1

2

3

4 5

6

Allocation

0 to 6

Output Signal Inverse Settings

Output Signal Selections 3

n.□□□X

n.□□X□

 $n.\Box X\Box\Box$ 

n.X□□□

2

2

Settings 2

/NEAR (Near Output) Signal Allocation

Reserved parameter (Do not change.) /PSELA (Reference Pulse Input Multiplica

Reserved parameter (Do not change.)

1111h

0011h

|                    | Output Signal Inversion for CN1-38 Terminal |                              |  |  |  |  |  |  |  |  |
|--------------------|---------------------------------------------|------------------------------|--|--|--|--|--|--|--|--|
| n.□□□X             | 0                                           | The signal is not inverted.  |  |  |  |  |  |  |  |  |
|                    | 1 The signal is inverted.                   |                              |  |  |  |  |  |  |  |  |
|                    |                                             |                              |  |  |  |  |  |  |  |  |
|                    | Output Signal Inversion for CN1-39 Terminal |                              |  |  |  |  |  |  |  |  |
| $n.\Box\Box X\Box$ | 0                                           | The signal is not inverted.  |  |  |  |  |  |  |  |  |
|                    | 1 The signal is inverted.                   |                              |  |  |  |  |  |  |  |  |
|                    |                                             |                              |  |  |  |  |  |  |  |  |
| n.□X□□             | Reserve                                     | d parameter (Do not change.) |  |  |  |  |  |  |  |  |
|                    |                                             |                              |  |  |  |  |  |  |  |  |
| n.X□□□             | Reserve                                     | d parameter (Do not change.) |  |  |  |  |  |  |  |  |

0000h

Continued on next page.

Setup

restart

Continued from previous page.

| Parameter No. | Size                                       | N                        | ame                                 | Setting<br>Range                                               | Setting<br>Unit | Default<br>Setting | Applicable Motors | When<br>Enabled | Classi-<br>fication | Refer-<br>ence |  |  |  |
|---------------|--------------------------------------------|--------------------------|-------------------------------------|----------------------------------------------------------------|-----------------|--------------------|-------------------|-----------------|---------------------|----------------|--|--|--|
|               | 2                                          | Output Sig<br>Selections |                                     | 0000h to<br>0666h                                              | _               | 0000h              | All               | After restart   | Setup               | -              |  |  |  |
|               | Ī                                          | n.□□□X                   | Reserved p                          | Reserved parameter (Do not change.)                            |                 |                    |                   |                 |                     |                |  |  |  |
|               | ı                                          | n.00X0                   | Reserved parameter (Do not change.) |                                                                |                 |                    |                   |                 |                     |                |  |  |  |
|               |                                            |                          | /PM (Prever                         | PM (Preventative Maintenance Output) Signal Allocation         |                 |                    |                   |                 |                     |                |  |  |  |
|               |                                            |                          | 0 Di                                | O Disabled (the above signal output is not used).              |                 |                    |                   |                 |                     |                |  |  |  |
| Pn514         |                                            |                          | 1 0                                 | 1 Output the signal from the CN1-25 or CN1-26 output terminal. |                 |                    |                   |                 |                     |                |  |  |  |
|               |                                            | n.□X□□                   | 2 0                                 | utput the signal                                               | from the C      | N1-27 or           | CN1-28 outp       | ut terminal.    |                     |                |  |  |  |
|               |                                            | 1.0/00                   | 3 0                                 | utput the signal                                               | from the C      | N1-29 or           | CN1-30 outp       | ut terminal.    | page                | 6-6            |  |  |  |
|               |                                            |                          | 4 0                                 | utput the signal                                               | from the C      | N1-37 ou           | tput terminal.    |                 |                     |                |  |  |  |
|               |                                            |                          | 5 0                                 | utput the signal                                               | from the C      | N1-38 ou           | tput terminal.    |                 |                     |                |  |  |  |
|               |                                            |                          | 6 0                                 | utput the signal                                               | from the C      | N1-39 ou           | tput terminal.    |                 |                     |                |  |  |  |
|               | n.X□□□ Reserved parameter (Do not change.) |                          |                                     |                                                                |                 |                    |                   |                 |                     |                |  |  |  |
|               | _                                          |                          |                                     |                                                                |                 |                    |                   |                 |                     |                |  |  |  |

Classi-

fication

ence

| Continued from | previous | page. |
|----------------|----------|-------|

When

Enabled

|       | 2  | Input Signa<br>6 | al Selectio | ns     | 0000h to<br>FFFFh | -           | 8888h       | All            | After restart  | Setup  | -    |
|-------|----|------------------|-------------|--------|-------------------|-------------|-------------|----------------|----------------|--------|------|
|       |    |                  |             |        |                   |             |             |                |                |        |      |
|       | li |                  | SEN (Ab     | solut  | e Data Reques     | st Input) S | Signal Allo | cation         |                | Refere | ence |
|       |    |                  | 0           |        | ve when CN1-      | . ,         |             |                |                |        |      |
|       |    |                  | 1           |        | ve when CN1-      |             | -           | - 1            |                |        |      |
|       |    |                  | 2           | Acti   | ve when CN1-      | 42 input s  | ignal is ON | l (closed).    |                |        |      |
|       |    |                  | 3           | Acti   | ve when CN1-      | 43 input s  | ignal is ON | l (closed).    |                |        |      |
|       |    |                  | 4           | Acti   | ve when CN1-      | 44 input s  | ignal is ON | l (closed).    |                |        |      |
|       |    |                  | 5           | Acti   | ve when CN1-      | 45 input s  | ignal is ON | l (closed).    |                |        |      |
|       |    |                  | 6           | Acti   | ve when CN1-      | 46 input s  | ignal is ON | l (closed).    |                |        |      |
|       |    | n.□□□X           | 7           | The    | signal is alway   | s active.   |             |                |                | _ page | 6-3  |
|       |    |                  | 8           | Ena    | ble when 5 V is   | s input to  | CN1-4.      |                |                | page   | 0-0  |
|       |    |                  | 9           | Acti   | ve when CN1-      | 40 input s  | ignal is OF | F (open).      |                |        |      |
|       |    |                  | Α           | Acti   | ve when CN1-      | 41 input s  | ignal is OF | F (open).      |                |        |      |
|       |    |                  | В           | Acti   | ve when CN1-      | 42 input s  | ignal is OF | F (open).      |                |        |      |
|       |    |                  | С           | Acti   | ve when CN1-      | 43 input s  | ignal is OF | F (open).      |                |        |      |
|       |    |                  | D           | Acti   | ve when CN1-      | 44 input s  | ignal is OF | F (open).      |                |        |      |
|       |    |                  | E           | Acti   | ve when CN1-      | 45 input s  | ignal is OF | F (open).      |                |        |      |
|       |    |                  | F           | Acti   | ve when CN1-      | 46 input s  | ignal is OF | F (open).      |                |        |      |
| Pn515 |    |                  | /PSEL (F    | Refere | ence Pulse Inp    | out Multip  | lication Sv | vitching Input | t) Signal Allo | Refere | ence |
|       |    |                  | 0           | Acti   | ve when CN1-      | 40 input s  | ignal is ON | l (closed).    |                |        |      |
|       |    |                  | 1           | Acti   | ve when CN1-      | 41 input s  | ignal is ON | l (closed).    |                |        |      |
|       |    |                  | 2           | Acti   | ve when CN1-      | 42 input s  | ignal is ON | l (closed).    |                |        |      |
|       |    |                  | 3           | Acti   | ve when CN1-      | 43 input s  | ignal is ON | l (closed).    |                |        |      |
|       |    |                  | 4           | Acti   | ve when CN1-      | 44 input s  | ignal is ON | l (closed).    |                |        |      |
|       |    |                  | 5           | Acti   | ve when CN1-      | 45 input s  | ignal is ON | l (closed).    |                |        |      |
|       |    |                  | 6           | Acti   | ve when CN1-      | 46 input s  | ignal is ON | l (closed).    |                |        |      |
|       |    | n.□□X□           | 7           | The    | signal is alway   | s enablec   | d.          |                |                | _ page | 6-3  |
|       |    |                  | 8           | The    | signal is alway   | s inactive  |             |                |                | page   | 0-0  |
|       |    |                  | 9           | Acti   | ve when CN1-      | 40 input s  | ignal is OF | F (open).      |                |        |      |
|       |    |                  | Α           | Acti   | ve when CN1-      | 41 input s  | ignal is OF | F (open).      |                |        |      |
|       |    |                  | В           | Acti   | ve when CN1-      | 42 input s  | ignal is OF | F (open).      |                |        |      |
|       |    |                  | С           | Acti   | ve when CN1-      | 43 input s  | ignal is OF | F (open).      |                |        |      |
|       |    |                  | D           |        | ve when CN1-      |             |             |                |                |        |      |
|       |    |                  | E           |        | ve when CN1-      |             |             | ,              |                |        |      |
|       |    |                  | F           | Acti   | ve when CN1-      | 46 input s  | ignal is OF | F (open).      |                |        |      |
|       |    | n.□X□□           | Reserved    | d par  | ameter (Do no     | t change.   | )           |                |                |        |      |
|       |    | n.X□□□           | Reserved    | d par  | ameter (Do no     | t change.   | )           |                |                |        |      |
|       |    |                  |             |        |                   |             |             |                |                |        |      |

Default

Setting

Setting

Unit

Setting

Range

Applicable

Motors

Parameter

No.

Size

Name

Continued from previous page.

| Parameter No. | Size | 1                                                      | Name                | Setting<br>Range                  | Setting<br>Unit | Default<br>Setting | Applicable<br>Motors                  | When<br>Enabled | Classi-<br>fication | Refer-<br>ence |
|---------------|------|--------------------------------------------------------|---------------------|-----------------------------------|-----------------|--------------------|---------------------------------------|-----------------|---------------------|----------------|
|               | 2    | Input Sign<br>7                                        | nal Selections      | 0000h to<br>FFFFh                 | _               | 8888h              | All                                   | After restart   | Setup               | -              |
|               |      |                                                        |                     |                                   |                 |                    |                                       |                 |                     |                |
|               |      |                                                        | FSTP (Forced        | d Stop Input) Si                  | ignal Alloc     | ation              |                                       |                 | Refere              | ence           |
|               |      |                                                        | 0 Er                | nable drive whe                   | n CN1-40        | input sign         | al is ON (close                       | ed).            |                     |                |
|               |      |                                                        | 1 Er                | nable drive whe                   | n CN1-41        | input signa        | al is ON (close                       | ed).            |                     |                |
|               |      |                                                        |                     | nable drive whe                   |                 |                    | •                                     | · ·             |                     |                |
|               |      |                                                        |                     | nable drive whe                   |                 |                    | `                                     |                 |                     |                |
|               |      |                                                        |                     | nable drive whe                   |                 | ' '                | •                                     |                 |                     |                |
|               |      |                                                        |                     | nable drive whe                   |                 |                    | •                                     | •               |                     |                |
|               |      |                                                        | S                   | et the signal to a                |                 |                    | ,                                     | •               | 2                   |                |
|               | r    | X                                                      | ' st                | op).                              |                 |                    |                                       |                 | page                | 6-3            |
| Pn516         |      |                                                        | o m                 | et the signal to a otor to stop). |                 |                    |                                       |                 | <b>)</b>            |                |
|               |      |                                                        | -                   | nable drive whe                   |                 |                    | ` '                                   | ·               |                     |                |
|               |      |                                                        |                     | nable drive whe                   |                 |                    |                                       | ·               |                     |                |
|               |      |                                                        | -                   | nable drive whe                   |                 |                    | ` '                                   | ·               |                     |                |
|               |      |                                                        |                     | nable drive whe                   |                 |                    |                                       | <u>'</u>        |                     |                |
|               |      | E Enable drive when CN1-45 input signal is OFF (open). |                     |                                   |                 |                    |                                       |                 |                     |                |
|               |      |                                                        | -                   | nable drive whe                   |                 |                    | ` '                                   | ·               |                     |                |
|               |      | X                                                      | Decembed            | ramatar (Da na                    | t abanga \      |                    |                                       |                 |                     |                |
|               |      |                                                        | Reserved pai        | rameter (Do no                    | cnange.)        |                    |                                       |                 |                     |                |
|               | r    | X                                                      | Reserved par        | rameter (Do no                    | t change.)      | 1                  |                                       |                 |                     |                |
|               | r    | .X000                                                  | Reserved par        | rameter (Do no                    | t change.)      | 1                  |                                       |                 |                     |                |
|               |      |                                                        | •                   |                                   |                 |                    |                                       |                 |                     |                |
|               | 2    | Output Si                                              |                     | 0000h to                          |                 | 0000h              | All                                   | After           | Cotup               | *1             |
|               |      | Selections                                             | š 5                 | 0666h                             | _               | 000011             | All                                   | restart         | Setup               |                |
|               |      |                                                        |                     |                                   |                 |                    |                                       |                 |                     |                |
|               |      |                                                        | ALO1 (Alarm         | Code Output)                      | Signal Al       | location           |                                       |                 |                     |                |
|               |      |                                                        | 0 Dis               | sabled (the abo                   | ve signal c     | output is no       | ot used).                             |                 |                     |                |
|               |      |                                                        | 1 Ou                | itput the signal                  | from the C      | CN1-25 or          | CN1-26 outp                           | ut terminal.    |                     |                |
|               |      | n.□□□X                                                 |                     | itput the signal                  |                 |                    |                                       |                 |                     |                |
|               |      |                                                        |                     | itput the signal                  |                 |                    | · · · · · · · · · · · · · · · · · · · | ut terminal.    |                     |                |
|               |      |                                                        |                     | itput the signal                  |                 |                    | •                                     |                 |                     |                |
| Pn517         |      |                                                        |                     | itput the signal                  |                 |                    | <u> </u>                              |                 |                     |                |
|               |      |                                                        |                     |                                   |                 |                    | tput torriiriai.                      |                 |                     |                |
|               |      | n.□□X□                                                 | <u> </u>            | Code Output)                      |                 |                    | 0.1/11                                |                 |                     |                |
|               |      | 11.0000                                                | I II to h           | e allocations anns.               | e the sam       | e as the Al        | _O1 (Alarm Co                         | ode Output)     | signal allo         | ca-<br>        |
|               | Ī    |                                                        | ALO3 (Alarm         | n Code Output)                    | Signal Al       | location           |                                       |                 |                     |                |
|               |      | n.□X□□                                                 | 1 0 10 0 1 .        | e allocations anns.               | e the sam       | e as the Al        | _O1 (Alarm Co                         | ode Output)     | signal allo         | ca-            |
|               | Ī    | n.X000                                                 | Reserved pa         | arameter (Do no                   | ot change       | .)                 |                                       |                 |                     |                |
|               | -    |                                                        |                     |                                   |                 |                    |                                       |                 |                     |                |
|               |      |                                                        |                     |                                   |                 |                    |                                       |                 |                     |                |
| Pn518*4       | _    | Safety Mo<br>Paramete                                  | odule-Related<br>rs | _                                 | -               | _                  | All                                   | _               | _                   | _              |
|               | L    |                                                        |                     |                                   |                 |                    |                                       |                 |                     |                |
|               |      | -                                                      |                     |                                   |                 |                    |                                       | Continue        | ed on nev           | rt nage        |

9

Continued from previous page.

When Classi- Refer-

| Parameter No. | Size | N                                        | ame                                                                                                    | Setting<br>Range                                                                                                    | Setting<br>Unit                                                                                                    | Default<br>Setting                                                                                                    | Applicable Motors                                                                                          | When<br>Enabled                                                                                             | Classi-<br>fication                                                                                                    | Refer-<br>ence          |
|---------------|------|------------------------------------------|----------------------------------------------------------------------------------------------------|----------------------------------------------------------------------------------------------------|----------------------------------------------------------------------------------------------------|----------------------------------------------------------------------------------------------------|----------------------------------------------------------------------------------------------------|----------------------------------------------------------------------------------------------------|----------------------------------------------------------------------------------------------------|-------------------------|
| Pn51B         | 4    | Motor-Load<br>Deviation C<br>Detection I | Overflow                                                                                                    | 0 to<br>1,073,741,824                                                                                                    | 1 refer-<br>ence<br>unit                                                                                                    | 1000                                                                                                    | Rotary                                                                                                    | Immedi-<br>ately                                                                                            | Setup                                                                                                    | *1                      |
| Pn51E         | 2    | Position De flow Warnin                  | eviation Over-<br>ng Level                                                                                                    | 10 to 100                                                                                                    | 1%                                                                                                    | 100                                                                                                    | All                                                                                                    | Immedi-<br>ately                                                                                            | Setup                                                                                                    | *1                      |
| Pn520         | 4    | Position De flow Alarm                   | eviation Over-<br>Level                                                                                                    | 1 to<br>1,073,741,823                                                                                                    | 1 refer-<br>ence<br>unit                                                                                                    | 5242880                                                                                                    | All                                                                                                    | Immedi-<br>ately                                                                                            | Setup                                                                                                    | *1                      |
| Pn522         | 4    | Positioning<br>Width                     | Completed                                                                                                    | 0 to<br>1,073,741,824                                                                                                    | 1 refer-<br>ence<br>unit                                                                                                    | 7                                                                                                    | All                                                                                                    | Immedi-<br>ately                                                                                            | Setup                                                                                                    | *1                      |
| Pn524         | 4    | Near Signa                               | al Width                                                                                                    | 1 to<br>1,073,741,824                                                                                                    | 1 refer-<br>ence<br>unit                                                                                                    | 1073741824                                                                                                    | All                                                                                                    | Immedi-<br>ately                                                                                            | Setup                                                                                                    | *1                      |
| Pn526         | 4    | Position De<br>flow Alarm<br>Servo ON    | eviation Over-<br>Level at                                                                                                    | 1 to<br>1,073,741,823                                                                                                    | 1 refer-<br>ence<br>unit                                                                                                    | 5242880                                                                                                    | All                                                                                                    | Immedi-<br>ately                                                                                            | Setup                                                                                                    | *1                      |
| Pn528         | 2    |                                          | eviation Over-<br>ng Level at                                                                                                    | 10 to 100                                                                                                    | 1%                                                                                                    | 100                                                                                                    | All                                                                                                    | Immedi-<br>ately                                                                                            | Setup                                                                                                    | *1                      |
| Pn529         | 2    | Speed Lim<br>Servo ON                    | it Level at                                                                                                    | 0 to 10,000                                                                                                    | 1 min <sup>-1</sup>                                                                                                    | 10000                                                                                                    | Rotary                                                                                                    | Immedi-<br>ately                                                                                            | Setup                                                                                                    | *1                      |
| Pn52A         | 2    | Multiplier p<br>closed Rot               |                                                                                                    | 0 to 100                                                                                                    | 1%                                                                                                    | 20                                                                                                    | Rotary                                                                                                    | Immedi-<br>ately                                                                                            | Tuning                                                                                                    | *1                      |
| Pn52B         | 2    | Overload V                               | Varning Level                                                                                                    | 1 to 100                                                                                                    | 1%                                                                                                    | 20                                                                                                    | All                                                                                                    | Immedi-<br>ately                                                                                            | Setup                                                                                                    | *1                      |
| Pn52C         | 2    | Base Curre<br>at Motor O<br>Detection    | ent Derating<br>verload                                                                                                    | 10 to 100                                                                                                    | 1%                                                                                                    | 100                                                                                                    | All                                                                                                    | After restart                                                                                               | Setup                                                                                                    | *1                      |
| Pn52F         | 2    | Monitor Dis<br>Startup                   | splay at                                                                                                    | 0000h to<br>0FFFh                                                                                                    | -                                                                                                    | 0FFFh                                                                                                    | All                                                                                                    | Immedi-<br>ately                                                                                            | Setup                                                                                                    | *1                      |
|               | 2    | Program Jo<br>Related Se                 | og Operation-<br>lections                                                                                                    | 0000h to<br>0005h                                                                                                    | -                                                                                                    | 0000h                                                                                                    | All                                                                                                    | Immedi-<br>ately                                                                                            | Setup                                                                                                    | *1                      |
| Pn530         |      | n.000X  n.00X0  n.0X00  n.X000           | 0 (W mc (W mc)))))))))))))))))))))))))))))))))))) | aiting time in Provements in Provements in | $1535 \rightarrow Fc$ $1536 \rightarrow Fc$ $1535 \rightarrow Fc$ $1535$ | everse by the private by the private | travel distance<br>travel distance<br>travel distance<br>travel distance<br>travel distance<br>in Pn531) × | e in Pn531) > e in Pn531) > e in Pn531) > e in Pn531) > e in Pn531) > e in Pn531 — Number of n e in Pn531 — | Number Number Number Number Number Number Number Number Number Waiting to the provention of the provention of the provention o | of of of of of ime s in |
|               |      |                                          |                                                                                                    | ,                                                                                                    |                                                                                                    |                                                                                                    |                                                                                                    |                                                                                                    |                                                                                                    |                         |
| Pn531         | 4    | Program Jo<br>Travel Dista               | og Operation<br>ance                                                                                                    | 1 to<br>1,073,741,824                                                                                                    | 1 refer-<br>ence<br>unit                                                                                                    | 32768                                                                                                    | All                                                                                                    | Immedi-<br>ately                                                                                            | Setup                                                                                                    | *1                      |

Continued from previous page.

| Parameter           | (I)  |                                                              | Setting              | Setting                                                                        | Default | Applicable | Sontinued fro<br>When | Classi-  | Refer- |
|---------------------|------|--------------------------------------------------------------|----------------------|--------------------------------------------------------------------------------|---------|------------|-----------------------|----------|--------|
| No.                 | Size | Name                                                         | Range                | Unit                                                                           | Setting | Motors     | Enabled               | fication | ence   |
| Pn533               | 2    | Program Jog Operation<br>Movement Speed                      | 1 to 10,000          | Rotary:<br>1 min <sup>-1</sup><br>Direct<br>Drive:<br>0.1<br>min <sup>-1</sup> | 500     | Rotary     | Immedi-<br>ately      | Setup    | *1     |
| Pn534               | 2    | Program Jog Operation<br>Acceleration/Decelera-<br>tion Time | 2 to 10,000          | 1 ms                                                                           | 100     | All        | Immedi-<br>ately      | Setup    | *1     |
| Pn535               | 2    | Program Jog Operation<br>Waiting Time                        | 0 to 10,000          | 1 ms                                                                           | 100     | All        | Immedi-<br>ately      | Setup    | *1     |
| Pn536               | 2    | Program Jog Operation<br>Number of Movements                 | 0 to 1,000           | Times                                                                          | 1       | All        | Immedi-<br>ately      | Setup    | *1     |
| Pn550               | 2    | Analog Monitor 1 Offset Voltage                              | -10,000 to<br>10,000 | 0.1 V                                                                          | 0       | All        | Immedi-<br>ately      | Setup    | *1     |
| Pn551               | 2    | Analog Monitor 2 Offset Voltage                              | -10,000 to<br>10,000 | 0.1 V                                                                          | 0       | All        | Immedi-<br>ately      | Setup    | *1     |
| Pn552               | 2    | Analog Monitor 1<br>Magnification                            | -10,000 to<br>10,000 | × 0.01                                                                         | 100     | All        | Immedi-<br>ately      | Setup    | *1     |
| Pn553               | 2    | Analog Monitor 2<br>Magnification                            | -10,000 to<br>10,000 | × 0.01                                                                         | 100     | All        | Immedi-<br>ately      | Setup    | *1     |
| Pn55A               | 2    | Power Consumption<br>Monitor Unit Time                       | 1 to 1,440           | 1 min                                                                          | 1       | All        | Immedi-<br>ately      | Setup    | _      |
| Pn560               | 2    | Residual Vibration<br>Detection Width                        | 1 to 3,000           | 0.1%                                                                           | 400     | All        | Immedi-<br>ately      | Setup    | _      |
| Pn561               | 2    | Overshoot Detection<br>Level                                 | 0 to 100             | 1%                                                                             | 100     | All        | Immedi-<br>ately      | Setup    | _      |
| Pn580               | 2    | Zero Clamping Level                                          | 0 to 10,000          | 1 mm/s                                                                         | 10      | Linear     | Immedi-<br>ately      | Setup    | *1     |
| Pn581               | 2    | Zero Speed Level                                             | 1 to 10,000          | 1 mm/s                                                                         | 20      | Linear     | Immedi-<br>ately      | Setup    | *1     |
| Pn582               | 2    | Speed Coincidence<br>Detection Signal Output<br>Width        | 0 to 100             | 1 mm/s                                                                         | 10      | Linear     | Immedi-<br>ately      | Setup    | *1     |
| Pn583               | 2    | Brake Reference Output Speed Level                           | 0 to 10,000          | 1 mm/s                                                                         | 10      | Linear     | Immedi-<br>ately      | Setup    | *1     |
| Pn584               | 2    | Speed Limit Level at<br>Servo ON                             | 0 to 10,000          | 1 mm/s                                                                         | 10000   | Linear     | Immedi-<br>ately      | Setup    | *1     |
| Pn585               | 2    | Program Jog Operation<br>Movement Speed                      | 1 to 10,000          | 1 mm/s                                                                         | 50      | Linear     | Immedi-<br>ately      | Setup    | *1     |
| Pn586               | 2    | Motor Running Cooling<br>Ratio                               | 0 to 100             | 1%/<br>Max.<br>speed                                                           | 0       | Linear     | Immedi-<br>ately      | Setup    | _      |
| Pn600               | 2    | Regenerative Resistor<br>Capacity*5                          | Depends on model.*6  | 10 W                                                                           | 0       | All        | Immedi-<br>ately      | Setup    |        |
| Pn601               | 2    | Dynamic Brake Resistor Allowable Energy Consumption          | 0 to 65,535          | 10 J                                                                           | 0       | All        | After restart         | Setup    | *7     |
| Pn603               | 2    | Regenerative Resistance                                      | 0 to 65,535          | 10 mΩ                                                                          | 0       | All        | Immedi-<br>ately      | Setup    | -      |
| Pn604               | 2    | Dynamic Brake Resistance                                     | 0 to 65,535          | 10 mΩ                                                                          | 0       | All        | After restart         | Setup    | *7     |
| Pn621 to<br>Pn628*4 | -    | Safety Module-Related<br>Parameters                          | _                    | _                                                                              | -       | All        | _                     | _        | _      |

| Continued | from | previous | page. |
|-----------|------|----------|-------|

| Parameter | ത                                                                                                    |                   |                                                                                                    |                                                                                                    | Setting                          | Setting      | Default     | Applicable      | Sontinued fro<br>When | Classi-  | Refe |  |  |
|-----------|----------------------------------------------------------------------------------------------------|-------------------|----------------------------------------------------------------------------------------------------|----------------------------------------------------------------------------------------------------|----------------------------------|--------------|-------------|-----------------|-----------------------|----------|------|--|--|
| No.       | Size                                                                                                    | N                 | ame                                                                                                    |                                                                                                    | Range                            | Unit         | Setting     | Motors          | Enabled               | fication | enc  |  |  |
|           | 2                                                                                                    | Input Signa<br>10 | al Selecti                                                                                                    | ons                                                                                                    | 0000h to<br>FFFFh                | -            | 6221h       | All             | After restart         | Setup    | -    |  |  |
|           |                                                                                                    |                   |                                                                                                    |                                                                                                    |                                  |              |             |                 |                       |          |      |  |  |
|           |                                                                                                    |                   | /MODE                                                                                                    | 0/1 (1                                                                                                    | Mode Switch I                    | nput) Sigr   | nal Allocat | ion             |                       | Refere   | nce  |  |  |
|           |                                                                                                    |                   | 0                                                                                                    | Mode                                                                                                    | e 0 is used wh                   | en CN1-4     | 0 input sig | nal is ON (clos | sed).                 |          |      |  |  |
|           |                                                                                                    |                   | 1                                                                                                    |                                                                                                    | e 0 is used wh                   |              |             |                 |                       |          |      |  |  |
|           |                                                                                                    |                   | 2                                                                                                    |                                                                                                    | e 0 is used wh                   |              |             |                 |                       |          |      |  |  |
|           |                                                                                                    |                   | 3                                                                                                    |                                                                                                    | e 0 is used wh                   |              |             |                 |                       |          |      |  |  |
|           |                                                                                                    |                   | 4                                                                                                    |                                                                                                    | e 0 is used wh                   |              |             |                 |                       |          |      |  |  |
|           |                                                                                                    |                   | 5                                                                                                    |                                                                                                    | e 0 is used wh                   |              |             |                 |                       |          |      |  |  |
|           |                                                                                                    | - DDDV            | 6                                                                                                    |                                                                                                    | e 0 is used wh                   |              |             | nal is ON (clos | sea).                 |          |      |  |  |
|           |                                                                                                    | n.□□□X            | 7                                                                                                    |                                                                                                    | signal always s                  |              |             |                 |                       | page (   | 6-3  |  |  |
|           |                                                                                                    |                   | 8                                                                                                    | <ul><li>8 The signal always specifies mode 1.</li><li>9 Mode 0 is used when CN1-40 input signal is OFF (open).</li></ul> |                                  |              |             |                 |                       |          |      |  |  |
|           |                                                                                                    |                   | A                                                                                                    |                                                                                                    | e 0 is used wh                   |              |             |                 |                       |          |      |  |  |
|           |                                                                                                    |                   | В                                                                                                    |                                                                                                    | e 0 is used wh                   |              |             |                 |                       | _        |      |  |  |
|           |                                                                                                    |                   | C                                                                                                    |                                                                                                    | e 0 is used wh                   |              |             |                 |                       | _        |      |  |  |
|           |                                                                                                    |                   | D                                                                                                    |                                                                                                    | e 0 is used wh                   |              |             |                 |                       |          |      |  |  |
|           |                                                                                                    |                   | E                                                                                                    |                                                                                                    | e 0 is used wh                   |              | . 0         |                 |                       |          |      |  |  |
|           |                                                                                                    |                   | F                                                                                                    |                                                                                                    |                                  |              |             |                 |                       |          |      |  |  |
|           | F Mode 0 is used when CN1-46 input signal is OFF (open).  /START-STOP (Program Table Operation Start-Stop Input) Signal Alloca- |                   |                                                                                                    |                                                                                                    |                                  |              |             |                 |                       |          |      |  |  |
|           |                                                                                                    |                   | /START                                                                                                    | -STO                                                                                                    | P (Program Ta                    | ble Opera    | tion Start- | Stop Input) S   | signal Alloca         | Refere   | nce  |  |  |
| Pn630     |                                                                                                    |                   | 0                                                                                                    | Activ                                                                                                    | e when CN1-4                     | 10 input sid | gnal is ON  | (closed).       |                       |          |      |  |  |
| 11000     |                                                                                                    |                   | 1                                                                                                    |                                                                                                    | e when CN1-4                     |              |             | , ,             |                       |          |      |  |  |
|           |                                                                                                    |                   | 2                                                                                                    | Activ                                                                                                    | e when CN1-4                     | 12 input siç | gnal is ON  | (closed).       |                       |          |      |  |  |
|           |                                                                                                    |                   | 3                                                                                                    | Activ                                                                                                    | e when CN1-4                     | 13 input siç | gnal is ON  | (closed).       |                       |          |      |  |  |
|           |                                                                                                    |                   | 4                                                                                                    | Activ                                                                                                    | e when CN1-4                     | l4 input siç | gnal is ON  | (closed).       |                       |          |      |  |  |
|           |                                                                                                    |                   | 5                                                                                                    | Activ                                                                                                    | e when CN1-4                     | 15 input siç | gnal is ON  | (closed).       |                       |          |      |  |  |
|           |                                                                                                    |                   | 6                                                                                                    | Activ                                                                                                    | e when CN1-4                     | l6 input siç | gnal is ON  | (closed).       |                       |          |      |  |  |
|           |                                                                                                    | n.□□X□            | 7                                                                                                    | The                                                                                                    | signal is alway                  | s active.    |             |                 |                       | page (   | 6.2  |  |  |
|           |                                                                                                    |                   | 8                                                                                                    | The                                                                                                    | signal is alway                  | s inactive.  |             |                 |                       | page (   | 0-3  |  |  |
|           |                                                                                                    |                   | 9                                                                                                    | Activ                                                                                                    | e when CN1-4                     | 10 input siç | gnal is OFF | (open).         |                       |          |      |  |  |
|           |                                                                                                    |                   | Α                                                                                                    | Activ                                                                                                    | e when CN1-4                     | l1 input siç | gnal is OFF | (open).         |                       |          |      |  |  |
|           |                                                                                                    |                   | В                                                                                                    | Activ                                                                                                    | e when CN1-4                     | 12 input siç | gnal is OFF | (open).         |                       |          |      |  |  |
|           |                                                                                                    |                   | С                                                                                                    | Activ                                                                                                    | e when CN1-4                     | 13 input siç | gnal is OFF | (open).         |                       |          |      |  |  |
|           |                                                                                                    |                   | D                                                                                                    | Activ                                                                                                    | e when CN1-4                     | 14 input siç | gnal is OFF | (open).         |                       |          |      |  |  |
|           |                                                                                                    |                   | E                                                                                                    | E Active when CN1-45 input signal is OFF (open).                                                                         |                                  |              |             |                 |                       |          |      |  |  |
|           |                                                                                                    |                   | F                                                                                                    | Activ                                                                                                    | e when CN1-4                     | 16 input siç | gnal is OFF | (open).         |                       |          |      |  |  |
|           | n.□X□□                                                                                                    |                   | /HOME                                                                                                    |                                                                                                    | ing Input) Sig                   |              |             |                 |                       | Refere   | nce  |  |  |
|           |                                                                                                    |                   | n.□X□□ 0 to F The settings are the same as for /START-STOP (Program Table Operation Start-Stop Input) Signal Allocation. |                                                                                                    |                                  |              |             |                 |                       | page (   | 6-3  |  |  |
|           |                                                                                                    |                   | /PGMR                                                                                                    | ES (P                                                                                                    | rogram Table                     | Operation    | Reset Inp   | ut) Signal Alle | ocation               | Refere   | nce  |  |  |
|           |                                                                                                    | n.X000            | 0 to F                                                                                                    | The                                                                                                    | settings are the ation Start-Sto | e same as    | for /STAR   | T-STOP (Prog    |                       | page     |      |  |  |

Continued from previous page.

| Parameter No. | Size                                                                                                    | 1             | Name          |                                                                                                    | Setting<br>Range                                                                           | Setting<br>Unit                                                                                                    | Default<br>Setting                                                                              | Applicable Motors                                                                | When<br>Enabled | Classi-<br>fication | Refer-<br>ence |
|---------------|----------------------------------------------------------------------------------------------------|---------------|---------------|----------------------------------------------------------------------------------------------------|--------------------------------------------------------------------------------------------|----------------------------------------------------------------------------------------------------|-------------------------------------------------------------------------------------------------|----------------------------------------------------------------------------------|-----------------|---------------------|----------------|
|               | 2                                                                                                    | Input Sign    | nal Selection | ons                                                                                                    | 0000h to<br>FFFFh                                                                          | _                                                                                                    | 8543h                                                                                           | All                                                                              | After restart   | Setup               | _              |
| Pn631         |                                                                                                    |               |               | Active Active Ac |                                                                                            | 40 input si<br>41 input si<br>42 input si<br>43 input si<br>44 input si<br>45 input si<br>46 input si<br>5 active.<br>5 inactive.<br>40 input si<br>41 input si | O) Signal A<br>gnal is ON<br>gnal is ON<br>gnal is ON<br>gnal is ON<br>gnal is ON<br>gnal is ON | Allocation (closed). (closed). (closed). (closed). (closed). (closed). (closed). | restart         | Refere              |                |
|               |                                                                                                    |               | C D E F       | Activ                                                                                                    | ve when CN1-4<br>ve when CN1-4<br>ve when CN1-4<br>ve when CN1-4                           | 44 input si<br>45 input si                                                                                                    | gnal is OFI<br>gnal is OFI                                                                      | (open).                                                                          |                 |                     |                |
|               | -                                                                                                    |               | /SEL1 (F      | Progra                                                                                                    | m Step Select                                                                              | tion Input                                                                                                    | 1) Signal /                                                                                     | Allocation                                                                       |                 | Refere              | ence           |
|               | r                                                                                                    | n.□□X□        | 0 to F        | The                                                                                                    | settings are th<br>t 0) Signal Allo                                                        | e same as                                                                                                    | , ,                                                                                             |                                                                                  | ep Selection    | page                |                |
|               |                                                                                                    |               | /SEL2 (F      | Progra                                                                                                    | m Step Select                                                                              | tion Input                                                                                                    | 2) Signal /                                                                                     | Allocation                                                                       |                 | Refere              | ence           |
|               | n.□X□□ /SEL2 (Program Step Selection Input 2) Signal Allocation  1 to F   The settings are the same as for /SEL0 (Program Step Selection Input 0) Signal Allocation. |               |               |                                                                                                    |                                                                                            |                                                                                                    | page                                                                                            | 6-3                                                                              |                 |                     |                |
|               | l                                                                                                    |               | /SEL3 (F      | rogra                                                                                                    | m Step Select                                                                              | tion Input                                                                                                    | 3) Signal /                                                                                     | Allocation                                                                       |                 | Refere              | ence           |
|               | r                                                                                                    | n.X□□□ 0 to F |               |                                                                                                    | The settings are the same as for /SEL0 (Program Step Selection Input 0) Signal Allocation. |                                                                                                    |                                                                                                 |                                                                                  |                 |                     | 6-3            |
|               |                                                                                                    |               |               | •                                                                                                    |                                                                                            |                                                                                                    |                                                                                                 |                                                                                  |                 | •                   |                |

Continued from previous page.

| Parameter No. | Size                                                                                                    |                 | Name                                              |                                                                                              | Setting<br>Range                    | Setting<br>Unit      | Default<br>Setting | Applicable Motors | When<br>Enabled | Classi-<br>fication | Refe |
|---------------|----------------------------------------------------------------------------------------------------|-----------------|---------------------------------------------------|----------------------------------------------------------------------------------------------|-------------------------------------|----------------------|--------------------|-------------------|-----------------|---------------------|------|
|               | 2                                                                                                    | Input Sig<br>12 | nal Selecti                                       | ons                                                                                          | 0000h to<br>FFFFh                   | _                    | 5438h              | All               | After restart   | Setup               | -    |
|               |                                                                                                    |                 | /SEL4 (F                                          | Progra                                                                                       | m Step Selec                        | tion Input           | 4) Signal /        | Allocation        |                 | Refere              | ence |
|               |                                                                                                    |                 | 0                                                 | Activ                                                                                        | e when CN1-                         | 40 input si          | gnal is ON         | (closed).         |                 |                     |      |
|               |                                                                                                    |                 | 1                                                 | Activ                                                                                        | e when CN1-                         | 41 input si          | gnal is ON         | (closed).         |                 |                     |      |
|               |                                                                                                    |                 | 2                                                 | Activ                                                                                        | e when CN1-                         | 42 input si          | gnal is ON         | (closed).         |                 |                     |      |
|               |                                                                                                    |                 | 3                                                 | Activ                                                                                        | e when CN1-                         | 43 input si          | gnal is ON         | (closed).         |                 |                     |      |
|               |                                                                                                    |                 | 4                                                 | Activ                                                                                        | e when CN1-                         | 44 input si          | gnal is ON         | (closed).         |                 |                     |      |
|               |                                                                                                    |                 | 5 Active when CN1-45 input signal is ON (closed). |                                                                                              |                                     |                      |                    |                   |                 |                     |      |
|               |                                                                                                    |                 | 6                                                 | Activ                                                                                        | e when CN1-                         | 46 input si          | gnal is ON         |                   |                 |                     |      |
|               | r                                                                                                    | n.□□□X          | 7                                                 | The                                                                                          | signal is alway                     | s active.            |                    |                   | page 6-3        |                     |      |
|               |                                                                                                    |                 | 8                                                 | The                                                                                          | page                                | 0 0                  |                    |                   |                 |                     |      |
|               |                                                                                                    |                 | 9                                                 | Activ                                                                                        | ve when CN1-4                       | 40 input si          |                    |                   |                 |                     |      |
|               |                                                                                                    |                 | Α                                                 | Activ                                                                                        | e when CN1-                         | 41 input si          | gnal is OF         | (open).           |                 |                     |      |
| Pn632         |                                                                                                    |                 | В                                                 | Activ                                                                                        | ve when CN1-4                       | 42 input si          | gnal is OF         | (open).           |                 |                     |      |
|               |                                                                                                    |                 | С                                                 | Activ                                                                                        | e when CN1-                         | 43 input si          | gnal is OF         | (open).           |                 |                     |      |
|               |                                                                                                    |                 | D                                                 | Activ                                                                                        | e when CN1-                         | 44 input si          | gnal is OF         | (open).           |                 |                     |      |
|               |                                                                                                    |                 | E                                                 | Activ                                                                                        | ve when CN1-4                       | 45 input si          | gnal is OF         | (open).           |                 |                     |      |
|               |                                                                                                    |                 | F Active when CN1-46 input signal is OFF (open).  |                                                                                              |                                     |                      |                    |                   |                 |                     |      |
|               |                                                                                                    |                 | /JOGP (                                           | Forwa                                                                                        | rd Jog Input)                       | Signal Allo          | ocation            |                   |                 | Refere              | ence |
|               | r                                                                                                    | n.□□X□          | 0 to F                                            | The<br>Inpu                                                                                  | settings are th<br>t 4) Signal Allo | e same as<br>cation. | for /SEL4          | (Program Ste      | ep Selection    | page                | 6-3  |
|               | П                                                                                                    |                 | /JOGN (                                           | Rever                                                                                        | se Jog Input)                       | Signal Allo          | ocation            |                   |                 | Refere              | ence |
|               | n.□X□□ 0 to F The settings are the same as for /SEL4 (Program Step Selection Input 4) Signal Allocation. |                 |                                                   |                                                                                              |                                     |                      |                    | page              | 6-3             |                     |      |
|               |                                                                                                    |                 | /JOG0 (                                           | Jog S <sub>l</sub>                                                                           | oeed Table Se                       | lection In           | out 0) Sigr        | nal Allocation    |                 | Refere              | ence |
|               | r                                                                                                    | n.X000          | 0 to F                                            | F The settings are the same as for /SEL4 (Program Step Selection Input 4) Signal Allocation. |                                     |                      |                    |                   |                 |                     |      |

Continued from previous page.

| Parameter No. | Size | N                                                                                                    | ame                                              |             | Setting<br>Range       | Setting<br>Unit | Default<br>Setting | Applicable<br>Motors | When<br>Enabled | Classi-<br>fication | Refer-<br>ence |
|---------------|------|----------------------------------------------------------------------------------------------------|--------------------------------------------------|-------------|------------------------|-----------------|--------------------|----------------------|-----------------|---------------------|----------------|
|               | 2    | Input Signa<br>13                                                                                           | al Selection                                     | าร          | 0000h to<br>FFFFh      | -               | 8888h              | All                  | After restart   | Setup               | -              |
|               |      |                                                                                                    | /JOG1 (Je                                        | oa S        | peed Table Se          | election Ir     | nput 1) Sia        | nal Allocation       | า               | Refere              | nce            |
|               |      |                                                                                                    | 0                                                |             | ve when CN1-           |                 |                    |                      |                 | 1101010             |                |
|               |      |                                                                                                    | 1                                                |             | ve when CN1-           |                 |                    | , ,                  |                 |                     |                |
|               |      |                                                                                                    | 2                                                |             | ve when CN1-           |                 |                    | , ,                  |                 |                     |                |
|               |      |                                                                                                    | 3                                                |             | ve when CN1-           |                 |                    |                      |                 |                     |                |
|               |      |                                                                                                    | 4                                                | Acti        | ve when CN1-           | 44 input s      | signal is ON       | (closed).            |                 |                     |                |
|               |      |                                                                                                    | 5                                                | Acti        | ve when CN1-           | 45 input s      | signal is ON       | l (closed).          |                 |                     |                |
|               |      |                                                                                                    | 6                                                | Acti        | ve when CN1-           | 46 input s      | signal is ON       | l (closed).          |                 |                     |                |
|               |      | n.□□□X                                                                                                    | 7                                                | The         | signal is alway        | ys active.      |                    |                      |                 |                     | 2.0            |
|               |      |                                                                                                    | 8                                                | The         | signal is alway        | ys inactive     |                    |                      |                 | page (              | 0-3            |
| D : 000       |      |                                                                                                    | 9                                                | Acti        | ve when CN1-           |                 |                    |                      |                 |                     |                |
| Pn633         |      |                                                                                                    | Α                                                | Acti        | ve when CN1-           | 41 input s      | signal is OF       | F (open).            |                 |                     |                |
|               |      |                                                                                                    | В                                                | Acti        | ve when CN1-           | 42 input s      | signal is OF       | F (open).            |                 |                     |                |
|               |      |                                                                                                    | С                                                | Acti        | ve when CN1-           | 43 input s      | signal is OF       | F (open).            |                 |                     |                |
|               |      |                                                                                                    | D                                                | Acti        | ve when CN1-           | 44 input s      | signal is OF       | F (open).            |                 |                     |                |
|               |      |                                                                                                    | E Active when CN1-45 input signal is OFF (open). |             |                        |                 |                    |                      |                 |                     |                |
|               |      |                                                                                                    | F                                                | Acti        | ve when CN1-           | 46 input s      | signal is OF       | F (open).            |                 |                     |                |
|               |      |                                                                                                    | /JOG2 (Jo                                        | og S        | peed Table Se          | election Ir     | put 2) Sig         | nal Allocation       | า               | Refere              | nce            |
|               |      | n.□□X□ 0 to F The settings are the same as for /JOG1 (Jog Speed Table Selection Input 1) Signal Allocation. |                                                  |             |                        |                 |                    |                      |                 |                     | 6-3            |
|               |      | n.□X□□ Reserved parameter (Do not change.)                                                                  |                                                  |             |                        |                 |                    |                      |                 |                     |                |
|               |      | n.X□□□                                                                                                    | Reserved                                         | l par       | ameter (Do no          | ot change       | .)                 |                      |                 |                     |                |
|               |      |                                                                                                    |                                                  |             |                        |                 | ,                  |                      |                 |                     |                |
|               | 2    | Input Signa                                                                                                 | al Selection                                     | าร          | 0000h to<br>0013h      | _               | 0002h              | All                  | After restart   | Setup               | -              |
|               |      |                                                                                                    | SI8 Signa                                        | al Se       | lection                |                 |                    |                      |                 | Refere              | nce            |
|               |      |                                                                                                    | 0                                                | Do          | not allocate ar        | ı input sigi    | nal to CN1         | -14 and CN1          | -15.            |                     |                |
|               |      | n.□□□X                                                                                                    | 1                                                | Allo<br>15. | cate the CLR s         | signal as t     | he input si        | gnal to CN1-         | 14 and CN1-     |                     |                |
|               |      |                                                                                                    | 2                                                | Allo<br>15. | cate the /DEC          | signal as       | the input s        | ignal to CN1-        | 14 and CN1      | page                | 6-5            |
| Pn634         |      |                                                                                                    | 3                                                |             | cate the /RGR<br>1-15. | T signal a      | s the input        | signal to CN         | 1-14 and        |                     |                |
|               |      |                                                                                                    | SI8 Signa                                        | al Se       | lection Logic          |                 |                    |                      |                 | Refere              | nce            |
|               |      | n.□□X□                                                                                                    | 0                                                |             | ve when CN1-           |                 | <u>'</u>           |                      | ,               | page                | 6-5            |
|               |      |                                                                                                    | 1                                                | Acti        | ve when CN1-           | 14 and C        | N1-15 inpu         | ıt signal is OF      | F (open).       | page                |                |
|               |      | n.□X□□                                                                                                    | Reserved                                         | l par       | ameter (Do no          | ot change       | .)                 |                      |                 |                     |                |
|               |      | n.XDDD                                                                                                    | Reserved                                         | l par       | ameter (Do no          | ot change       | .)                 |                      |                 |                     |                |
|               |      |                                                                                                    |                                                  |             |                        |                 |                    |                      |                 |                     |                |

Continued from previous page.

| Parameter No. | Size | N                      | ame                                                                                        |       | Setting<br>Range                    | Setting<br>Unit | Default<br>Setting | Applicable<br>Motors | When Enabled  | Classi-<br>fication | Refer-<br>ence |
|---------------|------|------------------------|--------------------------------------------------------------------------------------------|-------|-------------------------------------|-----------------|--------------------|----------------------|---------------|---------------------|----------------|
|               | 2    | Output Sig<br>tions 10 | ınal Selec-                                                                                |       | 0000h to<br>6666h                   | -               | 0654h              | All                  | After restart | Setup               | _              |
|               |      |                        | /POUT0 (                                                                                   | Prog  | grammable Ou                        | ıtput 0) Si     | gnal Alloc         | ation                |               | Refere              | nce            |
|               |      |                        | 0                                                                                          | Disa  | abled (the abov                     | ve signal c     | utput is no        | ot used).            |               |                     |                |
|               |      |                        | 1                                                                                          | Out   | put the signal                      | from the C      | N1-25 or           | CN1-26 outp          | ut terminal.  |                     |                |
|               |      | n.□□□X                 | 2                                                                                          | Out   | put the signal                      | from the C      | N1-27 or           | CN1-28 outp          | ut terminal.  |                     |                |
|               |      |                        | 3                                                                                          | Out   | put the signal                      | from the C      | N1-29 or           | CN1-30 outp          | ut terminal.  | page                | 6-6            |
|               |      |                        |                                                                                            |       | put the signal                      |                 |                    | ·                    |               |                     |                |
|               |      |                        |                                                                                            |       | put the signal                      |                 |                    | •                    |               |                     |                |
|               |      |                        | 6                                                                                          | Out   | put the signal                      | from the C      | N1-39 ou           | tput terminal.       |               |                     | <u></u>        |
| Pn635         |      |                        | /POUT1 (                                                                                   | Prog  | grammable Ou                        | ıtput 1) Si     | gnal Alloc         | ation                |               | Refere              | nce            |
|               |      | n.□□X□                 | 0 to 6 The settings are the same as for /POUT0 (Programmable Output 0) Signal Allocation.  |       |                                     |                 |                    |                      |               |                     | 6-6            |
|               |      |                        | /POUT2 (                                                                                   | Prog  | grammable Ou                        | ıtput 2) Si     | gnal Alloc         | ation                |               | Refere              | nce            |
|               |      | n.□X□□                 | The settings are the same as for /POLITO (Programmable Output                              |       |                                     |                 |                    |                      |               | page (              | 6-6            |
|               |      |                        | /POUT3 (                                                                                   | Prog  | grammable Ou                        | ıtput 3) Si     | gnal Alloc         | ation                |               | Refere              | nce            |
|               |      | n.X□□□                 |                                                                                            |       | settings are thignal Allocatio      | page            | 6-6                |                      |               |                     |                |
|               |      |                        |                                                                                            |       |                                     |                 |                    |                      |               | *                   |                |
|               | 2    | Output Sig<br>tions 11 | ınal Selec-                                                                                |       | 0000h to<br>0666h                   | -               | 0000h              | All                  | After restart | Setup               | _              |
|               |      |                        | /POUT4 (                                                                                   | Prog  | grammable Ou                        | ıtput 4) Si     | gnal Alloc         | ation                |               | Refere              | nce            |
|               |      |                        | 0                                                                                          | Disa  | abled (the abov                     | ve signal c     | output is no       | ot used).            |               |                     |                |
|               |      |                        |                                                                                            |       | put the signal                      |                 |                    |                      |               |                     |                |
|               |      | n.□□□X                 |                                                                                            |       | put the signal                      |                 |                    |                      |               |                     |                |
|               |      |                        |                                                                                            |       | put the signal                      |                 |                    |                      | ut terminal.  | page                | 6-6            |
|               |      |                        |                                                                                            |       | put the signal                      |                 |                    | ·                    |               | _                   |                |
| Pn636         |      |                        |                                                                                            |       | put the signal                      |                 |                    | ·                    |               | _                   |                |
|               |      |                        |                                                                                            |       |                                     |                 |                    |                      |               |                     |                |
|               |      |                        |                                                                                            |       | oming Comple                        |                 |                    |                      |               | Refere              | nce            |
|               |      | n.□□X□                 |                                                                                            |       | settings are thi<br>ignal Allocatio |                 | s for /POU         | T4 (Programr         | nable Output  | page                | 6-6            |
|               |      |                        | /DEN (Po:                                                                                  | sitio | ning Reference                      | e Distribu      | ition Outp         | ut) Signal Allo      | ocation       | Refere              | nce            |
|               |      | n.□X□□                 | 0 to 6 The settings are the same as for /POUT4 (Programmable Outpot) 4) Signal Allocation. |       |                                     |                 |                    |                      | nable Output  | page (              | 3-6            |
|               |      | n.X□□□                 | Reserved                                                                                   | par   | ameter (Do no                       | ot change       | .)                 |                      |               |                     |                |
|               |      |                        |                                                                                            |       |                                     |                 |                    |                      |               |                     |                |

Continued from previous page.

|               |      |              |                                 |                      |                    |                    |                   | Continued fr     |                     |                |
|---------------|------|--------------|---------------------------------|----------------------|--------------------|--------------------|-------------------|------------------|---------------------|----------------|
| Parameter No. | Size | N            | lame                            | Setting<br>Range     | Setting<br>Unit    | Default<br>Setting | Applicable Motors | When<br>Enabled  | Classi-<br>fication | Refer-<br>ence |
|               | 2    | Moving Mo    | ode                             | 0000h to<br>0003h    | _                  | 0000h              | All               | After restart    | Setup               | _              |
|               |      |              |                                 | 000311               |                    |                    |                   | restart          |                     |                |
|               |      |              | Moving Mode                     | 2                    |                    |                    |                   |                  | Refere              | 200            |
|               |      |              |                                 | e linear coordin     | atos               |                    |                   |                  | neiele              | nce            |
|               |      | n.□□□X       |                                 | e rotational cod     |                    | l Ise the sh       | ortest path       |                  |                     |                |
|               |      |              |                                 | e rotational cod     |                    |                    | •                 |                  | page (              | 3-8            |
| Pn637         |      |              |                                 | e rotational coc     |                    |                    |                   | ı                |                     |                |
|               |      | - DDVD       | D                               |                      |                    | \                  |                   |                  |                     |                |
|               |      | n.□□X□       | Reserved pa                     | rameter (Do no       | ot change          | .)                 |                   |                  |                     |                |
|               |      | n.□X□□       | Reserved pa                     | rameter (Do no       | ot change          | .)                 |                   |                  |                     |                |
|               |      | n.X□□□       | Reserved pa                     | rameter (Do no       | ot change          | .)                 |                   |                  |                     |                |
|               |      |              |                                 |                      |                    |                    |                   |                  |                     |                |
| Pn638         | 4    | Forward S    | oftware Limit                   | -536,870,911<br>to   | Refer-<br>ence     | +536,870,911       | All               | After            | Setup               | page           |
| 1 11000       | ·    |              | Coordinates                     | +536,870,911         | units              | 1000,010,011       | 7 111             | restart          | Cotap               | 6-8            |
| Pn63A         | 4    |              | oftware Limit<br>rting Point of | -536,870,911<br>to   | Refer-<br>ence     | -536,870,911       | All               | After            | Setup               | page           |
| 1 11007 (     | ·    |              | Coordinates                     | +536,870,911         | units              | 000,010,011        | 7 111             | restart          | Cotap               | 6-8            |
| Pn63C         | 4    |              | ition/Abso-                     | -1,073,741,823<br>to | Refer-<br>ence     | 0                  | All               | After            | Setup               | page           |
| 1 11000       |      | lute Encod   | lute Encoder Offset             |                      | units              | Ŭ.                 | 7 (11             | restart          | Octup               | 6-8            |
|               |      |              |                                 | 1 to                 | 1,000/<br>ms (ref- |                    |                   | Immedi-          |                     | naga           |
| Pn63E         | 4    | Acceleration | on Rate                         | 199,999,999          | erence<br>units/   | 1000               | All               | ately            | Setup               | 6-10           |
|               |      |              |                                 |                      | min)               |                    |                   |                  |                     |                |
|               |      |              |                                 |                      | 1,000/<br>ms (ref- |                    |                   |                  |                     |                |
| Pn640         | 4    | Deceleration | on Rate                         | 1 to<br>199,999,999  | erence             | 1000               | All               | Immedi-<br>ately | Setup               | page<br>6-10   |
|               |      |              |                                 | , ,                  | units/<br>min)     |                    |                   | ,                |                     |                |
|               | 2    | Homing M     | ethod                           | 0000h to<br>0004h    | _                  | 0000h              | All               | After            | _                   | _              |
|               |      |              |                                 | 000411               |                    |                    |                   | restart          |                     |                |
|               |      |              | Llamina Math                    | d                    |                    |                    |                   |                  | Defere              | 222            |
|               |      |              | Homing Meth                     | ming is not exe      | cuted              |                    |                   |                  | Refere              | nce            |
|               |      |              |                                 | the /DEC sigr        |                    | ase C for h        | nomina            |                  |                     |                |
|               |      | n.□□□X       | +                               | e the /DEC sign      |                    |                    | ioning.           |                  | page                | 7-5            |
| Pn642         |      |              |                                 | e phase C for h      |                    | 9.                 |                   |                  |                     |                |
|               |      |              | 4 Pre                           | ssing homing i       | s perform          | ed.                |                   |                  |                     |                |
|               |      | n.□□X□       | Reserved pa                     | rameter (Do no       | ot change          | .)                 |                   |                  |                     |                |
|               |      | n.□X□□       |                                 | rameter (Do no       |                    |                    |                   |                  |                     |                |
|               |      | n.X000       |                                 | rameter (Do no       |                    | ,                  |                   |                  |                     |                |
|               |      | 11./         | rieserveu pa                    | rameter (DO NO       | or change          | •)                 |                   |                  |                     |                |
|               |      |              |                                 |                      |                    |                    |                   |                  | nd on nov           |                |

9

|               |      |                                 |                           |                                                     |                                          |                    |                      | Continued from   | om previo           | us page        |
|---------------|------|---------------------------------|---------------------------|-----------------------------------------------------|------------------------------------------|--------------------|----------------------|------------------|---------------------|----------------|
| Parameter No. | Size | N                               | ame                       | Setting<br>Range                                    | Setting<br>Unit                          | Default<br>Setting | Applicable<br>Motors | When<br>Enabled  | Classi-<br>fication | Refer-<br>ence |
|               | 2    | Homing Di                       | rection                   | 0000h to<br>0001h                                   | -                                        | 0000h              | All                  | Immedi-<br>ately | -                   | -              |
|               |      |                                 |                           |                                                     |                                          |                    |                      |                  |                     |                |
|               |      |                                 | Homing Dir                | rection<br>Then the THOME                           | signal turi                              | ns ON, hor         | ning is perfor       | med in the       | Refere              | nce            |
| Pn643         |      | n.□□□X                          | 1 fc                      | orward direction.  /hen the /HOME everse direction. |                                          |                    |                      |                  | — page              | 7-5            |
|               |      | n.□□X□                          | Reserved p                | arameter (Do no                                     | ot change                                | .)                 |                      |                  |                     |                |
|               |      | n.□X□□                          | Reserved p                | arameter (Do no                                     | ot change                                | .)                 |                      |                  |                     |                |
|               |      | n.X□□□                          | Reserved p                | arameter (Do no                                     | ot change                                | .)                 |                      |                  |                     |                |
|               |      |                                 |                           |                                                     | 1,000                                    |                    |                      |                  |                     |                |
| Pn644         | 4    | Homing Mo<br>Speed              | ovement                   | 1 to<br>199,999,999                                 | refer-<br>ence<br>units/<br>min          | 1000               | All                  | Immedi-<br>ately | Setup               | page<br>7-6    |
| D-040         | 4    | 0 1212 4 2                      |                           | 1 to                                                | 1,000<br>refer-                          | 1000               | A.II.                | Immedi-          | 0.1                 | page           |
| Pn646         | 4    | Origin App                      | roach Speec               | 199,999,999                                         | ence<br>units/<br>min                    | 1000               | All                  | ately            | Setup               | page<br>7-6    |
|               |      |                                 |                           | 1 to                                                | 1,000<br>refer-                          |                    |                      | lmmadi           |                     | 2000           |
| Pn648         | 4    | Homing Cr                       | eep Speed                 | 1 to<br>199,999,999                                 | ence<br>units/<br>min                    | 1000               | All                  | Immedi-<br>ately | Setup               | page<br>7-6    |
| Pn64A         | 4    | Homing Fir<br>Distance          | nal Travel                | -1,073,741,823<br>to<br>+1,073,741,823              | Refer-<br>ence<br>units                  | 0                  | All                  | Immedi-<br>ately | Setup               | page<br>7-6    |
|               | 2    | ZONE Sigr                       | nal Setting               | 0000h to<br>0001h                                   | _                                        | 0000h              | All                  | After restart    | Setup               | _              |
|               |      |                                 | ZONE Sign                 | al Catting                                          |                                          |                    |                      |                  | Defere              | 200            |
|               |      |                                 | ZONE Sign                 | /hen the control p                                  | oower sup                                | ply is turne       | ed ON or the         | SERVOPAC         | Refere              | nce            |
|               |      | n.□□□X                          | is                        | reset, the /POU                                     | T0 to /PO                                | ÚT2 signal         | s are inactive       | ).               |                     | -56            |
| Pn64C         | _    |                                 | 1 is                      | reset, the /POU<br>als.                             |                                          |                    |                      |                  | (                   |                |
|               |      | n.□□X□                          | Reserved p                | arameter (Do no                                     | ot change.                               | .)                 |                      |                  |                     |                |
|               |      | n.□X□□                          | Reserved p                | arameter (Do no                                     | ot change.                               | .)                 |                      |                  |                     |                |
|               |      | n.X□□□                          | Reserved p                | arameter (Do no                                     | ot change.                               | .)                 |                      |                  |                     |                |
| D : 045       | _    | Reserved r                      | parameter (Do             |                                                     |                                          | 0000               |                      |                  |                     |                |
| Pn64D         | 2    | not change                      | e.) `                     | _                                                   | -                                        | 0000               | -                    | -<br>Immedi-     | -                   | page.          |
| Pn650         | 2    | Pressing H                      |                           | 0 to 100                                            | %                                        | 25                 | All                  | ately            | Setup               | 7-6            |
| Pn651         | 2    | for Pressin                     | g Homing<br>ime for Press | 0 10 10,000                                         | ms                                       | 250                | All                  | ately            | Setup               | page<br>7-7    |
| Pn652         | 2    | ing Homing                      |                           | 0 to 10,000                                         | ms                                       | 250                | All                  | ately            | Setup               | page<br>7-7    |
| Pn653         | 2    | Overspeed<br>Level for P<br>ing | Detection<br>ressing Hom  | 1 to<br>199,999,999                                 | 1,000<br>refer-<br>ence<br>units/<br>min | 2,000              | All                  | Immedi-<br>ately | Setup               | page<br>7-7    |
|               | 1    | 1                               |                           | 1 072 7/1 002                                       | Dofor                                    |                    |                      | 1                | 1                   |                |

-1,073,741,823 to +1,073,741,823

Pn655

2

Absolute Encoder Origin

Reference units

0

ΑII

page 7-5

Setup

After restart

# **Appendices**

The appendix provides information on compatibility between SERVOPACK functions and SigmaWin+ functions, Digital Operator procedures, and a table of corresponding parameter numbers.

| 10.1 | Correspo                   | onding SERVOPACK and SigmaWin+ Function Names 10-2          |
|------|----------------------------|-------------------------------------------------------------|
|      | 10.1.1                     | Corresponding SERVOPACK Utility Function Names              |
| 10.2 | Opera                      | tion of Digital Operator                                    |
|      | 10.2.1<br>10.2.2           | Overview                                                    |
| 10.3 | Panel                      | Operator10-21                                               |
|      | 10.3.1<br>10.3.2<br>10.3.3 | Panel Operator Key Names and Functions 10-21 Changing Modes |

10.1.1 Corresponding SERVOPACK Utility Function Names

## 10.1

## Corresponding SERVOPACK and SigmaWin+ Function Names

This section gives the names and numbers of the utility functions and monitor display functions used by the SERVOPACKs and the names used by the SigmaWin+.

### 10.1.1 Corresponding SERVOPACK Utility Function Names

| Button in Menu Dialog Box  Initialize  Fn No. Function Name  Initialize  Fn No. Function Name  Fn No. Function Name  Fn No. Function |     |
|----------------------------------------------------------------------------------------------------|-----|
| Software Reset  Setup Wizard  I/O Signal Allocation  Fn030 Software Reset                                                                                                    |     |
| Setup Wizard – –  I/O Signal Allocation – –  Basic                                                                                                    |     |
| Basic I/O Signal Allocation – –  Basic Frott Bianley Company Madel                                                                                                    |     |
| Basic Facility District Conversation Model                                                                                                    |     |
| Front 1 Discript Company to Mandal                                                                                                    |     |
| i dilotiono                                                                                                    |     |
| Fn012 Display Software Version                                                                                                    |     |
| Product Information Fn01E Display SERVOPACK and Servomotor IDs                                                                                                    |     |
| Fn01F Display Servomotor ID from Feedback Option Module                                                                                                    | 'n  |
| Reset Absolute Encoder Fn008 Reset Absolute Encoder                                                                                                    |     |
| Multi-turn Limit Setup  Fn013 Multiturn Limit Setting after Multiturn Limit I agreement Alarm                                                                                                    | is- |
| Encoder Search Origin Fn003 Origin Search                                                                                                    |     |
| Setting Zero Point Position Setting Fn020 Set Absolute Linear Encoder Origin                                                                                                    |     |
| Polarity Detection Fn080 Polarity Detection                                                                                                    |     |
| Motor Parameter Scale Write – –                                                                                                    |     |
| Fn060 Edit/Save Program Table                                                                                                    |     |
| Edit Program Table  Fn063 Initialize Program Table                                                                                                    |     |
| Table Edit ZONE Table Fn061 Edit/Save ZONE Table                                                                                                    |     |
| Editing Fn064 Initialize ZONE Table                                                                                                    |     |
| Fn062 Edit/Save Jog Speed Table                                                                                                    |     |
| Edit Jog Speed Table  Fn065 Initialize Jog Speed Table                                                                                                    |     |
| Fn000 Display Alarm History                                                                                                    |     |
| Display Alarm Fn006 Clear Alarm History                                                                                                    |     |
| Trouble-<br>shooting Fn014 Reset Option Module Configuration Error                                                                                                    |     |
| Alarm Trace – –                                                                                                    |     |
| Reset Motor Type Alarm Fn021 Reset Motor Type Alarm                                                                                                    |     |
| Operation Jog Fn002 Jog                                                                                                    |     |
| Operation Program JOG Operation Fn004 Jog Program                                                                                                    |     |
| Trace                                                                                                    |     |
| Monitor Real Time Trace                                                                                                    |     |
| Monitor – –                                                                                                    |     |
| Life Monitor – –                                                                                                    |     |

Continued from previous page.

| SigmaWin+                       |                                                              | SERVOPACK |                                                       |  |
|---------------------------------|--------------------------------------------------------------|-----------|-------------------------------------------------------|--|
| Button in<br>Menu<br>Dialog Box | Function Name                                                | Fn No.    | Function Name                                         |  |
| Tuning                          | Tuning -<br>Autotuning without Host Reference                | Fn201     | Advanced Autotuning without Reference                 |  |
|                                 | Tuning -<br>Autotuning with Host Reference                   | Fn202     | Advanced Autotuning with Reference                    |  |
|                                 | Tuning -<br>Custom Tuning                                    | Fn203     | One-Parameter Tuning                                  |  |
|                                 | Tuning -<br>Custom Tuning -<br>Adjust Anti-resonance Control | Fn204     | Adjust Anti-resonance Control                         |  |
|                                 | Tuning -<br>Custom Tuning -<br>Vibration Suppression         | Fn205     | Vibration Suppression                                 |  |
|                                 | System Tuning                                                | _         | -                                                     |  |
|                                 | Response Level Setting                                       | Fn200     | Tuning-less Level Setting                             |  |
|                                 | Edit Online Parameters                                       | _         | -                                                     |  |
| Diagnostic                      | Mechanical Analysis                                          | _         | -                                                     |  |
|                                 | Easy FFT                                                     | Fn206     | Easy FFT                                              |  |
|                                 | Ripple Compensation                                          | _         | -                                                     |  |
|                                 | Online Vibration Monitor                                     | _         | -                                                     |  |
|                                 | Adjust the Speed and Torque Reference Offset                 | Fn009     | Autotune Analog (Speed/ Torque) Reference Offset      |  |
|                                 |                                                              | Fn00A     | Manually Adjust Speed Reference Offset                |  |
|                                 |                                                              | Fn00B     | Manually Adjust Torque Reference Offset               |  |
|                                 | Adjust the Apples Maniter Output                             | Fn00C     | Adjust Analog Monitor Output Offset                   |  |
|                                 | Adjust the Analog Monitor Output                             | Fn00D     | Adjust Analog Monitor Output Gain                     |  |
|                                 | Adjust the Motor Current Dates                               | Fn00E     | Autotune Motor Current Detection Signal Offset        |  |
| Others                          | Adjust the Motor Current Detection Offsets                   | Fn00F     | Manually Adjust Motor Current Detection Signal Offset |  |
|                                 | Initialize Vibration Detection Level                         | Fn01B     | Initialize Vibration Detection Level                  |  |
|                                 | Parameter Converter                                          | _         | -                                                     |  |
|                                 | SERVOPACK Axis Name Setting                                  | _         | -                                                     |  |
|                                 | Write Prohibited Setting                                     | Fn010     | Write Prohibition Setting                             |  |
|                                 | Motor Parameter SERVOPACK<br>Write                           | _         | -                                                     |  |
|                                 | _                                                            | Fn006     | Reserved function (Do not use.)                       |  |

# 10.1.2 Corresponding SERVOPACK Monitor Display Function Names

| SigmaWin+          |                                                                                                    | SERVOPACK |                                                                                                    |  |
|--------------------|----------------------------------------------------------------------------------------------------|-----------|----------------------------------------------------------------------------------------------------|--|
| Menu Bar<br>Button | Name [Unit]                                                                                                    | Un No.    | Name [Unit]                                                                                                    |  |
| Motion<br>Monitor  | Motor Speed [min <sup>-1</sup> ]                                                                                                    | Un000     | Motor Speed [min <sup>-1</sup> ]                                                                                                    |  |
|                    | Speed Reference [min <sup>-1</sup> ]                                                                                                    | Un001     | Speed Reference [min <sup>-1</sup> ]                                                                                                    |  |
|                    | Torque Reference [%]                                                                                                    | Un002     | Torque Reference [%] (percentage of rated torque)                                                                                                    |  |
|                    | Rotary Servomotors:     Rotational Angle 1 [encoder pulses]     (number of encoder pulses from origin within one encoder rotation)     Linear Servomotors:     Electrical Angle 1 [linear encoder pulses]     (linear encoder pulses from the polarity origin) | Un003     | Rotary Servomotors:     Rotational Angle 1 [encoder pulses]     (number of encoder pulses from origin within one encoder rotation displayed in decimal)     Linear Servomotors:     Electrical Angle 1 [linear encoder pulses]     (linear encoder pulses from the polarity origin displayed in decimal) |  |
|                    | Rotary Servomotors:     Rotational Angle 2 [deg]     (electrical angle from origin within one encoder rotation)     Linear Servomotors:     Electrical Angle 2 [deg]     (electrical angle from polarity origin)                                               | Un004     | <ul> <li>Rotary Servomotors: Rotational Angle 2 [deg] (electrical angle from polarity origin)</li> <li>Linear Servomotors: Electrical Angle 2 [deg] (electrical angle from polarity origin)</li> </ul>                                                                                                   |  |
|                    | Input Reference Pulse Speed [min <sup>-1</sup> ]                                                                                                    | Un007     | Input Reference Pulse Speed [min <sup>-1</sup> ] (displayed only during position control)                                                                                                    |  |
|                    | Position Deviation [reference units]                                                                                                    | Un008     | Position Error Amount [reference units] (displayed only during position control)                                                                                                    |  |
|                    | Accumulated Load Ratio [%]                                                                                                    | Un009     | Accumulated Load Ratio [%] (percentage of rated torque: effective torque in cycles of 10 seconds)                                                                                                    |  |
|                    | Regenerative Load Ratio [%]                                                                                                    | Un00A     | Regenerative Load Ratio [%] (percentage of processable regenerative power: regenerative power consumption in cycles of 10 seconds)                                                                                                    |  |
|                    | Dynamic Brake Resistor Power Consumption [%]                                                                                                    | Un00B     | Power Consumed by DB Resistance [%] (percentage of processable power at DB activation: displayed in cycles of 10 seconds)                                                                                                    |  |

Continued from previous page.

| SigmaWin+          |                                                                                             | SERVOPACK |                                                                                                    |
|--------------------|---------------------------------------------------------------------------------------------|-----------|----------------------------------------------------------------------------------------------------|
| Menu Bar<br>Button | Name [Unit]                                                                                 | Un No.    | Name [Unit]                                                                                                    |
|                    | Input Reference Pulse Counter [reference units]                                             | Un00C     | Input Reference Pulse Counter [reference units]                                                                                                    |
|                    | Feedback Pulse Counter [encoder pulses]                                                     | Un00D     | Feedback Pulse Counter [encoder pulses]                                                                                                    |
|                    | Fully-closed Loop Feedback Pulse<br>Counter [external encoder resolu-<br>tion]              | Un00E     | Fully-closed Loop Feedback Pulse Counter [external encoder resolution]                                                                                                    |
|                    | Upper Limit Setting of Motor Maximum Speed/Upper Limit Setting of Encoder Output Resolution | Un010*1   | Upper Limit Setting of Motor Maximum Speed/<br>Upper Limit Setting of Encoder Output Resolution                                                                                                    |
|                    | Total Operation Time [100 ms]                                                               | Un012     | Total Operation Time [100 ms]                                                                                                    |
|                    | Feedback Pulse Counter [reference units]                                                    | Un013     | Feedback Pulse Counter [reference units]                                                                                                    |
|                    | Current Backlash Compensation Value [0.1 reference units]                                   | Un030     | Current Backlash Compensation Value [0.1 reference units]                                                                                                    |
|                    | Backlash Compensation Value Setting Limit [0.1 reference units]                             | Un031     | Backlash Compensation Value Setting Limit [0.1 reference units]                                                                                                    |
|                    | Power Consumption [W]                                                                       | Un032     | Power Consumption [W]                                                                                                    |
|                    | Consumed Power [0.001 Wh]                                                                   | Un033     | Consumed Power [0.001 Wh]                                                                                                    |
|                    | Cumulative Power Consumption [Wh]                                                           | Un034     | Cumulative Power Consumption [Wh]                                                                                                    |
|                    | Absolute Encoder Multiturn Data                                                             | Un040     | Absolute Encoder Multiturn Data                                                                                                    |
| Motion<br>Monitor  | Position within One Rotation of Absolute Encoder [encoder pulses]                           | Un041     | Position within One Rotation of Absolute Encoder [encoder pulses]                                                                                                    |
|                    | Lower Bits of Absolute Encoder Position [encoder pulses]                                    | Un042     | Lower Bits of Absolute Encoder Position [encoder pulses]                                                                                                    |
|                    | Upper Bits of Absolute Encoder Position [encoder pulses]                                    | Un043     | Upper Bits of Absolute Encoder Position [encoder pulses]                                                                                                    |
|                    | Error Monitor                                                                               | Un090     | Error Monitor (Displays the error code of the last INDEXER error code (EDDE) that occurred.)                                                                                                    |
|                    | Current issue position                                                                      | Un045     | Position Reference Current Position [reference units]                                                                                                    |
|                    | Current motor position                                                                      | Un046     | Motor Current Position [reference units]                                                                                                    |
|                    | Target position                                                                             | Un049     | Positioning Target Position [reference units]                                                                                                    |
|                    | Target distance                                                                             | Un04A     | Positioning Distance [reference units]                                                                                                    |
|                    | Registration target position                                                                | Un04B     | Registration Target Position [reference units]                                                                                                    |
|                    | Registration target distance                                                                | Un04C     | Registration Distance [reference units]                                                                                                    |
|                    | Program step                                                                                | Un092     | Program Step (This parameter gives the program step that is currently being executed. When programmed operation is not in progress, -1 is given.)                                                                                 |
|                    | Program event lapse time                                                                    | Un093     | Elapsed Event Time [ms] (This parameter gives the time that has elapsed since the program event was detected. When programmed operation is not in progress, 0 is given.)                                                          |
|                    | Program loop pass through time                                                              | Un094     | Loop Execution Elapsed Time [loops] (This parameter gives the number of loop executions for the program step that is currently being executed. When programmed operation is not in progress, 0 is given.)  Continued on pext page |

Continued on next page.

10

#### 10.1.2 Corresponding SERVOPACK Monitor Display Function Names

Continued from previous page.

| SigmaWin+                   |                                                               | SERVOPACK |                                                                                                    |  |
|-----------------------------|---------------------------------------------------------------|-----------|----------------------------------------------------------------------------------------------------|--|
| Menu Bar<br>Button          | Name [Unit]                                                   | Un No.    | Name [Unit]                                                                                                    |  |
| Motion<br>Monitor           | Read Alarm or Warning                                         | Un095     | Read Alarm or Warning (Displays the equivalent of ALM in INDEXER FnB0A. If a servo alarm (A. \(\Delta\Delta\Delta\)) occurred, the three digits in \(\Delta\Delta\Delta\) can be read. If an INDEXER alarm occurred, the four digits in \(\text{EDDA}\) can be read. If multiple alarms have simultaneously occurred, the alarm number on the status display of the SERVOPACK and the alarm number in Un095 may differ.) |  |
|                             | Polarity Sensor Signal Monitor                                | Un011     | Polarity Sensor Signal Monitor                                                                                                    |  |
| Status<br>Monitor           | Active Gain Monitor                                           | Un014     | Effective Gain Monitor (gain settings 1 = 1, gain settings 2 = 2)                                                                                                    |  |
|                             | Safety I/O Signal Monitor                                     | Un015     | Safety I/O Signal Monitor                                                                                                    |  |
| Input<br>Signal<br>Monitor  | Input Signal Monitor                                          | Un005     | Input Signal Monitor                                                                                                    |  |
| Output<br>Signal<br>Monitor | Output Signal Monitor                                         | Un006     | Output Signal Monitor                                                                                                    |  |
|                             | Installation Environment Monitor –<br>SERVOPACK               | Un025     | SERVOPACK Installation Environment Monitor [%]                                                                                                    |  |
|                             | Installation Environment Monitor – Servomotor*2               | Un026     | Servomotor Installation Environment Monitor [%]                                                                                                    |  |
| Service<br>Life             | Service Life Prediction Monitor –<br>Built-in Fan             | Un027     | Built-in Fan Remaining Life Ratio [%]                                                                                                    |  |
| Monitor                     | Service Life Prediction Monitor –<br>Capacitor                | Un028     | Capacitor Remaining Life Ratio [%]                                                                                                    |  |
| Product<br>Informa-<br>tion | Service Life Prediction Monitor –<br>Surge Prevention Circuit | Un029     | Surge Prevention Circuit Remaining Life Ratio [%]                                                                                                    |  |
|                             | Service Life Prediction Monitor –<br>Dynamic Brake Circuit    | Un02A     | Dynamic Brake Circuit Remaining Life Ratio [%]                                                                                                    |  |
|                             | Motor – Resolution                                            | Un084     | Linear Encoder Pitch (Scale pitch = Un084 $\times$ 10 <sup>Un085</sup> [pm])                                                                                                    |  |
|                             |                                                               | Un085     | Linear Encoder Pitch Exponent (Scale pitch = Un084 × 10 <sup>Un085</sup> [pm])                                                                                                    |  |
| _                           | _                                                             | Un020     | Rated Motor Speed [min <sup>-1</sup> ]                                                                                                    |  |
|                             | _                                                             | Un021     | Maximum Motor Speed [min <sup>-1</sup> ]                                                                                                    |  |

<sup>\*1.</sup> You can use Un010 to monitor the upper limit setting for the maximum motor speed or the upper limit setting for the encoder output resolution.

You can monitor the upper limit of the encoder output resolution setting (Pn281) for the current maximum motor speed setting (Pn385), or you can monitor the upper limit of the maximum motor speed setting for the current encoder output resolution setting.

Select which signal to monitor with Pn080 = n.XDDD (Calculation Method for Maximum Speed or Divided Out-

put Pulses).

• If Pn080 = n.1□□□, the encoder output resolution (Pn281) that can be set is displayed.

• If Pn080 = n.1□□□, the maximum motor speed (Pn385) that can be set is displayed in mm/s.

<sup>\*2.</sup> This applies to the following motors. The display will show 0 for all other models. SGM7J, SGM7A, SGM7P, SGM7G, SGMMV, SGM7E, SGM7F, and SGMCV

# 10.2

# **Operation of Digital Operator**

# 10.2.1 Overview

Connect the digital operator to the SERVOPACK, and turn ON the power to the SERVOPACK. The initial display appears, and then the Parameter/Monitoring Function screen appears. Press the Rep key to change the function.

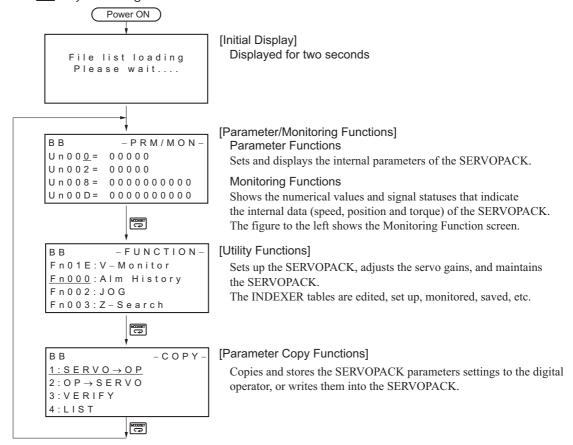

# Reading the Screen

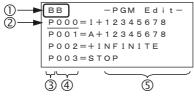

• The SERVOPACK status is always displayed at the top left of the screen (①).

BB: Base blocked

RUN: Servomotor is ON

 $A.\Box\Box\Box$ : Alarm/warning is in effect ( $\Box\Box\Box$  is the alarm/warning code).

PT NT: Forward run and reverse run prohibited (Overtravel)

P-OT: Forward run prohibited (Overtravel)

N-OT: Reverse run prohibited (Overtravel)

P-LS: Forward software limit

N-LS: Reverse software limit

NO-OP: Setting disabled or setting error

HBB: During hard wire base block

- The figure of editing screen used in the program tables, ZONE tables and JOG speed tables has the following elements.
  - ②: The article and table number currently selected

10

- ③: The article of the table
- 4: The table number
- ⑤: The table settings

Note: The line beneath POS000 shows that this indication is flashing. This line does not appear on the actual screen. Note also that the part that flashes is referred to as the cursor in this document.

# 10.2.2 Operation of Utility Functions

# **Utility Functions**

The following table shows whether utility functions can be set or not with the digital operator.

| Fn No. | Function                                                                                      | Possi-<br>ble/Not<br>Possible | Remarks and Reference                   |
|--------|-----------------------------------------------------------------------------------------------|-------------------------------|-----------------------------------------|
| Fn000  | Alarm history display                                                                         | 0                             |                                         |
| Fn002  | JOG operation                                                                                 | 0                             |                                         |
| Fn003  | Origin search                                                                                 | 0                             |                                         |
| Fn004  | Program JOG operation                                                                         | 0                             |                                         |
| Fn005  | Initializing parameter settings                                                               | 0                             |                                         |
| Fn006  | Clearing alarm history                                                                        | 0                             |                                         |
| Fn008  | Absolute encoder multiturn reset and encoder alarm reset                                      | 0                             |                                         |
| Fn009  | Autotune analog (speed/torque) reference offset                                               | 0                             |                                         |
| Fn00A  | Manually adjust speed reference offset                                                        | 0                             |                                         |
| Fn00B  | Manually adjust torque reference offset                                                       | 0                             |                                         |
| Fn00C  | Offset adjustment of analog monitor output                                                    | 0                             |                                         |
| Fn00D  | Gain adjustment of analog monitor output                                                      | 0                             |                                         |
| Fn00E  | Automatic offset-signal adjustment of motor current detection signal                          | 0                             |                                         |
| Fn00F  | Manual offset-signal adjustment of motor current detection signal                             | 0                             |                                         |
| Fn010  | Write prohibited setting                                                                      | 0                             |                                         |
| Fn011  | Servomotor model display                                                                      | 0                             | Σ-7-Series Servo Drive Digital Operator |
| Fn012  | SERVOPACK software version display                                                            | 0                             | Operating Manual                        |
| Fn013  | Multiturn limit value setting change when a multiturn limit disagreement alarm (A.CC0) occurs | 0                             | (Manual No.: SIEP S800001 33)           |
| Fn014  | Resetting configuration error in option module                                                | 0                             |                                         |
| Fn01B  | Vibration detection level initialization                                                      | 0                             |                                         |
| Fn01E  | Display of SERVOPACK and servomotor ID                                                        | 0                             |                                         |
| Fn01F  | Display of servomotor ID in feedback option module                                            | 0                             |                                         |
| Fn020  | Origin setting                                                                                | 0                             |                                         |
| Fn021  | Reset Motor Type Alarm                                                                        | 0                             |                                         |
| Fn030  | Software reset                                                                                | 0                             |                                         |
| Fn080  | Polarity detection                                                                            | 0                             |                                         |
| Fn200  | Tuning-less levels setting                                                                    | 0                             |                                         |
| Fn201  | Advanced autotuning                                                                           | 0                             |                                         |
| Fn202  | Advanced autotuning by reference                                                              | 0                             |                                         |
| Fn203  | One-parameter tuning                                                                          | 0                             |                                         |
| Fn204  | Anti-resonance control adjustment function                                                    | 0                             |                                         |
| Fn205  | Vibration suppression function                                                                | 0                             |                                         |
| Fn206  | EasyFFT                                                                                       | 0                             |                                         |
| Fn207  | Online vibration monitor                                                                      | 0                             | Continued on post page                  |

Continued on next page.

O: Possible x: Not possible

| Fn No. | Function                       | Possi-<br>ble/Not<br>Possible | Remarks and Reference                                |
|--------|--------------------------------|-------------------------------|------------------------------------------------------|
| Fn060  | Program table edit/save        | 0                             | Program Table Edit/Save (Fn060) on page 10-9         |
| Fn061  | ZONE table edit/save           | 0                             | ZONE Table Edit/Save (Fn061) on page 10-14           |
| Fn062  | JOG speed table edit/save      | 0                             | JOG Speed Table Edit/Save (Fn062) on page 10-16      |
| Fn063  | Program table initialization   | 0                             | Program Table Initialization (Fn063) on page 10-18   |
| Fn064  | ZONE table initialization      | 0                             | ZONE Table Initialization (Fn064) on page 10-19      |
| Fn065  | JOG speed table initialization | 0                             | JOG Speed Table Initialization (Fn065) on page 10-20 |

Continued from previous page.

# Program Table Edit/Save (Fn060)

This function edits and saves program tables. Saving a program table to flash memory after editing it ensures that the data will be retained even after the control power has been turned OFF.

## ■ Codes Displayed on the Program Table Editing Screen

Refer to the following section for information on interpreting the displays.

Reading the Screen on page 10-7

| PGM<br>STEP | POS  | SPD    | RDST   | RSPD   | ACC    | DEC    | POUT    | EVENT  | LOOP    | NEXT    |
|-------------|------|--------|--------|--------|--------|--------|---------|--------|---------|---------|
| 0           | P000 | SPD000 | RST000 | RSP000 | ACC000 | DEC000 | POUT000 | EVT000 | LOOP000 | NEXT000 |
| 1           | P001 | SPD001 | RST001 | RSP001 | ACC001 | DEC001 | POUT001 | EVT001 | LOOP001 | NEXT001 |
|             | :    | :      | :      | ÷      | :      | E      | :       | :      | :       | :       |
| 255         | P255 | SPD255 | RST255 | RSP255 | ACC255 | DEC255 | POUT255 | EVT255 | LOOP255 | NEXT255 |

# ◆ Preparation

The following conditions must be met to edit and save program tables.

- The write-prohibited setting (Fn010) must not be set to write-protect parameters.
- The program must not be running or on hold.
- A program table save operation must not be in progress for any means other than the digital operator.

# ◆ Editing Program Table

The operating procedure when setting the acceleration (ACC) in program step 5 is explained here.

| Step | Display after Operation                                                      | Keys     | Operation                                                                                                    |
|------|------------------------------------------------------------------------------|----------|----------------------------------------------------------------------------------------------------|
| 1    | BB —FUNCTION— Fn207 V—Monitor Fn060 PGM Edit Fn061 ZONE Edit Fn062 JSPD Edit | MODE/SET | Press the key to open the Utility Function Mode main menu, and move the cursor with the keys to select Fn060. |
| 2    | BB -PGM Edit-<br>P000=STOP<br>P001=STOP<br>P002=STOP<br>P003=STOP            | DATA     | Press the key to view the Fn060 operation screen.                                                             |

Continued on next page.

O: Possible x: Not possible

Continued from previous page.

| Step | Display after Operation                                                                                                    | Keys       | Operation                                                                                                    |  |  |
|------|----------------------------------------------------------------------------------------------------|------------|----------------------------------------------------------------------------------------------------|--|--|
| 3    | BB -PGM Edit-<br>ACC002=:<br>ACC003=:<br>ACC004=:<br>ACC005=:                                                                                                    |            | Move the cursor using the  keys and  keys (or the  keys) to select the article and program step of the program table to be edited. Refer to the following section for details on the methods to move the cursor.  Method for Moving the Cursor on page 10-10 |  |  |
| 4    | BB -PGM Edit-<br>ACC002=:<br>ACC003=:<br>ACC004=:<br>ACC005=:                                                                                                    | DATA       | Press the key to move the cursor to the setting side of the table.                                                                                                    |  |  |
| 5    | BB -PGM Edit-<br>ACC002=:<br>ACC003=:<br>ACC004=:<br>ACC005=00001000                                                                                                    | < ><br>^ V | Move the cursor with the <>> keys, and change the table settings with the A v keys.*  Refer to the following section for detailed setting methods for each item.  **Details on How to Set Table Settings on page 10-11*                                      |  |  |
| 6    | BB -PGM Edit-<br>ACC002=:<br>ACC003=:<br>ACC004=:<br>ACC005=00001000                                                                                                    | DATA       | Press the key to enter the setting. The cursor returns to the program table article and program step side.                                                                                                    |  |  |
| 7    | Repeat steps 3 to 6 to set the program table. On completing the setting of all the program tables to be used, save the program tables to flash memory by following the procedure in $\oint Saving Program Tables$ . |            |                                                                                                    |  |  |

<sup>\*</sup> If setting is attempted in an operation prohibited state, it will not be possible to change the setting. In this case, make the setting again by referring to *▶ Preparation*.

#### ■ Method for Moving the Cursor

The values within the frames in the figure below are the articles and steps of the program table displayed at the digital operator.

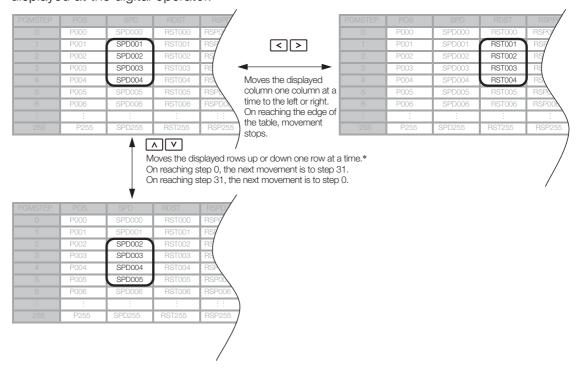

# ◆ Details on How to Set Table Settings

Details on the setting method for step 5 in *Editing Program Table* on page 10-9 are shown below.

#### ■ POS: Target Position

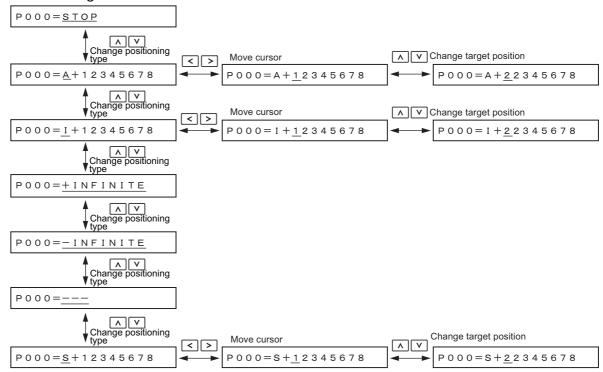

Note: Refer to the following section for details on positioning types and target positions.

7.3.4 Settings in the Program Table on page 7-15

#### ■ SPD: Positioning Speed

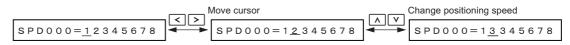

Note: Refer to the following section for details on the positioning speed.

7.3.4 Settings in the Program Table on page 7-15

## RDST: Registration Distance

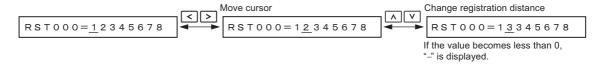

Note: Refer to the following section for details on the registration distance.

7.3.4 Settings in the Program Table on page 7-15

#### RSPD: Registration Speed

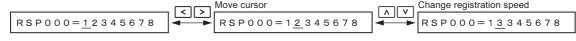

Note: Refer to the following section for details on the registration speed.

7.3.4 Settings in the Program Table on page 7-15

10

#### ■ ACC: Acceleration

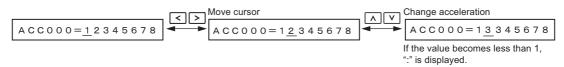

Note: Refer to the following section for details on the acceleration rate.

7.3.4 Settings in the Program Table on page 7-15

#### ■ DEC: Deceleration

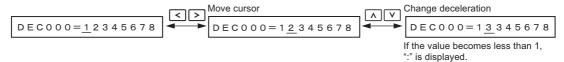

Note: Refer to the following section for details on the deceleration rate.

7.3.4 Settings in the Program Table on page 7-15

## ■ POUT: Programmable Output Signals

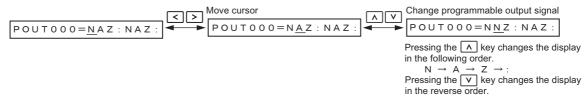

Note: Refer to the following section for details on the programmable output signals. 7.3.4 Settings in the Program Table on page 7-15

#### ■ EVENT: Pass Condition

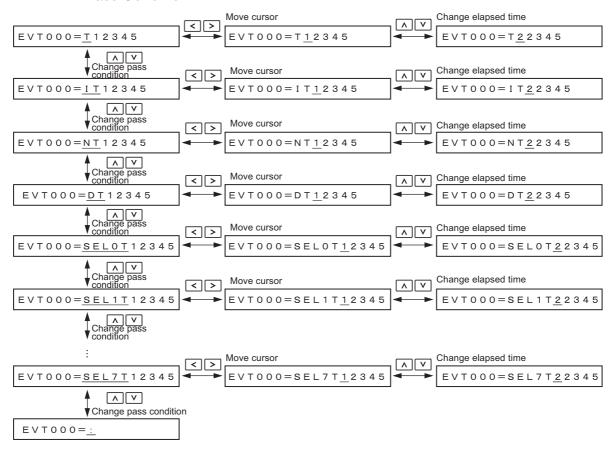

Note: 1. Refer to the following section for details on the pass condition and elapsed time.

7.3.4 Settings in the Program Table on page 7-15

2. The default setting is EVT000 = IT00000.

#### ■ LOOP: Number of Executions

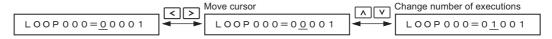

Note: Refer to the following section for details on the number of executions.

7.3.4 Settings in the Program Table on page 7-15

#### ■ NEXT: PGMSTEP to be Executed Next

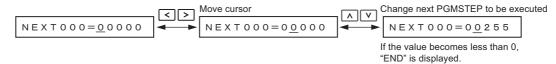

Note: Refer to the following section for details on the program step to execute next.

7.3.4 Settings in the Program Table on page 7-15

# Saving Program Tables

The operating procedure for saving program tables is shown below.

| Step | Display after Operation                                                                  | Keys    | Operation                                                                                                    |
|------|------------------------------------------------------------------------------------------|---------|----------------------------------------------------------------------------------------------------|
| 1    | BB -PGM Edit-<br>P000=STOP<br>P001=STOP<br>P002=STOP<br>P003=STOP                        | -       | Display the program table editing screen.                                                                                                    |
| 2    | BB -PGM Edit- STORE PGM TABLE?  CANCEL STORE                                             | WRITE ~ | Press the week key to view the program table save operation screen.                                                                                           |
| 3    | BB -PGM Edit-<br>STORE PGM TABLE?<br>CANCEL <u>STORE</u>                                 | < >     | Move the cursor with the   Keys to select  STORE.  Note: Selecting "CANCEL" and pressing the way will return the display to the program table editing screen. |
| 4    | BB — PGM Edit—  Storing now  Please wait.                                                | DATA    | Press the key to start saving the program table to flash memory.*  Do not turn OFF the control power supply until saving has been completed normally.         |
| 5    | BB -PGM Edit-<br>POSO00=STOP<br>POSO01=STOP<br>POSO02=STOP<br>POSO03=STOP                | -       | When saving to flash memory has been completed normally, the display returns to the program table editing screen.                                             |
| 6    | BB -FUNCTION-<br>Fn207 V-Monitor<br>Fn060 PGM Edit<br>Fn061 ZONE Edit<br>Fn062 JSPD Edit | MODESET | Press the হ্লৈ key to return to the Utility Function Mode main menu.                                                                                          |

<sup>\*</sup> If the wax key is pressed in an operation prohibited state, "Error." is displayed for approximately 2 seconds and then the display returns to the program table editing screen. In this case, make the setting again by referring to Preparation.

# **ZONE Table Edit/Save (Fn061)**

This function edits and saves ZONE tables. Saving a ZONE table to flash memory after editing it ensures that the data will be retained even after the control power has been turned OFF.

## ■ Codes Displayed on the ZONE Table Editing Screen

For details on how to read the screen, refer to Reading the Screen on page 10-7.

| ZONE<br>Number | ZONE P | ZONE N |
|----------------|--------|--------|
| 0              | ZP000  | ZN000  |
| 1              | ZP001  | ZN001  |
| :              | •      | :      |
| 7              | ZP007  | ZN007  |

# Preparation

The following conditions must be met to edit and save ZONE tables.

- The write-prohibited setting (Fn010) must not be set to write-protect parameters.
- A ZONE table save operation must not be in progress for any means other than the digital operator.

# ◆ Editing ZONE Tables

The operating procedure when setting ZONE N in ZONE number 5 is explained here.

| Step | Display after Operation                                                                    | Keys       | Operation                                                                                                    |
|------|--------------------------------------------------------------------------------------------|------------|----------------------------------------------------------------------------------------------------|
| 1    | BB -FUNCTION-<br>Fn060 PGM Edit<br>Fn061 ZONE Edit<br>Fn062 JSPD Edit<br>Fn063 PGM Init    | MODE/SET   | Press the key to open the Utility Function Mode main menu, and move the cursor with the keys to select Fn061. |
| 2    | BB -ZONE Edit-<br>ZP000=+00000000<br>ZP001=+00000000<br>ZP002=+00000000<br>ZP003=+00000000 | DATA       | Press the key to view the Fn061 operation screen.                                                             |
| 3    | BB -ZONE Edit-<br>ZN002=+00000000<br>ZN003=+00000000<br>ZN004=+00000000<br>ZN005=+00000000 | < ><br>^ V | Move the cursor using the <>> keys and                                                                        |
| 4    | BB -ZONE Edit-<br>ZN002=+00000000<br>ZN003=+00000000<br>ZN004=+00000000<br>ZN005=+00000000 | DATA       | Press the [DATE] key to move the cursor to the setting side of the table.                                     |
| 5    | BB -ZONE Edit-<br>ZN002=+00000000<br>ZN003=+00000000<br>ZN004=+00000000<br>ZN005=+12345678 | < ><br>^ V | Move the cursor using the \> keys and change the ZONE boundary values using the \\\ \\ \\ \\ keys.*           |
| 6    | BB -ZONE Edit-<br>ZN002=+00000000<br>ZN003=+00000000<br>ZN004=+00000000<br>ZN005=+12345678 | DATA       | Press the key to enter the setting. The cursor returns to the ZONE table number side.                         |
| 7    |                                                                                            |            | mpleting the setting of all the ZONE tables to be bellowing the procedure in <i>◆ Saving ZONE Tables</i> .    |

<sup>\*</sup> If setting is attempted in an operation prohibited state, it will not be possible to change the setting. In this case, make the setting again by referring to *▶ Preparation*.

## ■ Method for Moving the Cursor

The values within the frames in the figure below are the ZONE table numbers displayed at the digital operator.

| ZONE Number | ZONE P | ZONE N |                                 | ZONE Number | ZONE P | ZONE N |
|-------------|--------|--------|---------------------------------|-------------|--------|--------|
| 0           | ZP000  | ZN 000 |                                 |             | ZP000  | ZN 000 |
| 1           | ZP001  | ZN001  |                                 | 1           | ZP001  | ZN 001 |
| 2           | ZP002  | ZN002  | Moves the displayed             | 2           | ZP002  | ZN 002 |
| 3           | ZP003  | ZN 003 | column one column               | 3           | ZP003  | ZN 003 |
| 4           | ZP004  | ZN004  | at a time to the left or right. | 4           | ZP004  | ZN 004 |
| 5           | ZP005  | ZN 005 | On reaching the edge            |             | ZP005  | ZN 005 |
| 6           | ZP006  | ZN 006 | of the table,                   |             | ZP006  | ZN 006 |
| :           | :      | :      | movement stops.                 |             | :      | :      |
| 7           | ZP007  | ZN007  |                                 |             | ZP007  | ZN007  |

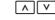

Moves the displayed rows up or down one row at a time.\*
On reaching step 0, the next movement is to step 7.
On reaching step 7, the next movement is to step 0.

| ZONE Number | ZONE P | ZONE N |
|-------------|--------|--------|
| 0           | ZP000  | ZN000  |
| 1           | ZP001  | ZN001  |
| 2           | ZP002  | ZN002  |
| 3           | ZP003  | ZN003  |
| 4           | ZP004  | ZN004  |
|             | ZP005  | ZN005  |
|             | ZP006  | ZN006  |
|             |        |        |
| 7           | ZP007  | ZN007  |

# ◆ Saving ZONE Tables

The operating procedure for saving ZONE tables is shown below.

| Step | Display after Operation                                                                            | Keys        | Operation                                                                                                    |
|------|----------------------------------------------------------------------------------------------------|-------------|----------------------------------------------------------------------------------------------------|
| 1    | BB -ZONE Edit-<br><u>ZPOO0</u> =+00000000<br>ZPO01=+00000000<br>ZPO02=+00000000<br>ZPO03=+00000000 | -           | Display the ZONE table editing screen.                                                                                                    |
| 2    | BB -ZONE Edit- STORE ZONE TABLE?  CANCEL STORE                                                     | WRITE SERVO | Press the key to view the ZONE table save screen.                                                                                                    |
| 3    | BB -ZONE Edit- STORE ZONE TABLE?  CANCEL STORE                                                     | < >         | Move the cursor with the <>> keys to select "STORE".  Note: Selecting "CANCEL" and pressing the will return the display to the ZONE table editing screen. |
| 4    | BB —ZONE Edit—  Storing now  Please wait.                                                          | DATA        | Press the key to start saving the ZONE table to flash memory.*  Do not turn OFF the control power supply until saving has been completed normally.        |

Continued on next page.

10

Continued from previous page.

| Step | Display after Operation                                                                   | Keys     | Operation                                                                                                    |
|------|-------------------------------------------------------------------------------------------|----------|----------------------------------------------------------------------------------------------------|
| 5    | BB -ZONE Edit- <u>ZP000</u> =+00000000  ZP001=+00000000  ZP002=+00000000  ZP003=+00000000 | -        | When saving to flash memory has been completed normally, the display returns to the ZONE table editing screen. |
| 6    | BB —FUNCTION— Fn060 PGM Edit Fn061 ZONE Edit Fn062 JSPD Edit Fn063 PGM Init               | MODEISET | Press the  key to return to the Utility Function Mode main menu.                                               |

<sup>\*</sup> If the key is pressed in an operation prohibited state, "Error." is displayed for approximately 2 seconds and then the display returns to the ZONE table editing screen. In this case, make the setting again by referring to Preparation.

# JOG Speed Table Edit/Save (Fn062)

This function edits and saves JOG speed tables. Saving a JOG speed table to flash memory after editing it ensures that the data will be retained even after the control power has been turned OFF.

Refer to the following section for information on interpreting the displays.

Reading the Screen on page 10-7

# Preparation

The following conditions must be met to save and edit JOG speed tables.

- The write-prohibited setting (Fn010) must not be set to write-protect parameters.
- A JOG speed table save operation must not be in progress for any means other than the digital operator.

# ◆ Editing JOG Speed Tables

The operating procedure when setting the value for JOG speed table number 5 is explained here.

| Step | Display after Operation                                                                    | Keys       | Operation                                                                                                    |
|------|--------------------------------------------------------------------------------------------|------------|----------------------------------------------------------------------------------------------------|
| 1    | BB -FUNCTION-<br>Fn061 ZONE Edit<br>Fn062 JSPD Edit<br>Fn063 PGM Init<br>Fn064 ZONE Init   | MODE/SET   | Press the key to open the Utility Function Mode main menu, and move the cursor with the keys to select Fn062. |
| 2    | BB -JSPD Edit-  JSP000=00001000  JSP001=00001000  JSP002=00001000  JSP003=00001000         | DATA       | Press the key to view the Fn062 operation screen.                                                             |
| 3    | BB -JSPD Edit- JSP002=00001000 JSP003=00001000 JSP004=00001000 JSP005=00001000             | A V        | Move the cursor using the \( \ \ \ \ \ \ \ \ \ \ \ \ \ \ \ \ \ \                                              |
| 4    | BB -JSPD Edit- JSP002=00001000 JSP003=00001000 JSP004=00001000 JSP005=00001000             | DATA       | Press the wax key to move the cursor to the setting side of the table.                                        |
| 5    | BB -JSPD Edit-<br>JSP002=00001000<br>JSP003=00001000<br>JSP004=00001000<br>JSP005=12345678 | < ><br>^ V | Move the cursor with the <>> keys, and change the JOG speed setting with the AV keys.*                        |

Continued on next page.

Continued from previous page.

| Step | Display after Operation                                                                    | Keys | Operation                                                                                         |
|------|--------------------------------------------------------------------------------------------|------|---------------------------------------------------------------------------------------------------|
| 6    | BB -JSPD Edit-<br>JSP002=00001000<br>JSP003=00001000<br>JSP004=00001000<br>JSP005=12345678 | DATA | Press the [DAND] key to enter the setting. The cursor returns to the JOG speed table number side. |
| 7    |                                                                                            |      | On completing the setting of all the JOG speed clash memory by following the procedure in ◆ Sav-  |

<sup>\*</sup> If setting is attempted in an operation prohibited state, it will not be possible to change the setting. In this case, make the setting again by referring to *▶ Preparation*.

# ◆ Saving JOG Speed Tables

The operating procedure for saving JOG speed tables is shown below.

| Step | Display after Operation                                                                                   | Keys      | Operation                                                                                                    |
|------|----------------------------------------------------------------------------------------------------|-----------|----------------------------------------------------------------------------------------------------|
| 1    | BB -JSPD Edit-<br><u>JSP000</u> = 00001000<br>JSP001 = 00001000<br>JSP002 = 00001000<br>JSP003 = 00001000 | -         | Display the JOG speed table editing screen.                                                                                                    |
| 2    | BB -JSPD Edit- STORE JSPD TABLE?  CANCEL STORE                                                            | WRITE ST  | Press the west key to view the JOG speed table save screen.                                                                                                    |
| 3    | BB -JSPD Edit- STORE JSPD TABLE?  CANCEL <u>STORE</u>                                                     | < >       | Move the cursor with the <>> keys to select "STORE".  Note: Selecting "CANCEL" and pressing the key will return the display to the JOG speed table editing screen. |
| 4    | BB —JSPD Edit—  Storing now  Please wait.                                                                 | DATA      | Press the key to start saving the JOG speed table to flash memory.*  Do not turn OFF the control power supply until saving has been completed normally.            |
| 5    | BB -JSPD Edit-<br><u>JSP000</u> =00001000<br>JSP001=00001000<br>JSP002=00001000<br>JSP003=00001000        | -         | When saving to flash memory has been completed normally, the display returns to the JOG speed table editing screen.                                                |
| 6    | BB -FUNCTION-<br>Fn061 ZONE Edit<br>Fn062 JSPD Edit<br>Fn063 PGM Init<br>Fn064 ZONE Init                  | MODE/SET) | Press the  key to return to the Utility Function Mode main menu.                                                                                                   |

<sup>\*</sup> If the we key is pressed in an operation prohibited state, "Error." is displayed for approximately 2 seconds and then the display returns to the JOG speed table editing screen. In this case, make the setting again by referring to 
Preparation.

# **Program Table Initialization (Fn063)**

This function initializes the program tables and restores the default settings.

# Preparation

The following conditions must be met to initialize the program table.

- The write-prohibited setting (Fn010) must not be set to write-protect parameters.
- The program must not be running or on hold.
- A program table initialization must not be in progress for any means other than the digital operator.

# ◆ Operating Procedure

| Step | Display after Operation                                                                  | Keys     | Operation                                                                                                    |
|------|------------------------------------------------------------------------------------------|----------|----------------------------------------------------------------------------------------------------|
| 1    | BB -FUNCTION-<br>Fn062 JSPD Edit<br>Fn063 PGM Init<br>Fn064 ZONE Init<br>Fn065 JSPD Init | MODE/SET | Press the key to open the Utility Function Mode main menu, and move the cursor with the keys to select Fn063.                                                                                                    |
| 2    | BB — PGM Init—  Start : [DATA]  Return: [SET]                                            | DATA     | Press the key to view the Fn063 operation screen.                                                                                                    |
| 3    | BB — PGM Init—  Restoring now  Please wait.                                              | DATA     | Press the was key to start program table initialization.* Do not turn OFF the control power supply until initialization has been completed normally.  To cancel the Fn063 operation, press the key before pressing the key. The display returns to the Utility Function Mode main menu without executing the operation. |
| 4    | BB — PGM Init— Done.  Press [SET] key.                                                   | -        | When program table initialization has been completed normally, "Done." is displayed.                                                                                                    |
| 5    | BB -FUNCTION-<br>Fn062 JSPD Edit<br>Fn063 PGM Init<br>Fn064 ZONE Init<br>Fn065 JSPD Init | MODE/SET | Press the 🛱 key to return to the Utility Function Mode main menu.                                                                                                    |

<sup>\*</sup> If the key is pressed in an operation prohibited state, "Error." is displayed for approximately 2 seconds and then the display returns to the Fn063 operation screen. In this case, make the setting again by referring to Preparation.

# **ZONE Table Initialization (Fn064)**

This function initializes ZONE tables and restores the default settings.

# Preparation

The following conditions must be met to initialize ZONE tables.

- The write-prohibited setting (Fn010) must not be set to write-protect parameters.
- A ZONE table initialization must not be in progress for any means other than the digital operator.

# ◆ Operating Procedure

| Step | Display after Operation                                               | Keys       | Operation                                                                                                    |
|------|-----------------------------------------------------------------------|------------|----------------------------------------------------------------------------------------------------|
| 1    | BB -FUNCTION-<br>Fn063 PGM Init<br>Fn064 ZONE Init<br>Fn065 JSPD Init | MODE/SET V | Press the key to open the Utility Function Mode main menu, and move the cursor with the keys to select Fn064.                                                                                                    |
| 2    | BB —ZONE Init—  Start : [DATA]  Return: [SET]                         | DATA       | Press the key to view the Fn064 operation screen.                                                                                                    |
| 3    | BB —ZONE Init—  Restoring now  Please wait.                           | DATA       | Press the wax key to start ZONE table initialization.*  Do not turn OFF the control power supply until initialization has been completed normally.  To cancel the Fn064 operation, press the key before pressing the key. The display returns to the Utility Function Mode main menu without executing the operation. |
| 4    | BB —ZONE Init—  Done.  Press [SET] key.                               | -          | When ZONE table initialization has been completed normally, "Done." is displayed.                                                                                                    |
| 5    | BB -FUNCTION-<br>Fn063 PGM Init<br>Fn064 ZONE Init<br>Fn065 JSPD Init | MODE/SET   | Press the key to return to the Utility Function Mode main menu.                                                                                                    |

<sup>\*</sup> If the key is pressed in an operation prohibited state, "Error." is displayed for approximately 2 seconds and then the display returns to the Fn064 operation screen. In this case, make the setting again by referring to Preparation.

# JOG Speed Table Initialization (Fn065)

This function initializes JOG speed tables and restores the default settings.

# Preparation

The following conditions must be met to initialize JOG speed tables.

- The write-prohibited setting (Fn010) must not be set to write-protect parameters.
- A JOG speed table initialization must not be in progress for any means other than the digital operator.

# ◆ Operating Procedure

| Step | Display after Operation                             | Keys       | Operation                                                                                                    |
|------|-----------------------------------------------------|------------|----------------------------------------------------------------------------------------------------|
| 1    | BB -FUNCTION-<br>Fn064 ZONE Init<br>Fn065 JSPD Init | MODE/SET V | Press the key to open the Utility Function Mode main menu, and move the cursor with the keys to select Fn065.                                                                                                    |
| 2    | BB -JSPD Init-<br>Start : [DATA]<br>Return: [SET]   | DATA       | Press the key to view the Fn065 operation screen.                                                                                                    |
| 3    | BB -JSPD Init-  Restoring now  Please wait.         | DATA       | Press the we key to start JOG speed table initialization.*  Do not turn OFF the control power supply until initialization has been completed normally.  To cancel the Fn065 operation, press the key before pressing the key. The display returns to the Utility Function Mode main menu without executing the operation. |
| 4    | BB -JSPD Init- Done.  Press [SET] key.              | _          | When JOG speed table initialization has been completed normally, "Done." is displayed.                                                                                                    |
| 5    | BB -FUNCTION-<br>Fn064 ZONE Init<br>Fn065 JSPD Init | MODE/SET   | Press the key to return to the Utility Function Mode main menu.                                                                                                    |

<sup>\*</sup> If the key is pressed in an operation prohibited state, "Error." is displayed for approximately 2 seconds and then the display returns to the Fn065 operation screen. In this case, make the setting again by referring to Preparation.

# 10.3 Panel Operator

# 10.3.1 Panel Operator Key Names and Functions

The Panel Operator consists of a panel display and Panel Operator keys.

You can use the Panel Operator to set parameters, display status, execute utility functions, and monitor SERVOPACK operation.

The Panel Operator key names and functions are given below.

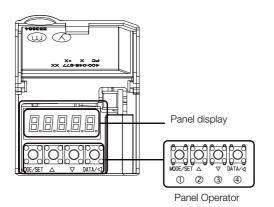

| Key<br>No. | Key Name          | Function                                                                                                    |
|------------|-------------------|----------------------------------------------------------------------------------------------------|
| 1          | MODE/SET<br>Key   | <ul><li>Changes the display.</li><li>Confirms settings.</li></ul>                                                                                                    |
| 2          | UP Key            | Increases the setting.                                                                                                    |
| 3          | DOWN Key          | Decreases the setting.                                                                                                    |
| 4          | DATA/SHIFT<br>Key | <ul> <li>Displays the setting. To display the setting, press the DATA/SHIFT Key for approximately one second.</li> <li>Moves to the next digit on the left when a digit is flashing.</li> </ul> |

# 10.3.2 Changing Modes

Press the MODE/SET Key to change between the modes as shown below.

Refer to the reference pages for the operating procedures in each function mode.

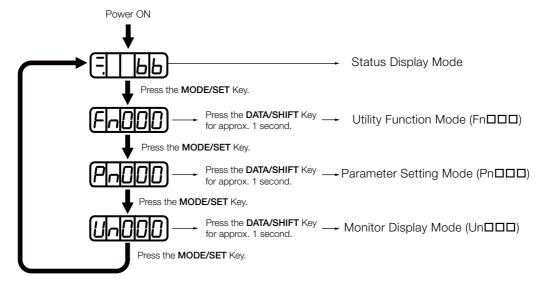

#### 10.3.3 Status Displays

#### Information

You can change the setting of Pn52F (Monitor Display at Startup) to display the Monitor Display Mode instead of the Status Display Mode after the power supply is turned ON. Set Pn52F to the Un number of the monitor display to display after the power supply is turned ON.

|       | Monitor Display at Startup |              |                    | Speed           | Position Torque |
|-------|----------------------------|--------------|--------------------|-----------------|-----------------|
| Pn52F | Setting<br>Range           | Setting Unit | Default<br>Setting | When<br>Enabled | Classification  |
|       | 0000 to 0FFF               | -            | OFFF               | Immediately     | Setup           |

If OFFF is set (default setting), the SERVOPACK will enter the Status Display Mode after the power supply is turned ON.

# 10.3.3 Status Displays

The status is displayed as described below.

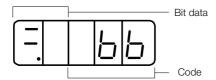

· Interpreting Bit Data

| Display | Meaning                                                                                                    |
|---------|----------------------------------------------------------------------------------------------------|
| 8.8     | Control Power ON Display Lit while the SERVOPACK control power is ON. Not lit if the SERVOPACK control power is OFF.                                                                                                    |
| 8.8     | Base Block Display Lit if the servo is OFF. Not lit while the servo is ON.                                                                                                    |
| 8.8     | During Speed Control: /V-CMP (Speed Coincidence Detection) Signal Display Lit if the difference between the Servomotor speed and the reference speed is the same as or less than the setting of Pn503 or Pn582. (The default setting is 10 min <sup>-1</sup> or 10 mm/s.) Always lit during torque control. Additional Information If there is noise in the reference voltage during speed control, the horizontal segment (-) on the top of the leftmost digit on the Panel Operator display may flash. Refer to the following manual and implement countermeasures against noise.  Σ-7-Series Σ-7S SERVOPACK with Analog Voltage/Pulse Train References Product Manual (Manual No.: SIEP S800001 26)  During Position Control: /COIN (Positioning Completion) Signal Display Lit if the deviation between the position reference and actual motor position is equal to or less than the setting of Pn522. (The default setting is 7 reference units.) Not lit it the devia- tion exceeds the setting. |
| 88.     | /TGON (Rotation Detection) Signal Display Lit if the Servomotor speed is higher than the setting of Pn502 or Pn581 and not lit if the speed is lower than the setting. (The default setting is 20 min <sup>-1</sup> or 20 mm/s.)                                                                                                    |
| 88      | During Speed Control: Speed Reference Input Display Lit if the current input reference is larger than the setting of Pn502 or Pn581 and not lit if the reference is smaller than the setting. (The default setting is 20 min <sup>-1</sup> or 20 mm/s.) During Position Control: Reference Pulse Input Display Lit while reference pulses are being input. Not lit if reference pulses are not being input.                                                                                                    |
| 88      | During Torque Control: Torque Reference Input Display Lit if the current input torque reference is larger than the specified value (10% of the rated torque) and not lit if the reference is smaller than the specified value. During Position Control: Clear Signal Input Display Lit while the clear signal is being input. Not lit if the clear signal is not being input.                                                                                                    |
| 88.     | Power Ready Display Lit while the main circuit power supply is ON. Not lit if the main circuit power supply is OFF.                                                                                                    |

# • Interpreting Codes

| Display    | Meaning                                                                                                    | Display                                 | Meaning                                                                                                    |
|------------|----------------------------------------------------------------------------------------------------|-----------------------------------------|----------------------------------------------------------------------------------------------------|
|            | Base Block Active Indicates that the servo is OFF.                                                              |                                         | Safety Function<br>Indicates that the SERVOPACK is in                                                                                       |
| run        | Operation in Progress<br>Indicates that the servo is<br>ON.                                                     | <u> </u>                                | the hard wire base block state due to a safety function.                                                                                    |
| Pol        | Forward Drive Prohibited Indicates that the P-OT (Forward Drive Prohibit) signal is open.                       | (Example: Operation in Progress Status) | Test without Motor in Progress Indicates that the test without a motor is in progress. The status display changes according                 |
| not        | Reverse Drive Prohibited<br>Indicates that the N-OT<br>(Reverse Drive Prohibit)<br>signal is open.              | (Displayed alternately.)                | to the status of Servomotor and SERVOPACK. However, <b>tSt</b> will not be displayed during a test without a motor even if an alarm occurs. |
| <u>FSE</u> | Forced Stop Status Indicates that the FSTP (Force Stop Input) signal forced the Servomotor to stop.             | 020                                     | Alarm Status Flashes the alarm number.                                                                                                    |
| PLS        | Forward Software Limit Indicates that the specified target position exceeds the forward software limit (Pn638). | INLIS)                                  | Reverse Software Limit Indicates that the specified target position exceeds the reverse software limit (Pn63A).                             |

|                                             | input signals                                       |
|---------------------------------------------|-----------------------------------------------------|
| ( Index )                                   | allocations                                         |
|                                             |                                                     |
|                                             | J                                                   |
| Α                                           | JOG speed table 7-46                                |
| absolute encoder                            | editing JOG speed tables 10-16                      |
| offset6-                                    |                                                     |
| ACC 7-                                      |                                                     |
| Acceleration Rate 6-                        |                                                     |
| alarms                                      | saving JOG speed tables 10-17                       |
| alarm reset possibility 8                   | 3-2                                                 |
| INDEXER module alarm displays and           | <b>L</b><br>38 Linear Servomotor xiii               |
| troubleshooting 8-                          |                                                     |
| troubleshooting alarms 8                    |                                                     |
| Average Position Reference Movement Time 6- | ·                                                   |
| В                                           | LOOP 7-15                                           |
| base block (BB)                             | xiii <b>M</b>                                       |
| base block (DD)                             | Main Circuit Cable xiii                             |
| С                                           | MODE/SET Key 10-21                                  |
| CN1 3                                       | 3-4 monitor                                         |
| coefficient of speed fluctuation 2-         | Monitor                                             |
| consecutive stops 7                         | member display fanotiem                             |
| control method selection 6                  |                                                     |
| cursor 10                                   |                                                     |
| 3000                                        |                                                     |
| D                                           | 0                                                   |
| DATA/SHIFT Key                              | 21 origin7-5                                        |
| DEC 7-                                      |                                                     |
| Deceleration Rate 6-                        | 10                                                  |
| Digital Operator 10                         | <b>P</b>                                            |
| DOWN Key 10-:                               | Panel Operator 10-21                                |
| 20 William                                  | key names and functions 10-21                       |
| Е                                           | status display 10-22                                |
| EVENT 7-                                    | 15 parameters                                       |
| EVENT examples 7-                           | notation (numeric settings) xiv                     |
|                                             | notation (selecting functions) XIV                  |
| F                                           | PGM STEP 7-15                                       |
| FG 3                                        |                                                     |
|                                             | positioning speed6-10                               |
| Н _                                         | POUT7-15                                            |
| homing                                      |                                                     |
| approach speed 7                            | Le 3                                                |
| creep speed7                                | 7.0001014110111410                                  |
| final travel distance 7                     | Bootoration rate                                    |
| movement speed 7                            |                                                     |
| I                                           | Next program step7-15                               |
| I/O monitor 5                               | Number of loops 7-15                                |
| I/O signals                                 | Positioning speed                                   |
| allocations 6                               | Program step7-15                                    |
| functions 3                                 | program table edit 10-9                             |
| monitoring 5                                |                                                     |
| names 3                                     | Frogrammable output specification 7 - 13            |
| · ·                                         | Registration distance 7-15  Registration speed 7-15 |
|                                             | Decisiration soeed /- LD                            |

| saving program tables 10-13        | W                                   |
|------------------------------------|-------------------------------------|
| state transitions7-28              | warning                             |
| Target position                    | INDEXER module warning displays and |
| PULS 3-5                           | troubleshooting8-47                 |
| Pulse Reference Input 3-5          | list of warnings                    |
| _                                  | troubleshooting warnings            |
| R                                  | Z                                   |
| RDST7-15                           | ZONE                                |
| registration registration distance | editing ZONE tables 10-14           |
| registration operation 7-12        | saving ZONE tables 10-15            |
| registration speed 6-10            | ZONE Output7-55                     |
| Rotary Servomotor Xiii             | ZONE table 7-55                     |
| RSPD7-15                           | ZONE N7-55                          |
| NOPD                               | ZONE P7-55                          |
| S                                  | ZONE signals7-55                    |
| Servo Drive xiii                   | ZONE table initialization 10-19     |
| servo lock Xiii                    |                                     |
| servo OFF Xiii                     |                                     |
| servo ON xiii                      |                                     |
| Servo System xiii                  |                                     |
| Servomotor xiii                    |                                     |
| SERVOPACK xiii                     |                                     |
| ratings 2-2                        |                                     |
| specifications 2-6                 |                                     |
| status display 10-22               |                                     |
| status displays 10-22              |                                     |
| SigmaWin+ xiii                     |                                     |
| SIGN 3-5                           |                                     |
| Sign of Reference Input 3-5        |                                     |
| signal allocations 6-3             |                                     |
| sink circuits 3-9                  |                                     |
| source circuits 3-9                |                                     |
| SPD7-15                            |                                     |
| status display                     |                                     |
| Status Monitor 5-2                 |                                     |
| storage humidity 2-6               |                                     |
| storage temperature 2-6            |                                     |
| surrounding air humidity 2-6       |                                     |
| surrounding air temperature 2-6    |                                     |
| •                                  |                                     |
| T                                  |                                     |
| TH 3-5                             |                                     |
| Torque Reference Input 3-5         |                                     |
| T-REF 3-5                          |                                     |
| trial operation example 4-2        |                                     |
| U                                  |                                     |
| UP Key10-21                        |                                     |
| utility function 10-2, 10-8        |                                     |

# **Revision History**

The revision dates and numbers of the revised manuals are given on the bottom of the back cover.

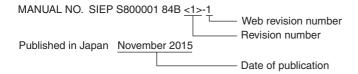

| Date of<br>Publication | Rev.<br>No. | Web<br>Rev.<br>No. | Section                               | Revised Contents                                                                   |
|------------------------|-------------|--------------------|---------------------------------------|------------------------------------------------------------------------------------|
| February 2020          | <6>         | 0                  | Preface, chapters 9, 10               | Partly revised.                                                                    |
|                        |             |                    | Back cover                            | Revision: Address                                                                  |
| November 2019          | <5>         | 0                  | Preface, chapters 5, 6, 8, 9, 10      | Partly revised.                                                                    |
|                        |             |                    | Back cover                            | Revision: Address                                                                  |
| October 2018           | <4>         | 0                  | All chapters                          | Partly revised.                                                                    |
|                        |             |                    | 6.5.1, 10.1.1                         | Deletion: Fn066                                                                    |
|                        |             |                    | 2.1                                   | Built-in regenerative resistor power loss for SGD7S-120A, -180A, -200A             |
|                        |             |                    | 7.4.3                                 | Revision: /JSPD → /JOG                                                             |
|                        |             |                    | 9.2.2                                 | Deletion: Pn52D                                                                    |
|                        |             |                    | Back cover                            | Revision: Address                                                                  |
| December 2017          | <3>         | 0                  | 6.1                                   | Completely revised.                                                                |
|                        |             |                    | 7.2.2, 7.2.3, 8.1.3,<br>9.2.2, 10.1.2 | Addition: Information on pressing homing                                           |
|                        |             |                    | 7.3.7                                 | Revision: Content indicated with * in the illustration for Performing Registration |
|                        |             |                    | 8.2                                   | Addition: A.941 Revision: Warning number of INDEXER function                       |
|                        |             |                    | 8.2.3                                 | Addition: E65E                                                                     |
|                        |             |                    | 9.2.2                                 | Revision: $Pn000 = n.\square\square0\square$ to $n.\square\square2\square$         |
|                        |             |                    | 10.1.2                                | Addition: Information on Un095                                                     |
| August 2017            | <2>         | 0                  | Preface                               | Revision: Information on certification for UL standards and European directives    |
|                        |             |                    | 1.2.1                                 | Revision: Information on hardware options specifications                           |
|                        |             |                    | 2.3                                   | Revision: Mounting type                                                            |
|                        |             |                    | 3.2                                   | Partly revised.                                                                    |
|                        |             |                    | Back cover                            | Revision: Address                                                                  |
| March 2017             | <1>         | 0                  | All chapters                          | Completely revised                                                                 |
|                        |             |                    | Back cover                            | Revision: Address                                                                  |
| November 2015          | _           | _                  | _                                     | First edition                                                                      |

## $\Sigma$ -7-Series AC Servo Drive

# $\Sigma$ -7S SERVOPACK with FT/EX Specification for Indexing Application **Product Manual**

IRUMA BUSINESS CENTER (SOLUTION CENTER)
480, Kamifujisawa, Iruma, Saitama, 358-8555, Japan
Phone: +81-4-2962-5151 Fax: +81-4-2962-6138
www.yaskawa.co.jp

#### YASKAWA AMERICA, INC.

2121, Norman Drive South, Waukegan, IL 60085, U.S.A. Phone: +1-800-YASKAWA (927-5292) or +1-847-887-7000 Fax: +1-847-887-7310 www.yaskawa.com

#### YASKAWA ELÉTRICO DO BRASIL LTDA.

777, Avenida Piraporinha, Diadema, São Paulo, 09950-000, Brasil Phone: +55-11-3585-1100 Fax: +55-11-3585-1187 www.yaskawa.com.br

#### YASKAWA EUROPE GmbH

Hauptstraβe 185, 65760 Eschborn, Germany Phone: +49-6196-569-300 Fax: +49-6196-569-398 

#### YASKAWA ELECTRIC KOREA CORPORATION

35F, Three IFC, 10 Gukjegeumyung-ro, Yeongdeungpo-gu, Seoul, 07326, Korea Phone: +82-2-784-7844 Fax: +82-2-784-8495 www.yaskawa.co.kr

#### YASKAWA ASIA PACIFIC PTE. LTD.

30A, Kallang Place, #06-01, 339213, Singapore Phone: +65-6282-3003 Fax: +65-6289-3003 www.yaskawa.com.sg

#### YASKAWA ELECTRIC (THAILAND) CO., LTD.

59, 1F-5F, Flourish Building, Soi Ratchadapisek 18, Ratchadapisek Road, Huaykwang, Bangkok, 10310, Thailand Phone: +66-2-017-0099 Fax: +66-2-017-0799

# YASKAWA ELECTRIC (CHINA) CO., LTD. 22F, Link Square 1, No.222, Hubin Road, Shanghai, 200021, China

Phone: +86-21-5385-2200 Fax: +86-21-5385-3299 www.vaskawa.com.cn

YASKAWA ELECTRIC (CHINA) CO., LTD. BEIJING OFFICE Room 1011, Tower W3 Oriental Plaza, No.1, East Chang An Avenue, Dong Cheng District, Beijing, 100738, China Phone: +86-10-8518-4086 Fax: +86-10-8518-4082

#### YASKAWA ELECTRIC TAIWAN CORPORATION

12F, No. 207, Section 3, Beishin Road, Shindian District, New Taipei City 23143, Taiwan Phone: +886-2-8913-1333 Fax: +886-2-8913-1513 or +886-2-8913-1519 www.yaskawa.com.tw

# **YASKAWA**

YASKAWA ELECTRIC CORPORATION

In the event that the end user of this product is to be the military and said product is to be employed in any weapons systems or the manufacture thereof, the export will fall under the relevant regulations as stipulated in the Foreign Exchange and Foreign Trade Regulations. Therefore, be sure to follow all procedures and submit all relevant documentation according to any and all rules, regulations and laws that may apply. Specifications are subject to change without notice for ongoing product modifications and improvements

© 2015 YASKAWA ELECTRIC CORPORATION